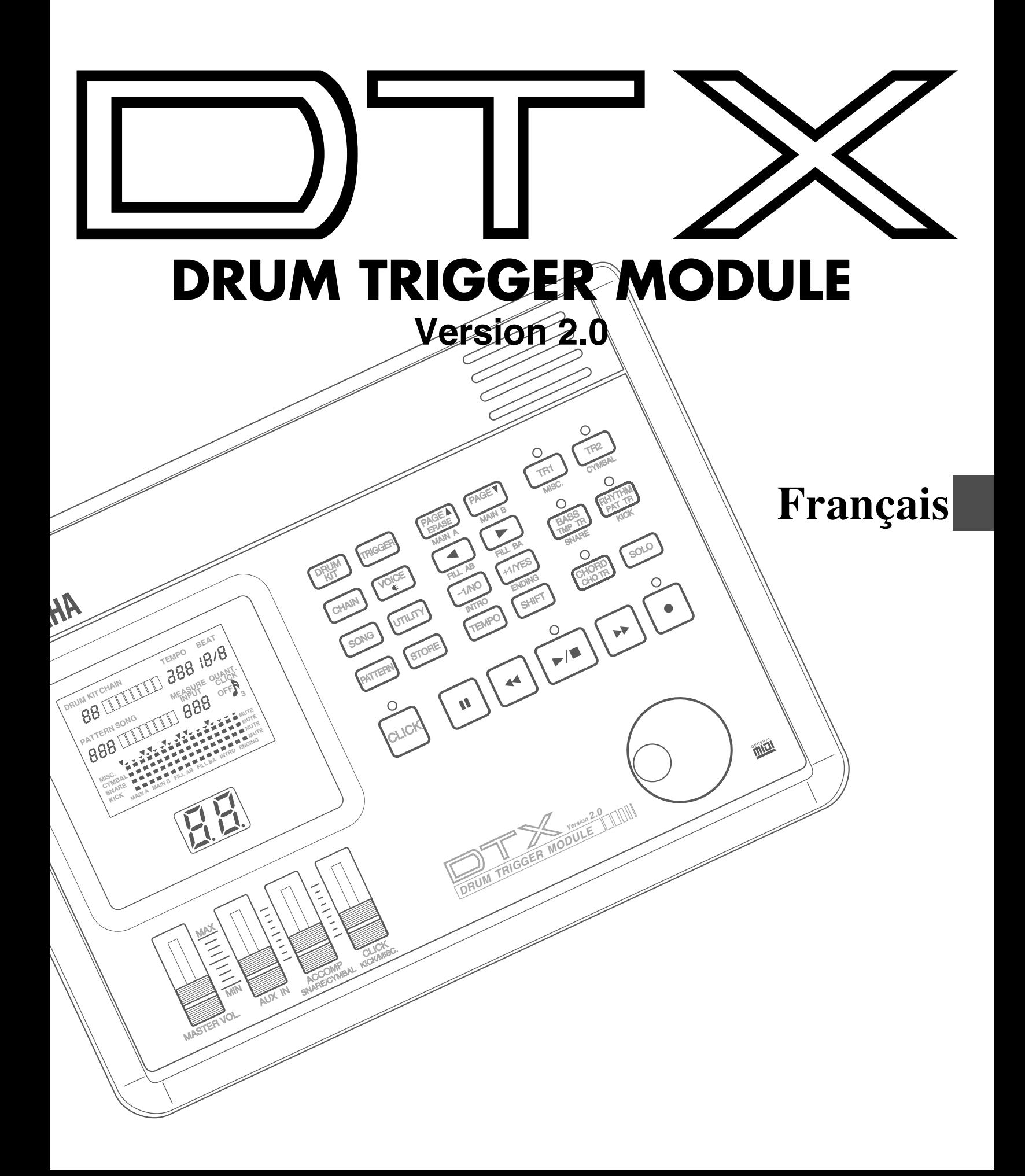

#### Emplacement

Afin d'éviter toute déformation, décoloration ou tout autre endommagement plus sérieux, évitez de placer l'instrument dans des endroits où il risque d'être soumis aux facteurs suivants:

-à la lumière directe du soleil (devant une fenêtre par exemple);

-à des températures élevées (à proximité d'une source de chaleur, à l'extérieur ou encore dans une voiture pendant la journée, par exemple);

-à une humidité importante;

-à une quantité extrême de poussière;

-à de fortes vibrations.

#### Alimentation

Utilisez toujours exclusivement l'adaptateur secteur fourni Yamaha (PA-1207, PA-3B ou adaptateur équivalent) pour alimenter le DTX. Tout autre adaptateur risque d'endommager l'appareil. Veuillez également vous assurer que l'adaptateur secteur fourni correspond aux spécifications de tension de la région où vous souhaitez utiliser le DTX.

Mettez toujours l'appareil hors tension et débranchez l'adaptateur secteur lorsque vous n'utilisez pas le DTX. Débranchez l'adaptateur secteur pendant les orages. Evitez de raccorder l'adaptateur secteur du DTX à une prise secteur alimentant déjà de gros consommateurs de courant tels que des appareils de chauffage ou des fours électriques. Evitez également d'employer des adaptateurs multi-prises, car ceux-ci peuvent nuire à la qualité du son et même entraîner des dégâts. Mettez l'appareil hors tension avant d'effectuer ou de défaire toute connexion.

Afin d'éviter d'endommager l'instrument ou tout appareil auquel il serait connecté (une installation hifi, par exemple), mettez toujours les appareils connectés hors tension avant de connecter ou de déconnecter des câbles audio ou des câbles MIDI.

#### Maniement et transport

N'exercez jamais de force excessive sur les commandes, les bornes ou toute autre partie de l'instrument. Branchez et débranchez toujours tout câble en tenant fermement la fiche et non pas en poussant et en tirant sur le cordon. Débranchez tous les câbles avant de déplacer l'instrument.

Laisser tomber l'appareil ou le soumettre à tout autre choc physique violent risque de l'endommager. Veuillez donc manier le DTX avec soin.

#### Nettoyage

Nettoyez le boîtier et les panneaux à l'aide d'un chiffon doux et sec. Pour des saletés tenaces, vous pouvez employer un chiffon légèrement imbibé d'eau. N'utilisez jamais de solvants comme l'alcool, la

benzine ou du diluant pour nettoyer le boîtier ou les panneaux de l'instrument.

Evitez de placer des objets en vinyle sur l'instrument. Le vinyle risquerait d'adhérer à la surface du DTX et de décolorer cette dernière.

#### Interférences électriques

Les circuits numériques du DTX pourraient produire des interférences ou du bruit si l'appareil est placé trop près de téléviseurs, de radios ou d'équipement similaire. Si vous rencontrez ce problème, veuillez éloigner le DTX de l'appareil affecté.

#### Sauvegarde de données

Le DTX dispose d'une batterie spéciale longue durée qui préserve le contenu de la mémoire interne même lorsque l'appareil est hors tension. Cette batterie devrait assurer la sauvegarde des données pendant plusieurs années. Quand la batterie de sauvegarde doit être remplacée, le message "ERR-Low battery" s'affichera momentanément à la mise sous tension de l'appareil. Dans ce cas, faites remplacer la batterie par un service après-vente qualifié Yamaha.

N'ESSAYEZ PAS DE REMPLACER LA BATTERIE DE SAUVEGARDE VOUS-MEME!

Pour une sauvegarde à long terme et fiable de vos données importantes, veuillez transférer ces dernières depuis le DTX jusqu'à un enregistreur de données MIDI comme le lecteur de disquette MIDI MDF2 de Yamaha.

YAMAHA ne peut être tenue responsable pour les pertes de données provoquées par une défaillance de la batterie ou une utilisation erronée du DTX.

#### Réparations et modifications

Le DTX ne contient aucune pièce réparable par l'utilisateur. N'ouvrez jamais le boîtier et n'effectuez jamais quelque opération que ce soit sur les circuits internes. Non seulement il pourrait en résulter des dommages irréparables, mais de plus cela annulerait la garantie. Pour tout travail de réparation, veuillez confier l'instrument à un technicien qualifié Yamaha.

#### Logiciels d'autres fabricants

La responsabilité de Yamaha ne peut être engagée pour des logiciels produits pour cet appareil par d'autres fabricants. Veuillez adresser directement toute question ou commentaire relatif à ces logiciels à leur producteur ou à leurs agents.

YAMAHA ne peut être tenue responsable pour des dommages provoqués par une utilisation ou un maniement erroné.

## INTRODUCTION

**Bienvenue dans le monde acoustique du nouveau module de déclenchement pour batterie DRUM TRIGGER MODULE DTX de Yamaha! Le DTX est un module de déclenchement pour batterie d'un type ENTIEREMENT NOUVEAU, bénéficiant du célèbre système de génération de son AWM à mémoire d'onde avancée de Yamaha et de fonctions de séquencement. Les caractéristiques ainsi que les capacités du DTX répondent aux exigences du musicien professionnel, qu'il s'agisse d'enregistrement, de répétition, d'entraînement ou de performance sur scène.**

aaaaaaaaaaaaaaaaaaaaaaaaaaaaaaa aaaaaaaaaaaaaaaaaaaaaaaaaaaaaaaaaa

aaaaaaaaaaaaaaaaaaaaaaaaaaaaaaa aaaaaaaaaaaaaaaaaaaaaaaaaaaaaaaaaa

aaaaaaaaaaaaaaaaaaaaaaaaaaaaaaa aaaaaaaaaaaaaaaaaaaaaaaaaaaaaaaaaa

**Afin de tirer le meilleur parti de votre DTX, veuillez lire entièrement le présent manuel et effectuer toutes les opérations données à titre d'exemple.**

**Veuillez conserver ce manuel dans un lieu sûr; il pourra vous être utile lors de vérifications ultérieures.**

## A PROPOS DE CE MANUEL

**Le présent manuel est divisé en deux sections: "Initiation" et "Guide de Référence".**

#### Initiation

**Cette section décrit les opérations de base qu'il vous faut effectuer pour pouvoir installer le DTX et jouer ce dernier en un minimum de temps. Vous trouverez une description globale du DTX dans la section "Organisation Générale et Modes du DTX" (page 18).**

#### Guide de Référence

**Cette section décrit chaque fonction en détail. Elle constitue un dictionnaire pratique que vous pouvez consulter si vous souhaitez en savoir plus à propos d'une fonction particulière ou si vous souhaitez trouver une réponse à vos questions. Les sections "Table des Matières" (page 4) ou "Index" (page 140) constituent également des points de référence pour les mots, caractéristiques et fonctions souhaités.**

**Des références de page ont été inclues dans cette section pour faciliter vos recherches.**

## CONVENTIONS

aaaaaaaaaaaaaaaaaaaaaaaaaaaaaaa aaaaaaaaaaaaaaaaaaaaaaaaaaaaaaaaaa **Vous rencontrerez dans le manuel les symboles graphiques reproduits ci-dessous; ils sont destinés à attirer votre attention sur des informations et des points importants.**

**REMARQUE –Ce symbole graphique indique un complément d'informations détaillées à une caractéristique ou fonction particulière.**

**ATTENTION –Ce symbole graphique vous avertit du risque potentiel d'endommagement de l'appareil, de dysfonctionnement du logiciel ou de tout autre problème grave qu'une opération ou un réglage impropre risquerait d'entraîner.**

## VOUS TROUVEREZ DANS L'EMBALLAGE:

●**le Manuel de l'Utilisateur du DTX (le livre que vous lisez),**

●**le Guide de Référence Rapide,**

●**l'adaptateur secteur Yamaha PA-1207 ou PA-3B.**

# **Vous avez dit... DTX?**

**Bien plus qu'un conventionnel module de déclenchement pour batterie, le DTX est un instrument numérique multifonction équipé d'un générateur de son AWM 2 compatible avec la norme GM et produisant des sons de qualité supérieure, de fonctions de boîte à rythmes aux nombreux styles variés, et de fonctions de séquenceur vous permettant de composer un morceau de la première à la dernière mesure. Que vous l'utilisiez en studio, sur scène ou encore pour travailler vos rythmes, le DTX vous deviendra bien vite indispensable.**

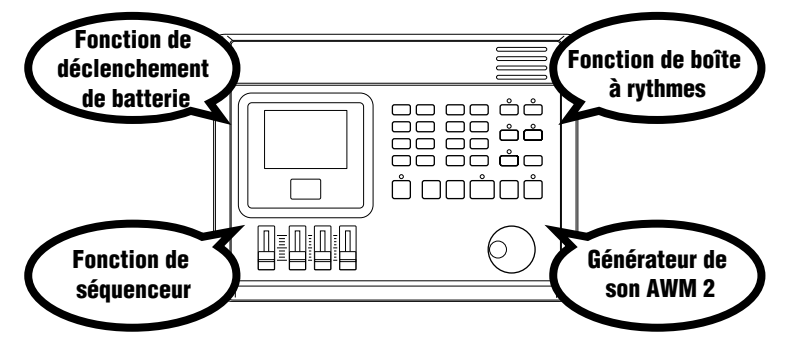

## Caractéristiques principales du DTX

- aaaaaaaaaaaaaaaaaaaa aaaaaaaaaaaaaaaaaaaaaaaaaaaaaaaaaaaaaaaaaaaaa ● fonctions de déclenchement de batterie vous permettant d'attribuer les voix souhaitées à chacune des 12 bornes d'entrée... pour la scène ou toute autre application;
	- 32 kits de batterie intelligemment préprogrammés et capacité de mémorisation de 32 kits de l'utilisateur pour lesquels vous êtes libre de choisir les voix;
	- 928 voix de batterie de qualité professionnelle combinées à un générateur de son AWM (capable de déclencher jusqu'à 32 voix simultanément) produisant 128 voix de clavier conformes au format GM (niveau 1);
	- fonctions d'édition vous permettant d'éditer l'effet, le volume, ainsi que la hauteur de chaque voix de batterie;
	- fonctions complètes de séquenceur vous permettant de créer ou d'enregistrer les figures rythmiques et les figures d'accompagnement selon vos préférences (enregistrement de figure) à l'aide de pads ou d'un clavier MIDI, mais également de créer un morceau entier à l'aide des figures ou styles préprogrammés (enregistrement de morceau);
	- fonctions d'enchaînement facilitant les transitions sur scène et lors de séances d'entraînement;
	- grand écran à cristaux liquides, affichage à diodes électroluminescentes, touches de séquenceur, commande rotative facilitant et accélérant la programmation;
	- 4 curseurs de volume vous permettant de contrôler le volume pour le système entier, mais également pour chaque partie rythmique ou d'accompagnement;
	- fonction de contrôle de «groove» vous permettant de vérifier les différences de désynchronisation (en pour-cent) ou l'impression de «groove»;
	- diverses fonctions MIDI vous permettant d'exploiter le système DTX en connectant ce dernier à des appareils MIDI ou à des ordinateurs.

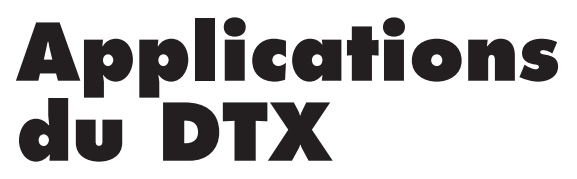

- Le DTX constitue un module de voix de batterie de haute qualité.
- Le DTX vous permet de travailler un rythme en jouant sur les figures.
- Le DTX peut vous servir de boîte à rythmes.
- Le DTX vous permet de réaliser une performance solo en créant des accompagnements à l'avance.
- Le DTX peut vous servir de générateur de son GM à 16 parties si vous créez de la musique à l'ordinateur; vous pouvez créer ou éditer des morceaux selon vos préférences grâce aux fonctions de figures ou de morceaux.
- Vous trouverez sans aucun doute bien d'autres applications au DTX! Le DTX est ce partenaire doué et dévoué qui fera évoluer tous les musiciens.

## aaaaaaaaaaaaaaaaaaaaaaa aaaaaaaa Table Des Matières

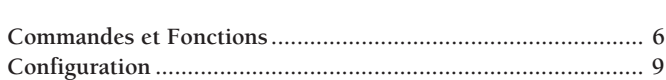

## Initiation

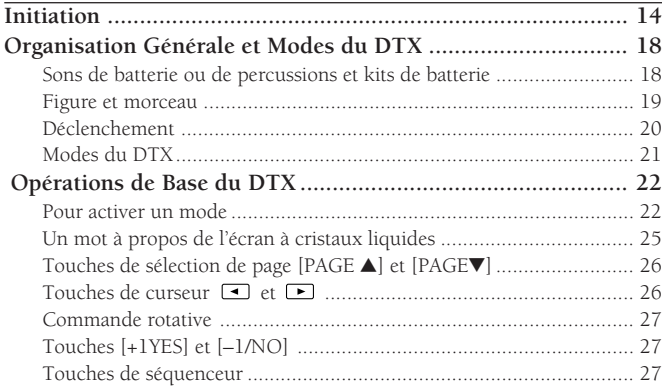

## Guide de Référence

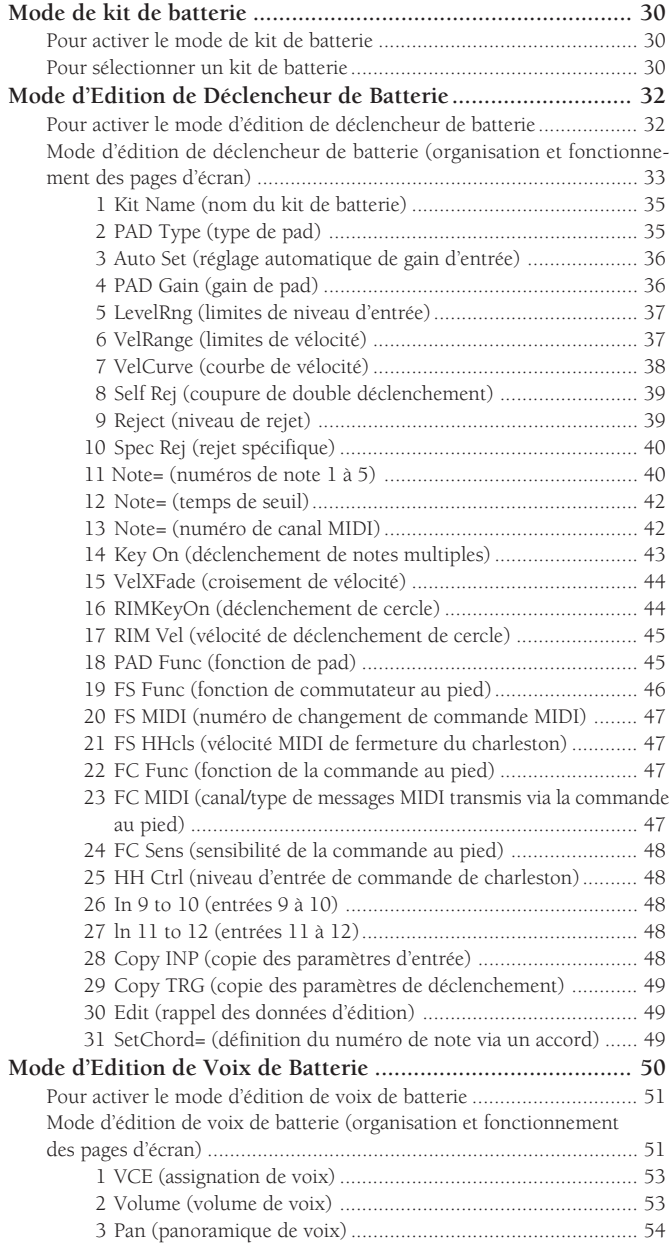

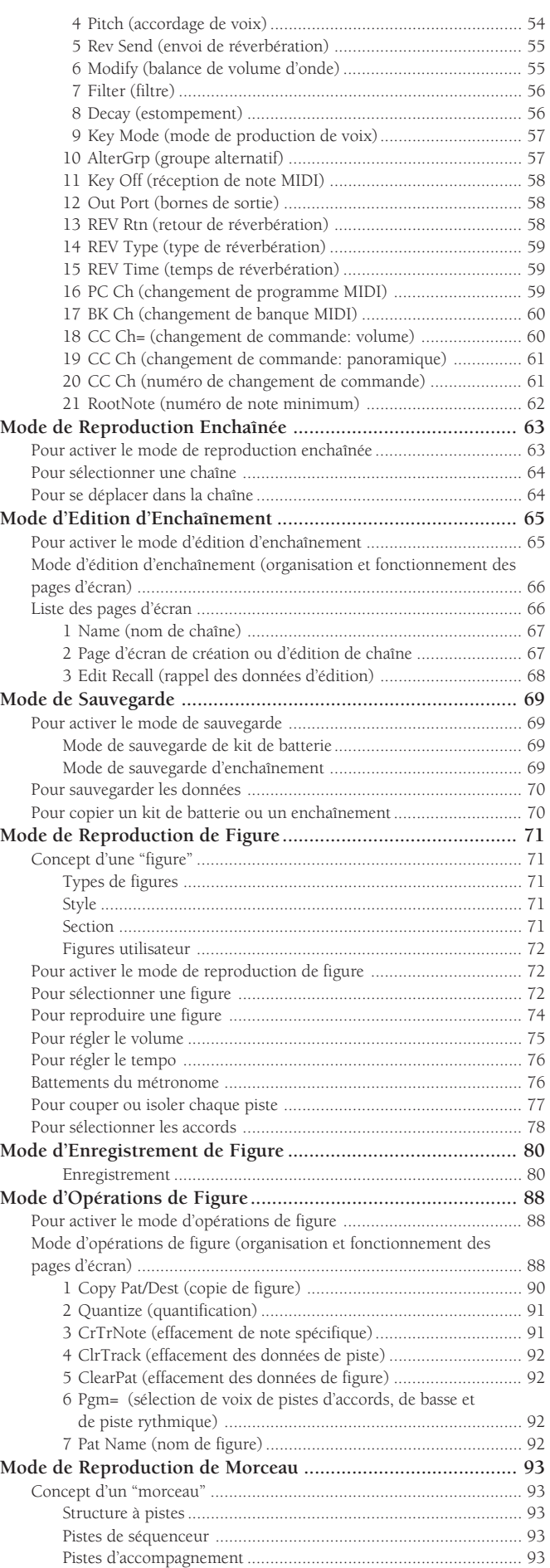

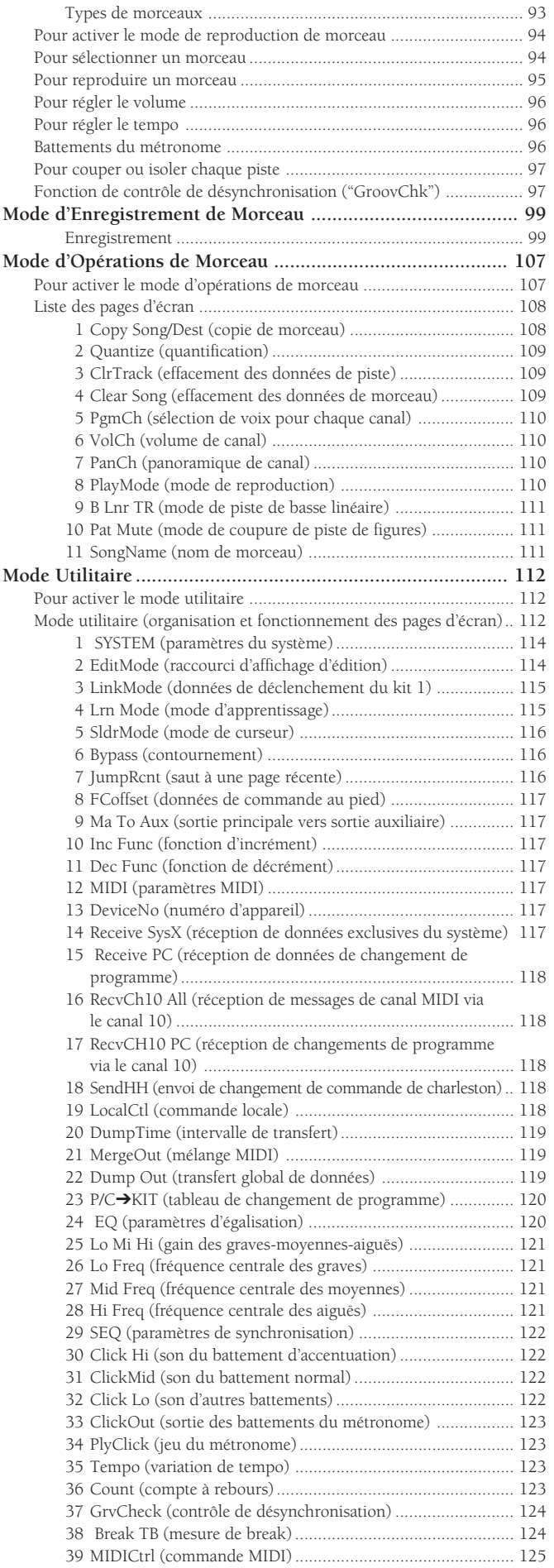

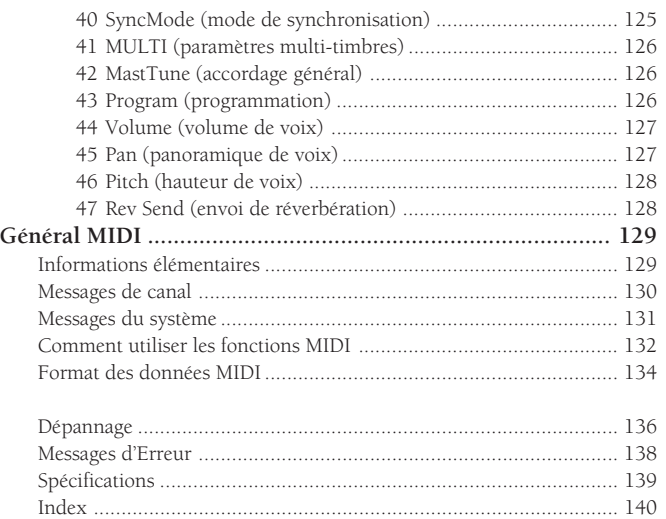

# **Commandes et Fonctions**

## Panneau supérieur

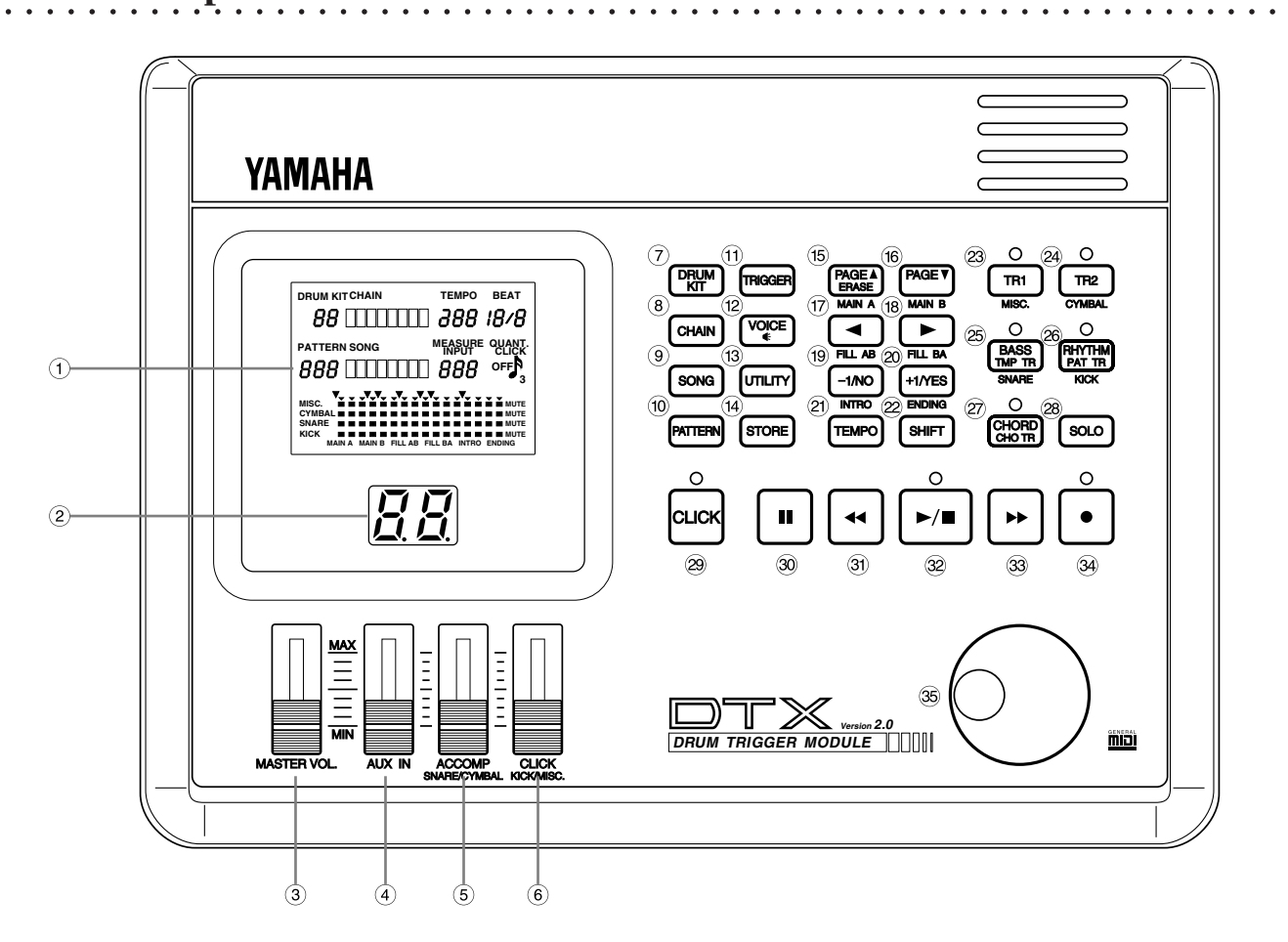

## $\langle$  Ecran à cristaux liquides (page 25)

Ce grand écran multifonction à cristaux liquides vous affiche tous les messages et paramètres requis pour vous assurer une utilisation facile et efficace du DTX. Chaque écran de paramètres est appelé "page d'écran". Vous pouvez feuilleter les pages de chaque mode grâce aux touches [+1/YES] et [-1/NO]. La lettre, le mot, le nombre ou le symbole clignotant dans une page d'écran est appelé(e) "curseur". La "zone-clé" désigne le paramètre que vous pouvez régler. Les touches de curseur et  $\Box$  vous permettent de déplacer le curseur jusqu'à la zone-clé.

- (2) Affichage à diodes électroluminescentes (page 31) Le grand affichage à diodes électroluminescentes (DEL) de deux chiffres vous indique le numéro du kit de batterie sélectionné. Pas de risque donc de confusion, même sur une scène au plancher mal éclairé.
- (3) Curseur de volume général MASTER VOL. (page 31) Ce curseur de commande du volume contrôle le niveau de sortie global du son à la borne PHONES ainsi qu'aux bornes OUTPUT (L/MONO et R).
- $(4)$  Curseur de volume d'entrée auxiliaire AUX IN (page 11) Ce curseur de commande du volume contrôle le niveau du signal reçu depuis la borne AUX IN (signal d'un lecteur de disque compact, d'une platine à cassette, etc.)

 $(5)$  Curseur de volume accompagnement/caisse claire/cymbales ACCOMP SNARE/CYMBAL (page 31)

Ce curseur de commande du volume contrôle le volume de l'accompagnement, de la caisse claire ou des cymbales d'un morceau ou d'une figure.

& Curseur de volume métronome/grosse caisse/ divers CLICK KICK/MISC. (page 31)

Ce curseur de commande du volume contrôle le volume des battements du métronome, de la grosse caisse ou d'autres instruments.

- ' Touche de mode de kit de batterie [DRUM KIT] (page 30) Appuyez sur cette touche afin d'activer le mode de kit de batterie (DRUM KIT) du DTX.
- ( Touche de mode d'enchaînement [CHAIN] (page 63) Appuyez une fois sur cette touche afin d'activer le mode d'enchaînement (CHAIN) du DTX. Pour activer le mode d'édition d'enchaînement, appuyez deux fois sur cette touche.
- ) Touche de mode de morceau [SONG] (page 94) Appuyez une fois sur cette touche afin d'activer le mode de morceau (SONG) du DTX. Pour activer le mode d'opérations de morceau, appuyez deux fois sur cette touche.
- (10) Touche de mode de figure [PATTERN] (page 72) Appuyez une fois sur cette touche afin d'activer le mode de figure (PATTERN) du DTX. Pour activer le mode d'opérations de figure, appuyez deux fois sur cette touche.
- + Touche de mode de déclenchement [TRIGGER] (page 32) Appuyez sur cette touche afin d'activer le mode d'édition de déclencheur de batterie (TRIGGER).
- , Touche de mode de voix [VOICE] (page 51) Appuyez sur cette touche afin d'activer le mode d'édition de voix de batterie. Cette touche vous permet également d'écouter une voix en cours d'édition sans la modifier.
- Touche de mode utilitaire [UTILITY] (page 112) Appuyez une fois sur cette touche afin d'activer le mode utilitaire (UTILITY) du DTX.
- . Touche de mode de sauvegarde [STORE] (page 69) Appuyez une fois sur cette touche afin d'activer le mode de sauvegarde (STORE) de kit de batterie ou le mode de sauvegarde d'enchaînement du DTX.
- / Touche de sélection de page/d'effacement/de section MAIN A [PAGE $\blacktriangle$ /ERASE] (MAIN A) (pages 26, 73) Cette touche vous permet de sélectionner la page précédente.

En mode de figure, appuyer sur cette touche tout en maintenant la touche [SHIFT] enfoncée vous permet de sélectionner la section MAIN A. En mode d'enregistrement, appuyez sur cette touche afin d'effacer les données.

### 0 Touche de sélection de page/de section MAIN B [PAGE⁄] (MAIN B) (pages 26, 73)

Cette touche vous permet de sélectionner la page suivante. En mode de figure, appuyer sur cette touche tout en maintenant la touche [SHIFT] enfoncée vous permet de sélectionner la section MAIN B.

 $(17)$  Touche de curseur/de section FILL AB  $\Box$ (FILL AB) (pages 26, 73)

Cette touche vous permet de vous déplacer en arrière à travers les zones-clés d'une page d'écran. En mode de figure, appuyer sur cette touche tout en maintenant la touche [SHIFT] enfoncée vous permet de sélectionner la section FILL AB.

### $(18)$  Touche de curseur/de section FILL BA  $\Box$ (FILL BA) (pages 26, 73)

Cette touche vous permet de vous déplacer en avant à travers les zones-clés d'une page d'écran. En mode de figure, appuyer sur cette touche tout en maintenant la touche [SHIFT] enfoncée vous permet de sélectionner la section FILL BA.

## $(19)$  -Touche –1/de section d'introduction  $[-1/NO]$ (INTRO) (pages 27, 30)

Cette touche vous permet de diminuer la valeur du paramètre sélectionné dans la zone-clé. En mode de figure, appuyer sur cette touche tout en maintenant la touche [SHIFT] enfoncée vous permet de sélectionner la section d'introduction INTRO.

## $(20$  Touche +1/de section de fin  $[+1/YES]$ **(ENDING) (pages 27, 73)**<br>Cette touche vous permet d'augmenter la valeur du paramètre

Cette touche vous permet d'augmenter la valeur du paramètre sélectionné dans la zone-clé. En mode de figure, appuyer sur cette touche tout en maintenant la touche [SHIFT] enfoncée vous permet de sélectionner la section de fin ENDING.

#### $(2)$  Touche [TEMPO] (page 76)

Cette touche vous permet de sélectionner directement la zoneclé du tempo.

## $\omega$  Touche [SHIFT] (pages 73, 77)

Maintenir cette touche enfoncée tout en appuyant sur une autre touche spécifique vous permet d'effectuer une fonction secondaire, comme, par exemple, sélectionner une section ou couper une piste d'un rythme.

## 7 Touche de piste 1/de coupure d'autres instruments [TR1] (MISC.) (page 77)

Cette touche vous permet d'activer et de désactiver la piste de séquencement 1 (TR1) du morceau. Appuyer sur cette touche tout en maintenant la touche [SHIFT] enfoncée vous permet de couper la partie autres instruments (MISC.) du rythme.

## 8 Touche de piste 2/de coupure de cymbales [TR2] (CYMBAL) (page 77)

Cette touche vous permet d'activer et de désactiver la piste de séquencement 2 (TR2) du morceau. Appuyer sur cette touche tout en maintenant la touche [SHIFT] enfoncée vous permet de couper la partie cymbales (CYMBAL) du rythme.

## 9 Touche de piste de basse/de tempo/de coupure de caisse claire [BASS TMP TR] (SNARE) (page 77) Cette touche vous permet d'activer et de désactiver la piste de basse ou la piste de tempo du morceau. Appuyer sur cette permet de couper la partie caisse claire (SNARE) du rythme.

## : Touche de piste rythmique/de figures/de coupure de grosse caisse [RHYTHM PAT TR] (KICK) (page 77)

Cette touche vous permet d'activer et de désactiver la piste rythmique ou la piste de figures du morceau. Appuyer sur cette touche tout en maintenant la touche [SHIFT] enfoncée vous permet de couper la partie grosse caisse (KICK) du rythme.

#### ; Touche de piste d'accords [CHORD CHO TR] (page 77) Cette touche vous permet d'activer et de désactiver la piste d'accords.

## (28) Touche d'isolement [SOLO] (page 78)

Appuyer sur les touches de partie rythmique tout en maintenant cette touche enfoncée vous permet d'isoler la partie souhaitée du rythme.

## = Touche de métronome [CLICK] (page 76)

Cette touche vous permet d'activer et de désactiver le métronome.

### $\circled{30}$  Touche de pause  $[\parallel \parallel]$  (pages 74, 95) Cette touche vous permet d'effectuer une pause dans le

morceau. La reproduction du morceau reprend depuis le même emplacement lorsque cette même touche est à nouveau enfoncée.

## $(3)$  Touche de recul  $[4]$  (pages 74, 95)

Cette touche vous permet de reculer le curseur d'une mesure. Pour une recherche plus rapide, maintenez la touche enfoncée.

#### $(32)$  Touche de reproduction/d'arrêt  $[\blacktriangleright/\blacktriangleright]$  (pages 74, 95) La touche de reproduction/d'arrêt vous permet de déclencher et d'interrompre la reproduction ou l'enregistrement.

## $\textcircled{33}$  Touche d'avance  $[\blacktriangleright\blacktriangleright]$  (pages 74, 95) Cette touche vous permet d'avancer le curseur d'une mesure.

Pour une recherche plus rapide, maintenez la touche enfoncée.

## B Touche d'enregistrement [●] (page 81)

Cette touche vous permet d'activer le mode d'attente d'enregistrement du DTX.

## C Commande rotative (page 27)

La commande rotative vous offre un contrôle rapide sur les paramètres de la zone-clé. Si vous souhaitez effectuer des réglages fins, utilisez les touches [+1/YES] et [–1/NO] décrites ci-avant.

## Panneau arrière

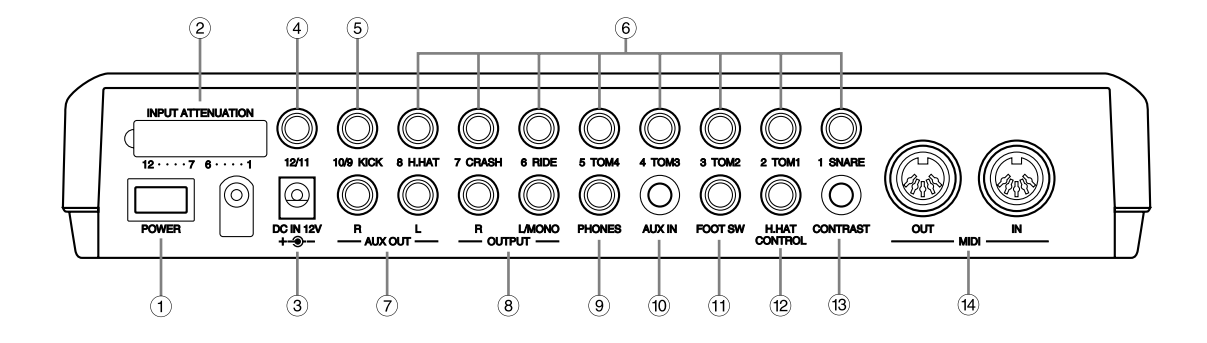

aaaaaaaaaaaaaaaaaaaaaaaaaaaaaaa aaaaaaaaaaaaaaaaaaaaaaaaaaaaaaaaaa

## $(1)$  Interrupteur d'alimentation POWER (page 12)

Appuyez sur cet interrupteur pour mettre le DTX sous ou hors tension.

### (2) Interrupteurs de niveau d'entrée INPUT ATTENUATOR

Ces interrupteurs vous permettent de régler le niveau d'entrée lorsque des pads de niveau de sortie différents sont connectés au DTX. Le niveau d'entrée augmente lorsque vous diminuez l'interrupteur. Essayez de régler cet interrupteur lorsque le volume reproduit par le DTX ne correspond pas à la vélocité de frappe ou lorsque vous rencontrez le problème de double déclenchement.

### $(3)$  Borne d'alimentation secteur DC IN (page 12)

Raccordez à cette borne l'adaptateur secteur fourni (Yamaha PA-1207, PA-3B ou adaptateur équivalent).

> **REMARQUE** L'adaptateur Yamaha PA-3 NE PEUT être utilisé pour alimenter le DTX.

## $(4)$  Entrée 12/11 (page 9)

Raccordez cette entrée à un pad disponible en option. Si vous utilisez une fiche stéréo et raccordez deux pads au DTX, ce dernier recevra deux signaux de déclenchement. Si vous utilisez une fiche monaurale, seule l'entrée 11 sera disponible.

#### % Entrée 10/9 KICK (grosse caisse) (page 9)

Raccordez cette entrée à un pad disponible en option. Si vous utilisez une fiche stéréo et raccordez deux pads au DTX, ce dernier recevra deux signaux de déclenchement. Si vous utilisez une fiche monaurale, seule l'entrée 9 sera disponible.

#### & Entrées 1 SNARE (caisse claire) à 8 H.HAT (charleston) (page 9)

Si vous utilisez des pads de type déclencheur/interrupteur (Yamaha TP80S ou PCY80S), raccordez-les à chacune de ces entrées à l'aide de fiches stéréo. Pour un simple signal de déclenchement, utilisez une fiche monaurale.

> **REMARQUE** Raccorder une fiche monaurale lorsque le DTX est sous tension risque de causer une inversion de phase et éventuellement un dysfonctionnement de l'interrupteur. Dans ce cas:

- 1) Mettez le DTX hors tension.
- 2) Retirez la fiche monaurale.
- 3) Branchez à nouveau la fiche.
- 4) Mettez à nouveau l'appareil sous tension.

## $(7)$  Bornes de sortie auxiliaire AUX OUT L/R

Ces bornes de sortie vous permettent de transmettre séparément des signaux distincts tels que la grosse caisse et la caisse claire. Pour assigner un son à ces bornes de sortie, sélectionnez le port de sortie à la page d'écran 12 du mode d'édition de voix de batterie (reportez-vous à la page 12). Pour assigner les battements du métronome à une de ces bornes (ou au deux), réglez le paramètre de sortie des battements du métronome "ClickOut" à la page d'écran 29 du mode utilitaire (page 58).

#### (8) Bornes de sortie OUTPUT L/MONO/R (page 10) Ces bornes vous permettent de connecter le DTX à un amplificateur ou une console de mélange externe au moyen de prises monaurales. Pour une reproduction monaurale, utilisez le canal L/MONO; pour une reproduction stéréophonique, utilisez les canaux L/MONO et R.

#### ) Borne pour casque d'écoute PHONES (page 9) Cette borne vous permet de connecter un casque d'écoute stéréo.

#### (10) Borne d'entrée auxiliaire AUX IN (page 11) Cette borne d'entrée vous permet d'envoyer le signal d'un appareil audio externe via une minifiche stéréo. Cette borne vous sera très utile lorsque vous souhaitez jouer sur la musique d'une cassette ou d'un disque compact.

#### $(1)$  Borne pour commutateur au pied FOOT SW (page 9) Cette borne vous permet de raccorder un commutateur au pied (Yamaha FS50 ou FC5). Vous pouvez choisir la fonction de commutateur au pied souhaitée depuis la page d'écran 19 de fonction de commutateur au pied en mode d'édition de déclencheur de batterie (page 46).

## , Borne de commande de charleston H.HAT CONTROL (page 9)

Cette borne vous permet de raccorder la commande de charleston (Yamaha HH80 ou FC7). Vous pouvez utiliser cette dernière comme commande MIDI en modifiant le paramètre à la page d'écran 22 de fonction de la commande au pied en mode d'édition de déclencheur de batterie (page 47).

#### - Commande de contraste CONTRAST

Cette commande vous permet de régler le contraste de l'écran à cristaux liquides.

#### . Bornes d'entrée/de sortie MIDI IN/OUT (page 9)

Ces bornes vous permettent d'envoyer ou de recevoir des données MIDI depuis ou vers tout appareil externe MIDI. Si vous souhaitez créer un vaste système MIDI, vous pouvez connecter le DTX à un générateur de son et à un séquenceur MIDI externe.

# **Configuration**

## aaaaa aaaaaaaaaaaaaaaaaaaaaaaaaaaaaaaaaaaaaaaaaaaaaaaaaaaaaaaaaaaa Si vous souhaitez déclencher le DTX depuis des pads uniquement

Connectez chaque pad à la borne d'entrée appropriée de la manière illustrée ci-dessous. (L'illustration ci-dessous vous donnera une idée des types de pads, de déclencheurs et d'appareils que vous pouvez raccorder au DTX. Pour connaître les types de pads et de déclencheurs adaptés à chaque entrée, reportez-vous à la page 8.)

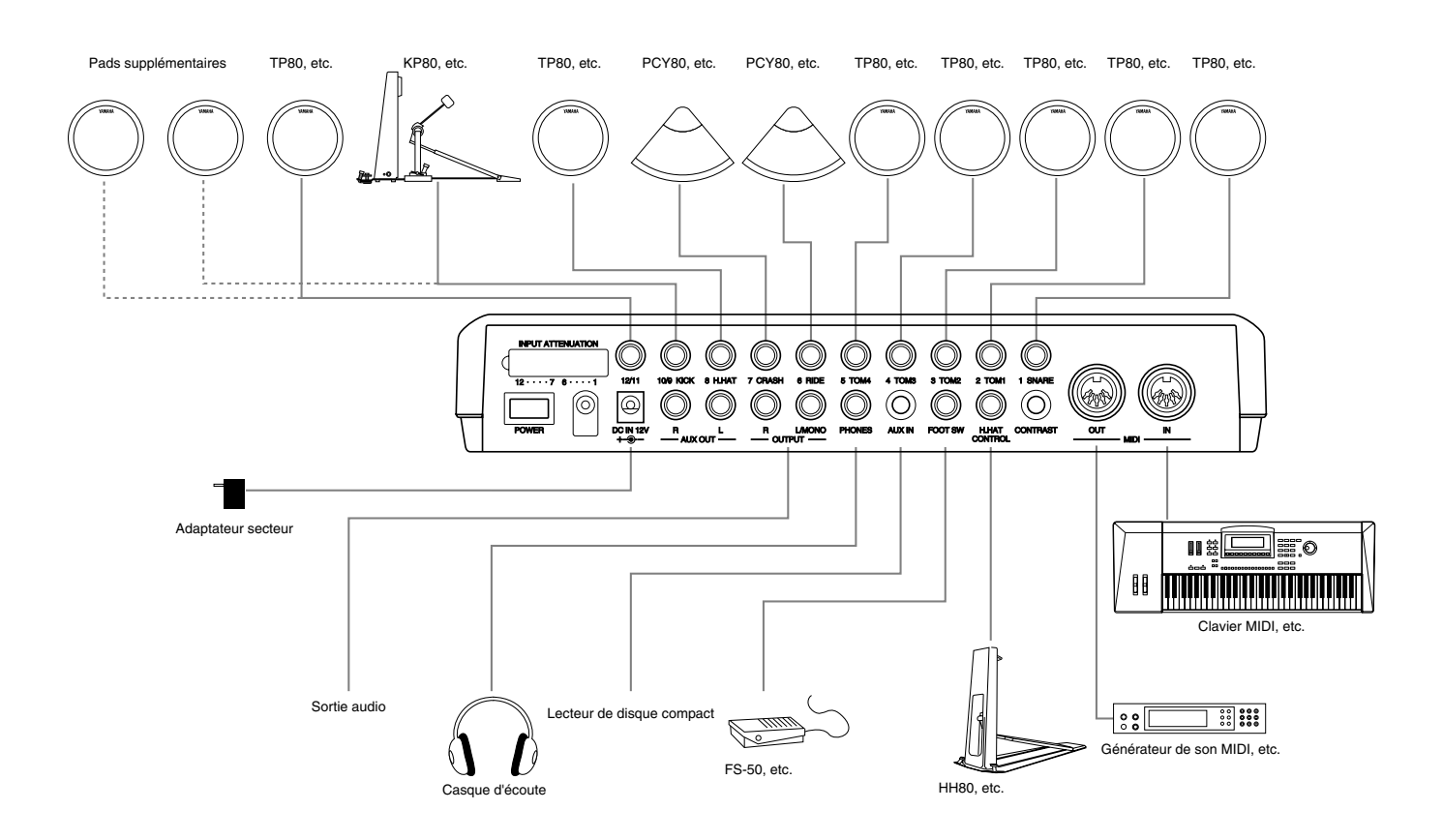

**REMARQUE** Si vous souhaitez ajouter un pad au kit, employez un adaptateur comportant une fiche stéréo d'un côté et deux fiches monaurales de l'autre côté. Vous pouvez connecter cet adaptateur aux entrées 10/9 et 12/11 et ainsi envoyer deux signaux de déclenchement distincts à la même entrée. Dans la plupart des kits de batterie préprogrammés, l'entrée 10 correspond à un son de cymbale étouffée; les entrées 11 et 12 de tous les kits de batterie préprogrammés correspondent à des sons de percussion adaptés aux kits.

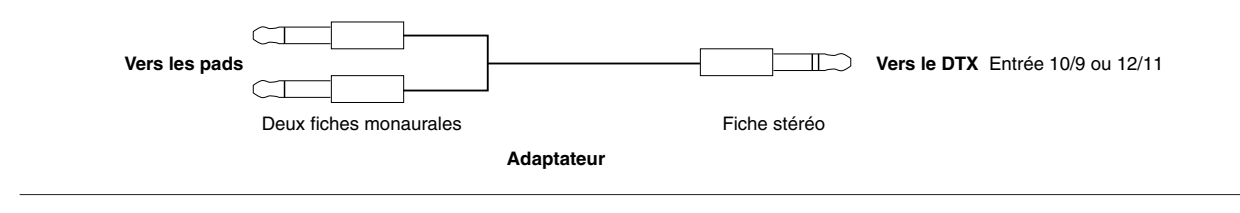

## aaaaaaaaaaaaaaaaaaaaaaaaaaaaaaa aaaaaaaaaaaaaaaaaaaaaaaaaaaaaaaaaa Si vous souhaitez combiner un kit acoustique (de 5 éléments) à 5 pads

\* Raccordez d'abord chaque élément du kit de batterie acoustique à un capteur de déclenchement (Yamaha DT10, non fourni) (page 11). Raccordez ensuite chaque capteur de déclenchement à l'entrée appropriée du DTX de la manière illustrée ci-dessous:

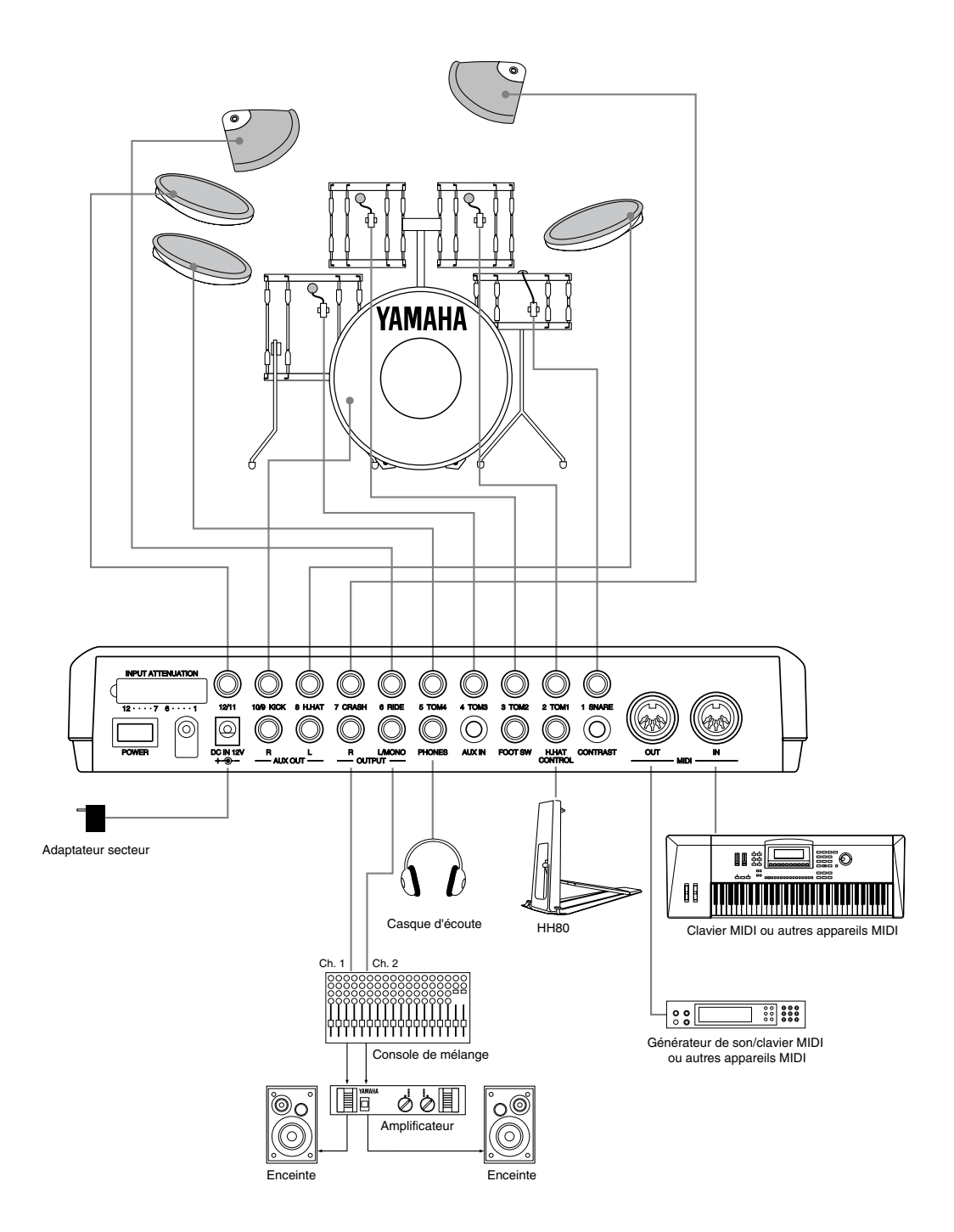

#### **Comment utiliser la borne d'entrée auxiliaire AUX IN**

La borne d'entrée AUX IN (minifiche stéréo) est située sur le panneau arrière. Cette borne vous permet d'envoyer au DTX le signal d'un lecteur de disque compact ou d'une platine à cassette, de mélanger ce signal aux sons du module de batterie et d'envoyer le mélange via les bornes de sortie du panneau arrière. Cette caractéristique vous sera très utile lorsque vous souhaitez travailler un rythme en le jouant sur de la musique ou lorsque vous jouez avec un groupe. Vous pouvez également contrôler indépendamment le volume de sortie de la source audio connectée grâce au curseur de volume d'entrée auxiliaire AUX IN.

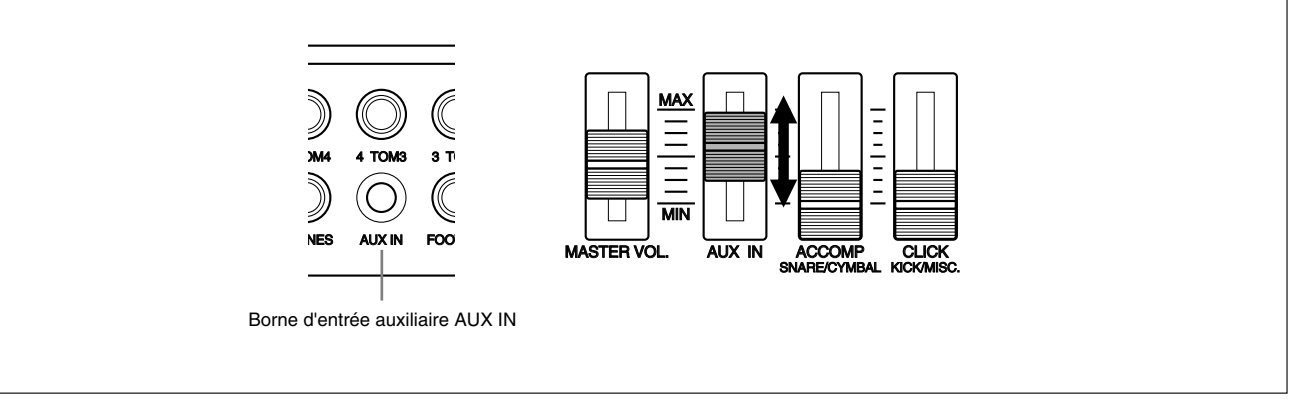

## Pour installer un capteur de déclenchement Yamaha DT

#### $\bigcirc$  Grosse caisse

Installez un capteur DT10 (de déclenchement) sur la peau de frappe de la grosse caisse, à proximité du cercle (en veillant toutefois à ce que le capteur ne touche pas le cercle).

aaaaaaaaaaaaaaaaaaaa aaaaaaaaaaaaaaaaaaaaaaaaaaaaaaaaaaaaaaaaaaaaa

#### **2** Caisse claire

Installez un capteur DT10 (de déclenchement) sur la peau de frappe de la caisse claire, à proximité du cercle et face au batteur (en veillant toutefois à ce que le capteur ne touche pas le cercle).

### $\bullet$  Toms

Installez un capteur DT10 (de déclenchement) sur le fût de chaque tom, à proximité du cercle (en veillant toutefois à ce que le capteur ne touche pas le cercle). Eloignez tout autre élément (caisse claire, autres toms, cloches, charleston): ces derniers pourraient constituer une source de déclenchement parasite.

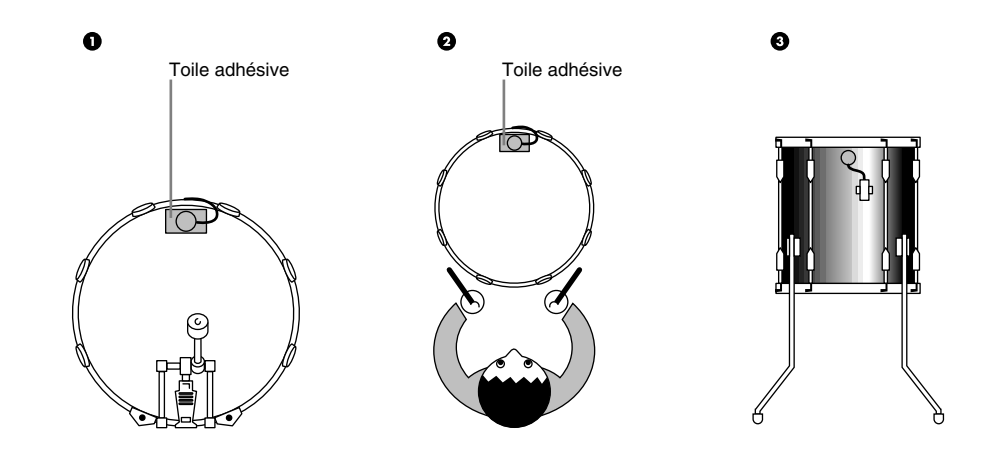

**ATTENTION** Veuillez effectuer toutes les connexions avant de mettre les appareils externes sous tension.

## Pour retirer les capteurs de déclenchement

Si vous devez remplacer une peau, veuillez retirer précautionneusement le capteur de déclenchement à l'aide d'un objet pointu avant de détendre la peau. Veillez à ne pas tirer sur le cordon du capteur lorsque vous retirez ce dernier.

aaaaaaaaaaaaaaaaaaaaaaaaaaaaaaa aaaaaaaaaaaaaaaaaaaaaaaaaaaaaaaaaa

#### **ATTENTION**

Assurez-vous que la surface de la peau ou du fût sur laquelle vous comptez installer le capteur est libre de toute poussière ou saleté. Nettoyez d'abord la surface d'installation à l'alcool.

Afin d'éviter que les vibrations du cercle de tom ne rompent le cordon du capteur, veuillez couvrir et fixer le capteur ainsi que son cordon sur la peau à l'aide de toile adhésive.

Des vibrations irrégulières ou une résonance excessive de la peau ou du fût pourraient entraîner un problème de double déclenchement. Pour éviter ce problème, vous pouvez fixer une sourdine (comme la sourdine Yamaha Ring Mute, par exemple) sur la peau ou corriger l'excès de vibrations.

Si vous souhaitez remonter le capteur après l'avoir retiré de la peau, veillez à remplacer la toile isolante usagée par un morceau de toile isolante neuve. Réutiliser de la toile isolante pourrait nuire à la sensibilité du capteur ou entraîner un problème de double déclenchement.

## Alimentation secteur

aaaaaaaaaaaaaaaaaaaaaaaaaaaaaaa aaaaaaaaaaaaaaaaaaaaaaaaaaaaaaaaaa ! Assurez-vous que l'interrupteur d'alimentation est positionné sur OFF et connectez l'adaptateur secteur (fourni) à la borne DC IN sur le panneau arrière du DTX. Branchez ensuite l'adaptateur secteur à une prise murale adaptée.

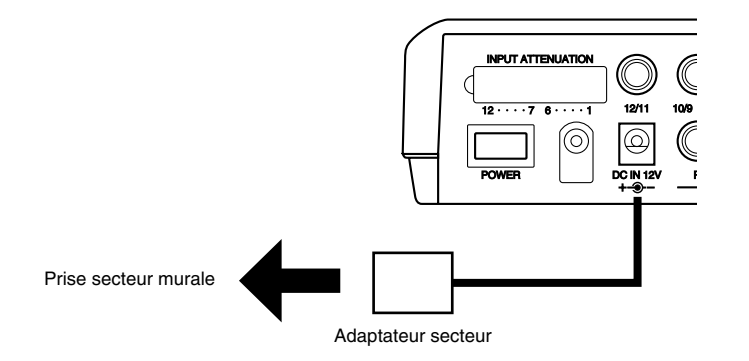

**ATTENTION** Utilisez exclusivement l'adaptateur PA-1207 ou PA-3B fourni avec l'appareil ou un adaptateur secteur équivalent. L'utilisation d'un adaptateur secteur non spécifié pourrait occasionner des dommages irréparables au DTX et constituer un grave risque d'électrocution. Veuillez débrancher l'adaptateur secteur de la prise murale si vous ne comptez pas utiliser le DTX pendant une période prolongée.

 $\bullet$  Assurez-vous que les connexions entre le DTX, les pads, les appareils externes et le système audio sont correctement effectuées. Mettez ensuite le DTX sous tension en appuyant sur l'interrupteur d'alimentation POWER situé sur son panneau arrière. Une fois le DTX mis sous tension, ce dernier analyse les connexions et optimalise les réglages.

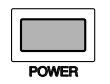

**ATTENTION** Afin d'éviter d'endommager les enceintes, veillez à toujours mettre les appareils sous tension en respectant l'ordre suivant: 1) le DTX, 2) le mélangeur et l'amplificateur, 3) les appareils audio connectés. Pour la mise hors tension du système, veuillez suivre l'ordre contraire.

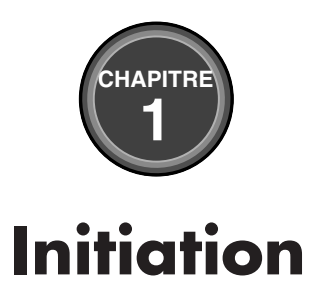

**Ce chapitre décrit les fonctions de base du DTX. Lisez attentivement cette section, cela vous permettra de vous faire une idée générale de votre nouvel instrument et d'en maîtriser les opérations de base.**

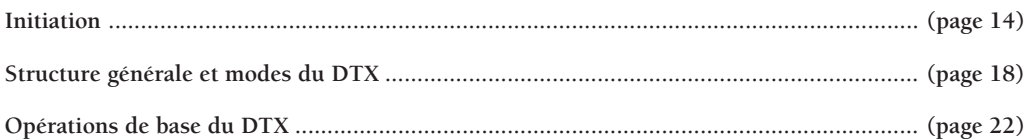

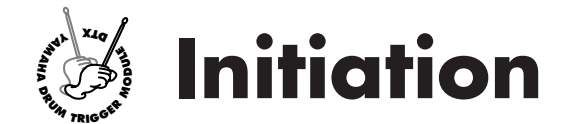

## aaaaaaaaaaaaaaaaaaaaaaaa aaaaaaaaaaaaaaaaaaaaaaaaaaaaaaaaaaaaaaaaaaaaaaaa Choisissez un kit de batterie et mettez-vous à la frappe!

Votre DTX Yamaha vous offre 928 sons de batterie et de percussions. Chaque kit de batterie est constitué d'un ensemble de sons de batterie et de percussions (voix de batterie). Les kits de batterie sont organisés par style musical. Vous disposez de 64 kits de batterie: 32 kits préprogrammés et 32 kits utilisateur. Vous trouverez donc toujours un kit adapté à chacun de vos styles musicaux favoris! Vous pouvez également créer vos propres kits de batterie de a à z (page 32). Ces kits personnels sont appelés kits utilisateur.

**REMARQUE** Les illustrations de l'écran à cristaux liquides sont données dans ce manuel à titre d'exemple. L'écran change selon l'opération, le mode, les réglages ou l'utilisation.

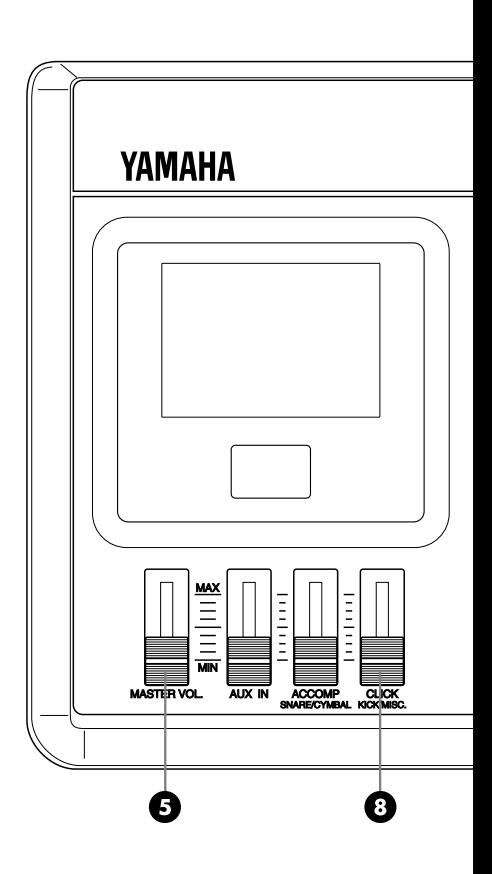

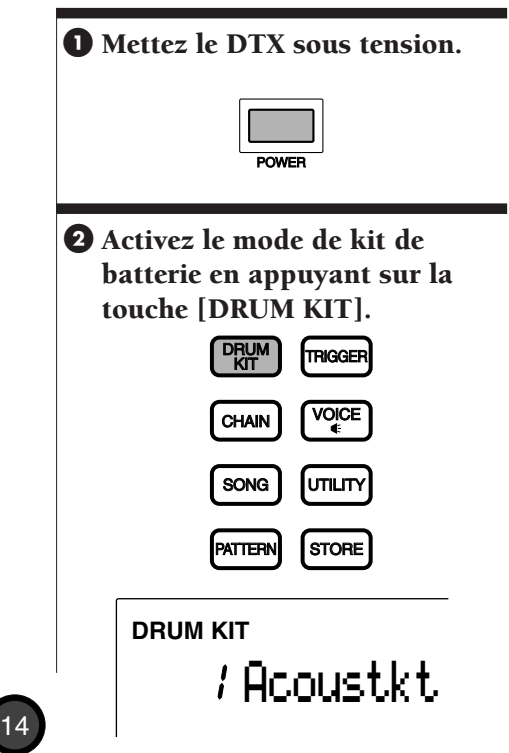

## **8** Sélectionnez un kit de batterie.

Déplacez le curseur jusqu'à l'emplacement du numéro de kit au moyen des touches de curseur  $\Box$  et  $\Box$ .

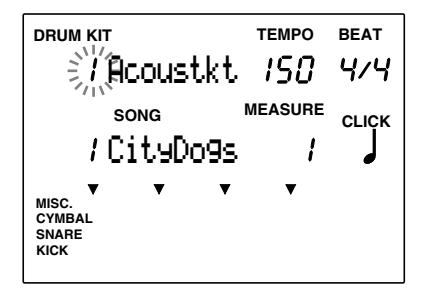

Sélectionnez le kit de batterie souhaité au moyen de la commande rotative.

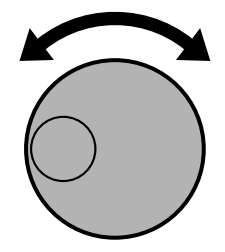

**REMARQUE** L'affichage à DEL vous indique également le numéro du kit de batterie sélectionné. Les kits 1 à 32 sont les kits de batterie de l'utilisateur et les kits 33 à 64 ont été préprogrammés dans le DTX. Les kits utilisateur 1 à 32 contiennent des sons de batterie prêts à l'emploi.

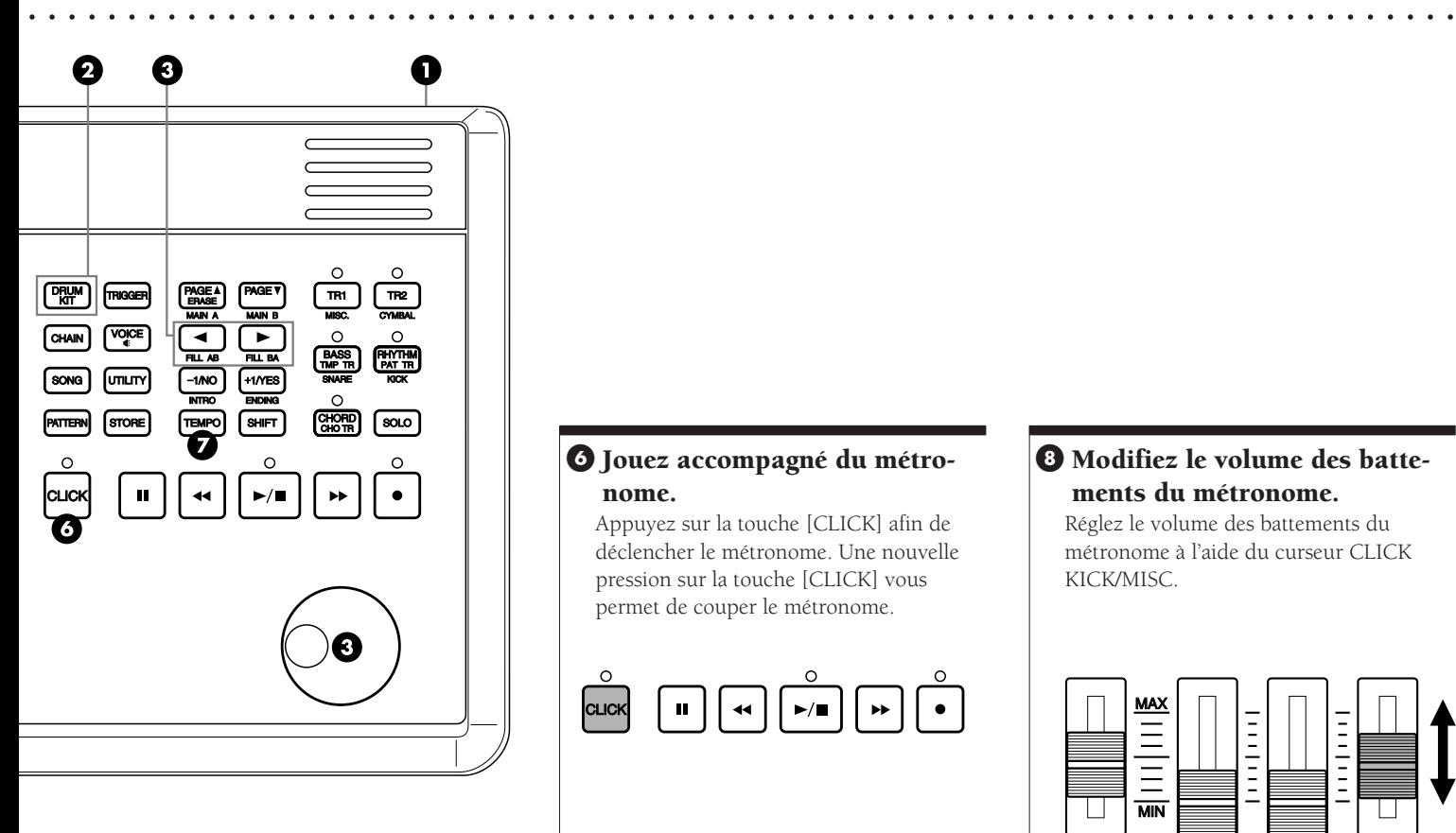

## & Jouez accompagné du métronome.

Appuyez sur la touche [CLICK] afin de déclencher le métronome. Une nouvelle pression sur la touche [CLICK] vous permet de couper le métronome.

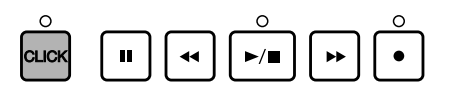

## <sup>4</sup> Modifiez le volume des battements du métronome.

Réglez le volume des battements du métronome à l'aide du curseur CLICK KICK/MISC.

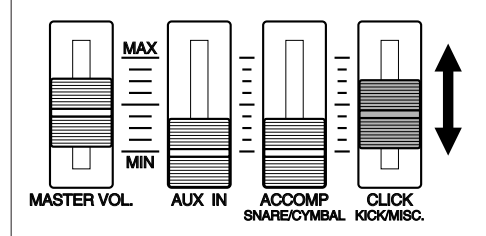

**4 Jouez les pads. 6** Réglez le volume.

Réglez le niveau de volume pour l'ensemble du kit de batterie à l'aide du curseur MASTER VOL.

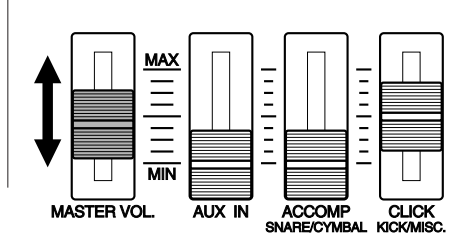

## $\bullet$  Modifiez le tempo des battements.

Déplacez le curseur à l'écran jusqu'à l'emplacement du tempo en appuyant sur la touche [TEMPO]. Réglez le tempo des battements entre 30 et 299 à la noire via la commande rotative ou les touches [+1/YES] et [–1/NO].

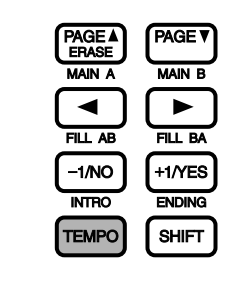

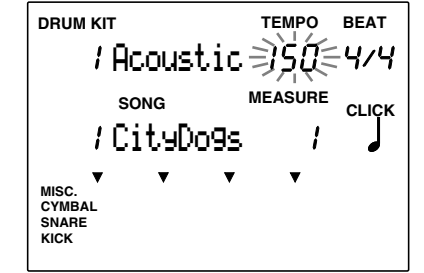

**REMARQUE** Vous pouvez également régler la mesure ou la quantification en déplaçant le curseur jusqu'à la zone-clé BEAT ou CLICK et en utilisant la commande rotative ou les touches [+1/YES] et [–1/NO].

## Jouez sur une figure!

Le DTX possède également des fonctions de boîte à rythmes, notamment 660 figures préprogrammées (110 styles x 6 sections) et 100 figures utilisateur. Chaque figure est constituée d'une piste rythmique, d'une piste de basse et d'une piste d'accords. Chaque style préprogrammé est divisé en 6 sections: MAIN A, MAIN B, FILL AB, FILL BA, INTRO et ENDING). Essayez les différentes figures.

**ID** Mettez le DTX sous tension et sélectionnez un kit de batterie. (Reportez-vous à la page 14.)

**2** Activez le mode de reproduction de figure.

Appuyez sur la touche [PATTERN] afin d'activer le mode de reproduction de figure.

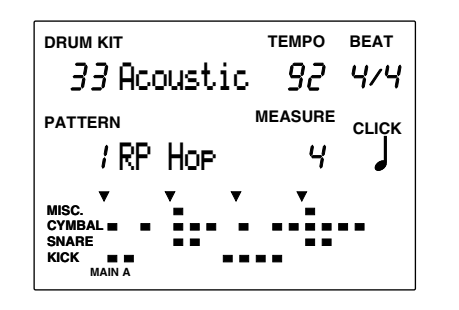

**REMARQUE** Le mode de kit de batterie et le mode de reproduction de figure apparaissent sur la même page d'écran.

## $\Theta$  Sélectionnez un style ou une figure.

Assurez-vous que le curseur est bien situé à l'emplacement du numéro de style ou de figure, puis tournez la commande rotative et sélectionnez un numéro de style ou de figure.

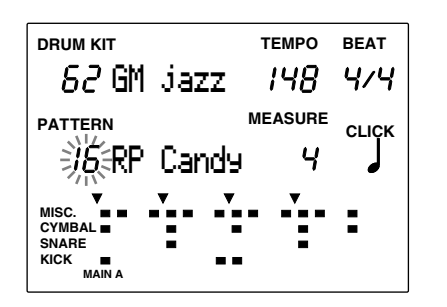

**REMARQUE** La zone-clé de numéro de style ou de figure est automatiquement sélectionnée et clignote lorsque vous activez le mode de reproduction de figure.

## **4 Déclenchez la reproduction de** la figure sélectionnée.

aaaaaaaaaaaaaaaaaaaaaaaa aaaaaaaaaaaaaaaaaaaaaaaaaaaaaaaaaaaaaaaaaaaaaaaa

Appuyez sur la touche  $[\blacktriangleright/\blacksquare]$  pour reproduire une figure. Vous pouvez jouer les pads pendant la reproduction de la figure.

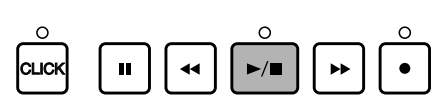

**REMARQUE** Vous pouvez changer de style ou de figure lors de la reproduction d'un style ou d'une figure.

## **6** Réglez le tempo.

Appuyez sur la touche [TEMPO] afin de déplacer le curseur jusqu'à la zone-clé de tempo de l'écran. Tournez la commande rotative et sélectionnez pour la figure une valeur de tempo entre 30 et 299 battements à la noire.

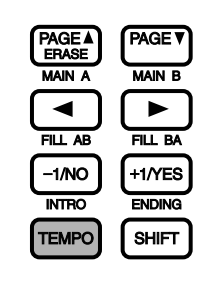

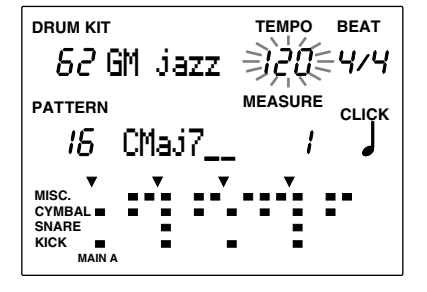

**REMARQUE** Chaque style dispose d'une valeur de tempo par défaut. Aussi, même si vous modifiez le tempo, une fois que vous sélectionnez un style différent, le DTX adopte le tempo par défaut de ce style. Cependant, si vous sélectionnez un style différent durant la reproduction d'une figure, le tempo ne changera pas.

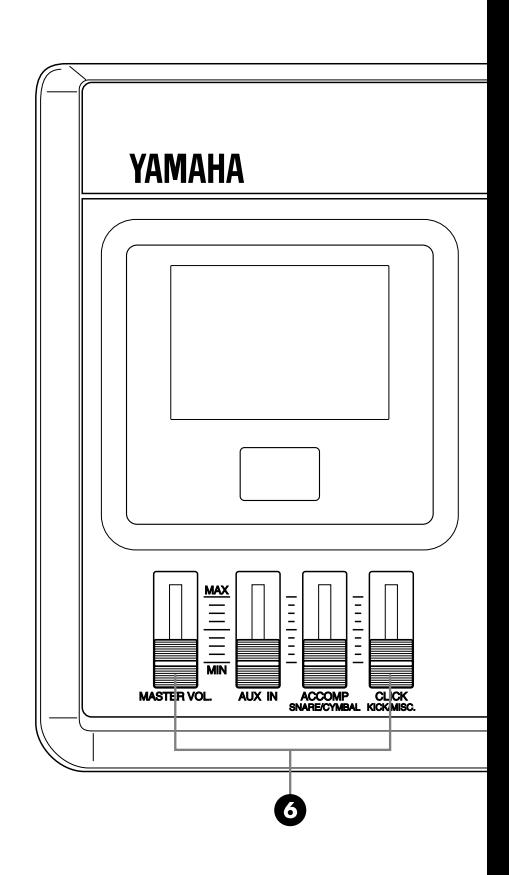

## & Réglez le volume de la figure.

Réglez le niveau de volume du système entier à l'aide du curseur MASTER VOL. Pour régler le volume de l'accompagnement de figure, utilisez le curseur ACCOMP. Ceci se révélera très pratique si vous souhaiter isoler la partie rythmique.

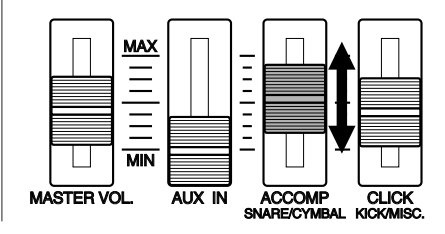

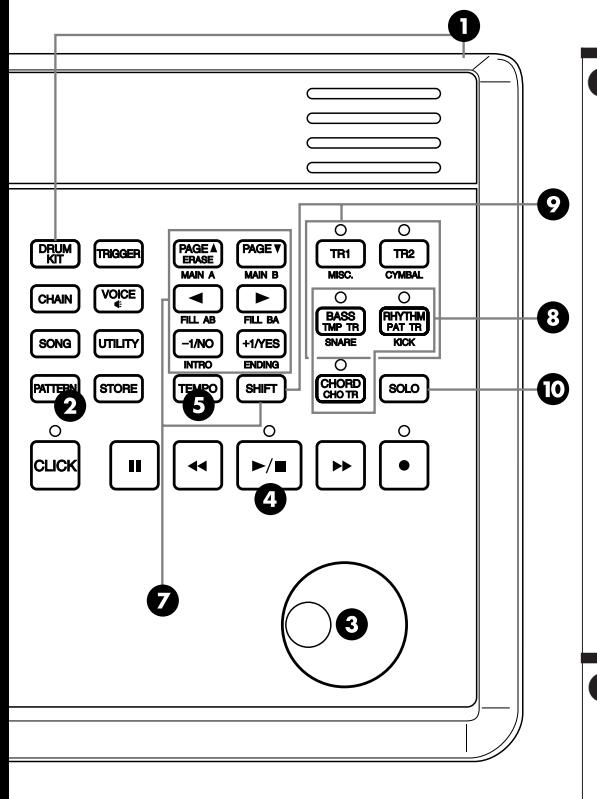

## **Z** Changez de section.

Appuyer sur la touche [MAIN A], [MAIN B], [FILL AB], [FILL BA], [INTRO] ou [ENDING] tout en maintenant enfoncée la touche [SHIFT] vous permet de changer de section dans le style sélectionné. Le nom de la section en cours de reproduction est indiqué au bas de l'écran.

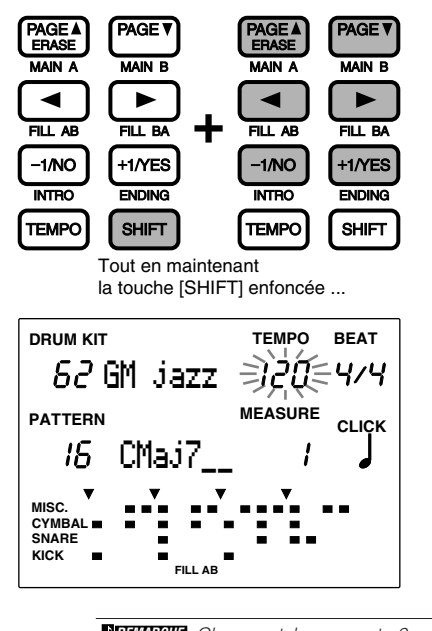

**REMARQUE** Chaque style comporte 6 sections ayant chacune une utilisation déterminée. Pour des détails, reportezvous à la page 71.

## **<sup>6</sup>** Coupez chaque piste.

aaaaaaaaaaaaaaaaaaaaaaaaaaaaaaaaaaaaaaaaaaaaaaaaaaaaaaaaaaaaaaaaaaaaaaaa

Appuyez sur la touche [BASS], [CHORD], ou [RYTHM] afin de couper la piste correspondante. Vous pouvez couper toute piste qui ne vous sert pas lors de vos séances d'entraînement. Pour annuler la coupure, appuyez à nouveau sur la même touche. La diode au-dessus de cette touche s'allume lorsque la piste est activée.

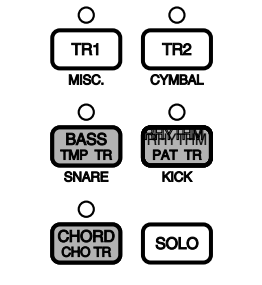

## ) Coupez chaque partie d'une piste rythmique.

Chaque piste rythmique est constituée des parties de grosse caisse (KICK), de caisse claire (SNARE), de cymbales (CYMBAL) et d'autres instruments (MISC.). Vous pouvez couper chaque partie rythmique en appuyant sur la touche [SNARE], [KICK], [CYMBAL] ou [MISC.] tout en maintenant la touche [SHIFT] enfoncée. Cela vous sera utile si vous souhaitez travailler une partie particulière comme la grosse caisse ou la caisse claire: coupez la partie et jouez vous-même la partie sur le pad de grosse caisse ou de caisse claire. L'écran masque les données d'affichage pour la partie coupée et l'indication "MUTE" apparaît à droite de la piste rythmique. Pour annuler la coupure, appuyez sur la touche déjà enfoncée pour effectuer la coupure tout en maintenant la touche [SHIFT] enfoncée.

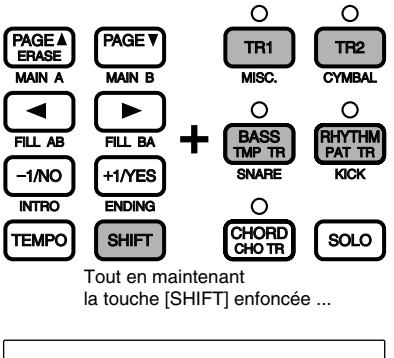

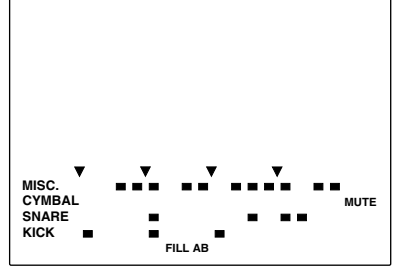

**REMARQUE** La partie inférieure de l'écran vous donne les données d'affichage pour chaque partie de la piste rythmique sous forme de 16 temps. Pour des détails, reportez-vous aux pages 19, 77.

## <sup>1</sup> Isolez chaque partie d'une piste rythmique.

Vous pouvez isoler chaque partie de la piste rythmique tout en coupant toutes les autres parties en une seule opération. Cette fonction vous sera très utile si vous souhaitez écouter séparément chaque partie ou chaque voix. Pour isoler une partie, appuyez sur la touche [SNARE], [KICK], [CYMBAL] ou [MISC.] tout en maintenant la touche [SOLO] enfoncée. Pour annuler la fonction d'isolement, appuyez à nouveau sur la touche [SOLO].

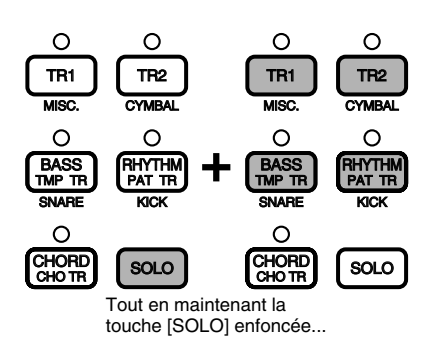

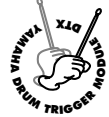

# **Organisation Générale et Modes du DTX**

**La section présente décrit en détails le fonctionnement du DTX.**

## Sons de batterie ou de percussions et kits de batterie

aaaaaaaaaaaaaaaaaaaaaaaaaaaaaaa aaaaaaaaaaaaaaaaaaaaaaaaaaaaaaaaaa Le DTX vous offre un nombre total de 928 voix de batterie (sons de batterie et de percussions) réparties en groupes de voix appelés "kits de batterie". Chaque kit de batterie est constitué de voix de batterie qui sont sauvegardées selon des numéros de note MIDI (page 41). Le DTX vous propose 32 kits de batterie utilisateur ainsi que 32 kits de batterie préprogrammés représentatifs des types de kits les plus employés, classés en fonction de leur style musical. Vous pouvez assigner des sons (ou voix) de batterie et de percussions dans chacun des 32 kits utilisateur. Vous pouvez éditer chaque son de batterie et de percussion en modifiant par exemple sa hauteur, en lui appliquant de la réverbération, etc. Grâce à la fonction d'enchaînement, réorganisez l'ordre des kits de batterie selon vos préférences et appliquez cet ordre à la reproduction. Cette fonction est particulièrement utile pour la scène.

Le DTX vous propose également 128 voix normales de clavier que vous pouvez utiliser si vous souhaitez ajouter des parties de basse ou d'accords aux figures rythmiques du DTX. Vous pouvez également jouer une mélodie ou une partie obligée en changeant une partie (canal MIDI).

La section générateur de son est conforme au format GM de niveau 1 et vous permet de reproduire via un séquenceur externe les fichiers MIDI standard disponibles dans le commerce.

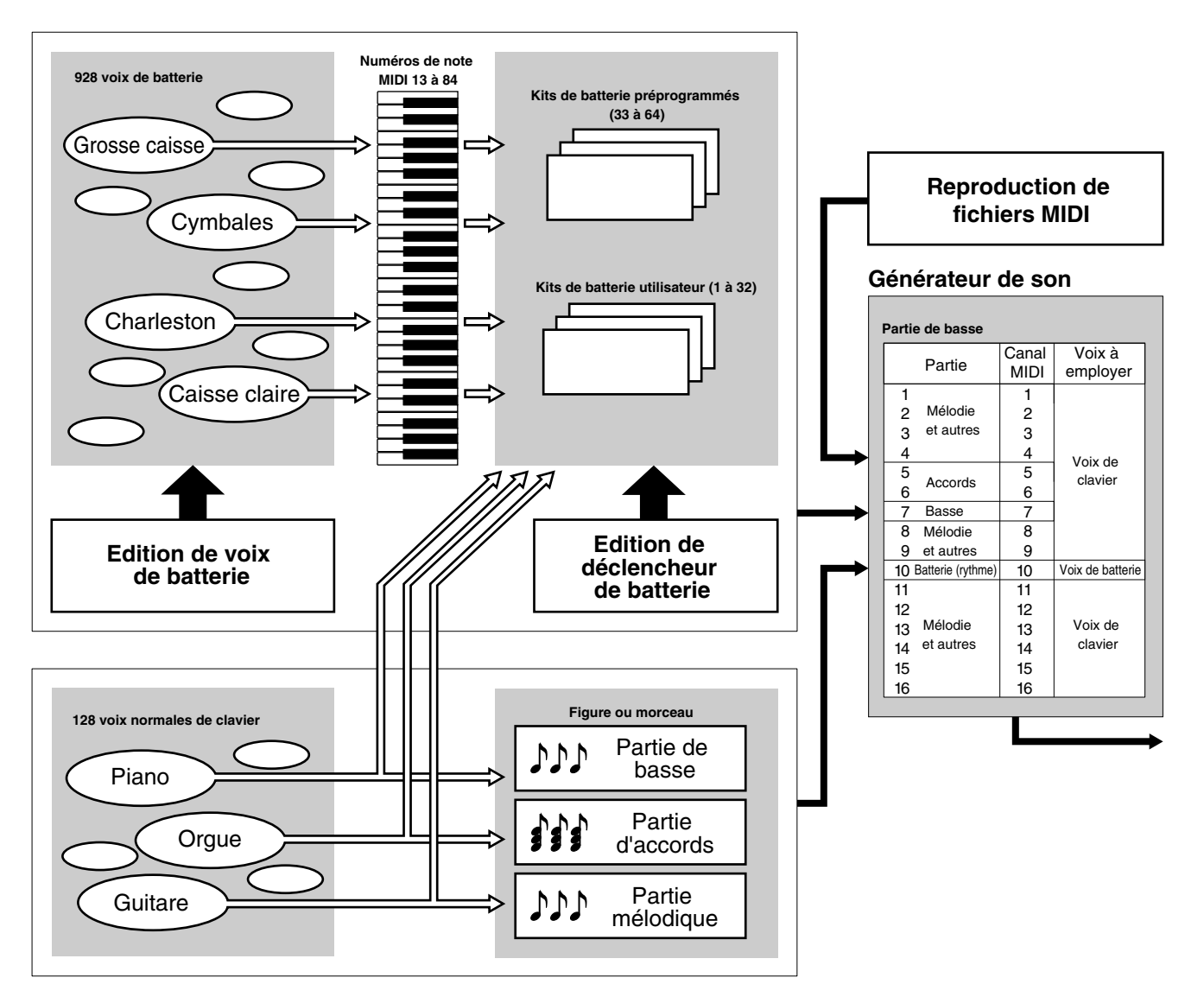

## Figure et morceau

Une "figure" est composée d'une piste rythmique disposant de différentes voix de batterie et de deux pistes d'accompagnement comprenant les accords et la ligne de basse alliés au rythme. Une figure rythmique est divisée en quatre parties sur l'écran à cristaux liquides: grosse caisse (KICK), caisse claire (SNARE), cymbales (CYMBAL) et autres instruments (MISC.). Cette disposition vous permet de contrôler d'un coup d'œil la structure rythmique.

aaaaaaaaaaaaaaaaaaaa aaaaaaaaaaaaaaaaaaaaaaaaaaaaaaaaaaaaaaaaaaaaa

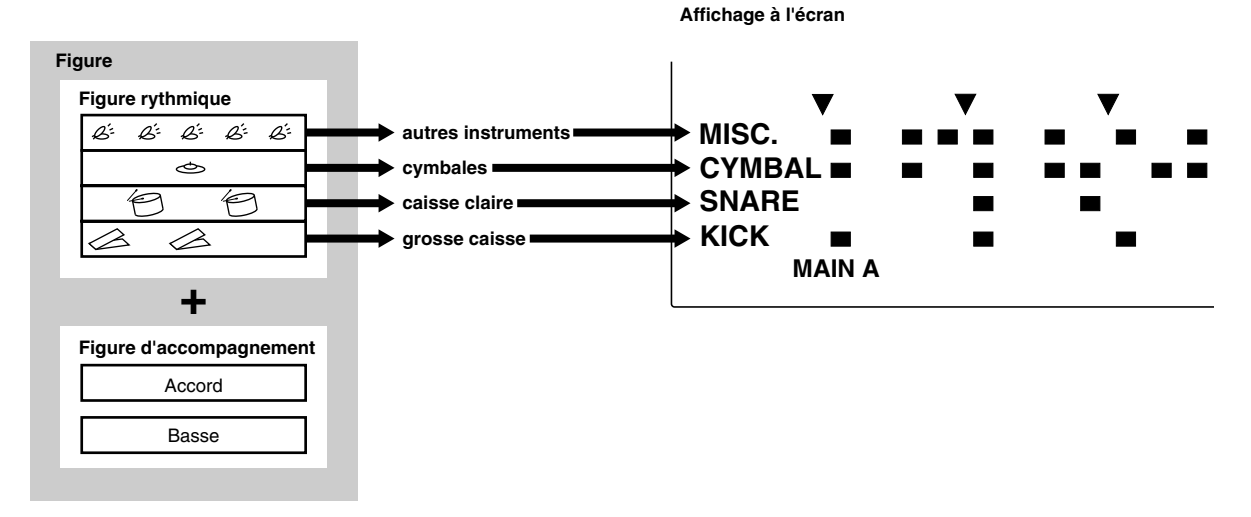

Le DTX comprend 660 figures préprogrammées (110 styles x 6 sections) disposant d'accompagnements préprogrammés adaptés. Vous pouvez créer jusqu'à 100 figures originales utilisateur que vous pouvez mémoriser dans le DTX. Tout comme pour les kits de batterie, la fonction d'enchaînement vous permet de reproduire les figures dans un ordre déterminé.

L'arrangement de ces figures dans un ordre déterminé et leur combinaison à une suite d'accords appropriés compose un "morceau". Vous pouvez définir des accords en combinant chaque fondamentale à 25 types d'accords.

Vous pouvez créer jusqu'à 30 morceaux originaux à l'aide des figures préprogrammées ou utilisateur. Vous pouvez également jouer une mélodie, une partie obligée ou une partie de batterie et la sauvegarder comme morceau. Il est également possible de jouer un kit de batterie sur une figure ou un morceau déterminé.

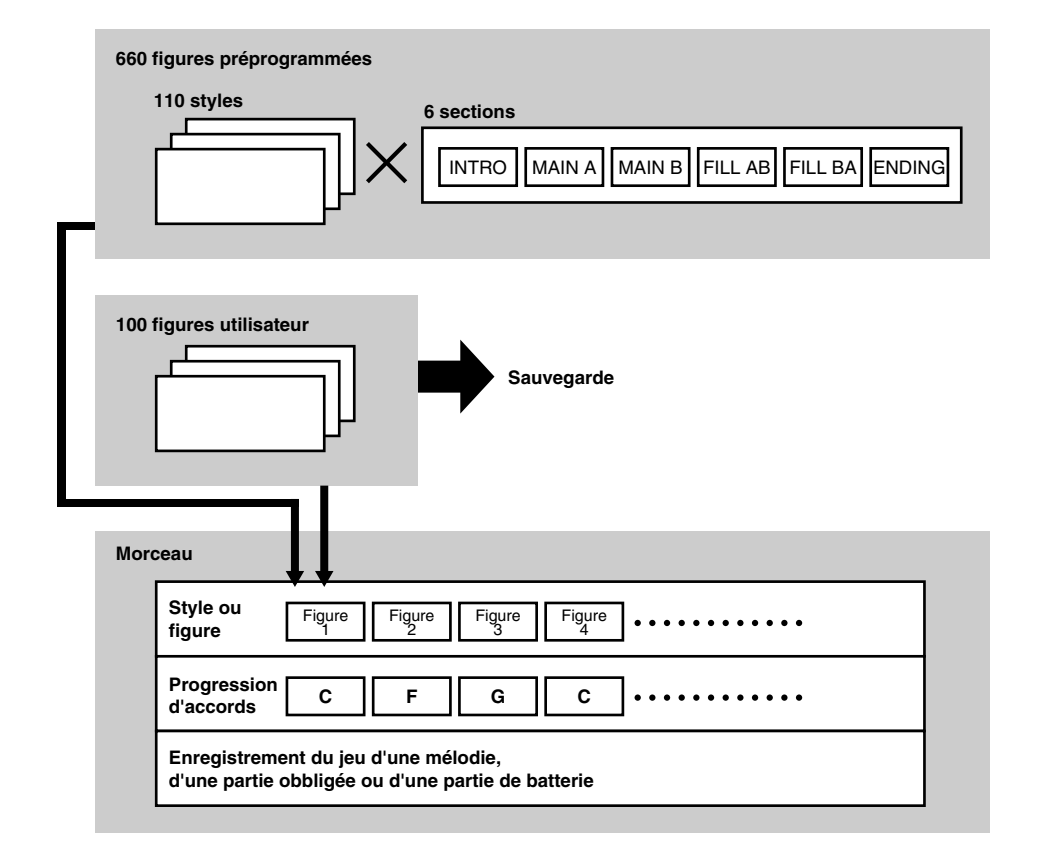

#### Pour créer un morceau

Vous pouvez créer un morceau sur le DTX en suivant les étapes décrites ci-dessous:

! Ecoutez les figures préprogrammées d'un style préprogrammé et trouvez une figure qui vous plaît (page 71).

" Si aucune des figures ne vous plaît, créez-vous une figure personnelle (dans l'ordre batterie-basse-accords) et sauvegardez-la comme figure utilisateur.(page 80).

 $\bigodot$  Placez la figure et l'accord sur la piste d'accompagnement du morceau dans un ordre adapté à la structure du morceau (page 99). Vous pouvez également définir des changements de tempo.

 $\bullet$  Ecoutez la piste d'accompagnement et enregistrez les parties de cuivre pour le refrain, les parties obligées de cordes et la mélodie pour la piste de séquencement (TR 1 ou TR 2) (page 105).

% Pour terminer le morceau, réglez la tonalité, la balance de volume et le panoramique de chaque partie.

## Déclenchement

aaaaaaaaaaaaaaaaaaaaaaaaaaaaaaa aaaaaaaaaaaaaaaaaaaaaaaaaaaaaaaaaa Le terme "déclenchement" fait référence au fait de déclencher un son produit par le DTX. Le DTX est conçu pour produire un signal de déclenchement lorsque vous frappez un pad ou un fût équipé d'un capteur de déclenchement et raccordé à l'appareil. Vous pouvez assigner jusqu'à 5 types de voix à un pad et les déclencher toutes simultanément en donnant une seule impulsion au pad. Cette caractéristique vous permet de produire différents effets.

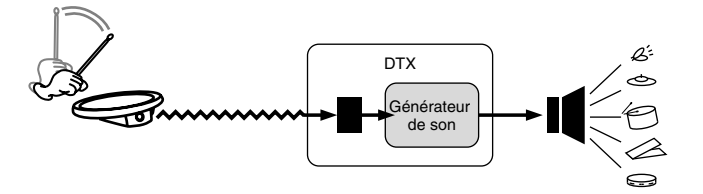

## Modes du DTX

Les modes désignent les groupes de fonctions créés afin de faciliter l'utilisation de l'appareil. Vous disposez des 8 modes suivants:

aaaaaaaaaaaaaaaaaaaa aaaaaaaaaaaaaaaaaaaaaaaaaaaaaaaaaaaaaaaaaaaaa

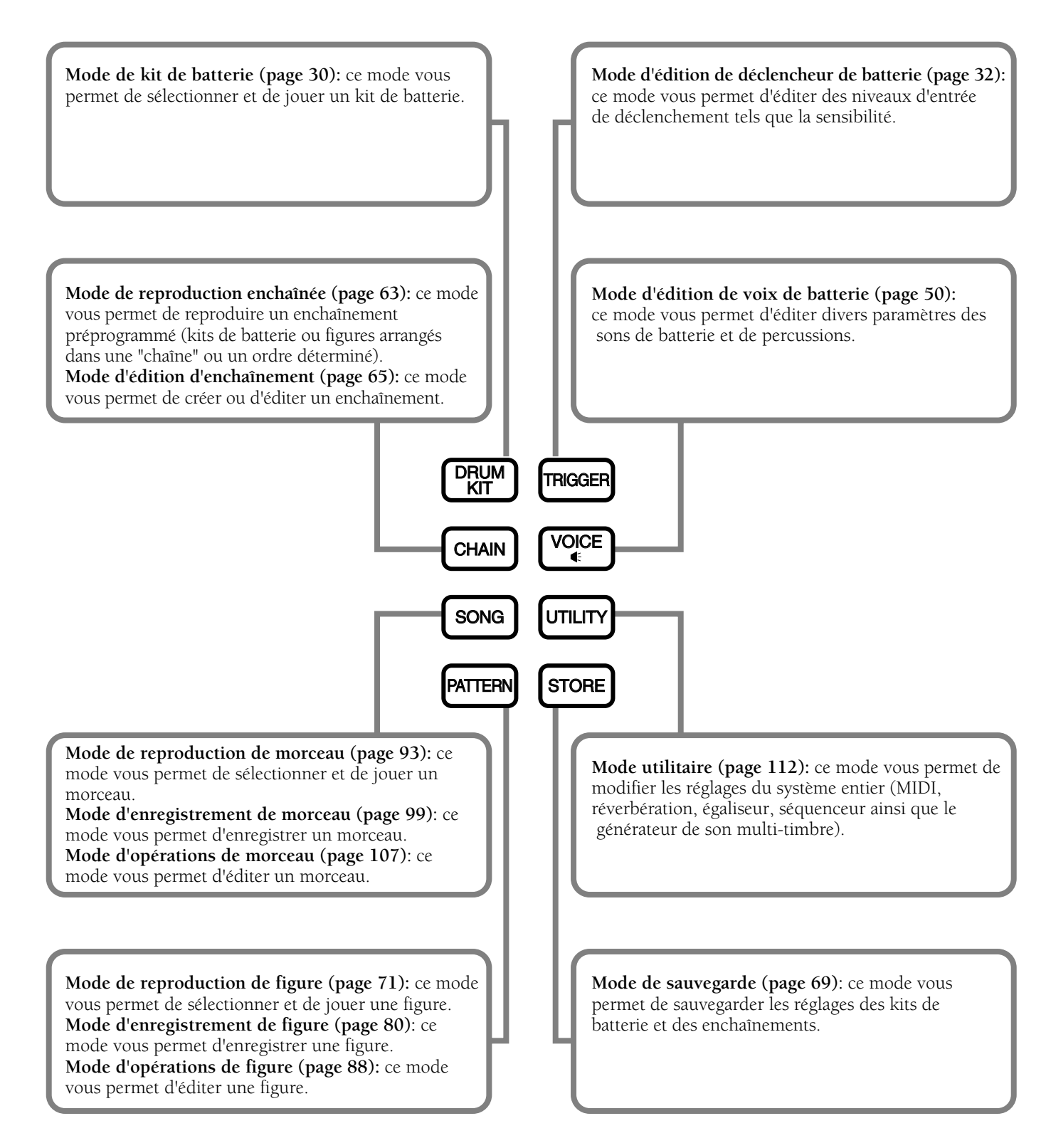

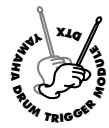

# **Opérations de Base du DTX**

**Vous trouverez ci-dessous les opérations les plus élémentaires.**

## Pour activer un mode

Appuyez sur la touche correspondant au mode souhaité.

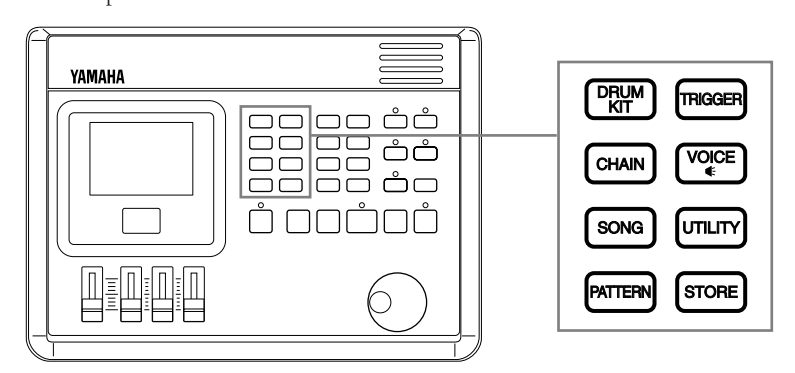

aaaaaaaaaaaaaaaaaaaaaaaaaaaaaaa aaaaaaaaaaaaaaaaaaaaaaaaaaaaaaaaaa

■ Mode de kit de batterie: Appuyez sur la touche [DRUM KIT].

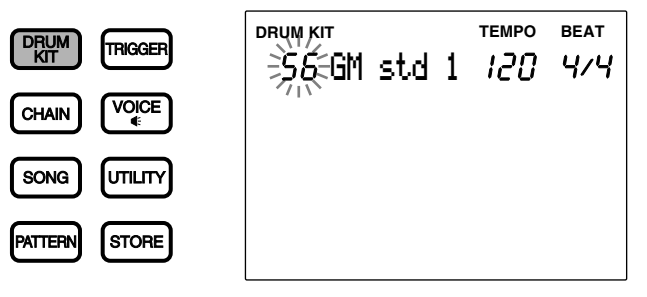

■ Mode d'édition de déclencheur de batterie: Appuyez sur la touche [TRIGGER].

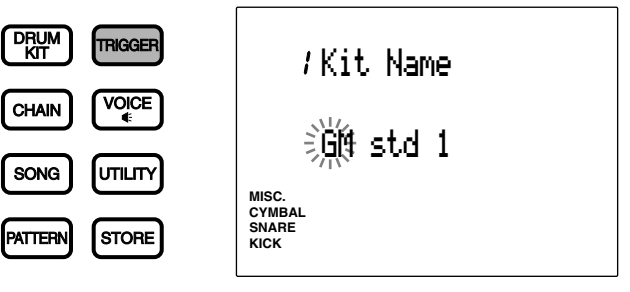

■ Mode d'édition de voix de batterie: Appuyez sur la touche [VOICE].

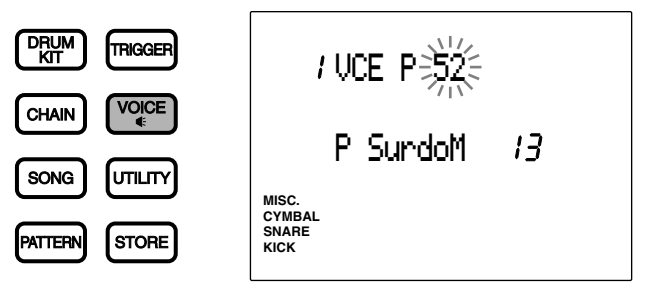

■ Mode de reproduction enchaînée: Appuyez sur la touche [CHAIN].

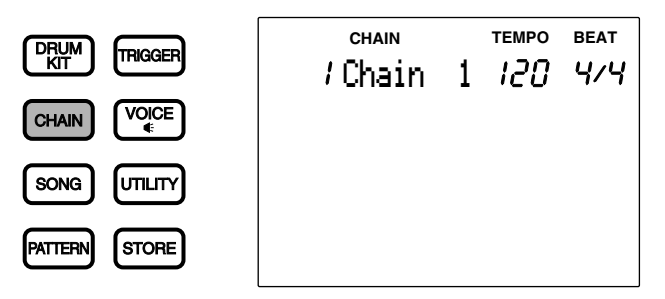

■ Mode d'édition d'enchaînement: Appuyez deux fois sur la touche [CHAIN] ou une fois sur la touche [CHAIN] en mode de reproduction enchaînée.

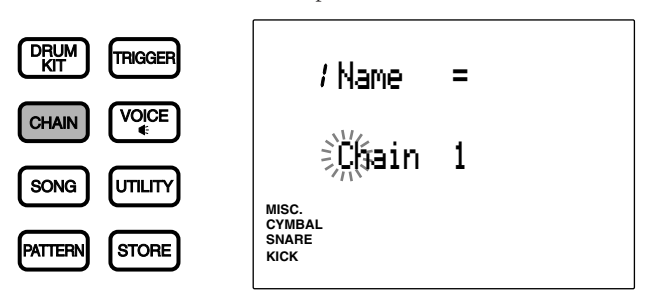

■ Mode de reproduction de figure: Appuyez sur la touche [PATTERN].

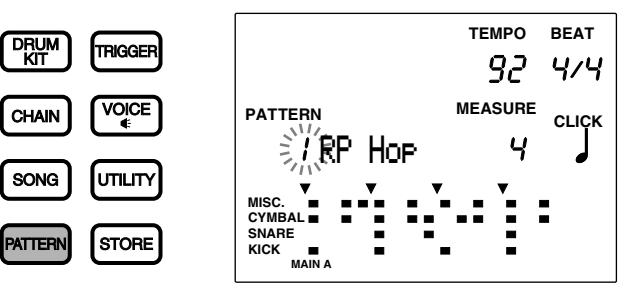

■ Mode d'enregistrement de figure: Activez ce mode en effectuant plusieurs étapes depuis le mode de reproduction de figure. Pour des détails, reportez-vous à la page 80.

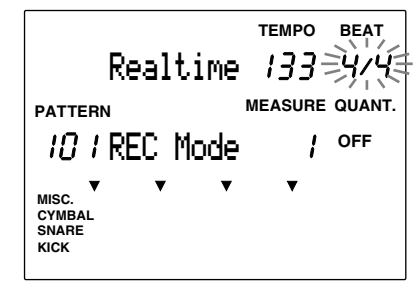

■ Mode d'opérations de figure: Activez ce mode en appuyant deux fois sur la touche [PATTERN] ou une fois sur la touche [PATTERN] en mode de reproduction de figure.

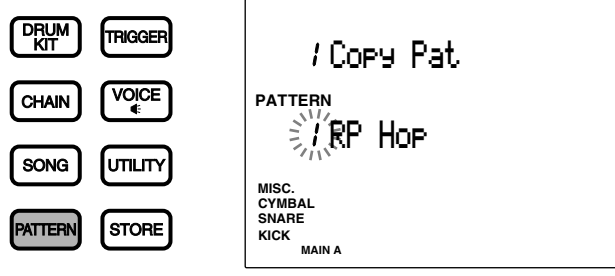

■ Mode de reproduction de morceau: Appuyez sur la touche [SONG].

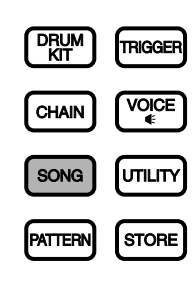

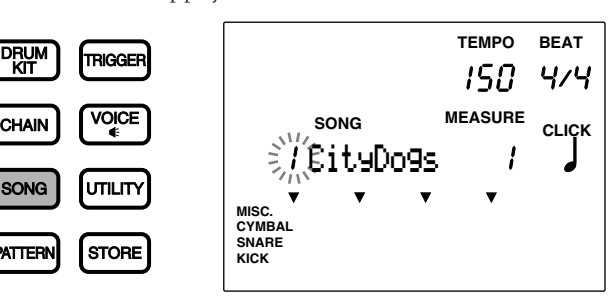

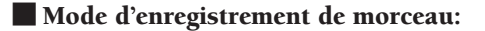

■ Mode d'enregistrement de morceau: Activez ce mode en effectuant plusieurs étapes depuis le mode de reproduction de morceau. Pour des détails, reportez-vous à la page 99.

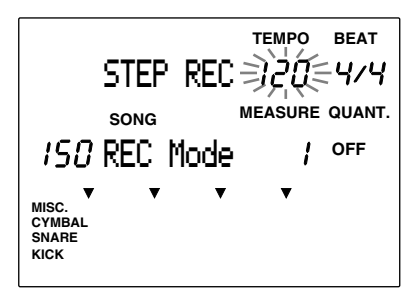

■ Mode d'opérations de morceau: Appuyez deux fois sur la touche [SONG] ou une fois sur la touche [SONG] en

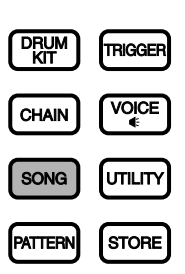

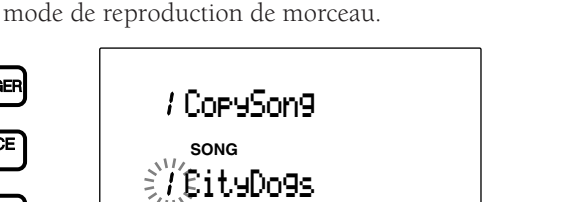

■ **Mode utilitaire:** Appuyez sur la touche [UTILITY].

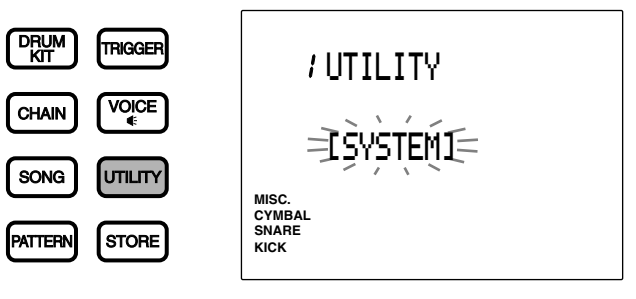

**MISC. SNARE CYMBAL KICK**

■ Mode de sauvegarde: Appuyez sur la touche [STORE] depuis le mode de kit de batterie, d'édition de déclencheur de batterie ou d'édition de voix de batterie afin d'activer le mode de sauvegarde de kit de batterie.

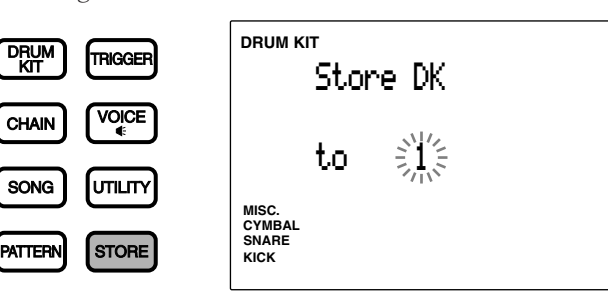

Appuyez sur la touche [STORE] depuis le mode de reproduction enchaînée ou depuis le mode d'édition d'enchaînement afin d'activer le mode de sauvegarde d'enchaînement.

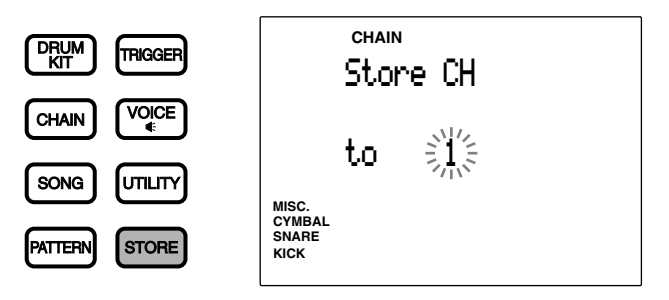

## Un mot à propos de l'écran à cristaux liquides

Les mode de kit de batterie et de reproduction enchaînée partagent une même zone-clé à l'écran, comme l'illustration cidessous le montre. Le nom du mode sélectionné est affiché en haut de la zone-clé de l'écran.

aaaaaaaaaaaaaaaaaaaa aaaaaaaaaaaaaaaaaaaaaaaaaaaaaaaaaaaaaaaaaaaaa

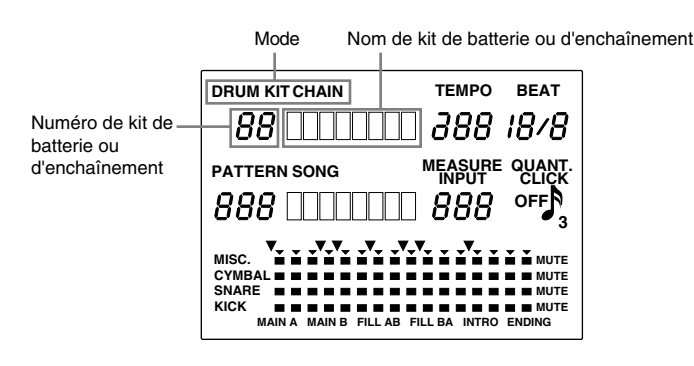

Les modes de reproduction de figure et de reproduction de morceau partagent également une même zone-clé à l'écran.

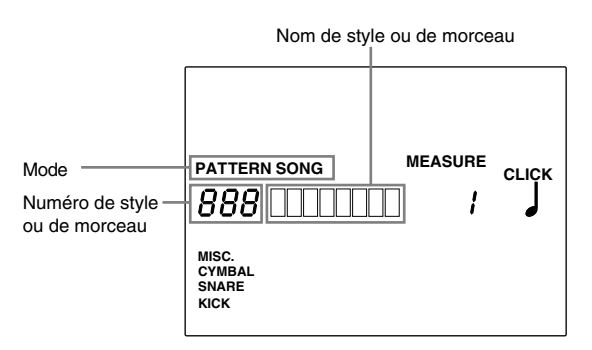

En mode de reproduction, l'écran peut vous afficher deux modes. Ainsi, par exemple, le mode de kit de batterie ou le mode de reproduction enchaînée peut être affiché simultanément avec le mode de reproduction de figure ou de reproduction de morceau. Le DTX affiche les autres modes séparément.

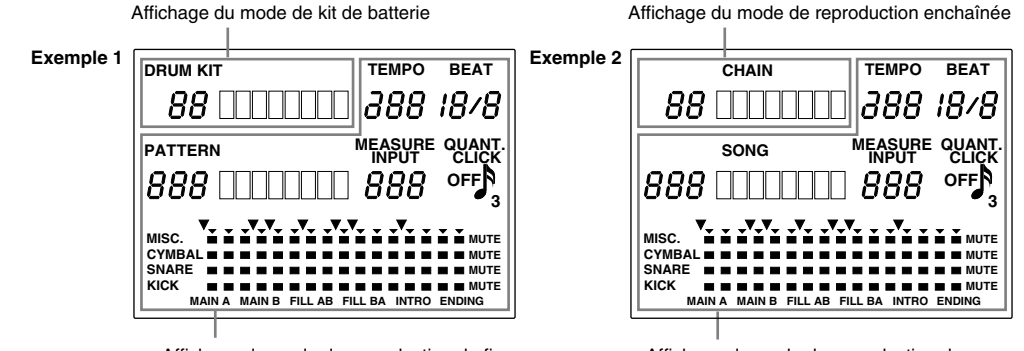

Affichage du mode de reproduction de figure Affichage du mode de reproduction de morceau

## Touches de sélection de page [PAGE  $\blacktriangle$ ] et [PAGE  $\nabla$ ]

A l'exception des modes de reproduction et de sauvegarde, tous les modes disposent de plusieurs pages d'écran. Les touches [PAGE **A**] et [PAGE  $\blacktriangledown$ ] vous permettent de sélectionner respectivement la page précédente et la page suivante. Ainsi, par exemple, en mode d'édition d'enchaînement, chaque pression de la touche [PAGE A] vous permet de sélectionner la page précédente et chaque pression de la touche [PAGE  $\nabla$ ] vous permet de sélectionner la page suivante.

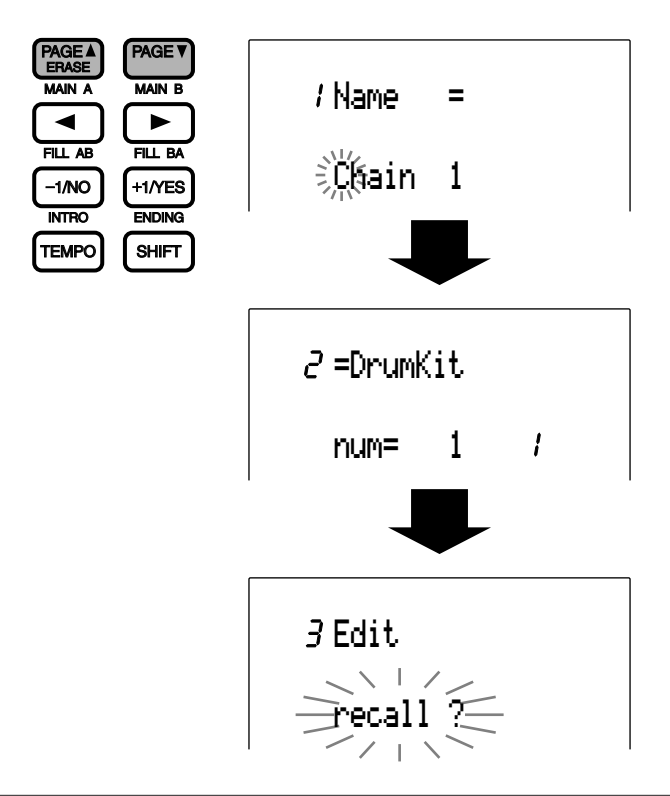

**REMARQUE** Vous pouvez également feuilleter les pages d'écran dans les deux directions en tournant la commande rotative tout en maintenant la touche [SHIFT] enfoncée.

## Touches de curseur  $\lnot$  et  $\lnot$

aaaaaaaaaaaaaaaaaaaaaaaaaaaaaaa aaaaaaaaaaaaaaaaaaaaaaaaaaaaaaaaaa Les touches de curseur  $\Box$  et  $\Box$  vous permettent de déplacer le curseur (c'est-à-dire le caractère ou le symbole clignotant) jusqu'à chaque zone-clé de l'écran, de paramètre en paramètre.

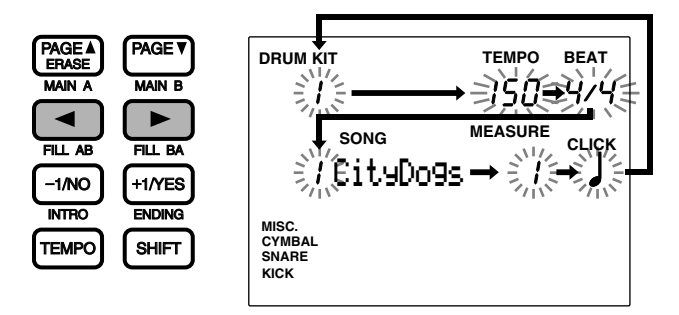

Pour passer de mode en mode (de haut en bas de l'écran) en mode de reproduction (en mode de kit de batterie et de figure, par exemple), utilisez les touches [PAGE  $\blacktriangle$ ] et [PAGE  $\nabla$ ].

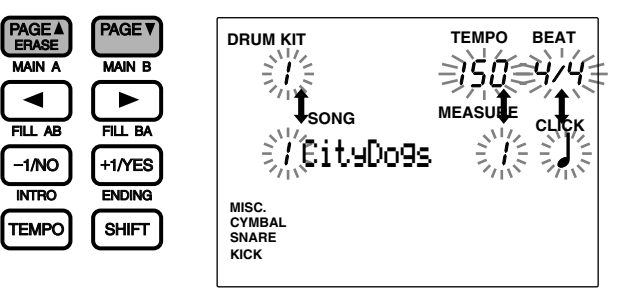

## Commande rotative

La commande rotative vous permet de changer rapidement la valeur du paramètre sélectionné dans la zone-clé. Utilisez cette commande pour sélectionner un numéro de kit de batterie ou de figure, ou encore pour changer la valeur de différents paramètres.

aaaaaaaaaaaaaaaaaaaa aaaaaaaaaaaaaaaaaaaaaaaaaaaaaaaaaaaaaaaaaaaaa

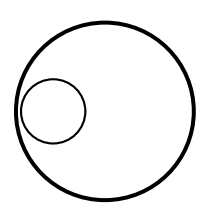

## Touches [+1YES] et [–1/NO]

Les touches [+1YES] et [–1/NO] vous permettent de modifier la valeur du paramètre sélectionné dans la zone-clé. Ces touches sont destinées à des réglages fins ou à des sélections pas à pas. Maintenir ces touches enfoncées vous permet de modifier continuellement le paramètre. Utilisez également ces touches pour répondre au message de confirmation "Sure? y/n" (Sûr? oui/non) que le DTX vous affiche lorsque vous sauvegardez des données.

aaaaaaaaaaaaaaaaaaaa aaaaaaaaaaaaaaaaaaaaaaaaaaaaaaaaaaaaaaaaaaaaa

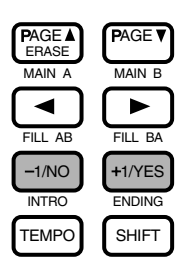

## Touches de séquenceur

La touche de déclenchement/d'arrêt  $[\blacktriangleright\ell$  | commande la reproduction d'une figure ou d'un morceau. La touche d'enregistrement [●] vous permet d'activer le mode d'attente d'enregistrement du DTX. La touche de métronome [CLICK] vous permet d'activer et de désactiver le métronome. Pour des détails, reportez-vous aux pages 74, 76, 81.

aaaaaaaaaaaaaaaaaaaa aaaaaaaaaaaaaaaaaaaaaaaaaaaaaaaaaaaaaaaaaaaaa

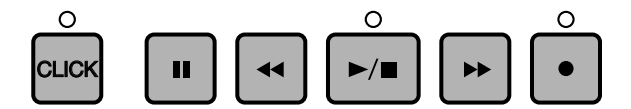

## Initialisation

Des problèmes provenant de conflit de programmation peuvent se produire lors du changement des réglages internes pendant l'utilisation du DTX. Il est possible d'initialiser le DTX pour rétablir simultanément tous les réglages usine, si nécessaire.

aaaaaaaaaaaaaaaaaaaa aaaaaaaaaaaaaaaaaaaaaaaaaaaaaaaaaaaaaaaaaaaaa

**ATTENTION** Lorsque l'initialisation est terminée, les réglages usine remplacent tous les réglages actuels. Prendre les précautions nécessaires pour ne pas perdre de données importantes. Il est conseillé de sauvegarder les réglages nécessaires sur un autre appareil, par exemple un Classeur de données Yamaha MIDI (MDF2). (Voir P.199)

A l'initialisation, les changements suivants ont lieu :

- Le contenu du kit de batterie préréglé est copié dans le kit de batterie de l'utilisateur.
- Toutes les chaînes de données sont supprimées.
- Tous les morceaux et motifs de l'utilisateur sont supprimés.
- Toutes les valeurs de paramètre qui peuvent être changées reviennent à leurs valeurs d'origine.

Mettez sous tension tout en appuyant simultanément sur les touches DRUMKIT, PAGE<sup>1</sup> et PAGE<sup>1</sup>.

Initiation

28

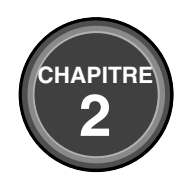

## **Guide de Référence**

**Ce chapitre décrit les fonctions de chaque mode. Cette section constitue un dictionnaire que vous pouvez consulter pour tout renseignement particulier; vous apprendrez ainsi les différentes manières d'exploiter une fonction.**

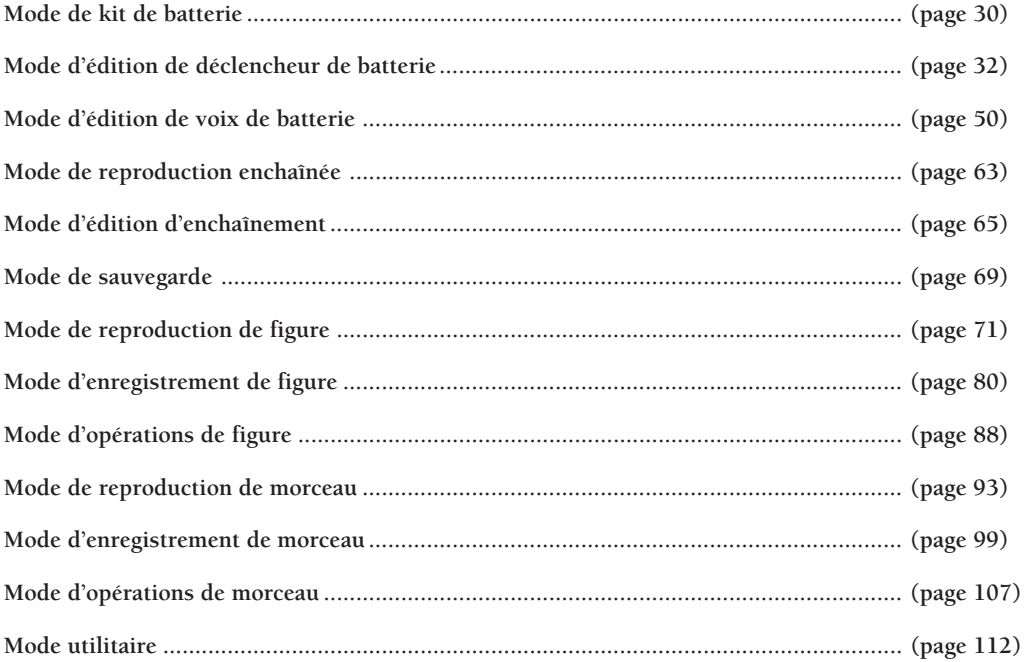

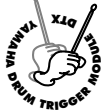

# **Mode de kit de batterie**

**Ce mode vous permet de jouer les voix de batterie du DTX depuis des pads et des capteurs de déclenchement connectés à l'appareil. Le DTX vous propose un choix de 64 kits de batterie.**

## Pour activer le mode de kit de batterie

aaaaaaaaaaaaaaaaaaaaaaaaaaaaaaaa aaaaaaaaaaaaaaaaaaaaaaaaaaaaaaaa Appuyez sur la touche [DRUM KIT].

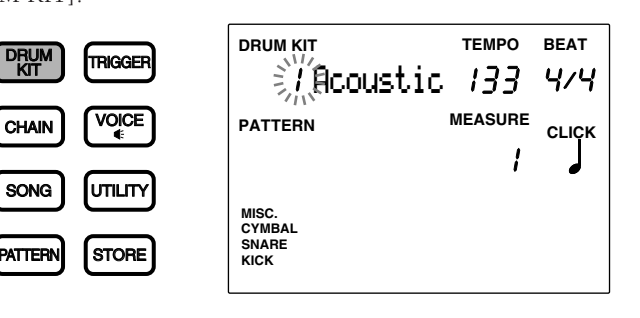

**REMARQUE** Le format d'affichage du mode de kit de batterie est identique à celui du mode de reproduction de figure (ou de reproduction de morceau).

## Pour sélectionner un kit de batterie

aaaaaaaaaaaaaaaaaaaaaaaaaaaaaaaa aaaaaaaaaaaaaaaaaaaaaaaaaaaaaaaa **■** Sélectionnez un numéro de kit de batterie à l'aide des touches de curseur **et E** 

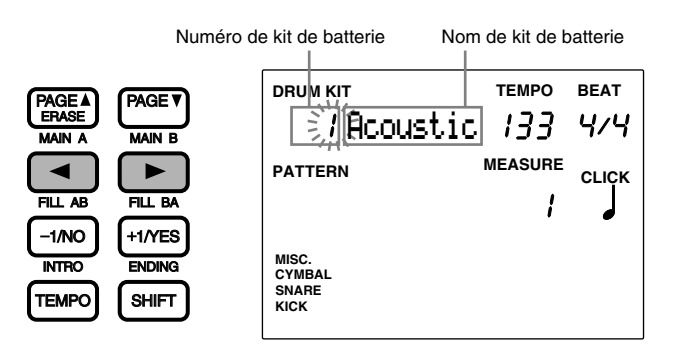

**REMARQUE** Le numéro du kit de batterie est automatiquement sélectionné et clignote lorsque vous activez le mode de kit de batterie.

 $\bullet$  Tournez la commande rotative afin de sélectionner le numéro du kit de batterie souhaité. Le DTX affiche également le numéro du kit de batterie sélectionné sur l'affichage à DEL.

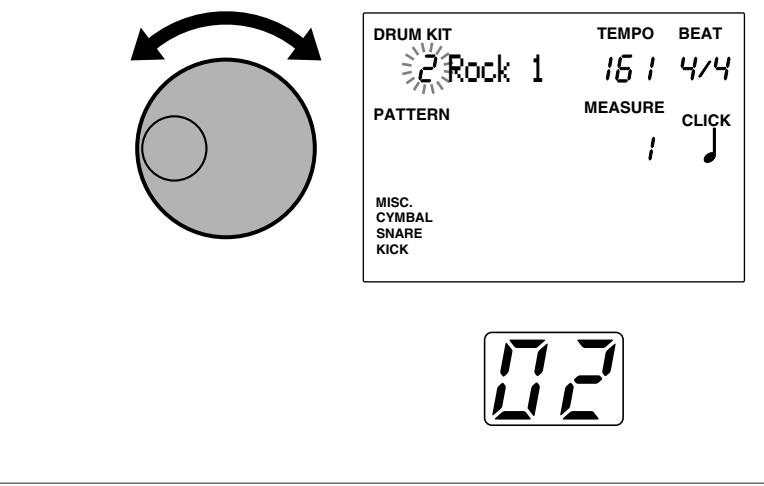

**REMARQUE** Vous pouvez également changer le numéro du kit de batterie via les touches [+1/YES] et [–1/NO].

**Numéros des kits de batterie Kits de batterie utilisateur:** 1 à 32 **Kits de batterie préprogrammés:** 33 à 64

#### Réglage du volume général

Pour régler le volume général du kit de batterie, employez le curseur MASTER VOL.

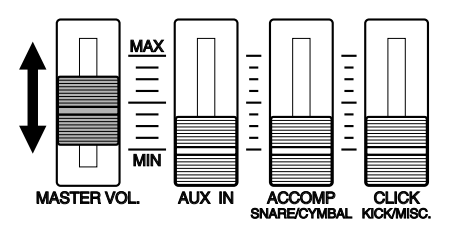

#### Réglage de volume indépendant de la caisse claire et de la grosse caisse

Vous pouvez régler le volume de la caisse claire et de la grosse caisse indépendamment des autres voix. Utilisez le curseur ACCOMP SNARE/CYMBAL ou le curseur CLICK KICK/MISC. tout en maintenant la touche [SHIFT] enfoncée afin de régler le volume de la voix de caisse claire (SNARE) ou de grosse caisse (KICK) indépendamment des autres voix. Ce contrôle direct du volume de la caisse claire et de la grosse caisse vous sera très utile sur scène.

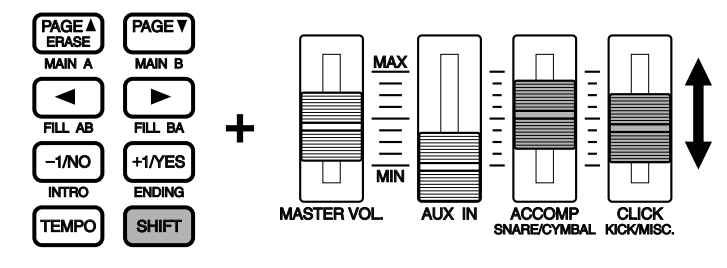

**REMARQUE** En mode d'utilisation normale, ces curseurs (utilisation des curseurs sans la touche [SHIFT]) vous permettent de régler le volume de la piste d'accompagnement d'une figure (ACCOMP) ou des battements du métronome (CLICK). Vous pouvez changer les assignations des curseurs ACCOMP et CLICK (accompagnement à caisse claire et métronome à grosse caisse) en modifiant les paramètres du mode de curseur à la page d'écran 5 du mode utilitaire (page 116). Vous pourrez ainsi utiliser ces curseurs et commander directement le volume de la caisse claire et de la grosse caisse.

**REMARQUE** Lorsque vous jouez les pads sur une figure ou un morceau, vous pouvez équilibrer le volume des voix déclenchées depuis les pads et le volume de la figure ou du morceau reproduit, mais également régler indépendamment le volume de chaque piste d'accompagnement ou de la piste rythmique. Pour des détails, reportez-vous à la page 75.

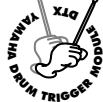

# **Mode d'Edition de Déclencheur de Batterie**

**Ce mode vous propose une série de paramètres vous permettant de régler la sensibilité ou la vélocité d'entrée des pads et des déclencheurs, d'assigner des sons de batterie et de percussions à chaque pad (entrée), etc.**

**Vous pouvez soit créer un kit de batterie depuis le départ, soit modifier un des kits de batterie préprogrammés ou un kit utilisateur déjà existant.**

**Ces nouveaux kits de batterie utilisateur seront sauvegardés dans les kits utilisateur (1 à 32).**

**REMARQUE** Les numéros 1 à 29 contiennent des kits de batterie préprogrammés. Si vous souhaitez éditer ces kits, nous vous recommandons de copier le kit utilisateur souhaité sous un des numéros 30 à 32 et de vous en servir comme base. Si vous avez écrasé un des kits dans les numéros 1 à 29 et que vous souhaitez récupérer les réglages originaux d'usine, mettez le DTX sous tension tout en tenant enfoncées simultanément les touches [DRUM KIT], [PAGE A] et [PAGE V]. Cette procédure vous permet d'effacer toutes les données. Aussi, avant de l'effectuer, veillez à sauvegarder toutes les données éditées via un appareil de stockage externe tel que le lecteur de disquettes MIDI Yamaha MDF2.

**REMARQUE** Vous ne pouvez modifier les kits de batterie préprogrammés. Tout changement effectué sur un de ces derniers est temporaire. Si vous souhaitez conserver les changements effectués sur le kit préprogrammé, sélectionnez un kit utilisateur et sauvegardez-y les changements.

**REMARQUE** Notez le contenu des kits de batterie utilisateur dans le tableau vierge imprimé à la fin du présent manuel (page 166).

## Marche à suivre pour l'édition

! Choisissez depuis le mode de kit de batterie le kit que vous souhaitez éditer.

- 2 Activez le mode d'édition de déclencheur de batterie.
- **3** Si nécessaire, donnez un nom au kit de batterie.

 $\bullet$  Tournez la page d'écran et réglez les paramètres souhaités.

**REMARQUE** Avant de régler les paramètres aux pages d'écran 2 à 18 et à la page d'écran 26 de ce mode, il vous faut déterminer le numéro de borne d'entrée (1 à 12).

% Activez le mode de sauvegarde et sauvegardez le kit de batterie sous tout numéro de kit utilisateur (1 à 32).

aaaaaaaaaaaaaaaaaaaaaaaaaaaaaaa aaaaaaaaaaaaaaaaaaaaaaaaaaaaaaaaaa

## Pour activer le mode d'édition de déclencheur de batterie

Appuyez sur la touche [TRIGGER].

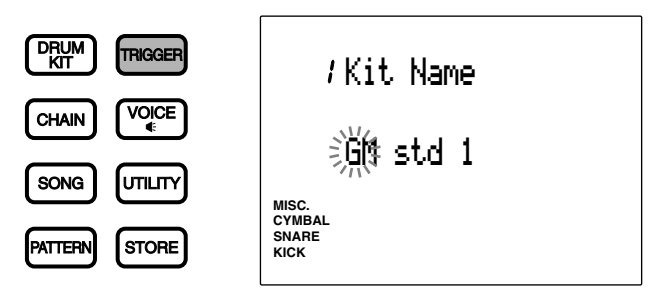

**REMARQUE** Avant d'activer le mode d'édition de déclencheur de batterie, choisissez le kit de batterie que vous souhaitez éditer depuis le mode de kit de batterie. L'affichage à DEL vous indique le numéro du kit de batterie sélectionné, même après que vous ayez activé le mode d'édition de déclencheur de batterie.

**REMARQUE** Si vous avez activé ("on") le paramètre de saut à une page récente depuis la page d'écran 7 (JumpRcnt) du mode utilitaire, le DTX vous affiche lorsque vous activez le mode d'édition la page sélectionnée lors de la dernière édition. Si le paramètre de saut à une page récente n'est pas activé ("off"), le DTX vous affichera la première page du mode. Pour des détails relatifs au paramètre de saut à une page récente, reportez-vous à la page 116.

## Mode d'édition de déclencheur de batterie (organisation et fonctionnement des pages d'écran)

Le mode d'édition de déclencheur de batterie comprend 31 pages d'écran opérant chacune une fonction particulière. Si vous sélectionnez le paramètre "easy" à la page d'écran 2 (raccourci d'affichage d'édition) dans le mode utilitaire, certaines des pages d'écran les moins utilisées ne seront pas affichées. Si vous souhaitez que le DTX puisse afficher les 29 pages d'écran, sélectionnez le paramètre "advanced" du mode d'édition.

aaaaaaaaaaaaaaaaaaaa aaaaaaaaaaaaaaaaaaaaaaaaaaaaaaaaaaaaaaaaaaaaa

**REMARQUE** Vous trouverez à la page suivante la liste des 29 pages d'écran. Les pages d'écran précédées d'un astérisque (\*) n'apparaissent pas lorsque le paramètre "easy" du mode de raccourci d'affichage d'édition a été sélectionné depuis le mode utilitaire.

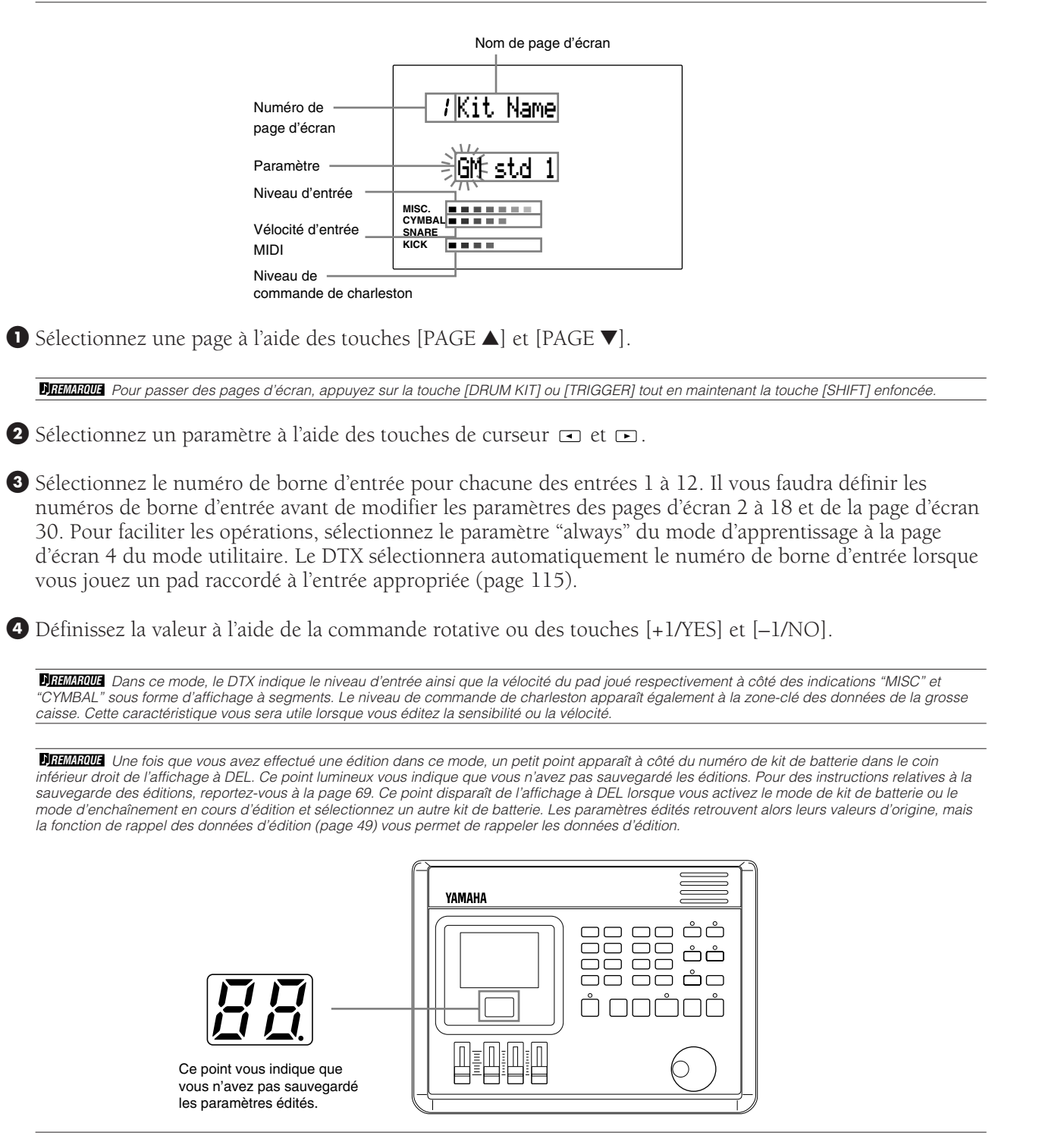

## Liste des pages d'écran

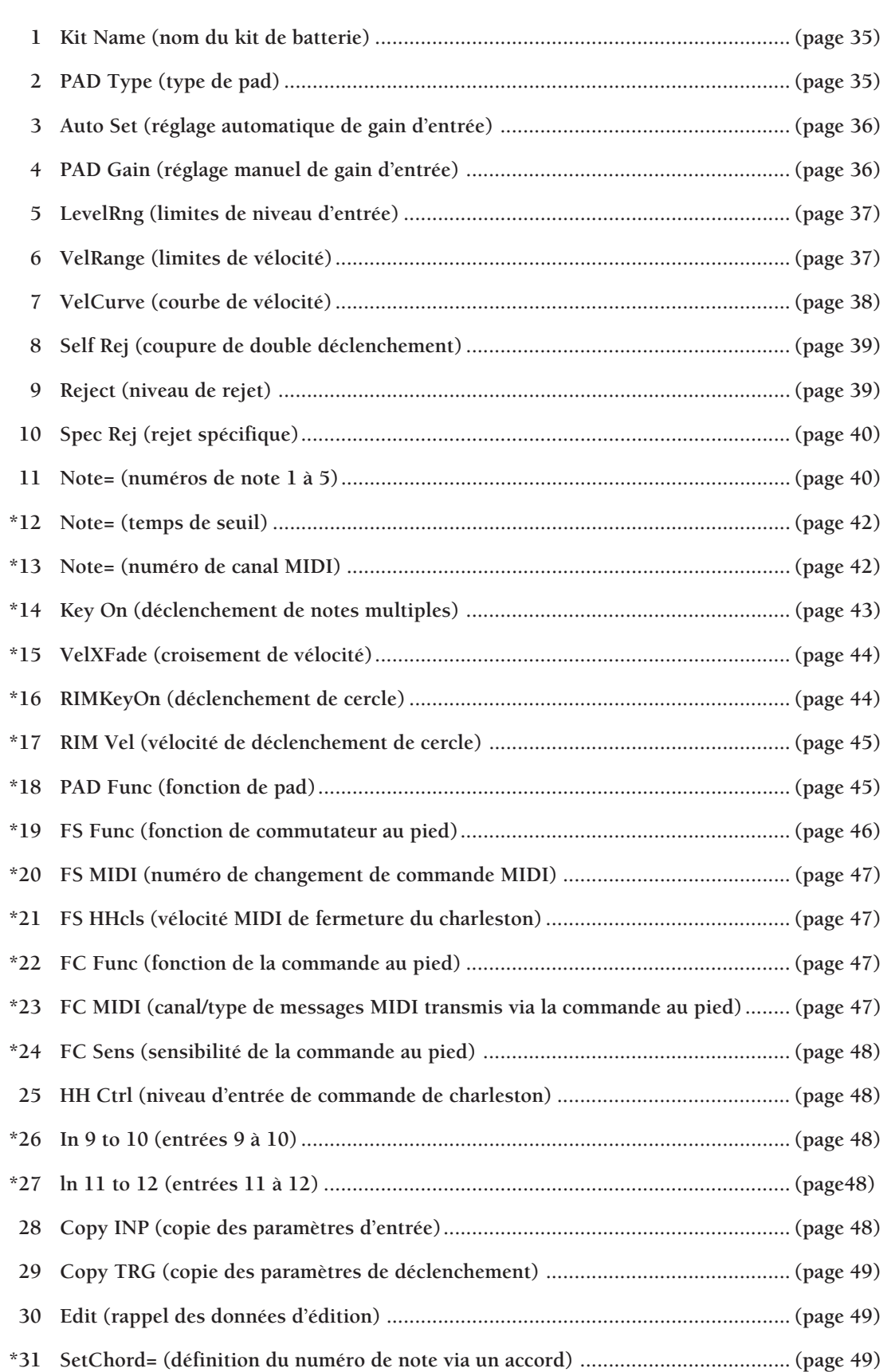

aaaaaaaaaaaaaaaaaaaaaaaaaaaaaaaaaaaaaaaaaaaaaaaaaaaaaaaaaaaaaaaa

**Dhrimun** Les pages d'écran 26 (entrées 9 à 10) et 27 (entrées 11 à 12) sont des caractéristiques additionnelles apportées à la version 2.0 du<br>DTX. Pour plus de détails, veuillez vous reporter au guide d'informations (four

## 1 Kit Name (nom du kit de batterie)

Cette page d'écran vous permet de composer un nom d'un maximum de 8 caractères pour votre kit de batterie utilisateur.

! Placez le curseur sur la première lettre du nom du kit de batterie à l'aide des touches de curseur **o** et **e** et choisissez la lettre, le nombre ou le symbole souhaité en tournant la commande rotative ou à l'aide des touches  $[+1/YES]$  et  $[-1/NO]$ .

<sup>2</sup> Déplacez le curseur vers la droite et sélectionnez le caractère souhaité.

<sup>3</sup> Répétez les étapes  $\bullet$  et  $\bullet$  ci-dessus et attribuez un nom de maximum 8 caractères à votre kit de batterie.

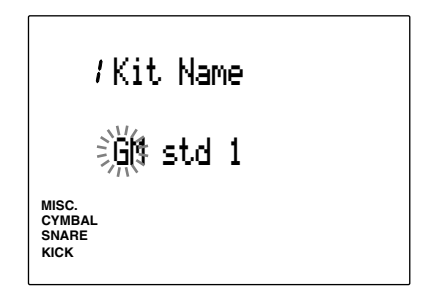

**Vous pouvez choisir parmi les caractères suivants:**

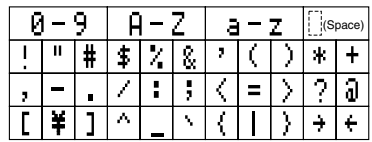

## 2 PAD Type (type de pad)

Cette page d'écran vous permet de définir le type de pad ou de fût connecté à chaque borne d'entrée. Pour éviter tout problème, veillez à sélectionner le type de pad correct. "pad1" offre la réponse la plus rapide et "kick2" la réponse la plus lente.

- ! Déplacez le curseur jusqu'à la zone-clé d'entrée "INPUT" et sélectionnez le numéro de borne d'entrée à l'aide de la commande rotative ou des touches [+1/YES] et [–1/NO]. Pour faciliter les opérations, sélectionnez le paramètre "always" du mode d'apprentissage à la page d'écran 4 du mode utilitaire. Le DTX sélectionnera automatiquement le numéro de borne d'entrée lorsque vous jouez un pad raccordé à cette borne (page 115).
- <sup>2</sup> Déplacez le curseur jusqu'au paramètre de type de pad et choisissez le type de pad correspondant au pad ou au fût connecté à la borne d'entrée sélectionnée à l'aide de la commande rotative ou des touches [+1/YES] et [–1/NO].
- <sup>3</sup> Répétez les étapes  $\bullet$  et  $\bullet$  ci-dessus et choisissez le type de pad correct pour chaque numéro de borne d'entrée.

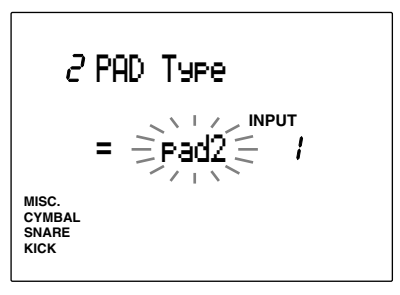

Vous disposez des paramètres suivants pour les numéros d'entrée 1 à 12:

**"pad1", "pad2":** Choisissez un de ces paramètres si vous avez connecté un pad en option au DTX. Déterminez le temps de réponse pour chaque pad connecté. Le paramètre "pad2" offre une réponse plus rapide que le paramètre "pad1".

**"snare":** Choisissez ce paramètre si vous avez installé un capteur de déclenchement Yamaha DT10 sur une caisse claire.

**"hi tom":** Choisissez ce paramètre si vous avez installé un capteur de déclenchement Yamaha DT10 ou DT20 sur un tom de diamètre réduit.

**"lotom":** Choisissez ce paramètre si vous avez installé un capteur de déclenchement Yamaha DT10 ou DT20 sur un tom de diamètre plus grand.

**"kick1", "kick2":** Choisissez ce paramètre si vous avez installé un capteur de déclenchement Yamaha DT10 sur une grosse caisse. Le paramètre "kick2" offre une réponse plus rapide que le paramètre "kick1". Le DT10 et le DT20 sont des capteurs de déclenchement pour batterie. Pour des détails, reportez-vous à la page 11.
#### 3 Auto Set (réglage automatique de gain d'entrée)

Cette page d'écran vous permet de régler automatiquement le gain d'entrée (sensibilité) de chaque numéro de borne d'entrée.

**REMARQUE** Le DTX dispose à l'origine de gains d'entrée appropriés. Ceci vous permet de commencer à jouer sans devoir effectuer aucun réglage de gain d'entrée. Toutefois, pour vos kits de batterie personnels, il vous faut régler le gain d'entrée de chaque pad depuis cette page d'écran ou la page d'écran suivante.

! Déplacez le curseur jusqu'à la zone-clé d'entrée "INPUT" et sélectionnez le numéro de borne d'entrée à l'aide de la commande rotative ou des touches [+1/YES] et [–1/NO]. Vous pouvez également activer le mode d'apprentissage (page 115). Le DTX sélectionnera alors automatiquement le numéro de borne d'entrée lorsque vous jouez un pad ou un fût raccordé à cette borne. Sélectionnez ensuite le gain d'entrée.

**2** Déplacez le curseur jusqu'à la zone-clé "Off" de l'écran et appuyez sur la touche [+1/YES]. L'écran passera à la page HIT 2ff.

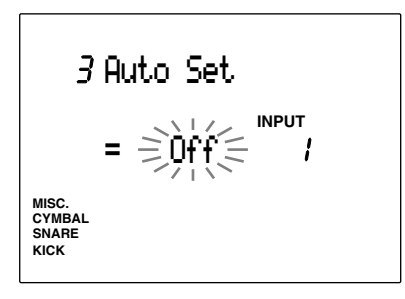

**3** Appliquez deux coups de forte frappe (ou "ff", fortissimo) au pad ou au fût connecté à la borne d'entrée sélectionnée, en veillant à espacer suffisamment les coups. Le premier coup active l'écran HIT1ff et le second coup vous ramène à la zone-clé "Off", quittant le mode de réglage automatique de gain d'entrée.

**4** Répétez les étapes  $\bullet$ ,  $\bullet$  et  $\bullet$  afin de définir le gain d'entrée pour chaque numéro de borne d'entrée.

#### 4 PAD Gain (gain de pad)

Cette page d'écran vous permet de régler manuellement le gain d'entrée (sensibilité) de chaque numéro de borne d'entrée.

- ! Déplacez le curseur jusqu'à "INPUT" et sélectionnez le numéro de borne d'entrée à l'aide de la commande rotative ou des touches [+1/YES] et [–1/NO]. Vous pouvez également activer le mode d'apprentissage (page 115). Le DTX sélectionnera alors automatiquement le numéro de borne d'entrée lorsque vous jouez un pad ou un fût raccordé à cette borne. Sélectionnez ensuite le gain d'entrée.
- " Déplacez le curseur jusqu'à la zone-clé de réglage de gain et effectuez le réglage à l'aide de la commande rotative ou des touches [+1/YES] et [–1/NO]. Appliquez une forte frappe (ou "ff", fortissimo) au pad ou au fût connecté au numéro de borne d'entrée sélectionné et réglez le niveau de gain à environ 90 % du niveau d'entrée.
- <sup>8</sup> Répétez les étapes  $\bullet$  et  $\bullet$  afin de définir le gain d'entrée pour chaque numéro de borne d'entrée.

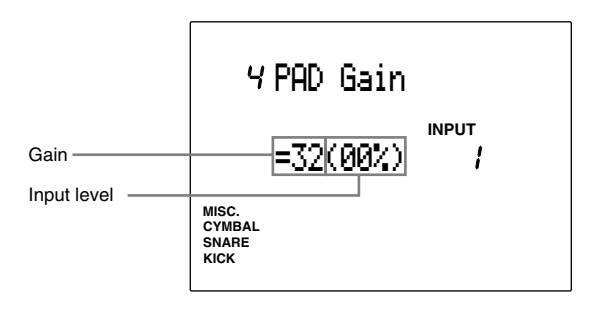

**CIEONSEIL** Pour un réglage plus facile et plus rapide du gain d'entrée, effectuez d'abord un réglage automatique des niveaux via la page d'écran Auto Set, puis effectuez depuis la présente page d'écran les réglages fins.

**Vous disposez du paramètre suivant pour les numéros d'entrée 1 à 12:**

**Gain d'entrée:** 0 à 63

**REMARQUE** Le mode de réglage de l'écran de niveau d'entrée présent diffère des autres écrans: vous ne pouvez le régler en déplaçant le curseur jusqu'à la zone-clé. Réglez le niveau d'entrée en suivant l'étape 2 ci-dessus.

# 5 LevelRng (limites de niveau d'entrée)

Cette page d'écran vous permet de régler les niveaux d'entrée maximum et minimum de chaque numéro de borne d'entrée. Les niveaux seront déterminés en fonction de la valeur définie dans cette page.

**REMARQUE** Pour plus de détails relatifs au rapport entre le niveau d'entrée et la vélocité, reportez-vous à la page 38.

! Déplacez le curseur jusqu'à "INPUT" et sélectionnez le numéro de borne d'entrée à l'aide de la commande rotative ou des touches [+1/YES] et [–1/NO]. Vous pouvez également activer le mode d'apprentissage (page 115). Le DTX sélectionnera alors automatiquement le numéro de borne d'entrée lorsque vous jouez un pad ou un fût raccordé à cette borne.

<sup>2</sup> Déplacez le curseur jusqu'à la zone-clé de niveau d'entrée maximum ou minimum et effectuez le réglage à l'aide de la commande rotative ou des touches [+1/YES] et [–1/NO].

<sup>3</sup> Répétez les étapes  $\bullet$  et  $\bullet$  afin de définir les limites de niveau d'entrée pour chaque numéro de borne d'entrée.

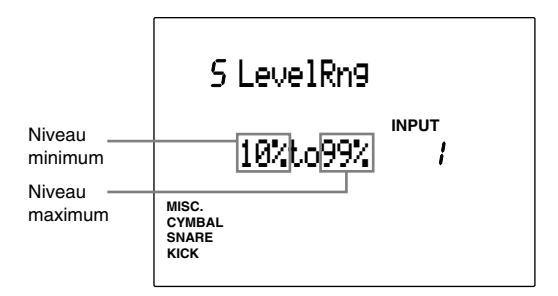

**REMARQUE** Le DTX ne produira pas de son si la puissance du signal d'entrée est inférieure au niveau minimum sélectionné. Si le signal d'entrée est plus puissant que le niveau maximum sélectionné, la vélocité du son produit correspondra à la vélocité maximum définie à la page d'écran 6 (limites de vélocité) de ce mode.

**Vous disposez des paramètres suivants pour les numéros d'entrée 1 à 12:**

**Niveau minimum:** 0 à 98 **Niveau maximum:** 1 à 99

# 6 VelRange (limites de vélocité)

Cette page d'écran vous permet de régler les niveaux de vélocité maximum et minimum de chaque numéro de borne d'entrée. La vélocité varie en fonction des limites de niveau d'entrée définies à la page d'écran précédente et produit chaque son dans les limites de vélocité définies depuis la présente page d'écran.

#### **REMARQUE** Pour plus de détails relatifs au rapport entre le niveau d'entrée et la vélocité, reportez-vous à la page 38.

- ! Déplacez le curseur jusqu'à "INPUT" et sélectionnez le numéro de borne d'entrée à l'aide de la commande rotative ou des touches [+1/YES] et [–1/NO]. Vous pouvez également activer le mode d'apprentissage (page 115). Le DTX sélectionnera alors automatiquement le numéro de borne d'entrée lorsque vous jouez un pad ou un fût raccordé à cette borne.
- <sup>2</sup> Déplacez le curseur jusqu'à la zone-clé de vélocité maximum ou minimum et effectuez le réglage à l'aide de la commande rotative ou des touches [+1/YES] et [–1/NO].
- <sup>3</sup> Répétez les étapes  $\bullet$  et  $\bullet$  afin de définir les limites de vélocité pour chaque numéro de borne d'entrée.

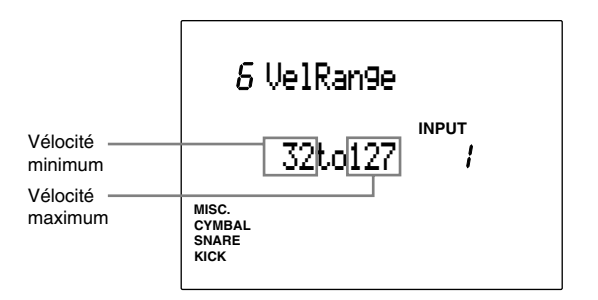

**Vous disposez des paramètres suivants pour les numéros d'entrée 1 à 12:**

**Vélocité minimum:** 1 à 126 **Vélocité maximum:** 2 à 127

#### 7 VelCurve (courbe de vélocité)

Cette page d'écran vous permet de régler la courbe de vélocité de chaque numéro de borne d'entrée. La courbe de vélocité définit le rapport entre les limites de niveau d'entrée définies à la page d'écran 5 et les limites de vélocité définies à la page d'écran 6.

! Déplacez le curseur jusqu'à "INPUT" et sélectionnez le numéro de borne d'entrée à l'aide de la commande rotative ou des touches [+1/YES] et [–1/NO]. Vous pouvez également activer le mode d'apprentissage (page 115). Le DTX sélectionnera alors automatiquement le numéro de borne d'entrée lorsque vous jouez un pad ou un fût raccordé à cette borne.

**2** Déplacez le curseur jusqu'à la zone-clé de courbe de vélocité et choisissez le type de courbe de vélocité à l'aide de la commande rotative ou des touches [+1/YES] et [–1/NO].

<sup>3</sup> Répétez les étapes  $\bullet$  et  $\bullet$  afin de définir la courbe de vélocité de chaque numéro de borne d'entrée.

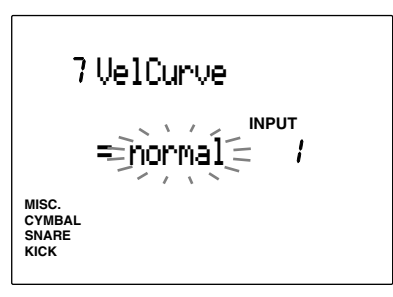

**Vous disposez des courbes de vélocité suivantes pour les numéros d'entrée 1 à 12:**

**Courbe de vélocité normale "normal"**

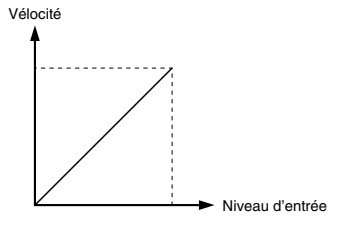

**Courbe de vélocité dure 1 "hard1"** Vélocité

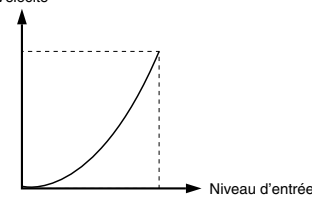

**Courbe de vélocité dure 2 "hard2"**

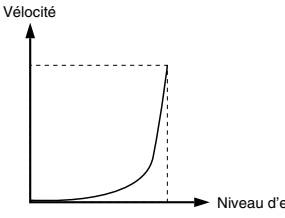

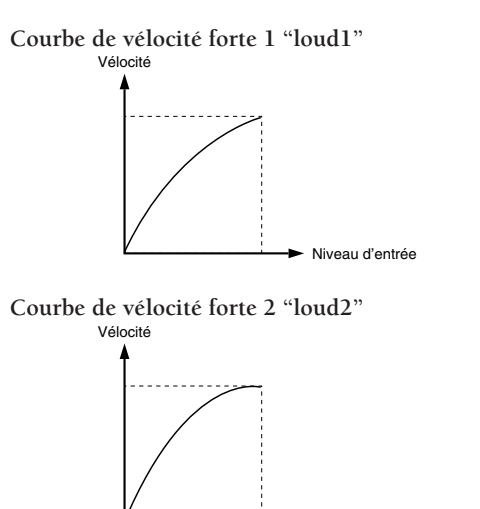

#### **Un mot à propos du rapport entre le niveau d'entrée et la vélocité**

Niveau d'entrée

#### **Premier cas**

Dans l'illustration ci-dessous, la vélocité est reproduite dans une plage de niveau d'entrée de 12 % à 99 %. Pour un niveau d'entrée de 12 %, la valeur de vélocité correspond à 001; pour un niveau d'entrée de 99 %, cette dernière correspond à 127. (Dans le cas présent, la plage de vélocité est comprise entre 1 et 127.)

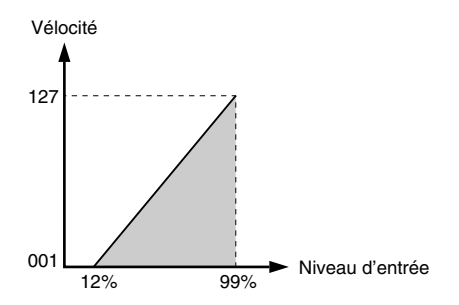

#### **Deuxième cas**

Dans l'illustration ci-dessous, la plage de vélocité est comprise entre 064 et 127 et le niveau d'entrée des déclencheurs de vélocité est compris entre 50 % et 99 %. Pour un niveau d'entrée de 50 %, la valeur de vélocité correspond à 064; pour un niveau d'entrée de 99 %, cette dernière correspond à 127. Pour un niveau d'entrée compris entre 0 % et 49 %, le DTX ne produira pas de son.

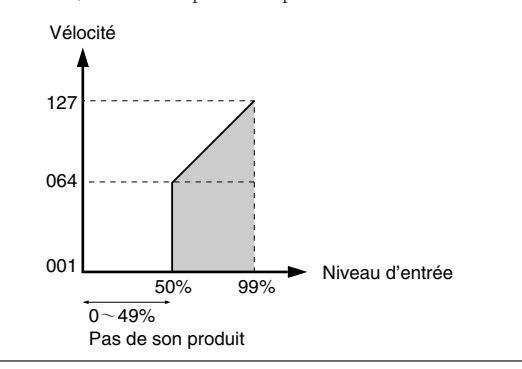

Niveau d'entrée

## 8 Self Rej (coupure de double déclenchement)

Cette page d'écran vous permet d'éviter le problème de double déclenchement. Lorsque deux sons sont joués simultanément, le second son sera automatiquement coupé pour une période de temps déterminée. Plus la valeur définie dans cette page d'écran est élevée, plus la coupure sera longue. Définissez une valeur pour chaque numéro de borne d'entrée.

! Déplacez le curseur jusqu'à "INPUT" et sélectionnez le numéro de borne d'entrée à l'aide de la commande rotative ou des touches [+1/YES] et [–1/NO]. Vous pouvez également activer le mode d'apprentissage (page 115). Le DTX sélectionnera alors automatiquement le numéro de borne d'entrée lorsque vous jouez un pad ou un fût raccordé à cette borne.

" Déplacez le curseur jusqu'à la zone-clé de coupure de double déclenchement et effectuez le réglage à l'aide de la commande rotative ou des touches [+1/YES] et [–1/NO].

<sup>3</sup> Répétez les étapes  $\bullet$  et  $\bullet$  afin de définir la durée de coupure pour chaque numéro de borne d'entrée.

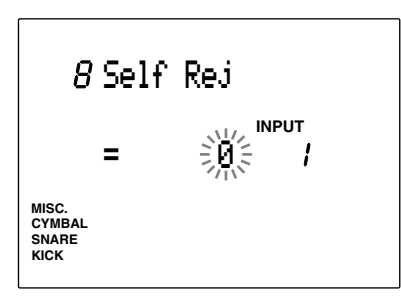

**Vous disposez des valeurs de coupure suivantes pour les numéros d'entrée 1 à 12:**

0 (fonction de coupure de double déclenchement désactivée) à 9

#### 9 Reject (niveau de rejet)

Cette page d'écran vous permet d'éviter les problèmes de diaphonie (sons mélangés) et de double déclenchement créés par les pads ou fûts voisins. Ainsi, lorsqu'un son est déclenché peu après un premier son, la voix du dernier déclenchement ne sera pas produite si son niveau d'entrée est inférieur au niveau de rejet défini dans la présente page d'écran. Définissez une valeur pour chaque numéro de borne d'entrée.

- ! Déplacez le curseur jusqu'à "INPUT" et sélectionnez le numéro de borne d'entrée à l'aide de la commande rotative ou des touches [+1/YES] et [–1/NO]. Vous pouvez également activer le mode d'apprentissage (page 115). Le DTX sélectionnera alors automatiquement le numéro de borne d'entrée lorsque vous jouez un pad ou un fût raccordé à cette borne.
- " Déplacez le curseur jusqu'à la zone-clé de niveau de rejet et effectuez le réglage à l'aide de la commande rotative ou des touches  $[+1/YES]$  et  $[-1/NO]$ .

<sup>3</sup> Répétez les étapes  $\bullet$  et  $\bullet$  afin de définir le niveau de rejet pour chaque numéro de borne d'entrée:

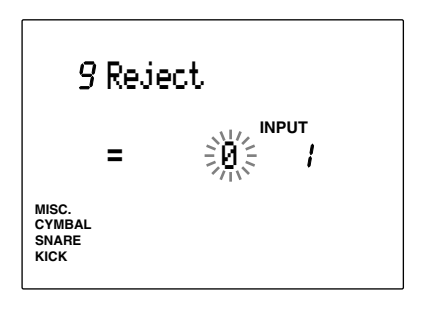

**Vous disposez des valeurs de rejet suivantes pour les numéros d'entrée 1 à 12:**

0 (fonction de niveau de rejet désactivée) à 9

# 10 Spec Rej (rejet spécifique)

Cette page d'écran vous permet d'éviter les problèmes de diaphonie (sons mélangés) parmi les pads ou les fûts connectés à des bornes d'entrée spécifiques. Ainsi, si un son est déclenché un peu après un son déterminé, ce son tardif ne sera pas produit si son niveau est inférieur au niveau de rejet spécifique défini depuis cette page d'écran. Définissez une valeur pour chaque numéro de borne d'entrée.

! Déplacez le curseur jusqu'à "INPUT" et sélectionnez le numéro de borne d'entrée à l'aide de la commande rotative ou des touches [+1/YES] et [–1/NO]. Vous pouvez également activer le mode d'apprentissage (page 115). Le DTX sélectionnera alors automatiquement le numéro de borne d'entrée lorsque vous jouez un pad ou un fût raccordé à cette borne.

<sup>2</sup> Déplacez le curseur jusqu'à la zone-clé d'entrée spécifique et sélectionnez le numéro de borne d'entrée à l'aide de la commande rotative ou des touches [+1/YES] et [–1/NO].

 $\bullet$  Déplacez le curseur jusqu'à la zone-clé de rejet et effectuez le réglage à l'aide de la commande rotative ou des touches [+1/YES] et [–1/NO].

**4** Répétez les étapes **1**, **2** et **3** afin de sélectionner et de définir le niveau pour chaque numéro de borne d'entrée.

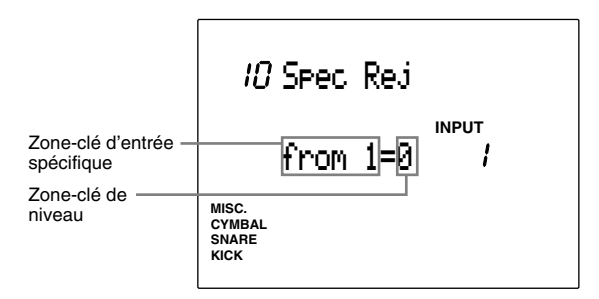

**Vous disposez des paramètres suivants pour les numéros d'entrée 1 à 12:**

**Entrée spécifique:** 1 à 12 **Niveau de rejet:** 0 (fonction de rejet spécifique désactivée) à 9

# 11 Note= (numéros de note 1 à 5)

Cette page d'écran vous permet d'assigner des numéros de note à chaque entrée. Vous pouvez assigner jusqu'à 7 numéros de note MIDI à chaque borne d'entrée. Lorsqu'un signal de déclenchement est envoyé à une borne d'entrée, le numéro de note MIDI assigné à cette borne d'entrée est communiqué au générateur de son intégré au DTX. Le générateur de son interne produit alors le son assigné à ce numéro de note. Cette caractéristique vous permet à partir d'un seul pad de déclencher plusieurs sons de batterie (jusqu'à 5 sons). Vous êtes libre de définir l'ordre de production de ces sons.

Le réglage du mode de note présente (page 43) vous permet d'obtenir les sons simultanément ou un par un. Cette fonction trouvera son utilité dans de nombreuses applications et vous aidera à optimaliser vos performances. Vous pouvez également transmettre les numéros de note MIDI à un appareil externe grâce à la borne MIDI OUT située sur le panneau arrière du DTX. En pratique, vous pouvez donc contrôler un générateur de son ou un séquenceur MIDI externe en jouant un pad. Le mode d'édition de voix de batterie (page 50) vous permet d'assigner divers sons de batterie et de percussions à chaque numéro de note. Pour plus de renseignements relatifs aux numéros de note, reportez-vous à la page 41.

! Déplacez le curseur jusqu'à "INPUT" et sélectionnez le numéro de borne d'entrée à l'aide de la commande rotative ou des touches [+1/YES] et [–1/NO]. Vous pouvez également activer le mode d'apprentissage (page 115). Le DTX sélectionnera alors automatiquement le numéro de borne d'entrée lorsque vous jouez un pad ou un fût raccordé à cette borne.

<sup>2</sup> Déplacez le curseur jusqu'à la zone-clé "Note=" et sélectionnez le paramètre (numéros 1 à 5) auquel vous souhaitez attribuer un numéro de note MIDI: vous disposez des numéros (1 à 5), du paramètre "mut" (coupure) et "rim" (cercle) .

**REMARQUE** Sélectionnez le paramètre "mut" afin de définir le numéro de note attribué au son produit lorsque vous jouez le pad en maintenant la pression sur le déclencheur du cercle. Les 5 autres sons seront coupés lorsque vous jouez le pad en maintenant la pression sur le déclencheur du cercle.

**REMARQUE** Sélectionnez le paramètre "rim" afin de définir le type de note attribué au son produit lorsque vous jouez sur le cercle du pad.

**REMARQUE** Pour le numéro d'entrée attribué à une commande de charleston (la borne d'entrée 8 est assignée par défaut), la zone-clé affichera les 5 paramètres suivants: **"Opn":** son de charleston ouvert **"Cls":** son de charleston fermé **"FCl":** commande au pied fermant le charleston **"FOp":** commande au pied ouvrant le charleston **"rim":** pression maintenue sur le cercle du pad

 $\bullet$  Déplacez le curseur jusqu'à la zone-clé de 0 *-*--- 24 36 48 60 72 84 96 C7 Numéro 0 ····· 24 36 48 60 72 84 96 108 ···· 127 **MISC. SNARE CYMBAL KICK INPUT** Note=1st Note = 36 C 1 **Définir un numéro de note à l'aide d'un nom d'accord** Appuyez sur la touche [CHORD] tout en maintenant enfoncée la touche [SHIFT] afin d'activer la page d'écran 31, ou page de définition des accords. Cette page d'écran vous permet de définir les accords reproduits lorsque vous jouez un pad. Lorsque vous sélectionnez un accord parmi les 12 fondamentales et les 25 types fournis, le DTX attribue automatiquement un numéro de note MIDI représentant l'accord à une des notes 1 à 4 ("1st" à "4th") ! Déplacez le curseur jusqu'à "INPUT" et sélectionnez le numéro de borne d'entrée à l'aide de la commande rotative ou des touches  $[+1/YES]$  et  $[-1/NO]$ . Vous pouvez également activer le mode d'apprentissage (page 115). Le DTX sélectionnera alors automatiquement le numéro de borne d'entrée lorsque vous jouez un pad ou un fût raccordé à cette borne.  $\bullet$  Déplacez le curseur jusqu'à la zone-clé de fondamentale de l'accord et sélectionnez le type de fondamentale de l'accord à l'aide de la commande rotative ou des touches [+1/YES] et  $[-1/NO]$ .  $\bullet$  Répétez les étapes  $\bullet$  et  $\bullet$  afin de définir le type d'accord pour chaque numéro de borne d'entrée.  $\bullet$  Pour retourner à la page d'écran de numéros de note 1 à 5 (page d'écran 11), appuyez sur la touche [PAGE  $\blacktriangle$ ] ou [PAGE  $\nabla$ ]. **MISC. SNARE CYMBAL KICK INPUT** 3 / SetChord Fondam.  $\leftarrow$   $\leftarrow$   $\left$ Type d'accord **Vous disposez des paramètres suivants pour les numéros d'entrée 1 à 12:** Fondamentale: "C", "C#", "D", "D#", "E", "F", "F#", "G", "G#", "A", "A#", "B"

#### **Types d'accord:** "Maj7", "Maj", "6th", "M7(11)", "Maj9", "add9", "min", "min6", "min7", "m7(b5)", "mM7", "min9", "m add9", "7th", "7(#5)", "7(b9)", "7th(9)", "7(#9)", "7#(11)", "7( $b13$ )", "7(13)", "7sus4", "sus4," "dim", "aug"

**REMARQUE** Pour des détails relatifs à chaque accord, reportez-vous à la liste des types d'accords à la page 79.

numéro de note MIDI et sélectionnez le numéro de note de la voix de batterie à l'aide de la commande rotative ou des touches  $[+1/YES]$  et  $[-1/NO]$ .

**REMARQUE** Assignez un numéro de note MIDI à une voix de batterie depuis le mode d'édition de voix de batterie (page 50).

**REMARQUE** Vous trouverez à la droite de la zone-clé de numéro de note MIDI le nom de la note. Un numéro de note est attribué à chaque touche du clavier. Déplacez le curseur sur chaque zone-clé et définissez le numéro de note en sélectionnant un nom de note. Cette caractéristique vous sera utile lorsque vous souhaitez jouer une gamme depuis un générateur de son externe.

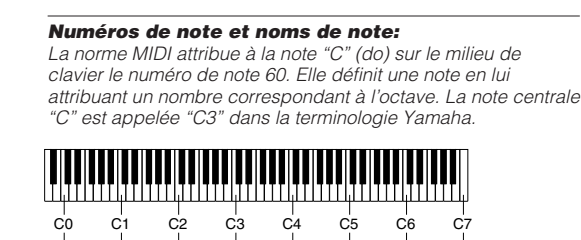

de note MIDI

> **REMARQUE** Vous pouvez sélectionner le paramètre de saut "skp" à condition que le paramètre "alter" ou "alterMN" soit sélectionné pour le mode de déclenchement de notes multiples Key On à la page d'écran 14 (reportez-vous à la page 43). Vous pouvez ainsi "sauter" les notes définies via le paramètre "skp" lorsque vous jouez les sons un après l'autre via les pads.

4 Répétez les étapes 2 et 3 afin d'assigner les autres numéros de note MIDI et de sélectionner le paramètre (type). Une fois que les assignations de numéros de note MIDI sont effectuées, retournez à l'étape  $\bigcirc$  et définissez les paramètres de numéros de note MIDI pour les autres numéros d'entrée.

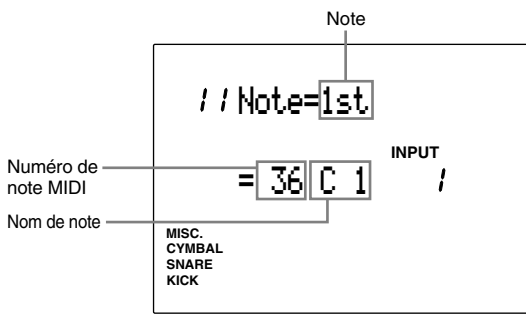

#### **Vous disposez des paramètres suivants pour les numéros d'entrée 1 à 12:**

**Notes:** "1st", "2nd", "3rd", "4th", "5th", "mut", "rim" (ou "Opn", "Cls", "FCl", "FOp")

**Numéros de note MIDI:** "off" (désactive la fonction de numéros de note 1 à 5), 13 à 84

#### 12 Note= (temps de seuil)

Cette page d'écran vous permet de définir le temps (durée) de seuil pour le pad joué. Le temps de seuil s'applique simultanément aux 5 numéros et peut être défini pour chaque numéro de borne d'entrée. Pour la borne d'entrée 8 (charleston) ou pour le numéro d'entrée attribué à une commande de charleston, vous pouvez définir un temps de seuil différent pour chacun des types "Opn", "Cls", "FCl", "FOp" et "rim".

! Déplacez le curseur jusqu'à "INPUT" et sélectionnez le numéro de borne d'entrée à l'aide de la commande rotative ou des touches [+1/YES] et [–1/NO]. Vous pouvez également activer le mode d'apprentissage (page 115). Le DTX sélectionnera alors automatiquement le numéro de borne d'entrée lorsque vous jouez un pad ou un fût raccordé à cette borne.

2 Déplacez le curseur jusqu'à la zone-clé "Note" et sélectionnez la première note à l'aide de la commande rotative ou des touches [+1/YES] et [–1/NO]. Vous pouvez définir le temps de seuil pour les 5 notes en réglant simplement le temps de seuil de la première note.

**REMARQUE** Si vous sélectionnez une note autre que la première note, la zone-clé de l'écran affichera l'indication "--" et vous ne pourrez définir le temps de seuil.

**REMARQUE** Si un numéro d'entrée est attribué à une commande de charleston (l'entrée 8 (charleston) est le numéro par défaut), vous pourrez sélectionner un des types "Opn", "Cls", "FCl", "FOp" ou "rim".

**REMARQUE** Lorsque le paramètre attribué au mode de déclenchement de notes multiples Key On à la page d'écran 14 (reportez-vous à la page 43) correspond à tout paramètre autre que "hold", vous pouvez définir un temps de seuil différent pour les cina notes.

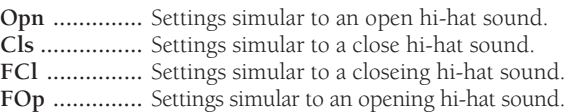

- <sup>3</sup> Déplacez le curseur jusqu'à la zone-clé de temps de seuil "GT" et réglez le temps de seuil à l'aide de la commande rotative ou des touches [+1/YES] et  $[-1/NO]$ .
- $\bullet$  Répétez les étapes  $\bullet$ ,  $\bullet$  et  $\bullet$  afin de définir le temps de seuil pour chaque numéro de borne d'entrée.

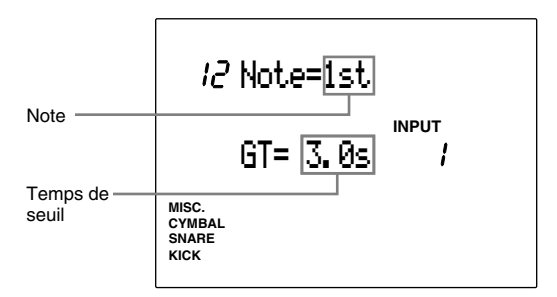

#### **Vous disposez des paramètres suivants pour les numéros d'entrée 1 à 12:**

**Notes:** "1st", "2nd", "3rd", "4th", "5th", "mut", "rim" (ou "Opn", "Cls", "FCl", "FOp")

**Temps de seuil:** "off" (désactive la fonction de temps de seuil), de 0,0 à 10,0 secondes (par pas de 1/10 de seconde)

#### 13 Note= (numéro de canal MIDI)

Cette page d'écran vous permet de définir des numéro de canal de transmission MIDI pour les notes 1 à 5 de chaque borne d'entrée. Vous pouvez ainsi déclencher depuis un appareil externe une voix de clavier (normal) du générateur de son intégré au DTX. Il vous faut pour cela attribuer au numéro de la borne d'entrée un numéro de note MIDI qui déclenchera un accord ou une voix de basse sur le DTX.

! Déplacez le curseur jusqu'à "INPUT" et sélectionnez le numéro de borne d'entrée à l'aide de la commande rotative ou des touches [+1/YES] et  $[-1/NO]$ .

Vous pouvez également activer le mode d'apprentissage (page 115). Le DTX sélectionnera alors automatiquement le numéro de borne d'entrée lorsque vous jouez un pad ou un fût raccordé à cette borne.

 $\bullet$  Déplacez le curseur jusqu'à la zone-clé "Note" et sélectionnez la note à laquelle vous souhaitez attribuer un numéro de canal MIDI à l'aide de la commande rotative ou des touches [+1/YES] et  $[-1/NO]$ .

**REMARQUE** Si vous avez sélectionné un numéro d'entrée attribué à une commande de charleston, vous pourrez sélectionner un des types "Opn", "Cls", "FCl", "FOp" ou "rim". Pour des détails, reportez-vous à la page d'écran 12.

 $\bullet$  Déplacez le curseur jusqu'à la zone-clé de numéro de canal MIDI et définissez les numéros des canaux MIDI.

**REMARQUE** Si vous souhaitez sélectionner le même canal MIDI pour les 5 notes, définissez d'abord le canal MIDI de la première note ("1st"), puis sélectionnez le canal MIDI 1 et répétez les opérations pour les autres notes. Dans ce cas, vous utiliserez le même canal MIDI pour toutes les notes.

**REMARQUE** Vous pouvez également déclencher une voix de clavier en assignant un canal MIDI (autre que le canal 10 pour la voix de batterie).

**REMARQUE** Pour les entrées déclenchant des voix de basse ou d'accord, sélectionnez respectivement "bas" ou "cho". Vous utiliserez alors la même piste de basse et d'accords que celles employées en mode de reproduction de figure ou de morceau et les voix de clavier seront déclenchées. Si vous sélectionnez "bas" ou "cho", les types 1 à 5 changeront en fonction de la progression des accords de la figure ou du morceau.

**4** Répétez les étapes **1, 2** et **3** afin de définir le numéro de canal MIDI pour chaque numéro de borne d'entrée.

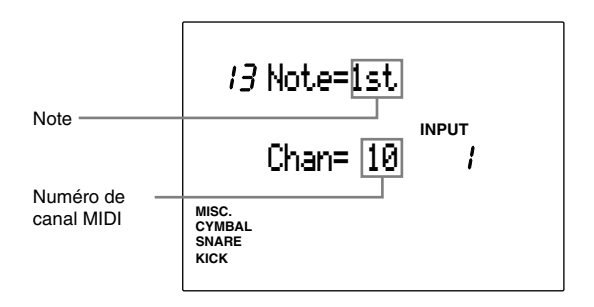

**Vous disposez des paramètres suivants pour les numéros d'entrée 1 à 12:**

**Notes:** "1st", "2nd", "3rd", "4th", "5th", "mut", "rim" (ou "Opn", "Cls", "FCl", "FOp") **Canaux MIDI:** 1 à 16, "cho", "bas"

# 14 Key On (déclenchement de notes multiples)

Cette page d'écran vous permet de définir le mode de déclenchement de notes multiples pour chaque entrée.

Le mode Key On détermine la manière dont des notes multiples (jusqu'à 5 notes) assignables à chaque numéro d'entrée sont déclenchées. Le mode Key On vous propose 5 types de déclenchement vous permettant de déclencher toutes les notes simultanément, ou dans un ordre spécifique. Cette fonction vous sera utile si vous souhaitez plaquer des couches de voix multiples ou encore utiliser des voix de clavier afin de produire l'effet recherché.

! Déplacez le curseur jusqu'à "INPUT" et sélectionnez le numéro de borne d'entrée à l'aide de la commande rotative ou des touches [+1/YES] et [–1/NO]. Vous pouvez également activer le mode d'apprentissage (page 115). Le DTX sélectionnera alors automatiquement le numéro de borne d'entrée lorsque vous jouez un pad ou un fût raccordé à cette borne.

2 Déplacez le curseur jusqu'à la zone-clé "Key On" et sélectionnez un des 5 types de déclenchement à l'aide de la commande rotative ou des touches [+1/YES] et [–1/NO].

- **"stack"** .......... Déclenche simultanément les notes 1 à 5 (page 40).
- **"alter"** ...........Déclenche les notes 1 à 5 une à la fois chaque fois que le pad est joué.
- **"stackMN"** ....Déclenche simultanément les notes 1 à 5, mais coupe la reproduction des notes lorsque le pad est joué.
- **"alterMN"** ..... Déclenche alternativement les notes 1 à 5 dans l'ordre, mais coupe la reproduction des notes lorsque le pad est joué.
- **"hold"** ...........Déclenche et maintient simultanément les voix de notes 1 à 5 lorsque le pad est joué, puis coupe la reproduction à la seconde frappe appliquée au pad.

**REMARQUE** Si vous jouez le pad en maintenant la pression sur le cercle (pad Yamaha TP80S ou PCY80S), la note assignée au paramètre "mut" sera reproduite et les notes 1 à 5 seront désactivées. Aussi, dans ce cas, les types de déclenchement "stack", "alter", "stackMN" et "alterMN" seront identiques.

**REMARQUE** Utiliser les types "stackMN" et "alterMN" vous permet d'économiser de l'espace de mémoire. En effet, ces types permettent d'éviter le chevauchement de voix lors d'enregistrement sur un séquenceur externe.

<sup>8</sup> Répétez les étapes  $\bullet$  et  $\bullet$  afin de définir le type de déclenchement pour chaque numéro de borne d'entrée.

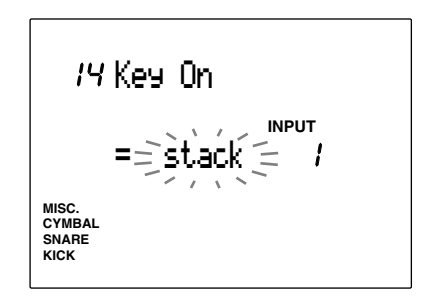

**Vous disposez des paramètres suivants pour les numéros d'entrée 1 à 12:**

"stack", "alter", "stackMN", "alterMN" et "hold"

# 15 VelXFade (croisement de vélocité)

Cette page d'écran vous permet d'activer et de désactiver le croisement de vélocité pour chaque numéro de borne d'entrée.

Lorsque plusieurs numéros de note MIDI ont été assignés à la page d'écran 11 (numéros de note 1 à 5) et que la fonction de croisement de vélocité est activée, plus la frappe sur le pad est légère, plus le niveau de la première note sera élevé et le niveau de la dernière note sera bas. Cette fonction produit un résultat inverse pour une frappe puissante: plus fort vous jouez le pad, plus le niveau de la dernière note sera élevé et le niveau de la première note sera bas.

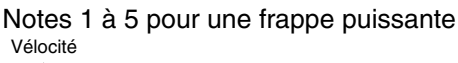

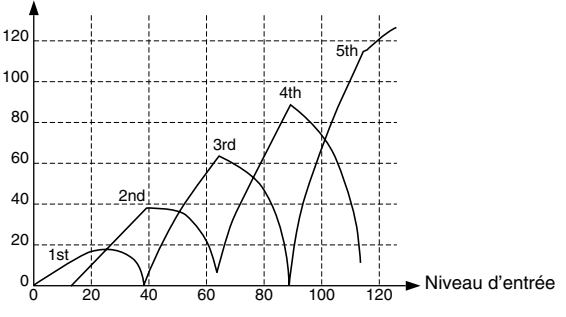

**REMARQUE** Cette fonction produira des résultats uniquement si le paragraphe "stack", "stackMN" ou "hold" est activé pour le mode Key On à la page d'écran 14.

**REMARQUE** Pour que cette fonction soit exploitable, il vous faut assigner plus de deux numéros de note MIDI aux numéros de note 1 à 5 à la page d'écran 11.

! Déplacez le curseur jusqu'à "INPUT" et sélectionnez le numéro de borne d'entrée à l'aide de la commande rotative ou des touches [+1/YES] et [–1/NO].

Vous pouvez également activer le mode d'apprentissage (page 115). Le DTX sélectionnera alors automatiquement le numéro de borne d'entrée lorsque vous jouez un pad ou un fût raccordé à cette borne.

" Déplacez le curseur jusqu'à la zone-clé de croisement de vélocité et activez ou désactivez la fonction à l'aide de la commande rotative ou des touches [+1/YES] et [–1/NO].

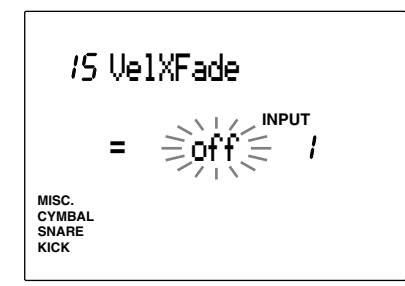

**Vous disposez des paramètres suivants pour les numéros d'entrée 1 à 12:** "on", "off"

# 16 RIMKeyOn (déclenchement de cercle)

Cette page d'écran vous permet de régler le mode de déclenchement de cercle et d'ainsi définir la manière dont une voix est déclenchée lorsque vous jouez sur le cercle du pad. Pour une voix de "rim shot" traditionnel, sélectionnez le mode "single". Le mode "hold" vous permet de maintenir le son reproduit.

- ! Déplacez le curseur jusqu'à "INPUT" et sélectionnez le numéro de borne d'entrée à l'aide de la commande rotative ou des touches [+1/YES] et [–1/NO]. Vous pouvez également activer le mode d'apprentissage (page 115). Le DTX sélectionnera alors automatiquement le numéro de borne d'entrée lorsque vous jouez un pad ou un fût raccordé à cette borne.
- " Déplacez le curseur jusqu'à la zone-clé de mode de déclenchement de cercle et sélectionnez un des deux modes suivants à l'aide de la commande rotative ou des touches  $[+1/YES]$  et  $[-1/NO]$ :
- **"single":** ........Déclenchement ordinaire de "rim shots"
- **"hold":** .......... Le premier coup sur le cercle déclenche et maintient la reproduction de la voix et le second coup sur le cercle interrompt cette dernière.
- **"withPad":** ..... Lorsque vous frappez sur le cercle, le DTX reproduit simultanément le son attribué au cercle et le son attribué au pad.
- <sup>3</sup> Répétez les étapes  $\bullet$  et  $\bullet$  pour chaque numéro de borne d'entrée.

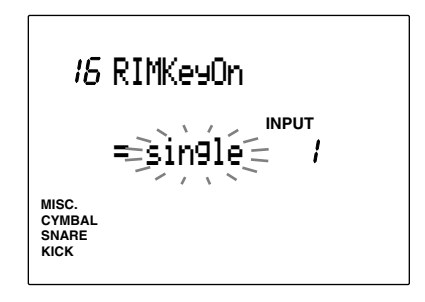

**Vous disposez des paramètres suivants pour les numéros d'entrée 1 à 8:** "single", "hold", "withPad"

# 17 RIM Vel (vélocité de déclenchement de cercle)

Cette page d'écran vous permet de définir la vélocité de déclenchement lorsque vous jouez sur le cercle du pad. Vous disposez de deux types de réglage: un type pour lequel la vélocité est constante et un autre pour lequel la vélocité change en fonction de l'intensité de la frappe.

! Déplacez le curseur jusqu'à "INPUT" et sélectionnez le numéro de borne d'entrée à l'aide de la commande rotative ou des touches [+1/YES] et [–1/NO]. Vous pouvez également activer le mode d'apprentissage (page 115). Le DTX sélectionnera alors automatiquement le numéro de borne d'entrée lorsque vous jouez un pad ou un fût raccordé à cette borne.

 $\bullet$  Déplacez le curseur jusqu'à la zone-clé de vélocité et sélectionnez le type de vélocité à l'aide de la commande rotative ou des touches [+1/YES] et [–1/NO]. Vous disposez des paramètres suivants:

- **"mute Hi"** ........La vélocité change en fonction de l'intensité de l'attaque sur le cercle. Tout comme pour la vélocité de pad, la vélocité est automatiquement calculée en fonction des limites de niveau d'entrée, des limites de vélocité et de la courbe de vélocité définies respectivement depuis les pages d'écran 5, 6 et 7. A la différence du paramètre "variabl" décrit ci-dessous, le son du pad sera coupé si le niveau du signal reçu par le DTX est inférieur au niveau défini pour la limite inférieure de niveau d'entrée à la page d'écran 5. Ce paramètre est utile lorsque vous utilisez des pads de cymbale.
- "mute Lo" ........ Ce paramètre est identique au paramètre "mute Hi" décrit ci-dessus. Toutefois, le paramètre "mute Lo" vous permet de sélectionner des valeurs inférieures de vélocité. Sélectionnez le paramètre "mute Hi" lorsque vous utilisez la fonction de coupure plus que vous ne jouez le cercle, et "mute Lo" lorsque vous jouez le cercle plus que vous n'utilisez la fonction de coupure.
- **"variabl"** .......... La vélocité change en fonction de l'intensité de l'attaque sur le cercle. Tout comme pour la vélocité de pad, la vélocité est automatiquement calculée en fonction des limites de niveau d'entrée, des limites de vélocité et de la courbe de vélocité définies respectivement depuis les pages d'écran 5, 6 et 7.
- **"fix 1"à"fix 127"** ......La vélocité définie reste constante, quelle que soit l'intensité de l'attaque sur le cercle du pad. Vous ne pouvez utiliser la fonction de coupure si vous avez défini des valeurs pour ce paramètre. Ce paramètre offre un déclenchement de voix plus rapide que celui du paramètre "mute Hi" et "mute Lo".

<sup>3</sup> Répétez les étapes  $\bigcup$  et  $\bigcirc$  afin de déterminer la vélocité pour chaque numéro de borne d'entrée.

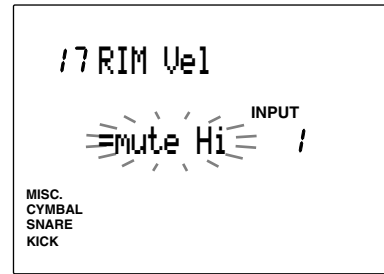

**Vous disposez des paramètres suivants pour les numéros d'entrée 1 à 8:**

#### "+mute Hi, "mute Lo", "variabl", "fix 1" à "fix 127"

### 18 PAD Func (fonction de pad)

Cette page d'écran vous permet de définir la fonction de chaque pad connecté à une entrée. En plus des fonctions traditionnelles offertes par les pads de batterie, vous disposez de diverses fonctions. Ainsi, par exemple, vous pouvez avancer ou reculer d'un maillon dans les enchaînements, déclencher ou interrompre la reproduction d'une figure ou d'un morceau, ou encore utiliser les pads comme commutateurs et commander d'autres types de fonctions.

! Déplacez le curseur jusqu'à "INPUT" et sélectionnez le numéro de borne d'entrée à l'aide de la commande rotative ou des touches [+1/YES] et  $[-1/NO]$ .

Vous pouvez également activer le mode d'apprentissage (page 115). Le DTX sélectionnera alors automatiquement le numéro de borne d'entrée lorsque vous jouez un pad ou un fût raccordé à cette borne.

- $\bullet$  Déplacez le curseur jusqu'à la zone-clé de sélection de paramètre et sélectionnez ce dernier à l'aide de la commande rotative ou des touches [+1/YES] et [–1/NO]. Vous disposez des paramètres suivants:
- **"normal"** ........Réglage normal déclenchant le signal MIDI lorsque vous jouez le pad.
- **"click"** ............Active ou désactive les battements du métronome.
- **"inc"** ..............Sélectionne le numéro suivant de kit de batterie en mode de kit de batterie ou l'étape suivante en mode d'enchaînement.
- **"dec"** ..............Sélectionne le numéro précédent de kit de batterie en mode de kit de batterie ou l'étape précédente en mode d'enchaînement.
- **"bypass"** ........Coupe les voix de tous les pads à l'exception du pad sélectionné; vous pouvez activer ou désactiver ce paramètre.
- **"strtStp"** .........Déclenche ou coupe la figure de style ou le morceau.
- **"pause"** ..........Interrompt la reproduction de la figure de style ou du morceau.
- **"do Fill"** .........Déclenche la reproduction de la section "FILL".
- "MAIN A" ...... Déclenche la reproduction de la section "MAIN A".
- "MAIN B" ...... Déclenche la reproduction de la section "MAIN B".
- **"FILL AB"** ......Déclenche la reproduction de la section "FILL AB".
- **"FILL BA"** ......Déclenche la reproduction de la section "FILL BA".
- **"INTRO"** ........Déclenche la reproduction de la section "INTRO".
- **"ENDING"** ..... Déclenche la reproduction de la section "ENDING".

<sup>3</sup> Répétez les étapes  $\bullet$  et  $\bullet$  pour chaque numéro de borne d'entrée.

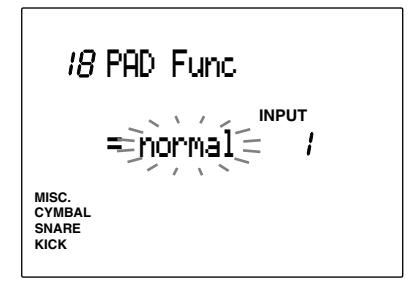

#### **Vous disposez des paramètres suivants pour les numéros d'entrée 1 à 12:**

"normal", "click", "inc", "dec", "bypass", "strtStp", "pause", "do Fill", "MAIN A", "MAIN B", "FILL AB", "FILL BA", "INTRO", "ENDING"

#### 19 FS Func (fonction de commutateur au pied)

Cette page d'écran vous permet de définir la fonction du commutateur au pied relié à la borne FOOT SW sur le panneau arrière de l'appareil. Vous pouvez attribuer des assignations différentes à chaque kit de batterie.

- ! Déplacez le curseur jusqu'à la zone-clé de sélection de paramètre et définissez la fonction du commutateur au pied à l'aide de la commande rotative ou des touches  $[+1/YES]$  et  $[-1/NO]$ .
- **"HH ctrl" .......** Commande de charleston (permet d'ouvrir et de fermer le charleston) **"click"** ............ Active ou désactive les battements du métronome. **"inc"** .............. Sélectionne le numéro suivant de kit de batterie en mode de kit de batterie ou l'étape suivante en mode d'enchaînement. **"dec"** .............. Sélectionne le numéro précédent de kit de batterie en mode de kit de batterie ou l'étape précédente en mode d'enchaînement. "bypass" ........ Coupe (lorsqu'il est activé) les voix de tous les pads à l'exception du pad sélectionné; vous pouvez activer ou désactiver ce paramètre. **"strtStp"** ......... Déclenche ou coupe la figure de style ou le morceau. **"pause"** ..........Interrompt la reproduction de la figure de style ou du morceau. **"do Fill"** ......... Déclenche la reproduction de la section "FILL". **"MAIN A"** ...... Déclenche la reproduction de la section "MAIN A". **"MAIN B"** ...... Déclenche la reproduction de la section "MAIN  $B$ ". **"FILL AB"** ...... Déclenche la reproduction de la section "FILL AB". **"FILL BA"** ...... Déclenche la reproduction de la section "FILL BA". **"INTRO"** ........Déclenche la reproduction de la section "INTRO". **"ENDING"** ..... Déclenche la reproduction de la section "ENDING". "**MIDI**" ........... Permet la transmission des messages de canal MIDI (messages de changement de commande)

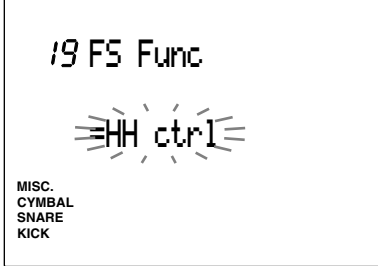

#### **Paramètres:**

"HH ctrl", "click", "inc", "dec", "bypass", "strtStp", "pause", "do Fill", "MAIN A", "MAIN B", "FILL AB", "FILL BA", "INTRO", "ENDING", "MIDI"

# 20 FS MIDI (numéro de changement de commande MIDI)

**Cette page d'écran est disponible uniquement si vous avez sélectionné le paramètre "MIDI" pour la fonction de commutateur au pied à la page d'écran 19.**

Déplacez le curseur jusqu'à la zone-clé de canal MIDI et sélectionnez le numéro de canal MIDI ainsi que le numéro de changement de commande à l'aide de la commande rotative ou des touches [+1/YES] et [–1/NO].

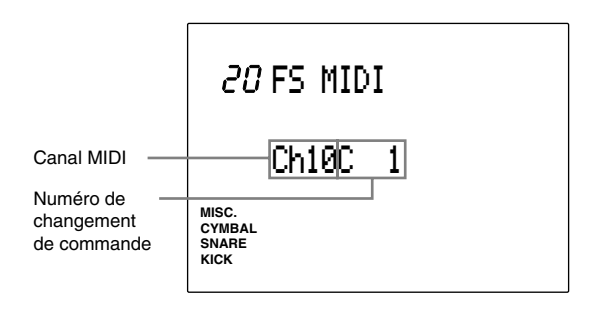

**Paramètres:**

**Canaux MIDI:** 1 à16 **Numéros de changement de commande:** "C1" à "C121"

# 21 FS HHcls (vélocité MIDI de fermeture du charleston)

**Cette page d'écran est disponible uniquement si vous avez sélectionné le paramètre "HH ctrl" pour la fonction de commutateur au pied à la page d'écran 19.**

Cette page d'écran vous permet de définir la vélocité de sortie MIDI lorsque vous appuyez sur le commutateur au pied afin de fermer le charleston.

Définissez la vélocité à l'aide de la commande rotative ou des touches [+1/YES] et [–1/NO].

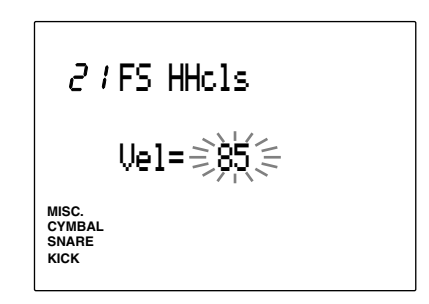

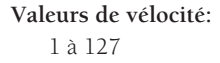

# 22 FC Func (fonction de la commande au pied)

Cette page d'écran vous permet de définir la fonction de la commande au pied reliée à la borne H.HAT CONTROL sur le panneau arrière de l'appareil. Vous pouvez attribuer des assignations différentes à chaque kit de batterie.

Définissez la fonction de la commande au pied à l'aide de la commande rotative ou des touches [+1/YES] et [–1/NO]. Le DTX vous propose les deux fonctions suivantes:

- **"HH ctrl"** ......La commande joue le rôle d'un charleston et contrôle la transmission de messages de canal MIDI (continu).
- **"MIDI"** .......... L'unique fonction de la commande est le contrôle de la transmission de messages de canal MIDI (continu).

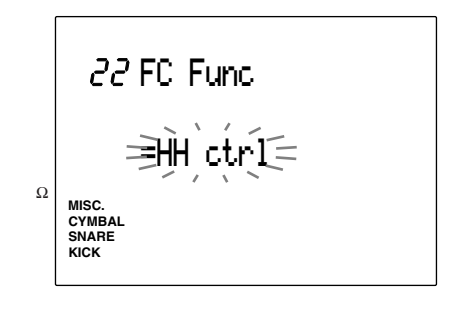

**Paramètres:** "HH ctrl", "MIDI"

# 23 FC MIDI (canal/type de messages MIDI transmis via la commande au pied)

Cette page d'écran vous permet de définir le canal MIDI ainsi que le type de messages MIDI transmis via la commande au pied. Déplacez le curseur jusqu'à la zone-clé de canal MIDI et de type de message MIDI et sélectionnez le canal MIDI ainsi que le type de message MIDI à l'aide de la commande rotative ou des touches [+1/YES] et [–1/NO].

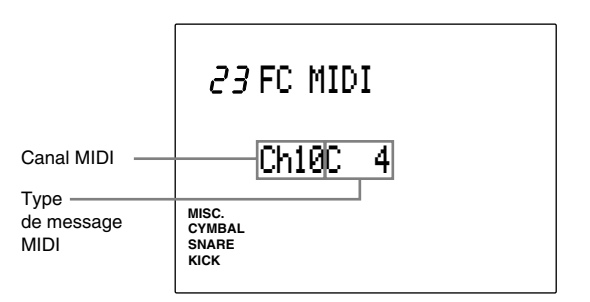

#### **Paramètres:**

**Canaux MIDI:** 1 à16

**Types de message MIDI:** "C1" à "C119" (numéros de changement de commande 1 à 119), "A/T" (pression après enfoncement), "PBup" (augmentation de hauteur du son), "PBdw" (diminution de hauteur du son)

### 24 FC Sens (sensibilité de la commande au pied)

Cette page d'écran vous permet de définir la sensibilité de la commande au pied. Réglez ce paramètre à l'aide de la commande rotative ou des touches [+1/YES] et [–1/NO]. Plus la valeur est importante, plus la réponse du générateur de son interne sera sensible.

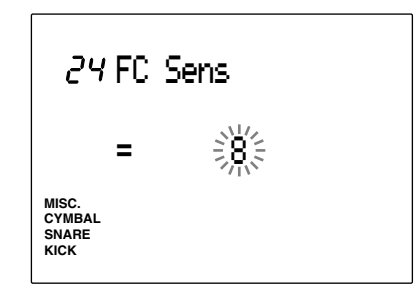

**Valeurs de sensibilité:**

1 à 16

### 25 HH Ctrl (niveau d'entrée de commande de charleston)

Cette page d'écran vous permet de définir le niveau d'entrée commandant l'action du charleston via le commutateur ou la commande au pied. Cette fonction est disponible uniquement si le paramètre "HH ctrl" est sélectionné à la page d'écran 19 ou 22.

Sélectionnez le niveau d'entrée de commande à l'aide de la commande rotative ou des touches  $[+1/YES]$  et  $[-1/NO]$ .

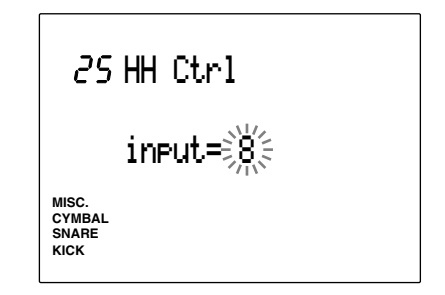

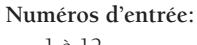

1 à 12

# 26 In 9 to 10 (entrées 9 à 10)

Il s'agit d'une caractéristique additionnelle apportée à la version 2.0 du DTX. Pour plus de détails, veuillez vous reporter au guide d'informations (fourni avec ce kit) décrivant les améliorations apportées au système.

# 27 ln 11 to 12 (entrées 11 à 12)

Il s'agit d'une caractéristique additionnelle apportée à la version 2.0 du DTX. Pour plus de détails, veuillez vous reporter au guide d'informations (fourni avec ce kit) décrivant les améliorations apportées au système.

# 28 Copy INP (copie des paramètres d'entrée)

Cette page d'écran vous permet de copier les données de configuration de toute entrée du kit de batterie en cours d'édition dans un autre numéro de kit de batterie. Cette fonction vous sera utile si vous souhaitez appliquer des réglages identiques à plusieurs entrées.

- ! Déplacez le curseur jusqu'à la zone-clé d'entrée de source pour la copie et sélectionnez un numéro de borne d'entrée de 1 à 12 (de source) à l'aide de la commande rotative ou des touches [+1/YES] et [–1/NO]. Vous pouvez également activer le mode d'apprentissage (page 115). Le DTX sélectionnera alors automatiquement le numéro de borne d'entrée (de source) lorsque vous jouez un pad ou un fût raccordé à cette borne.
- $\bullet$  Déplacez le curseur jusqu'à la zone-clé de kit de batterie de destination pour la copie et sélectionnez le kit de batterie de destination ainsi que l'entrée du kit de batterie de destination à l'aide de la commande rotative ou des touches [+1/YES] et [–1/NO].

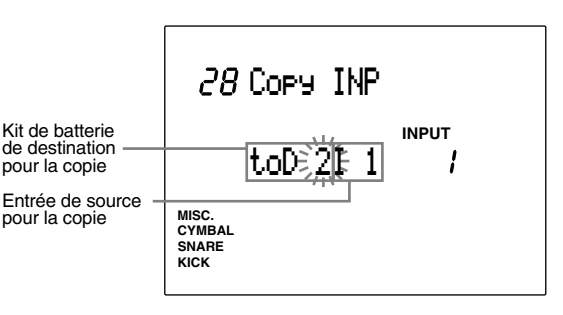

**Paramètres:**

**Kits de batterie de destination pour la copie:** D1 à D32, — (kit de batterie sélectionné pendant l'édition) **Entrées de source pour la copie:** 1 à 12

**<sup>●</sup>** Appuyez sur la touche  $\blacktriangleright$ / ■]. L'écran affiche le message de confirmation "Sure?y/n".

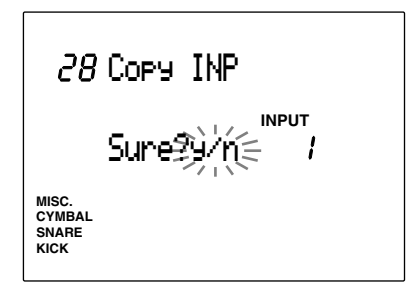

\$ Appuyez sur la touche [+1/YES] afin de confirmer l'opération de copie. L'indication "complete" clignote momentanément à l'écran, puis ce dernier retourne à l'affichage précédent. Pour annuler l'opération de copie, appuyez sur la touche [–1/NO].

# 29 Copy TRG (copie des paramètres de déclenchement)

Cette page d'écran vous permet de copier les paramètres de déclenchement du kit de batterie en cours d'édition vers un autre kit de batterie. Cette fonction vous sera utile si vous souhaitez créer des kits de batterie identiques.

! Sélectionnez le numéro du kit de batterie utilisateur (1 à 32) auquel vous souhaitez appliquer les mêmes paramètres de déclenchement à l'aide de la commande rotative ou des touches [+1/YES] et [–1/NO].

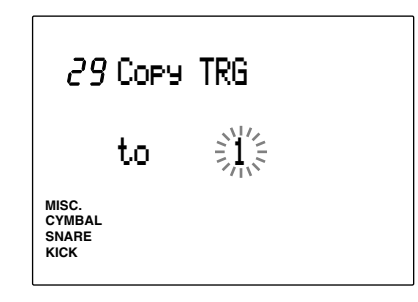

**2** Appuyez sur la touche [▶/ ■]. L'écran affiche le message de confirmation "Sure?y/n".

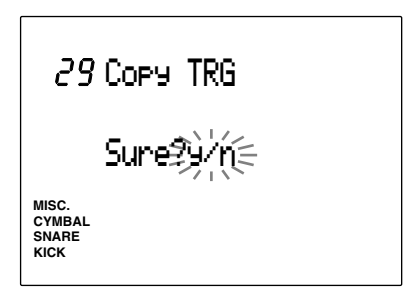

**3** Appuyez sur la touche [+1/YES] afin de confirmer l'opération de copie. L'indication "complete" clignote momentanément à l'écran, puis ce dernier retourne à l'affichage précédent.

Pour annuler l'opération de copie, appuyez sur la touche [–1/NO].

# 30 Edit (rappel des données d'édition)

Si vous changez de mode lorsque vous êtes en train d'éditer un kit de batterie (pour passer en mode de kit de batterie ou en mode d'enchaînement et sélectionner d'autres kits de batterie, par exemple), les paramètres d'édition retrouveront leurs valeurs originales. La mémoire-tampon d'édition du DTX contient toutefois toujours les données d'édition. Cette page d'écran vous permet de rappeler les données de cette mémoire-tampon et de poursuivre l'édition; elle vous sera ainsi utile si vous souhaitez comparer l'effet des données d'édition avec celui des données originales.

**REMARQUE** Cette fonction vous sera également utile lorsque vous éditez des voix de batterie en mode d'édition de voix de batterie.

! Sélectionnez l'affichage de rappel d'édition reproduit ci-dessous après avoir quitté le mode d'édition pour sélectionner un autre kit de batterie en mode de kit de batterie ou en mode d'enchaînement, puis retournez au kit de batterie en cours d'édition.

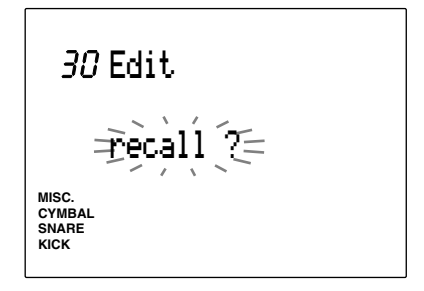

**■** Appuyez sur la touche [▶/ ■]. L'écran affiche le message de confirmation "Sure?y/n".

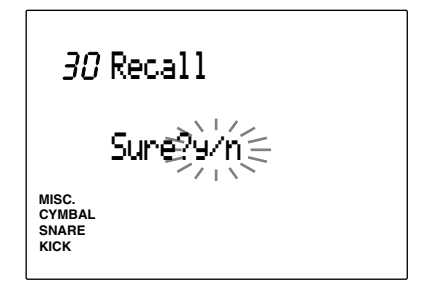

# Appuyez sur la touche [+1/YES] afin d'effectuer l'opération de rappel des données d'édition. L'indication "complete" clignote momentanément à l'écran, puis ce dernier retourne à l'affichage de rappel des données d'édition. Pour annuler l'opération de rappel d'édition, appuyez sur la touche [–1/NO].

# 31 SetChord= (définition du numéro de note via un accord)

Reportez-vous ci-dessus à la page 41.

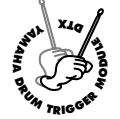

# **Mode d'Edition de Voix de Batterie**

**Ce mode vous aidera à créer vos propres kits de batterie en assignant différentes voix (sons de batterie et de percussions) aux numéros de note. Choisissez différents paramètres, modifiez le volume et la hauteur, ou encore ajoutez un effet de réverbération à chacune des voix afin d'obtenir un kit de batterie entièrement original. L'illustration cidessous vous montre le rapport entre les kits de batterie, les numéros de note MIDI, les voix de batterie et les paramètres.**

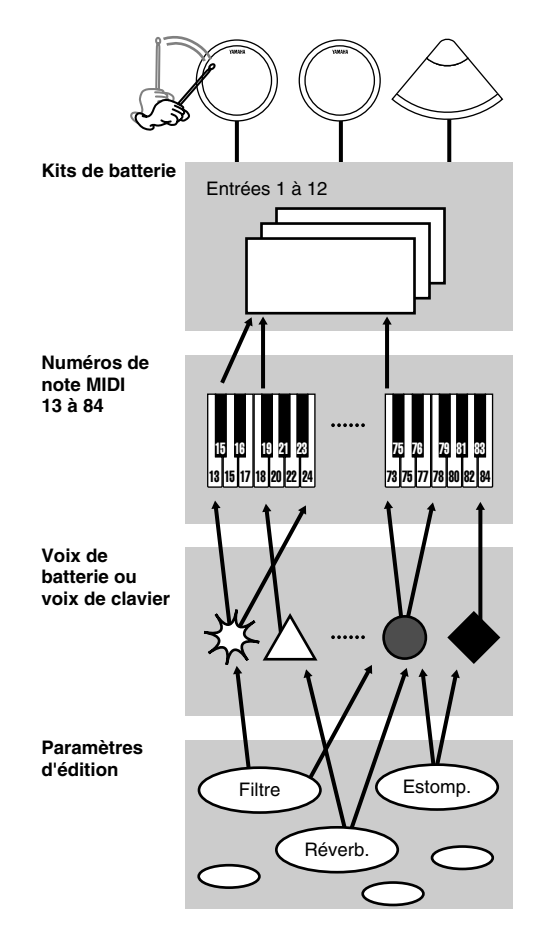

**REMARQUE** Vous pouvez créer différentes voix pour chaque numéro de note dans chaque kit de batterie en modifiant les paramètres d'une même voix de batterie.

**REMARQUE** Notez le contenu d'édition des kits de batterie utilisateur dans le tableau vierge imprimé à la fin du présent manuel (page 167).

**REMARQUE** Si vous attribuez plus de deux pads (bornes d'entrée) au même numéro de note MIDI, l'écran affichera l'indication "✻" à droite des lettres "VCE" affichées en haut de l'écran.

#### Marche à suivre pour l'édition

! Choisissez depuis le mode de kit de batterie le kit de batterie que vous souhaitez éditer.

 $\bullet$  Activez le mode d'édition de voix de batterie.

- $\bullet$  Sélectionnez les pages d'écran souhaitées et effectuez les éditions comme bon vous semble.
- $\bullet$  Activez le mode de sauvegarde afin de sauvegarder vos kits de batterie sous les numéros de kits utilisateur 1 à 32.

# Pour activer le mode d'édition de voix de batterie

Appuyez sur la touche [VOICE].

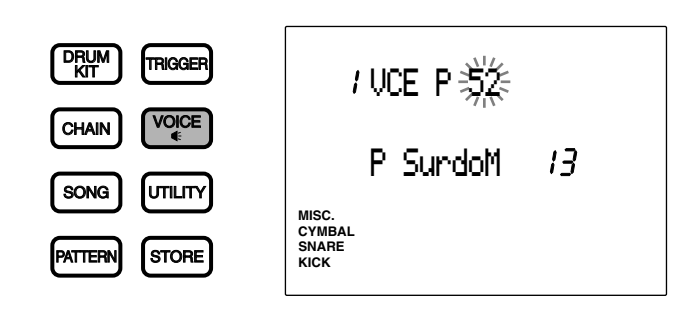

aaaaaaaaaaaaaaaaaaaaaaaaaaaaaaaa aaaaaaaaaaaaaaaaaaaaaaaaaaaaaaaa

**REMARQUE** Avant d'activer le mode d'édition de voix de batterie, choisissez le kit de batterie que vous souhaitez éditer depuis le mode de kit de batterie. L'affichage à DEL vous indique le numéro du kit de batterie sélectionné lorsque vous activez le mode d'édition de voix de batterie.

**REMARQUE** Si vous avez activé ("on") le paramètre de saut à un page récente depuis la page d'écran 7 (JumpRcnt) du mode utilitaire, le DTX vous affiche lorsque vous activez le mode d'édition la page sélectionnée lors de la dernière édition. Si le paramètre de saut à une page récente n'est pas activé ("off"), le DTX vous affichera la première page du mode. Pour des détails relatifs au paramètre de saut à une page récente, reportez-vous à la page 116.

# aaaaaaaaaaaaaaaaaaaaaaaaaaaaaaaa aaaaaaaaaaaaaaaaaaaaaaaaaaaaaaaa Mode d'édition de voix de batterie (organisation et fonctionnement des pages d'écran)

Le mode d'édition de voix de batterie comprend 21 pages d'écran opérant chacune une fonction particulière. Si vous sélectionnez le paramètre "easy" à la page d'écran 2 (raccourci d'affichage d'édition) dans le mode utilitaire, certaines des pages d'écran les moins utilisées ne seront pas affichées. Si vous souhaitez que le DTX affiche les 21 pages d'écran, sélectionnez le paramètre "advance" du mode d'édition (page 114).

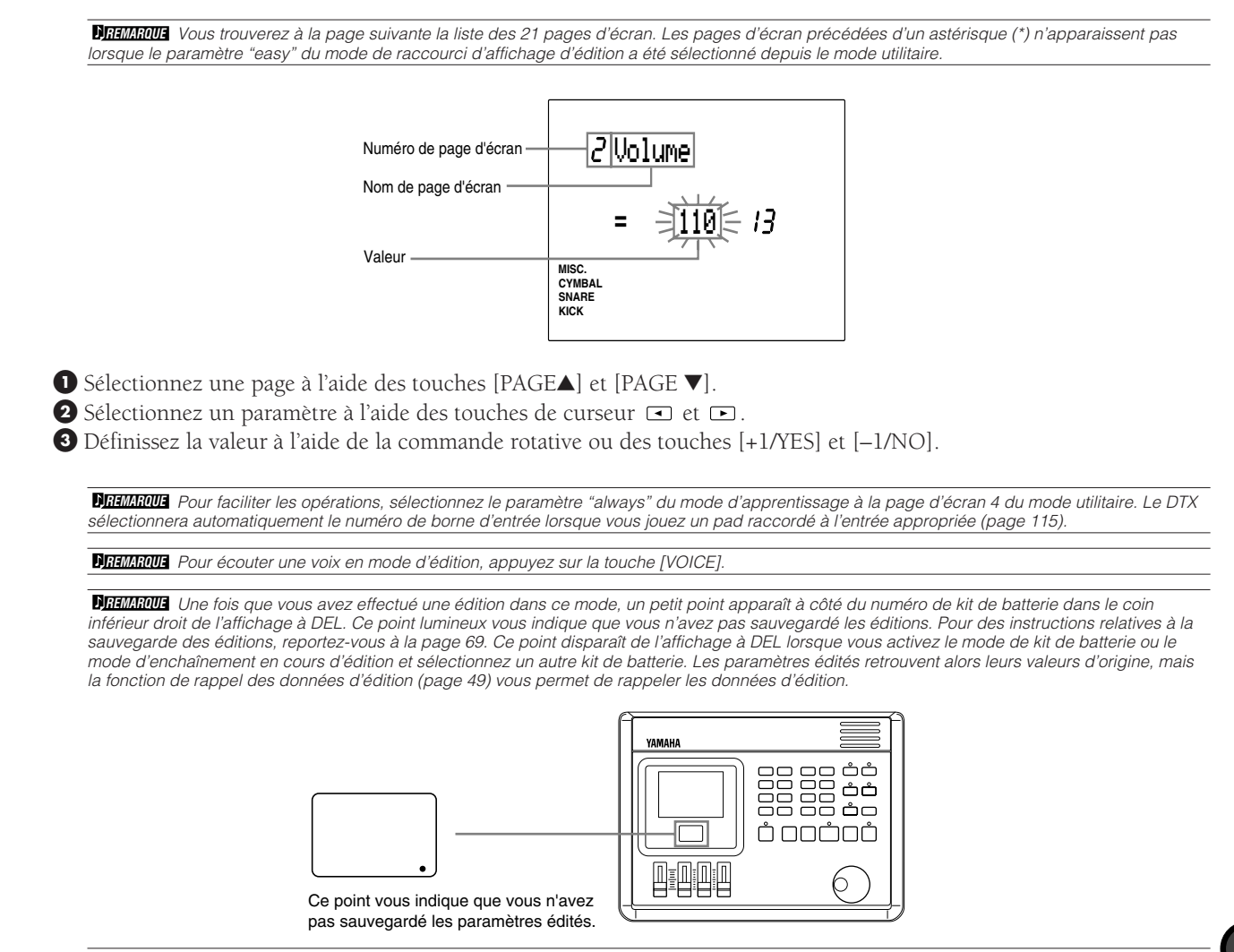

51

# Liste des pages d'écran

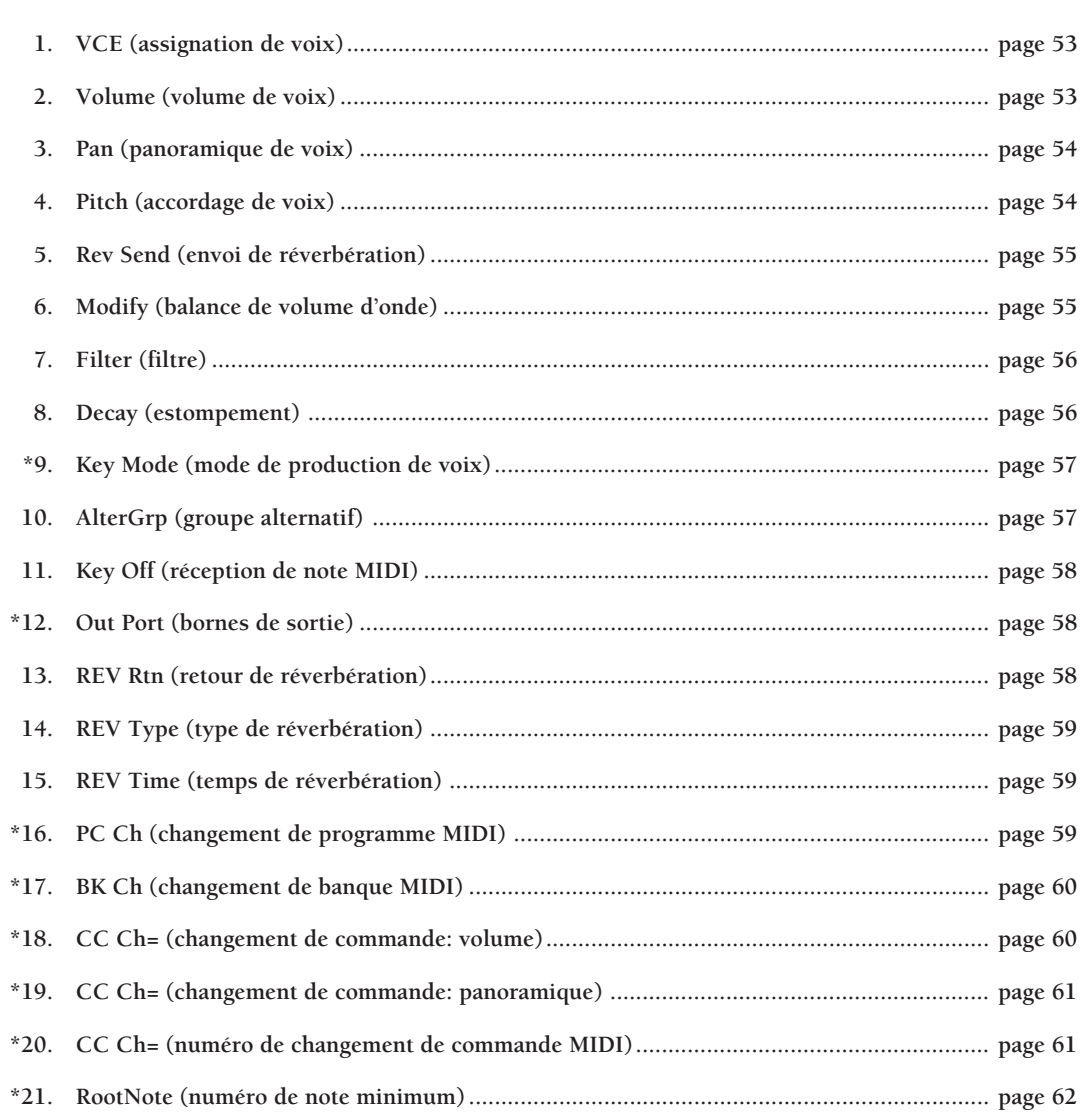

#### 1 VCE (assignation de voix)

Cette page d'écran vous permet d'assigner une voix de batterie (un son de batterie ou de percussion) à chaque numéro de note MIDI. Par souci de facilité, chaque voix est groupée dans les catégories suivantes:

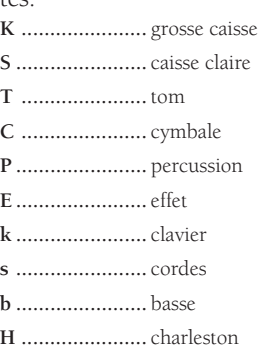

! Déplacez le curseur jusqu'à la zone-clé de numéro de note MIDI et sélectionnez le numéro de note MIDI à l'aide de la commande rotative ou des touches [+1/YES] et [–1/NO]. Vous pouvez également activer le mode d'apprentissage (page 115). Le DTX sélectionnera alors automatiquement le numéro de note MIDI lorsque vous jouez un pad ou un fût raccordé à cette borne.

 $\bullet$  Déplacez le curseur jusqu'à la zone-clé de groupe de voix ou jusqu'à la zone-clé de numéro de voix et effectuez le réglage à l'aide de la commande rotative ou des touches [+1/YES] et [–1/NO]. Vous pouvez également déplacer le curseur jusqu'à la zone-clé de nom de voix et effectuer le réglage à l'aide de la commande rotative ou des touches [+1/YES] et [–1/NO]. Pour écouter les voix, appuyez sur la touche [VOICE].

<sup>3</sup> Répétez les étapes  $\bullet$  et  $\bullet$  afin de définir la voix pour chaque numéro de note.

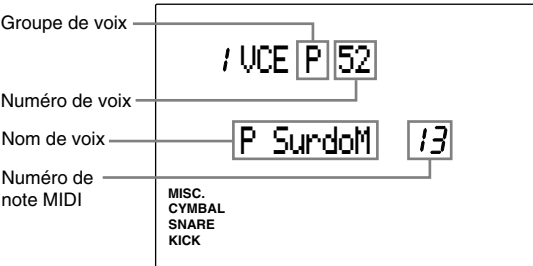

**Vous disposez des numéros de groupe et de voix suivants pour les numéros de note MIDI 13 à 84. Numéros de groupe et de voix:** "off", "K" 1 à 119 (grosse caisse), "S" 1 à 250 (caisse claire), "T" 1 à 176 (tom), "C" 1 à 105 (cymbale), "P" 1 à 103 (percussion), "E" 1 à 115 (effet), "k" 1 à 21 (clavier), "s" 1 à 8 (cordes), "b" 1 à 19 (basse), "H" 1 à 12 (charleston; caractéristique additionnelle de la version 2.0) **Noms de voix**: "BD DRY1" à "Sy Bass 3H" Pour des détails relatifs aux noms de voix et aux numéros de voix, reportez-vous à la section "Liste des Voix de Batterie" à la page 143.

**REMARQUE** Si vous attribuez plus de deux pads (bornes d'entrée) à la même note MIDI, l'écran affichera l'indication "✻" à droite des lettres "VCE" affichées en haut de l'écran.

#### 2 Volume (volume de voix)

Cette page d'écran vous permet de régler le volume de chaque voix assignée à un numéro de note MIDI. Vous pouvez ainsi modifier la balance des voix d'un kit de batterie.

- ! Déplacez le curseur jusqu'à la zone-clé de numéro de note MIDI et sélectionnez le numéro de note MIDI à l'aide de la commande rotative ou des touches [+1/YES] et [–1/NO]. Vous pouvez également activer le mode d'apprentissage (page 115). Le DTX sélectionnera alors automatiquement le numéro de note MIDI lorsque vous jouez un pad ou un fût raccordé à cette borne.
- $\bullet$  Déplacez le curseur jusqu'à la zone-clé de volume de voix et effectuez le réglage à l'aide de la commande rotative ou des touches [+1/YES] et [–1/NO]. Pour écouter le volume, appuyez sur la touche [VOICE].

<sup>3</sup> Répétez les étapes  $\bullet$  et  $\bullet$  afin de définir le volume pour chaque numéro de note.

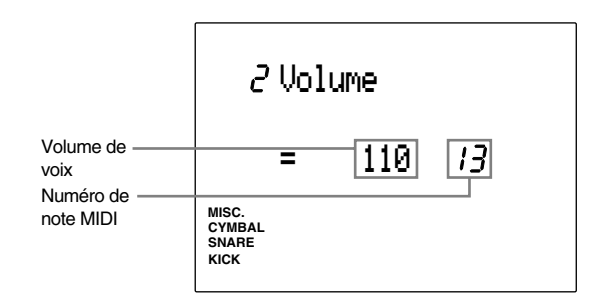

**Vous disposez des valeurs suivantes pour les numéros de note MIDI 13 à 84. Valeurs de volume:** 0 à 127

#### 3 Pan (panoramique de voix)

Cette page d'écran vous permet de régler le panoramique de chaque voix assignée à un numéro de note MIDI. Vous définissez ainsi la position de la voix dans l'image stéréo.

! Déplacez le curseur jusqu'à la zone-clé de numéro de note MIDI et sélectionnez le numéro de note MIDI à l'aide de la commande rotative ou des touches [+1/YES] et [–1/NO]. Vous pouvez également activer le mode d'apprentissage (page 115). Le DTX sélectionnera alors automatiquement le numéro de note MIDI lorsque vous jouez un pad ou un fût raccordé à cette borne.

- $\bullet$  Déplacez le curseur jusqu'à la zone-clé de panoramique de voix et effectuez le réglage à l'aide de la commande rotative ou des touches [+1/YES] et [–1/NO]. Pour écouter la position de la voix dans l'image stéréo, appuyez sur la touche [VOICE].
- $\bullet$  Répétez les étapes  $\bullet$  et  $\bullet$  afin de définir le panoramique pour chaque numéro de note.

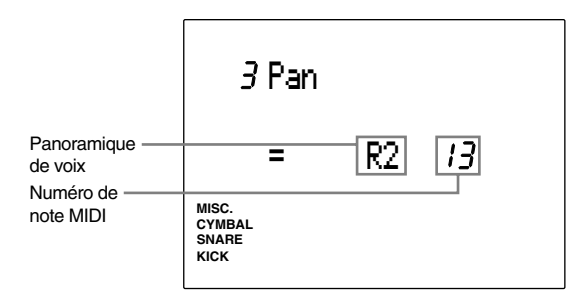

**Vous disposez des réglages de position suivants pour les numéros de note MIDI 13 à 84. Valeurs de panoramique:** "L7" (extrême gauche) à "center" (centre) à "R7" (extrême droite)

#### 4 Pitch (accordage de voix)

Cette page d'écran vous permet d'accorder chaque voix assignée à un numéro de note MIDI. Réglez la hauteur par pas de demi-ton ou de 1,2 centième.

- ! Déplacez le curseur jusqu'à la zone-clé de numéro de note MIDI et sélectionnez le numéro de note MIDI à l'aide de la commande rotative ou des touches [+1/YES] et [–1/NO]. Vous pouvez également activer le mode d'apprentissage (page 115). Le DTX sélectionnera alors automatiquement le numéro de note MIDI lorsque vous jouez un pad ou un fût raccordé à cette borne.
- $\bullet$  Déplacez le curseur jusqu'à la zone-clé d'accordage approximatif ou jusqu'à la zone-clé d'accordage fin et effectuez le réglage à l'aide de la commande rotative ou des touches [+1/YES] et [–1/NO]. Pour écouter le son, appuyez sur la touche [VOICE].
- <sup>3</sup> Répétez les étapes  $\bullet$  et  $\bullet$  afin de définir l'accordage pour chaque numéro de note.

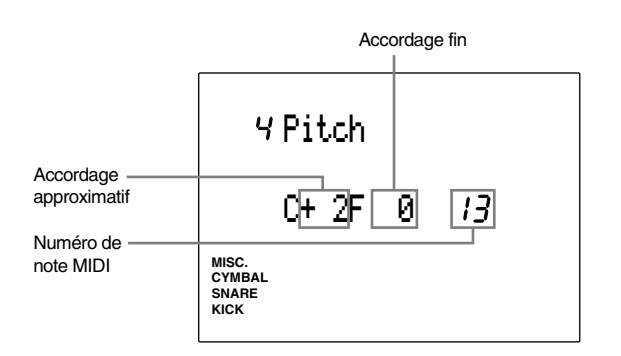

**Vous disposez des paramètres suivants pour les numéros de note MIDI 13 à 84.**

- **"C" (accordage approximatif; pas de demi-ton):** –64 à 0 (hauteur normale) à +63
- 

**"F" (accordage fin; pas d'environ 1,2 centième):** –64 à 0 (hauteur normale) à +63

• 1 centième correspond à un centième de demi-ton.

#### 5 Rev Send (envoi de réverbération)

Cette page d'écran vous permet de définir le niveau d'envoi de réverbération pour chaque voix assignée à un numéro de note MIDI.

**REMARQUE** Le niveau réel d'envoi de réverbération sera déterminé en réglant le paramètre de niveau d'envoi de réverbération depuis la page d'écran Rev Send du mode utilitaire (canal MIDI 10).

! Déplacez le curseur jusqu'à la zone-clé de numéro de note MIDI et sélectionnez le numéro de note MIDI à l'aide de la commande rotative ou des touches [+1/YES] et [–1/NO]. Vous pouvez également activer le mode d'apprentissage (page 115). Le DTX sélectionnera alors automatiquement le numéro de note MIDI lorsque vous jouez un pad ou un fût raccordé à cette borne.

<sup>2</sup> Déplacez le curseur jusqu'à la zone-clé de niveau d'envoi de réverbération et effectuez le réglage à l'aide de la commande rotative ou des touches [+1/YES] et [–1/NO]. Plus la valeur sélectionnée est élevée, plus le niveau d'envoi sera important. Pour écouter le son, appuyez sur la touche [VOICE].

<sup>3</sup> Répétez les étapes  $\bullet$  et  $\bullet$  afin de définir le niveau d'envoi de réverbération pour chaque numéro de note.

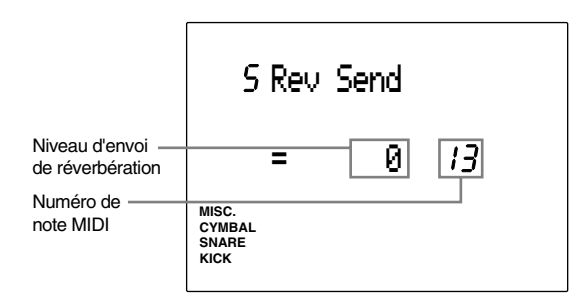

**Vous disposez des valeurs suivantes pour les numéros de note MIDI 13 à 84. Valeurs de niveau d'envoi de réverbération:** 0 à 127

#### 6 Modify (balance de volume d'onde)

Cette page d'écran vous permet de définir le niveau de modification pour chaque voix assignée à un numéro de note MIDI. Le niveau de modification définit la balance de volume des deux ondes composant la voix. Vous pouvez ainsi modifier la voix en réglant la balance de volume d'onde.

- ! Déplacez le curseur jusqu'à la zone-clé de numéro de note MIDI et sélectionnez le numéro de note MIDI à l'aide de la commande rotative ou des touches [+1/YES] et [–1/NO]. Vous pouvez également activer le mode d'apprentissage (page 115). Le DTX sélectionnera alors automatiquement le numéro de note MIDI lorsque vous jouez un pad ou un fût raccordé à cette borne.
- $\bullet$  Déplacez le curseur jusqu'à la zone-clé de balance de volume d'onde et effectuez le réglage à l'aide de la commande rotative ou des touches [+1/YES] et [–1/NO]. Pour écouter la voix, appuyez sur la touche [VOICE]. Pour une valeur supérieure de balance, le volume d'une des deux ondes augmente. Si vous diminuez le niveau de balance, le volume de l'autre onde augmente. Pour un niveau de "0", le volume des deux ondes est identique.

**REMARQUE** Le type et le réglage de volume d'onde change en fonction de chaque voix. Aussi, peut-être cette fonction ne produira-t-elle aucun résultat notable pour certaines voix. Pour certaines voix, vous ne pouvez utiliser cette fonction. Dans ce cas, le DTX affiche l'indication "--" dans la zone-clé de balance de volume d'onde.

<sup>8</sup> Répétez les étapes  $\bullet$  et  $\bullet$  afin de définir la balance de volume d'onde pour chaque numéro de note.

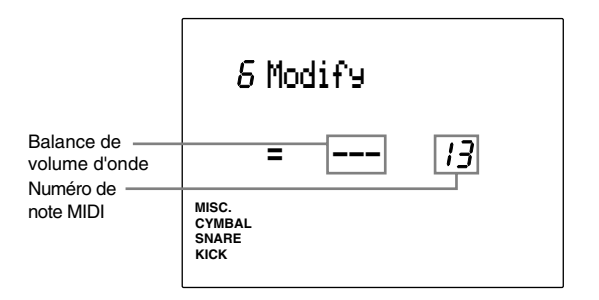

**Vous disposez des valeurs suivantes pour les numéros de note MIDI 13 à 84. Valeurs de balance de volume:** –64 à 0 (balance de volume équilibrée) à +63

#### 7 Filter (filtre)

Cette page d'écran vous permet de régler le filtre pour chaque voix assignée à un numéro de note MIDI. Le filtre modifie le son en laissant passer une plage de fréquence spécifique et en éliminant les autres fréquences. Vous pouvez grâce au filtre affûter le son ou l'étouffer.

! Déplacez le curseur jusqu'à la zone-clé de numéro de note MIDI et sélectionnez le numéro de note MIDI à l'aide de la commande rotative ou des touches [+1/YES] et [–1/NO]. Vous pouvez également activer le mode d'apprentissage (page 115). Le DTX sélectionnera alors automatiquement le numéro de note MIDI lorsque vous jouez un pad ou un fût raccordé à cette borne.

" Déplacez le curseur jusqu'à la zone-clé de filtre et effectuez le réglage à l'aide de la commande rotative ou des touches [+1/YES] et [–1/NO]. Pour écouter le son, appuyez sur la touche [VOICE]. Ce filtre est du type passe-bas; il élimine les fréquences supérieures au point de coupure défini.

 $\bullet$  Répétez les étapes  $\bullet$  et  $\bullet$  afin de régler le filtre pour chaque numéro de note.

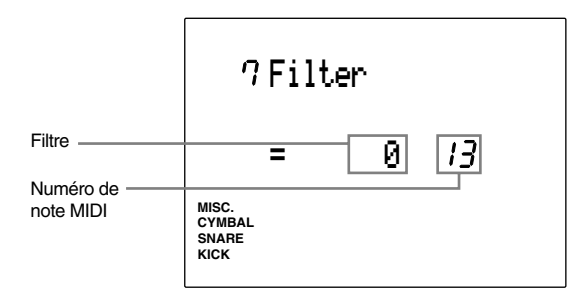

**Vous disposez des valeurs suivantes pour les numéros de note MIDI 13 à 84. Valeurs de filtre:** –64 à 0 (réglage normal) à +63

#### 8 Decay (estompement)

Cette page d'écran vous permet de régler l'estompement pour chaque voix assignée à un numéro de note MIDI. Vous pouvez augmenter ou diminuer l'effet d'estompement d'une voix. Ainsi, par exemple, augmentez la valeur d'estompement si vous souhaitez prolonger le son d'une cymbale.

! Déplacez le curseur jusqu'à la zone-clé de numéro de note MIDI et sélectionnez le numéro de note MIDI à l'aide de la commande rotative ou des touches [+1/YES] et [–1/NO]. Vous pouvez également activer le mode d'apprentissage (page 115). Le DTX sélectionnera alors automatiquement le numéro de note MIDI lorsque vous jouez un pad ou un fût raccordé à cette borne.

 $\bullet$  Déplacez le curseur jusqu'à la zone-clé d'estompement et effectuez le réglage à l'aide de la commande rotative ou des touches [+1/YES] et [–1/NO]. Pour écouter le son, appuyez sur la touche [VOICE]. Lorsque vous augmentez la valeur (qu'elle soit positive ou négative), l'effet d'estompement s'allonge.

 $\bullet$  Répétez les étapes  $\bullet$  et  $\bullet$  afin de régler l'estompement pour chaque numéro de note.

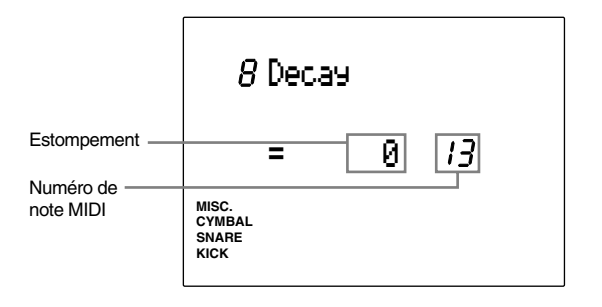

**Vous disposez des valeurs suivantes pour les numéros de note MIDI 13 à 84. Valeurs d'estompement:** –64 à 0 (réglage normal) à +63

#### 9 Key Mode (mode de production de voix)

Cette page d'écran vous permet de régler le mode de production de voix pour chaque voix assignée à un numéro de note MIDI. Ce mode définit les règles de production du son lorsque des voix identiques sont utilisées.

! Déplacez le curseur jusqu'à la zone-clé de numéro de note MIDI et sélectionnez le numéro de note MIDI à l'aide de la commande rotative ou des touches [+1/YES] et [–1/NO]. Vous pouvez également activer le mode d'ap-

prentissage (page 115). Le DTX sélectionnera alors automatiquement le numéro de note MIDI lorsque vous jouez un pad ou un fût raccordé à cette borne.

<sup>2</sup> Déplacez le curseur jusqu'à la zone-clé de mode de production de voix et sélectionnez un des modes suivants à l'aide de la commande rotative ou des touches [+1/YES] et [–1/NO]:

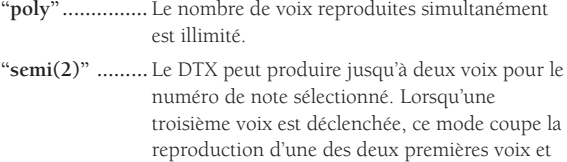

**"mono" .............** Le DTX produit une seule voix à la fois. Lorsqu'une seconde voix est déclenchée, ce mode coupe la reproduction de la première voix et reproduit la deuxième voix.

reproduit la troisième voix.

**"hi mono" ........** Le DTX coupe la reproduction de la voix précédente et produit une seule voix à la fois. Toutefois, le numéro de note sélectionné depuis ce mode a priorité sur les autres voix et ne sera pas coupé, même si le nombre de voix reproduites simultanément dépasse la limite de 32 voix.

**REMARQUE** Si vous attribuez le mode "mono" à une voix à long temps de relâchement comme une voix de cymbale, par exemple, et que vous appliquez deux frappes successives (intervalle très court entre les deux coups) au pad, vous pourriez remarquer un effet peu naturel. Ceci est dû à la .<br>coupure brutale du premier son.

<sup>3</sup> Répétez les étapes  $\bullet$  et  $\bullet$  afin de régler le mode de production de voix pour chaque numéro de note.

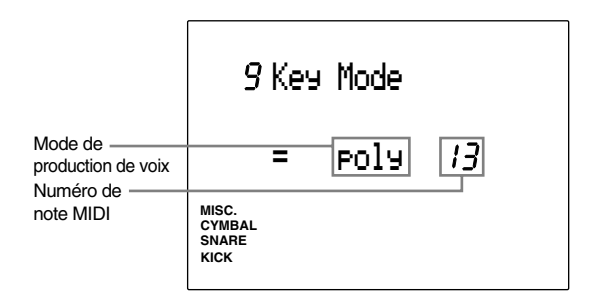

**Vous disposez des modes suivants pour les numéros de note MIDI 13 à 84. Modes de production de voix:** "poly", "semi(2)", "mono", "hi mono"

#### 10 AlterGrp (groupe alternatif)

Cette page d'écran vous permet d'attribuer chaque voix assignée à un numéro de note MIDI à un groupe alternatif. Un groupe alternatif est constitué de voix que vous ne souhaitez pas produire simultanément. Ainsi, si vous assignez dans le même groupe alternatif une voix de charleston ouvert et une voix de charleston fermé, le son de charleston ouvert sera annulé si le son de charleston fermé est déclenché. Cette page d'écran vous aidera à créer des effets de jeu plus réalistes proches de ceux propres au jeu sur kit de batterie acoustique.

! Déplacez le curseur jusqu'à la zone-clé de numéro de note MIDI et sélectionnez le numéro de note MIDI à l'aide de la commande rotative ou des touches [+1/YES] et [–1/NO]. Vous pouvez également activer le mode d'apprentissage (page 115). Le DTX sélectionnera alors automatiquement le numéro de note MIDI lorsque vous jouez un pad ou un fût raccordé à cette borne.

 $\bullet$  Déplacez le curseur jusqu'à la zone-clé de groupe alternatif et attribuez des voix à un groupe à l'aide de la commande rotative ou des touches [+1/YES] et [–1/NO].

**REMARQUE** Pour les voix assignées au même groupe alternatif, la voix suivante a toujours priorité sur la voix précédente. De plus, le DTX reproduit une seule voix à la fois.

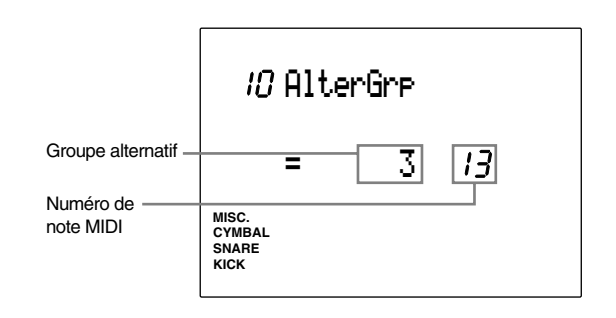

**Vous disposez des valeurs suivantes pour les numéros de note MIDI 13 à 84. Groupes alternatifs:** "off", 1 à 127.

#### 11 Key Off (réception de note MIDI)

Lorsque le DTX reproduit une voix à long temps de relâchement, il peut arriver qu'un signal de note absente MIDI coupe la reproduction de cette voix et produise ainsi un effet peu naturel. Pour éviter ce problème, cette page d'écran vous permet de désactiver la réception de signaux de note absente MIDI. Désactivez la réception de note absente MIDI pour chaque voix assignée à un numéro de note MIDI.

! Déplacez le curseur jusqu'à la zone-clé de numéro de note MIDI et sélectionnez le numéro de note MIDI à l'aide de la commande rotative ou des touches [+1/YES] et [–1/NO]. Vous pouvez également activer le mode d'apprentissage (page 115). Le DTX sélectionnera alors automatiquement le numéro de note MIDI lorsque vous jouez un pad ou un fût raccordé à cette borne.

 $\bullet$  Déplacez le curseur jusqu'à la zone-clé de réception de note et effectuez le réglage à l'aide de la commande rotative ou des touches [+1/YES] et [–1/NO].

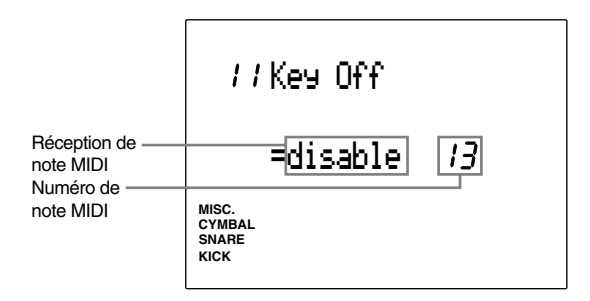

**Vous disposez des paramètres suivants pour les numéros de note MIDI 13 à 84.**

"disable" (le DTX ne peut recevoir de note MIDI), "enable" (le DTX peut recevoir les notes MIDI)

**REMARQUE** Certains sons pourraient disposer d'un temps de relâchement considérablement long lorsque la fonction de réception de note absente MIDI est désactivée. Dans ce cas, appuyez sur la touche [VOICE] tout en maintenant la touche [SHIFT] enfoncée afin de couper momentanément le son.

#### 12 Out Port (bornes de sortie)

Cette page d'écran vous permet d'attribuer la sortie pour chaque voix assignée à un numéro de note MIDI. Vous pouvez sélectionner les bornes de sortie principale ou les bornes de sortie auxiliaire. Cette fonction vous sera utile si vous souhaitez envoyer certaines voix à un mélangeur externe.

! Déplacez le curseur jusqu'à la zone-clé de numéro de note MIDI et sélectionnez le numéro de note MIDI à l'aide de la commande rotative ou des touches [+1/YES] et [–1/NO].

Vous pouvez également activer le mode d'apprentissage (page 115). Le DTX sélectionnera alors automatiquement le numéro de note MIDI lorsque vous jouez un pad ou un fût raccordé à cette borne.

 $\bullet$  Déplacez le curseur jusqu'à la zone-clé de bornes de sortie et effectuez le réglage à l'aide de la commande rotative ou des touches [+1/YES] et  $[-1/NO]$ .

Le paramètre "main" (sortie principale) correspond au mode normal de sortie; si vous sélectionnez ce dernier, les voix seront reproduites via les bornes de sortie OUTPUT sur le panneau arrière de l'appareil. Si vous souhaitez reproduire séparément une voix spécifique (la grosse caisse ou la caisse claire, par exemple), sélectionnez le paramètre "aux" (sortie auxiliaire). Les voix seront alors reproduites via les bornes de sortie AUX OUT sur le panneau arrière de l'appareil.

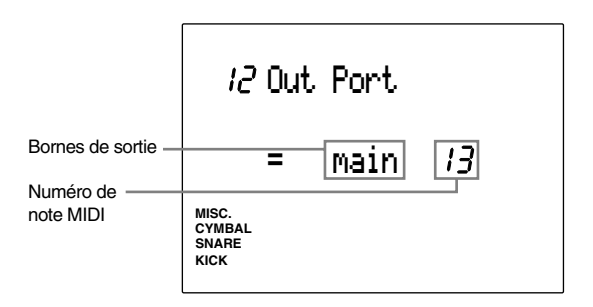

**Vous disposez des sorties suivantes pour les numéros de note MIDI 13 à 84. Bornes de sortie:** "main", "aux"

#### 13 REV Rtn (retour de réverbération)

Cette page d'écran vous permet de définir le niveau de retour de réverbération. Ce réglage affecte l'effet de réverbération sur l'ensemble du DTX. Vous pouvez définir le niveau de retour de réverbération pour chaque kit de batterie.

Définissez le niveau de retour de réverbération à l'aide de la commande rotative ou des touches  $[-1/YES]$  et  $[-1/NO]$ .

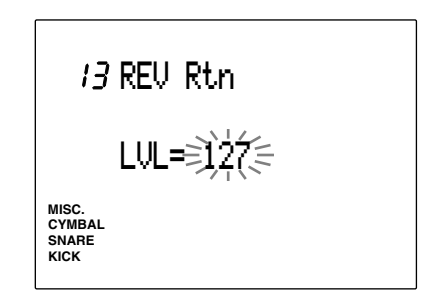

**Valeurs de retour de réverbération:** 0 à 127

#### 14 REV Type (type de réverbération)

Cette page d'écran vous permet d'attribuer un des divers types de réverbération à chaque kit de batterie et d'ainsi changer la dimension de vos voix. Assignez un des types de réverbération à l'aide de la commande rotative ou des touches [+1/YES] et [–1/NO]. Vous pouvez sélectionner un des types suivants de réverbération:

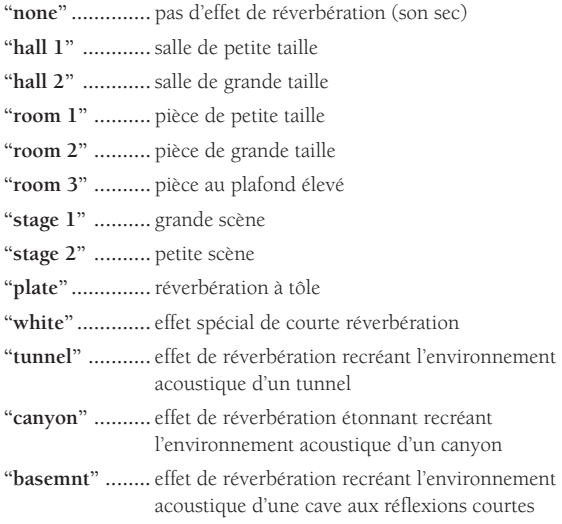

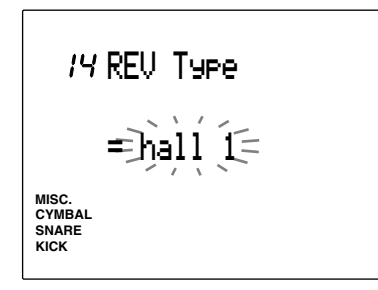

**Paramètres:**

"none", "hall 1", "hall 2", "room 1", "room 2", "room 3", "stage 1", "stage 2", "plate", "white", "tunnel", "canyon", "basemnt"

#### 15 REV Time (temps de réverbération)

Cette page d'écran vous permet de définir le temps de réverbération pour chaque kit de batterie. Réglez le temps à l'aide de la commande rotative ou des touches [+1/YES] et [–1/NO]. Plus la valeur définie est élevée, plus le temps de réverbération sera long.

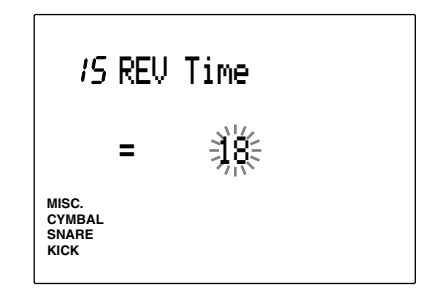

**Valeurs de temps de réverbération:** 0 à 69

#### 16 PC Ch (changement de programme MIDI)

Cette page d'écran vous permet de définir le numéro de changement de programme MIDI transmis lors du changement de kit de batterie. Vous pouvez attribuer différents numéros de changement de programme MIDI pour les canaux 1 à 16. Ainsi, par exemple, vous pouvez changer de kit de batterie sur le DTX et envoyer un numéro de changement de programme à un synthétiseur. Cette page d'écran est disponible pour chaque kit de batterie.

- ! Déplacez le curseur jusqu'à la zone-clé de canal de transmission de changement de programme MIDI et sélectionnez le canal de transmission à l'aide de la commande rotative ou des touches [+1/YES] et [–1/NO].
- " Déplacez le curseur jusqu'à la zone-clé de numéro de changement de programme MIDI et effectuez le réglage à l'aide de la commande rotative ou des touches [+1/YES] et [–1/NO].
- <sup>3</sup> Répétez les étapes  $\bullet$  et  $\bullet$  afin de régler le changement de programme pour chacun des 16 canaux.

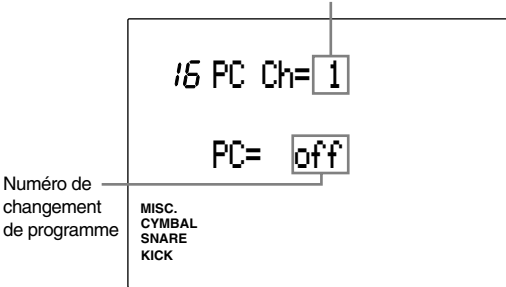

Canal de transmission de changement de programme MIDI

**Paramètres:**

**Canaux de transmission de changement de programme MIDI:** 1 à 16

**Numéros de changement de programme:** "off", 1 à 128

#### 17 BK Ch (changement de banque MIDI)

Cette page d'écran vous permet de définir la banque (changement de commande MIDI) transmise lors du changement de kit de batterie. Vous pouvez définir la banque individuellement pour les canaux 1 à 16. Lors du changement de kit de batterie, vous pouvez sélectionner la banque d'un générateur de son externe. Combinez cette fonction à la fonction de changement de programme MIDI décrite à la page d'écran précédente. Cela vous permettra de sélectionner de nombreux sons dans le générateur de son externe. Cette page d'écran est disponible pour chaque kit de batterie.

- ! Déplacez le curseur jusqu'à la zone-clé de canal de transmission de changement de banque MIDI et sélectionnez le canal de transmission à l'aide de la commande rotative ou des touches [+1/YES] et  $[-1/NO]$ .
- $\bullet$  Déplacez le curseur jusqu'à la zone-clé de sélection de banque MSB (octet principal) et sélectionnez l'octet principal à l'aide de la commande rotative ou des touches [+1/YES] et  $[-1/NO]$ .
- $\bullet$  Déplacez le curseur jusqu'à la zone-clé de sélection de banque LSB (octet secondaire) et sélectionnez l'octet secondaire à l'aide de la commande rotative ou des touches [+1/YES] et  $[-1/NO]$ .

 $\bullet$  Répétez les étapes  $\bullet$ ,  $\bullet$  et  $\bullet$  afin de régler le changement de banque pour chacun des 16 canaux.

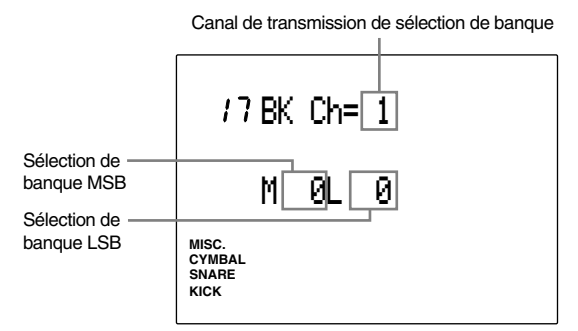

**Paramètres:**

**Canaux de transmission de sélection de banque:** 1 à 16 **Sélection de banque MSB:** 0 à 127

**Sélection de banque LSB:** 0 à 127

#### 18 CC Ch= (changement de commande: volume)

Cette page d'écran vous permet de définir le volume pour le changement de commande MIDI transmis lors du changement de kit de batterie. Vous pouvez attribuer une valeur de volume pour chacun des canaux 1 à 16. Ainsi, par exemple, vous pouvez lors du changement de kit de batterie attribuer un niveau de volume à une voix d'un synthétiseur externe. Cette page d'écran est disponible pour chaque kit de batterie.

- ! Déplacez le curseur jusqu'à la zone-clé de canal de transmission de changement de commande MIDI et sélectionnez le canal de transmission à l'aide de la commande rotative ou des touches  $[-1/YES]$  et  $[-1/NO]$ .
- <sup>2</sup> Déplacez le curseur jusqu'à la zone-clé de volume de changement de commande et effectuez le réglage à l'aide de la commande rotative ou des touches [+1/YES] et [–1/NO].
- <sup>3</sup> Répétez les étapes  $\bullet$  et  $\bullet$  afin de régler le volume pour chacun des 16 canaux.

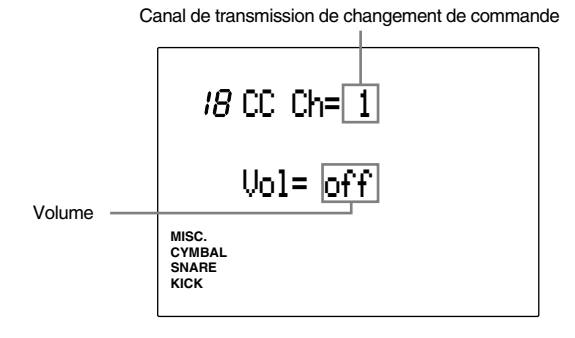

**Paramètres:**

**Canaux de transmission de changement de commande:** 1 à 16 **Valeurs de volume:** "off", 1 à 128

#### 19 CC Ch (changement de commande: panoramique)

Cette page d'écran vous permet de définir le panoramique (d'une image stéréo) pour le changement de commande MIDI transmis lors du changement de kit de batterie. Vous pouvez attribuer une valeur de panoramique pour chacun des canaux 1 à 16. Ainsi, par exemple, vous pouvez lors du changement de kit de batterie attribuer une valeur de panoramique à une voix d'un synthétiseur externe. Cette page d'écran est disponible pour chaque kit de batterie.

- ! Déplacez le curseur jusqu'à la zone-clé de canal de transmission de changement de commande MIDI et sélectionnez le canal de transmission à l'aide de la commande rotative ou des touches  $[-1/YES]$  et  $[-1/NO]$ .
- " Déplacez le curseur jusqu'à la zone-clé de panoramique de changement de commande et effectuez le réglage à l'aide de la commande rotative ou des touches [+1/YES] et [–1/NO].

 $\bullet$  Répétez les étapes  $\bullet$  et  $\bullet$  afin de régler le panoramique pour chacun des 16 canaux.

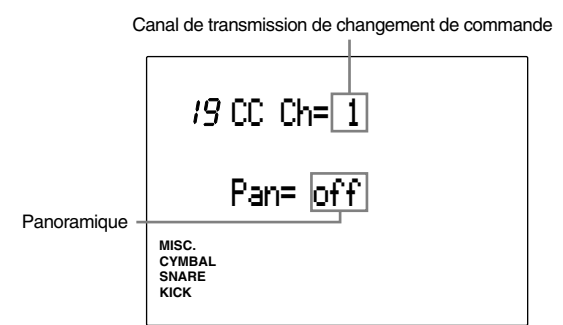

**Paramètres:**

**Canaux de transmission de changement de commande:** 1 à 16

**Valeurs de panoramique:** "off", 0 (extrême gauche) à 127 (extrême droite)

#### 20 CC Ch (numéro de changement de commande)

Cette page d'écran vous permet de définir le numéro de changement de commande (type) ainsi que la valeur des données de changement de commande MIDI transmises lors du changement de kit de batterie. Vous pouvez attribuer un numéro de changement de commande pour chacun des canaux 1 à 16. Ainsi, par exemple, vous pouvez lors du changement de kit de batterie régler les paramètres de son de synthétiseurs externes. Cette page d'écran est disponible pour chaque kit de batterie.

**REMARQUE** Pour plus de détails relatifs aux données de changement de commande, veuillez vous reporter à la page 131.

- ! Déplacez le curseur jusqu'à la zone-clé de canal de transmission de changement de commande MIDI et sélectionnez le canal de transmission à l'aide de la commande rotative ou des touches [+1/YES] et [–1/NO].
- **2** Déplacez le curseur jusqu'à la zone-clé de numéro de changement de commande et effectuez le réglage à l'aide de la commande rotative ou des touches [+1/YES] et [–1/NO]. Cette étape vous permet de sélectionner le type de données de changement de commande à transmettre.
- $\bullet$  Déplacez le curseur jusqu'à la zone-clé de données de changement de commande et effectuez le réglage à l'aide de la commande rotative ou des touches [+1/YES] et [–1/NO].
- $\bullet$  Répétez les étapes  $\bullet$ ,  $\bullet$  et  $\bullet$  afin de définir les numéros de changement de commande ainsi que les données pour chacun des 16 canaux.

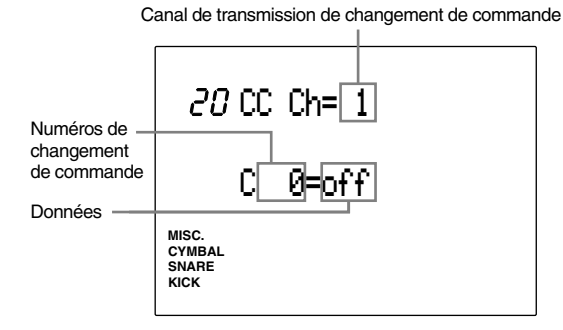

**Paramètres:**

**Canaux de transmission de changement de commande:** 1 à 16

**Numéros de changement de commande:** 0 à 119 **Données:** "off", 1 à 127

#### 21 RootNote (numéro de note minimum)

Cette page d'écran vous permet de définir la valeur minimum pour le numéro de note MIDI d'une voix. Le DTX comporte un clavier de 71 notes et par défaut, assigne les numéros de note MIDI 13 à 84. Ainsi, par exemple, si vous modifiez le numéro de note minimum de 13 à 10, les numéros de note disponibles seront compris entre 10 et 81. Cette page d'écran est disponible pour chaque kit de batterie.

Définissez le numéro de note minimum à l'aide de la commande rotative ou des touches [+1/YES] et [–1/NO].

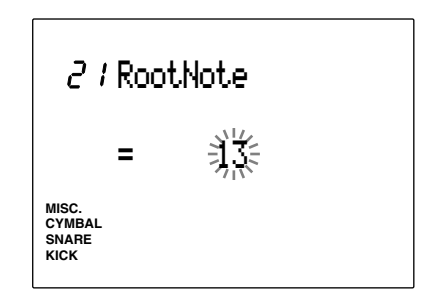

**Valeurs minimum:**

0 à 56

# **AY MAHA DRUM TRIGGER MODULE T D X Mode de Reproduction Enchaînée**

**Les chaînes (ou enchaînements) vous permettent d'organiser les kits de batterie (ou les figures) dans un ordre laissé à votre préférence. Vous pouvez ainsi sélectionner rapidement et facilement le kit de batterie (ou les figures) de votre choix.**

**Ainsi, par exemple, la fonction d'enchaînement peut vous servir sur scène à changer rapidement la configuration de votre kit de batterie selon les besoins des morceaux, ou encore durant vos séances d'entraînement à travailler les rythmes d'une série spécifique de figures. Vous pouvez définir jusqu'à 16 chaînes.**

**REMARQUE** Si vous souhaitez employer la fonction d'enchaînement, il vous faut créer les chaînes depuis le mode d'édition d'enchaînement.

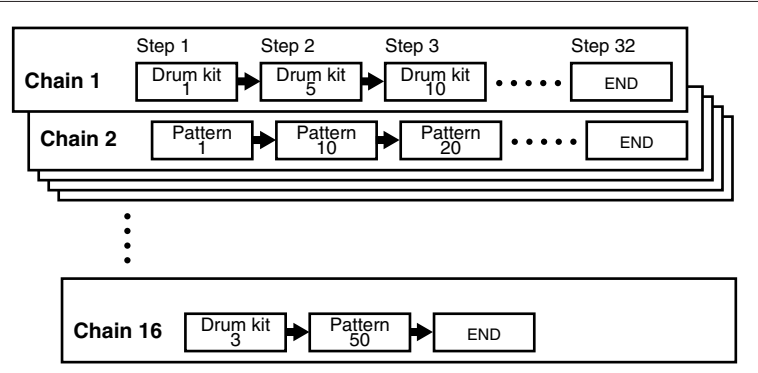

# Pour activer le mode de reproduction enchaînée

Appuyez sur la touche [CHAIN].

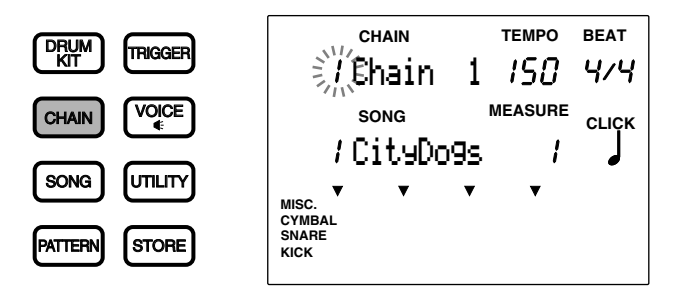

aaaaaaaaaaaaaaaaaaaaaaaaaaaaaaaa aaaaaaaaaaaaaaaaaaaaaaaaaaaaaaaa

**REMARQUE** La configuration de l'écran en mode de reproduction enchaînée est identique à celle du mode de reproduction de figure (ou de reproduction de morceau).

Si vous souhaitez utiliser une chaîne de figures, appuyez sur la touche [PATTERN] afin d'activer le mode de reproduction de figure.

# Pour sélectionner une chaîne

 $\bullet$  Déplacez le curseur jusqu'à la zone-clé de numéro de chaîne à l'aide des touches de curseur  $\bullet$  et  $\bullet$ .

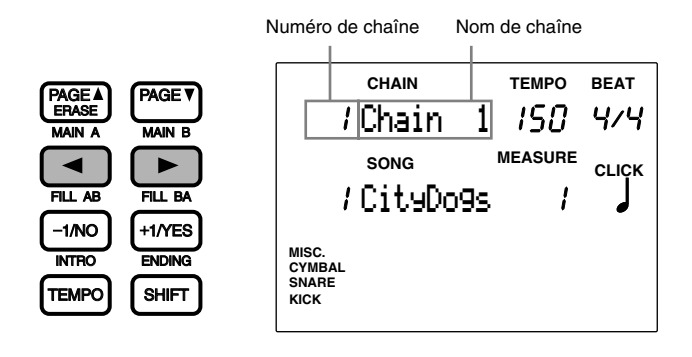

aaaaaaaaaaaaaaaaaaaaaaaaaaaaaaaa aaaaaaaaaaaaaaaaaaaaaaaaaaaaaaaa

**REMARQUE** Vous pouvez également vous déplacer dans l'écran à l'aide des touches [PAGE *· ]* et [PAGE **·** ]

<sup>2</sup> Sélectionnez le numéro de la chaîne à l'aide de la commande rotative.

**REMARQUE** L'affichage à DEL vous indique soit le numéro du kit de batterie attribué au numéro de chaîne, soit le numéro du kit de batterie sélectionné avant l'entrée en mode d'enchaînement.

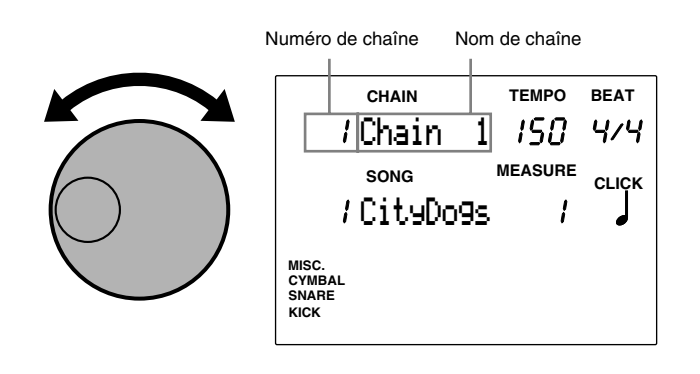

**REMARQUE** Vous pouvez également changer le numéro de chaîne à l'aide des touches [+1/YES] et [–1/NO].

**Vous pouvez sélectionner les numéros de chaîne suivants. Numéros de chaîne:** 1 à 16

# Pour se déplacer dans la chaîne

aaaaaaaaaaaaaaaaaaaaaaaaaaaaaaaa aaaaaaaaaaaaaaaaaaaaaaaaaaaaaaaa A chaque pression de la touche [TRIGGER] ou de la touche [DRUM KIT] que vous effectuez en maintenant la touche [SHIFT] enfoncée, vous pouvez vous déplacer respectivement d'un maillon en avant ou d'un maillon en arrière.

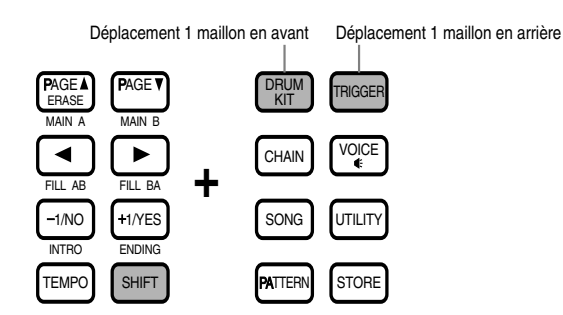

**REMARQUE** Afin de pouvoir vous déplacer rapidement dans les chaînes lors d'un concert, il est préférable que vous utilisiez deux pads comme commutateurs (haut et bas; reportez-vous à la page 45). Vous pouvez également utiliser un commutateur au pied comme commutateur haut/bas (page 46).

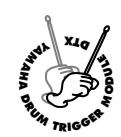

**Mode d'Edition d'Enchaînement**

**Le mode d'édition d'enchaînement vous permet de créer une chaîne contenant les kits de batterie ou les figures souhaités. Vous pouvez créer et sauvegarder jusqu'à 16 chaînes composées d'un maximum de 32 maillons (kits de batterie).**

**REMARQUE** Notez le contenu de la nouvelle chaîne dans le tableau vierge imprimé à la fin du présent manuel (page 116).

#### Marche à suivre pour créer une chaîne

- ! Sélectionnez depuis le mode de reproduction enchaînée le numéro de chaîne que vous souhaitez créer ou éditer.
- $\bullet$  Activez le mode d'édition d'enchaînement.
- **8** Donnez un nom à la chaîne (si nécessaire).
- \$ Sélectionnez le kit de batterie (ou la figure) et définissez le premier maillon.
- % Passez au second maillon et définissez le kit de batterie (ou la figure).
- & Répétez les étapes précédentes afin de définir les kits de batterie (ou les figures) pour les maillons suivants.
- $\bullet$  Activez le mode de sauvegarde et sauvegardez la chaîne que vous avez créée.

**REMARQUE** Pour des détails relatifs à la sauvegarde d'une chaîne, reportez-vous à la page 69.

# Pour activer le mode d'édition d'enchaînement

Appuyez deux fois sur la touche [CHAIN] ou appuyez une fois sur la touche [CHAIN] si vous vous trouvez en mode de reproduction enchaînée.

aaaaaaaaaaaaaaaaaaaaaaaaa aaaaaaaaaaaaaaaaaaaaaaaaaaaaaaaaaaaaaaa

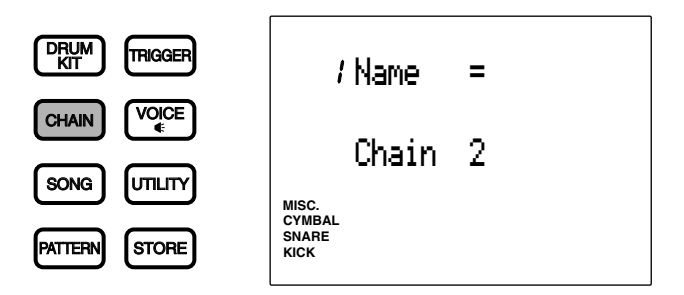

**REMARQUE** Sélectionnez depuis le mode de reproduction enchaînée la chaîne que vous souhaitez éditer avant d'activer le mode d'édition d'enchaînement.

**REMARQUE** Si vous avez activé ("on") le paramètre de saut à une page récente depuis la page d'écran 7 (JumpRcnt) du mode utilitaire, le DTX vous affiche lorsque vous activez le mode d'édition la page sélectionnée lors de la dernière édition. Si le paramètre de saut à une page récente n'est pas activé ("off"), le DTX vous affichera la première page du mode. Pour des détails relatifs au paramètre de saut à une page récente, reportez-vous à la page 116.

# Mode d'édition d'enchaînement (organisation et fonctionnement des pages aaaaaaaaaaaaaaaaaaaaaaaaaaaaaaaa aaaaaaaaaaaaaaaaaaaaaaaaaaaaaaaa d'écran)

Le mode d'édition d'enchaînement comprend les 3 pages d'écran suivantes:

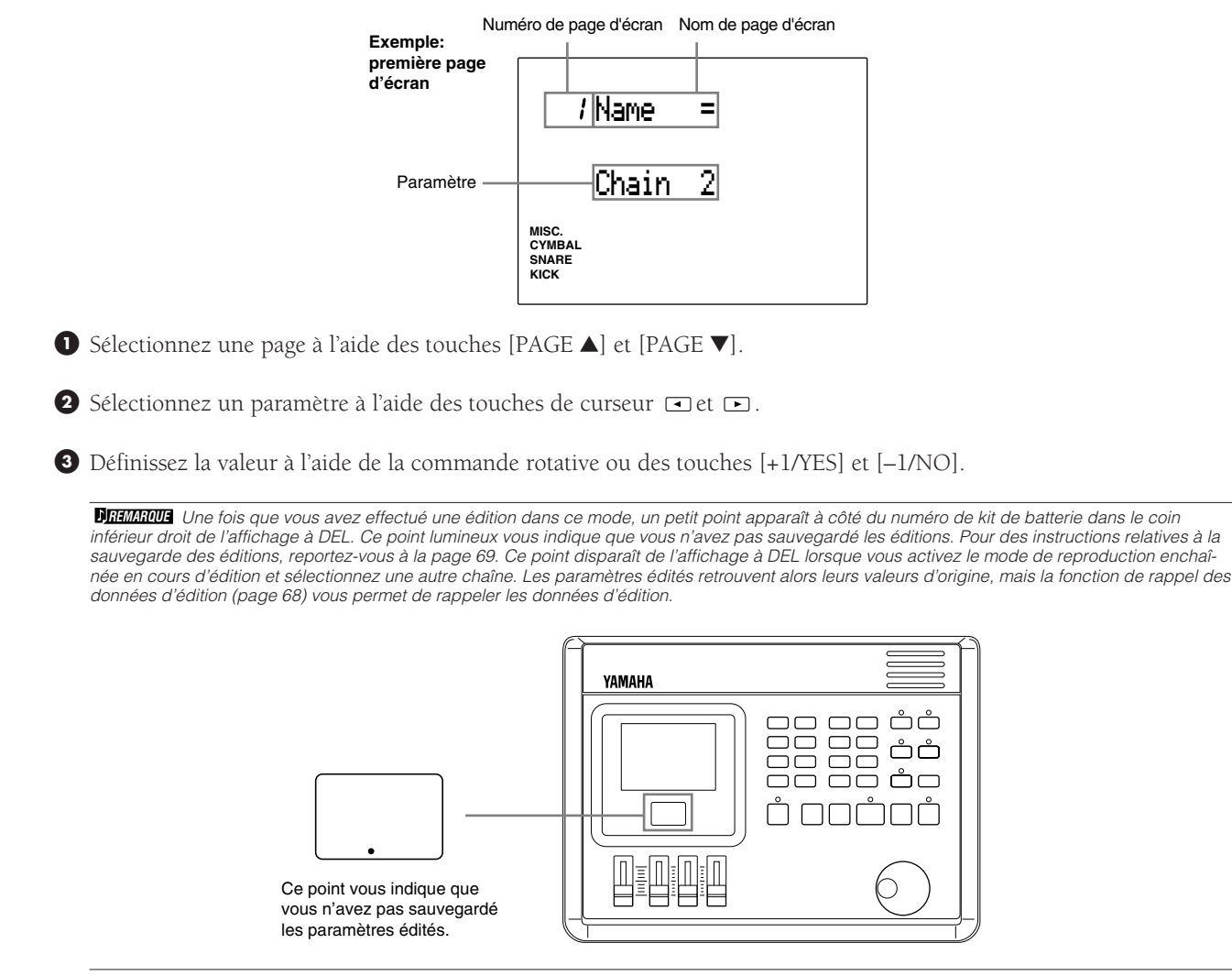

# aaaaaaaaaaaaaaaaaaaaaaaaaaaaaaaa aaaaaaaaaaaaaaaaaaaaaaaaaaaaaaaa Liste des pages d'écran

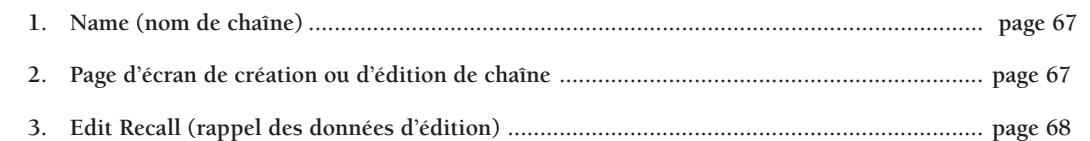

#### 1 Name (nom de chaîne)

Cette page d'écran vous permet de définir un nom de 8 lettres maximum pour la chaîne. Pour connaître les lettres disponibles ainsi que la manière de les entrer, reportez-vous à la page d'écran de nom du kit de batterie à la page 35.

#### 2 Page d'écran de création ou d'édition de chaîne

Cette page d'écran vous permet de créer ou d'éditer une chaîne.

! Déplacez le curseur jusqu'à la zone-clé de numéro de maillon de chaîne et sélectionnez le premier maillon à l'aide de la commande rotative ou des touches [+1/YES] et [–1/NO]. Si vous éditez une chaîne existante, sélectionnez le numéro du maillon que vous souhaitez modifier.

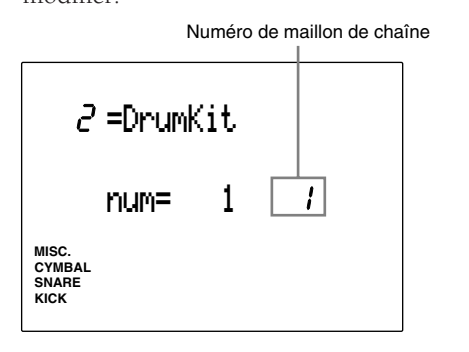

**REMARQUE** Vous pouvez également sélectionner le numéro de maillon précédent ou de maillon suivant en appuyant respectivement sur la touche [TRIGGER] ou [DRUM KIT] ou encore la touche [PAGE ▲ ] ou [PAGE ▼] en maintenant enfoncée la touche [SHIFT], cela même si le curseur ne se trouve pas dans la zone-clé de numéro de maillon de chaîne.

" Déplacez le curseur jusqu'à la zone-clé de kit de batterie ou de figure et sélectionnez le kit de batterie ou la figure pour le maillon de chaîne sélectionné à l'aide de la commande rotative ou des touches [+1/YES] et [–1/NO].

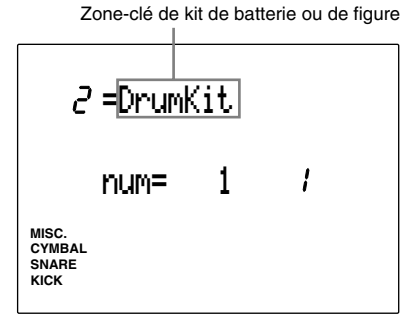

 $\bullet$  Déplacez le curseur jusqu'à la zone-clé de kit de batterie/de figure et sélectionnez le numéro souhaité.

Choisissez un des numéros de kit de batterie 1 à 64 pour chaque maillon de chaîne.

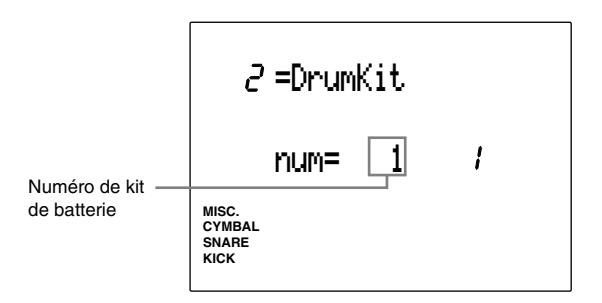

#### Figure:

- 1) Choisissez un des styles ou figures 1 à 110 pour chaque maillon de chaîne.
- 2) Si vous avez sélectionné un des styles préprogrammés (figures de style 1 à 110), déplacez le curseur jusqu'à la zone-clé de section et définissez une section.

**REMARQUE** Les figures utilisateur ne disposent pas de sections. Aussi, si vous avez sélectionné une figure utilisateur (à partir du numéro de style 111), l'écran affichera l'indication dans la zone-clé de section et vous ne pourrez sélectionner une section. Pour plus de détails relatifs aux sections, reportezvous à la page 71.

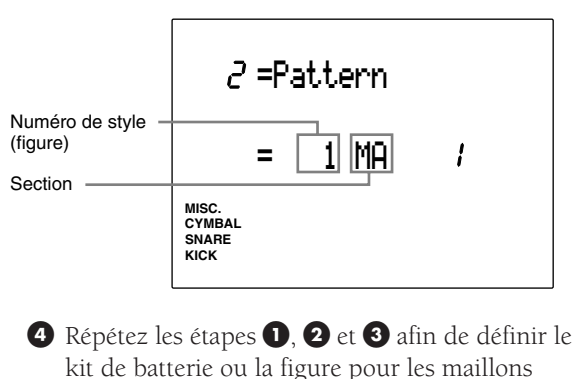

kit de batterie ou la figure pour les maillons souhaités de la chaîne (jusqu'à 32 maillons par chaîne).

**REMARQUE** Vous pouvez attribuer un kit de batterie à un maillon et une figure à un autre maillon de la même chaîne.

% Après avoir édité les maillons souhaités de la chaîne, déplacez le curseur jusqu'à la zone-clé de kit de batterie ou de figure et sélectionnez le paramètre "END" à l'aide de la commande rotative ou des touches [+1/YES] et [–1/NO] afin de fermer la chaîne au numéro de maillon sélectionné.

**REMARQUE** Si vous avancez dans les maillons de la chaîne en mode de reproduction enchaînée, la chaîne se terminera au maillon attribué au paramètre "END".

#### Kit de batterie:

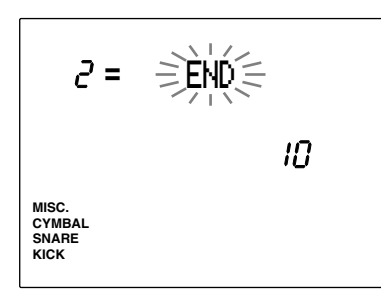

#### **Paramètres:**

**Numéros de maillon de chaîne**: 1 à 32 **Kits de batterie ou figures:** "DrumKit", "Pattern", "END" (définit le dernier maillon) **Numéros de kit de batterie ou de figure:** 1 à 64 (kits de batterie), 1 à 220 (figures) **Zones-clés de section (seulement si la figure sélectionnée est comprise entre 1 et 110)**: "IN" (INTRO), "MA" (MAIN A), "MB" (MAIN B), "FA" (FILL AB), "FB" (FILL BA), "EN" (ENDING)

#### 3 Edit Recall (rappel des données d'édition)

Si, en cours d'édition d'un kit de batterie, vous activez le mode de reproduction enchaînée afin de sélectionner d'autres kits de batterie, les paramètres d'édition retrouveront leurs valeurs originales. La page d'écran de rappel des données d'édition vous permet de rappeler les données de la mémoiretampon d'édition du DTX et de poursuivre l'édition.

! Sélectionnez la page d'écran de rappel des données d'édition après avoir quitté le mode d'édition pour sélectionner une autre chaîne en mode de reproduction enchaînée.

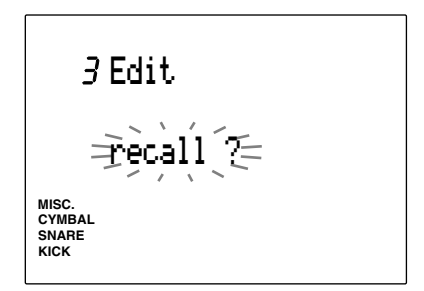

**2** Appuyez sur la touche [▶/ ■]. L'écran affiche le message de confirmation "Sure?y/n".

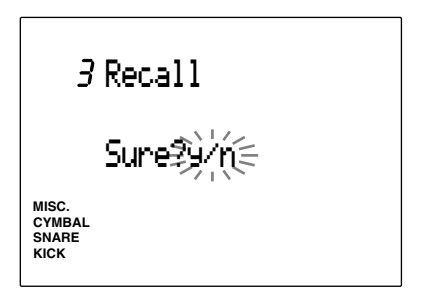

 $\bigodot$  Appuyez sur la touche [+1/YES] afin d'effectuer l'opération de rappel des données d'édition. L'indication "complete" clignote momentanément à l'écran, puis ce dernier retourne à l'affichage de rappel des données d'édition. Pour annuler l'opération de rappel d'édition, appuyez sur la touche [–1/NO].

# **AY MAHA D E**<br> **D E**<br> **D E**<br> **D E**<br> **D E**<br> **D E**<br> **D E**<br> **D E**<br> **D E**<br> **D E Mode de Sauvegarde**

**Une fois que vous avez créé une chaîne de kits de batterie et que vous avez édité des voix, il vous faut sauvegarder les données dans le DTX. Sauvegardez les données de kit de batterie depuis le mode de sauvegarde de kit de batterie et les données d'enchaînement depuis le mode de sauvegarde d'enchaînement.**

# Pour activer le mode de sauvegarde

#### Mode de sauvegarde de kit de batterie

Pour activer le mode de sauvegarde de kit de batterie, appuyez sur la touche [STORE] lorsque vous effectuez des éditions depuis le mode d'édition de déclencheur de batterie, le mode d'édition de voix de batterie ou le mode de kit de batterie.

aaaaaaaaaaaaaaaaaaaaaaaaaaaaaaaa aaaaaaaaaaaaaaaaaaaaaaaaaaaaaaaa

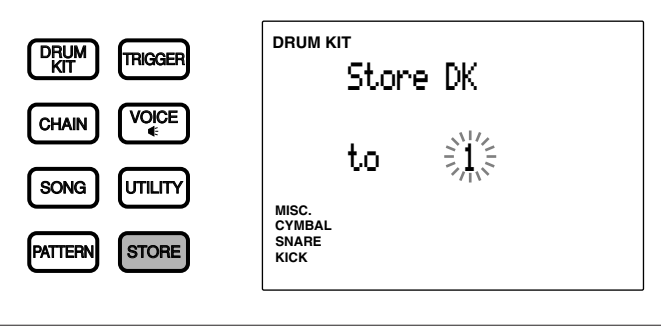

**REMARQUE** La méthode de sauvegarde varie en fonction du paramètre défini pour le mode de données de déclenchement du kit 1 "LinkMode" (page 115) à la page d'écran 3 du mode utilitaire.<br>Mode de données de déclenchement du kit 1= "global" .. Le kit de batterie édité est sauvegardé sous le numéro spécifié ainsi que sous le kit de batterie 1. **Mode de données de déclenchement du kit 1= "indiv"** .......... Le kit de batterie édité est sauvegardé uniquement sous le numéro spécifié.

#### Mode de sauvegarde d'enchaînement

Pour activer le mode de sauvegarde d'enchaînement, appuyez sur la touche [STORE] lorsque vous effectuez des éditions depuis le mode d'édition d'enchaînement ou le mode de reproduction enchaînée.

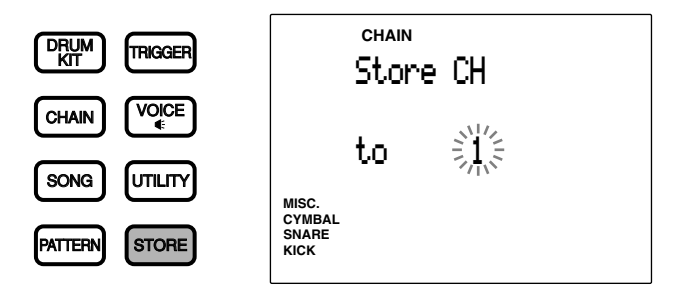

# Pour sauvegarder les données

Les étapes de sauvegarde des données s'appliquent pour la sauvegarde des kits de batterie et des enchaînements. Voyez l'exemple d'affichage de kit de batterie ci-dessous.

aaaaaaaaaaaaaaaaaaaaaaaaaaaaaaaa aaaaaaaaaaaaaaaaaaaaaaaaaaaaaaaa

! Choisissez le numéro de kit de batterie (ou d'enchaînement) pour le numéro de destination sélectionné à l'aide de la commande rotative ou des touches [+1/YES] et [–1/NO].

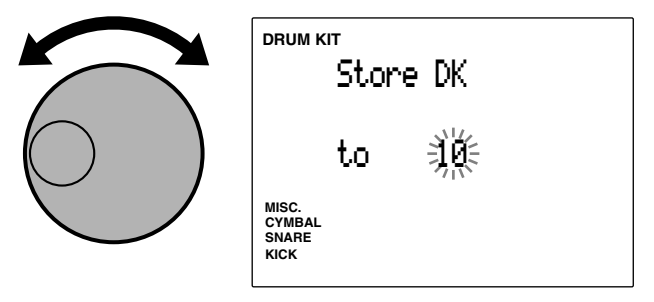

<sup>2</sup> Appuyez sur la touche [▶/ ■]. L'écran affiche le message de confirmation "Sure?y/n".

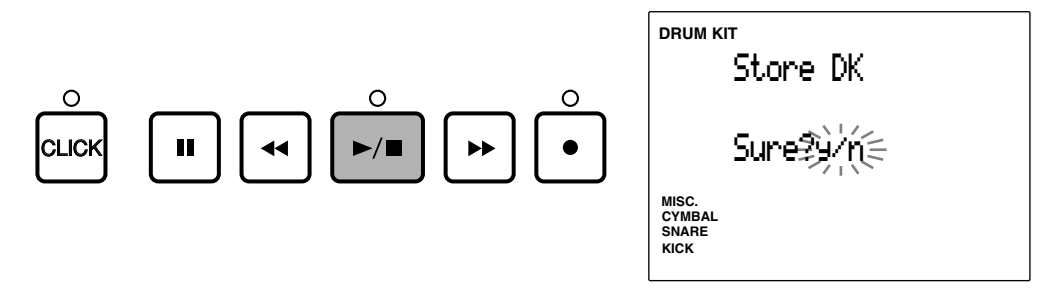

 $\bullet$  Appuyez sur la touche [+1/YES] afin de sauvegarder le kit de batterie (ou l'enchaînement) sous le numéro de destination spécifié pour le kit (ou l'enchaînement). L'indication "complete" clignote momentanément à l'écran, puis ce dernier retourne à l'affichage de mode de kit de batterie ou de reproduction enchaînée.

Pour annuler l'opération de sauvegarde, appuyez sur la touche [–1/NO]. L'écran retourne à l'affichage de mode de kit de batterie ou de reproduction enchaînée.

**REMARQUE** Pour activer un autre mode sans sauvegarder les données, appuyez simplement sur la touche [DRUM KIT], [CHAIN], [SONG] ou [PATTERN].

aaaaaaaaaaaaaaaaaaaaaaaaaaaaaaaa aaaaaaaaaaaaaaaaaaaaaaaaaaaaaaaa

# Pour copier un kit de batterie ou un enchaînement

Pour copier un kit de batterie ou un enchaînement dans un autre numéro, utilisez la fonction de sauvegarde. Cette fonction vous sera utile si vous souhaitez créer un nouveau kit de batterie ou un nouvel enchaînement sur base d'un kit ou d'un enchaînement existant.

! Sélectionnez depuis le mode de kit de batterie (ou de reproduction enchaînée) le numéro du kit de batterie (ou de l'enchaînement) que vous souhaitez copier.

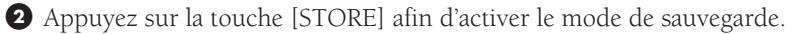

 $\bullet$  Sélectionnez le numéro dans lequel vous souhaitez copier les données et exécutez l'opération de copie. Le kit de batterie (ou l'enchaînement) sera ainsi copié dans le numéro spécifié.

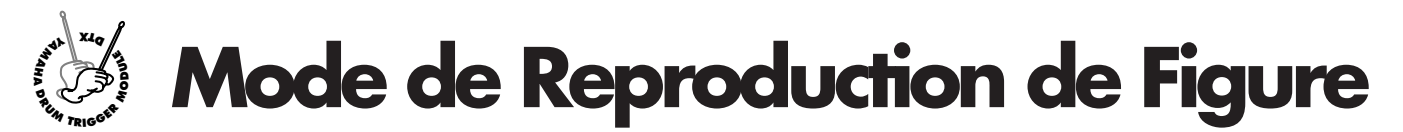

**Ce mode vous offre un choix de 660 figures préprogrammées (110 styles x 6 sections) ainsi que 100 figures utilisateur. Vous pouvez modifier le tempo ou l'accord, régler le volume de chaque partie, échanger les sections (vous trouverez les figures qui vous conviennent, quel que soit le type de performance recherché), travailler un rythme en jouant les pads sur une figure, couper des parties que vous ne souhaitez pas entendre, .... Vous trouverez des milliers d'applications différentes pour ce mode.**

# Concept d'une "figure"

#### Structure à pistes

Chaque figure est constituée de 3 pistes: une piste d'accords, une piste de basse et une piste rythmique.

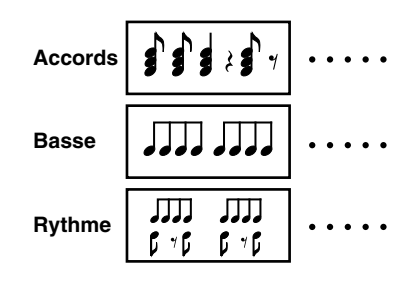

aaaaaaaaaaaaaaaaaaaa aaaaaaaaaaaaaaaaaaaaaaaaaaaaaaaaaaaaaaaaaaaaa

#### Types de figures

Votre DTX contient 660 figures préprogrammées (110 styles x 6 sections) ainsi que 100 figures utilisateur.

#### Style

Le terme "style" fait référence au style musical de la figure. Vous disposez de 110 styles différents et de 6 sections pour chaque figure. Une figure est composée sur base de la combinaison de styles et de sections.

#### **Section**

Vous pouvez sélectionner jusqu'à 6 sections pour chaque style. Une section est un fragment musical destiné à la composition d'une oeuvre musicale. Yamaha a attribué les sections suivantes aux figures préprogrammées:

**"MAIN A" ........**Cette section est la section par défaut. Elle vous servira pour les couplets et le refrain d'une figure.

**"MAIN B" .........**Cette section constitue une alternative à la section précédente. Elle vous servira pour les "breaks" d'une figure.

Les deux sections de transition suivantes sont déclenchées immédiatement lorsque vous les sélectionnez:

- **"FILL AB" ........**Cette section vous servira pour la transition entre le couplet/refrain et la section de break. Lorsque la reproduction de cette section est terminée, le DTX passe à la section "MAIN B".
- **"FILL BA" ........**Cette section vous servira pour la transition de retour à la section couplet/refrain. Lorsque la reproduction de cette section est terminée, le DTX passe à la section "MAIN A".
- **"INTRO" ..........**Cette section vous servira pour l'introduction de la figure. Lorsque la reproduction de cette section est terminée, le DTX passe à la section "MAIN A".
- **"ENDING" .......**Cette section vous servira pour la fin de la figure. Lorsque la reproduction de cette section est terminée, la figure a été entièrement jouée.

**REMARQUE** Des changements de kits de batterie sont préprogrammés dans les figures préprogrammées. Si vous souhaitez que les kits de batterie ne changent pas automatiquement, sélectionnez le paramètre "off" à la page d'écran 17 de réception de changements de programme via le canal 10 dans le mode utilitaire (page 118).
#### Figures utilisateur

Les figures utilisateur sont les emplacements de mémoire disponibles (111 à 220) dans lesquels vous pouvez créer vos propres figures. Contrairement aux figures préprogrammées, les figures utilisateur ne disposent pas de sections, mais chaque figure utilisateur peut jouer un rôle identique aux sections de figures préprogrammées (INTRO, FILL, etc.).

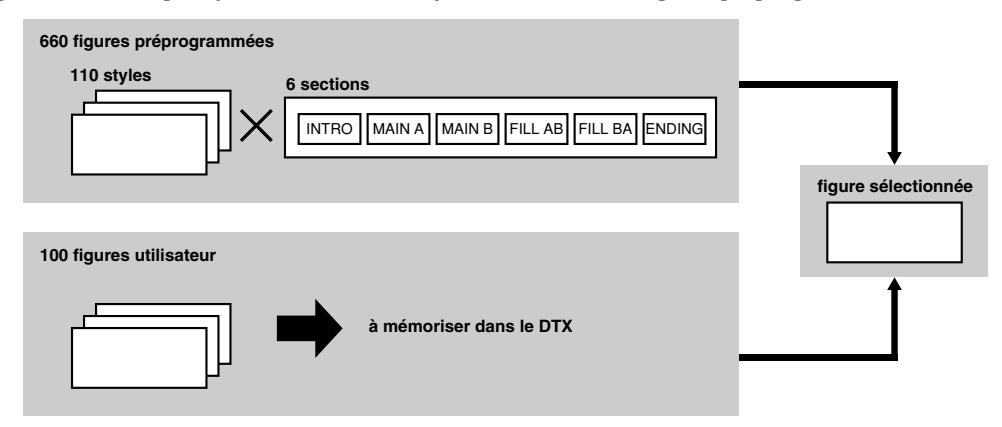

# Pour activer le mode de reproduction de figure

PAGE ERASE

MAIN A

 $\blacktriangleleft$ 

FILL AB

**TEMPC** 

INTRO

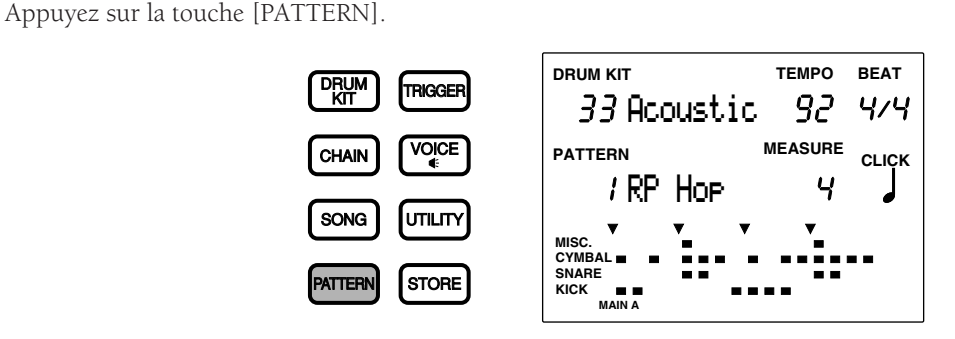

aaaaaaaaaaaaaaaaaaaaaaaaaaaaaaa aaaaaaaaaaaaaaaaaaaaaaaaaaaaaaaaaa

**REMARQUE** Si par inadvertance vous appuyez deux fois sur la touche [PATTERN], vous activerez le mode d'opérations de figure. Si vous souhaitez passer au mode de reproduction de figure, appuyez encore une fois sur la touche [PATTERN]. Cette touche vous permet de passer alternativement du mode de reproduction de figure au mode d'opérations de figure.

**REMARQUE** La configuration de l'écran en mode de reproduction de figure est identique à celle du mode de kit de batterie (ou de reproduction enchaînée)

# Pour sélectionner une figure

Pour sélectionner une figure préprogrammée, choisissez une combinaison d'un style et d'une section parmi les 110 styles et les 6 sections. Vous disposez de 660 façons de combiner les styles et les sections de figure préprogrammée. Contrairement aux figures préprogrammées, les figures utilisateur ne disposent pas de sections.

aaaaaaaaaaaaaaaaaaaaaaaaaaaaaaa aaaaaaaaaaaaaaaaaaaaaaaaaaaaaaaaaa

 $\bullet$  Déplacez le curseur jusqu'à la zone-clé de style ou de numéro de figure à l'aide des touches de curseur  $\bullet$  et  $\bullet$ .

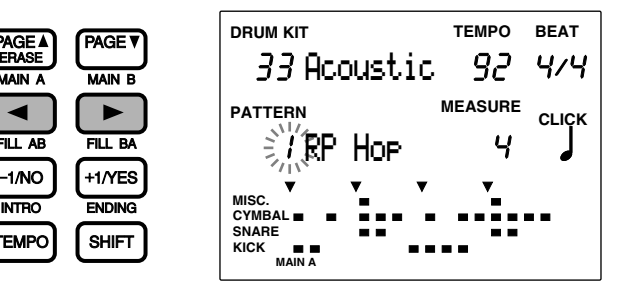

**REMARQUE** Le numéro de style est automatiquement sélectionné et clignote en mode de reproduction de figure.

**REMARQUE** Vous pouvez également vous déplacer dans l'écran à l'aide des touches [PAGE A] et [PAGE  $\blacktriangledown$ ]

 $\bullet$  Sélectionnez le numéro de style à l'aide de la commande rotative.

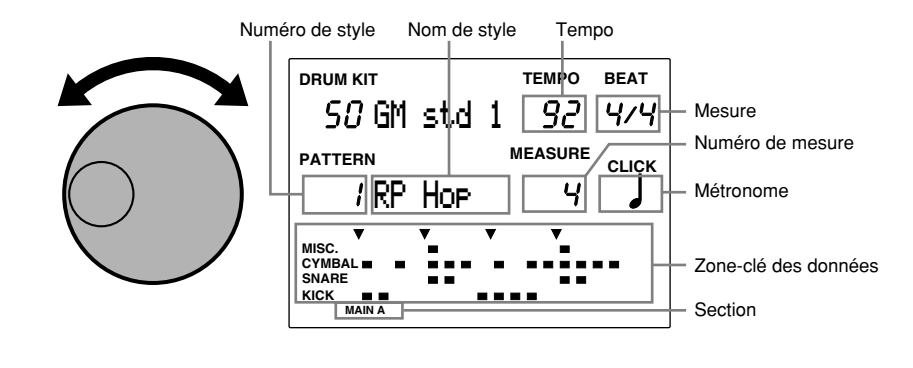

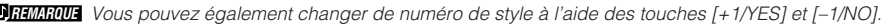

Le DTX attribue automatiquement au style sélectionné un tempo de défaut adapté au style si le paramètre "pattern" est sélectionné pour le mode de tempo en mode utilitaire (page 123).

L'affichage des données (en bas de l'écran) vous indique la configuration du rythme sélectionné.

#### **Numéros de styles préprogrammés et de figures utilisateur:**

**Styles préprogrammés:** 1 à 110 **Figures utilisateur:** 111 à 210

<sup>3</sup> Sélectionnez la section souhaitée après avoir sélectionné un style préprogrammé.

Pour sélectionner une section, appuyez sur la touche [MAIN A], [MAIN B], [FILL AB], [FILL BA], [INTRO] ou [ENDING] tout en maintenant la touche [SHIFT] enfoncée. La section sélectionnée apparaît tout en bas de l'écran.

**REMARQUE** Les figures utilisateur ne disposent pas de sections. Aussi, si vous avez sélectionné une figure utilisateur, le paramètre de section sera absent de l'écran.

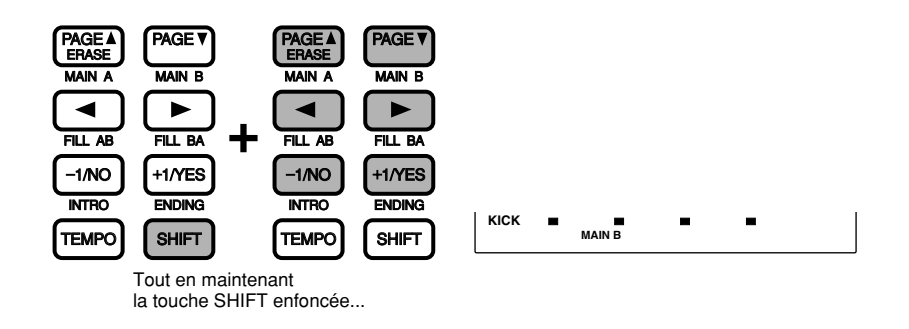

**REMARQUE** La section "MAIN A" est automatiquement sélectionnée lorsque vous activez le mode de reproduction de figure. Toutefois, si vous activez ce dernier depuis le mode de reproduction de morceau, les styles et sections utilisés dans le morceau sélectionné en mode de reproduction de morceau seront sélectionnés pour le mode de reproduction de figure.

**Sections:** "MAIN A", "MAIN B", "FILL AB", "FILL BA", "INTRO" et "ENDING"

# Pour reproduire une figure

● Appuyez sur la touche [▶/ ■] afin de déclencher la reproduction de la figure.

La diode électroluminescente verte au-dessus de la touche  $[\blacktriangleright \blacktriangleleft]$  clignote sur le tempo de la figure reproduite.

aaaaaaaaaaaaaaaaaaaaaaaaaaaaaaa aaaaaaaaaaaaaaaaaaaaaaaaaaaaaaaaaa

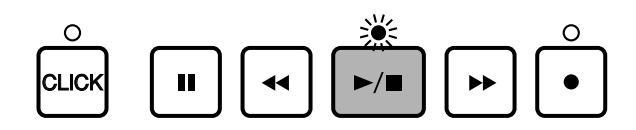

**REMARQUE** Lorsque le paramètre de compte à rebours "Count" à la page d'écran 36 du mode utilitaire (reportez-vous à la page 123) est activé ("on"), le DTX déclenche le son du métronome avant d'entamer la reproduction.

<sup>2</sup> Appuyez à nouveau sur la touche [▶/ ■] afin d'interrompre la reproduction de la figure. Le DTX retourne alors automatiquement au début de la figure.

#### **Ecran à cristaux liquides (durant la reproduction de figure)**

Le témoin de battement clignote sur le tempo.

La zone-clé d'accord change pour afficher le nom de l'accord de la figure en cours de jeu.

La zone-clé de numéro de mesure indique le numéro de la mesure en cours de reproduction. Si la figure reproduite est une figure d'une seule mesure, la zone-clé de numéro de mesure ne changera pas (et affichera "1").

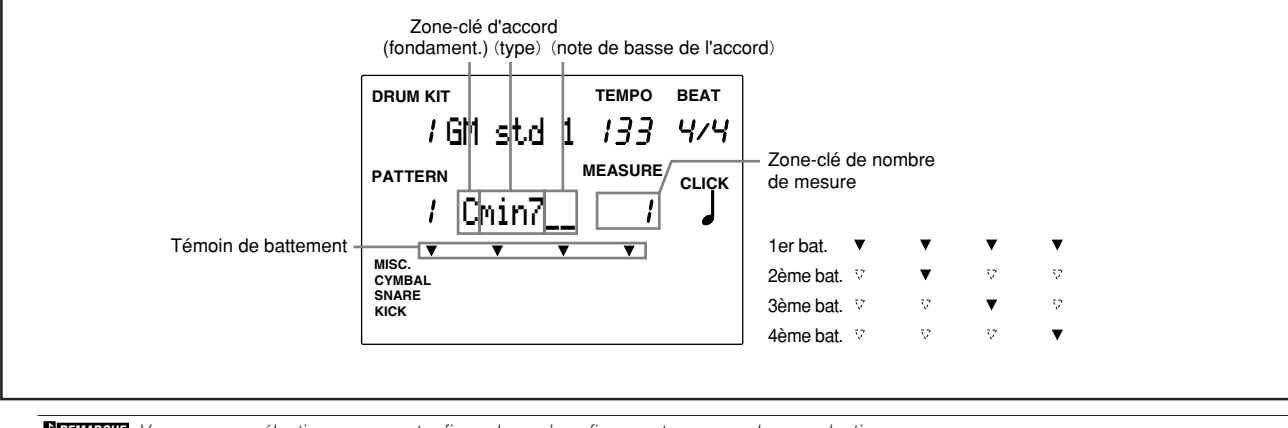

**REMARQUE** Vous pouvez sélectionner une autre figure lorsqu'une figure est en cours de reproduction.

**REMARQUE** Le nombre de mesure varie pour chaque figure.

**REMARQUE** "C" est la fondamentale préprogrammée pour l'accord de toute figure.

## Touche de pause [i]

Appuyez sur cette touche pour interrompre momentanément la reproduction de la figure. La diode électroluminescente au-dessus de la touche [▶/ ■] s'éteint. Lorsque vous appuyez à nouveau sur la touche de pause [II], la reproduction reprend depuis le même emplacement.

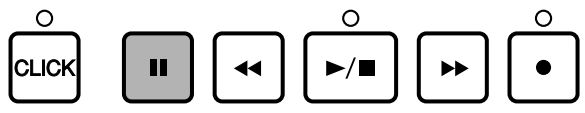

## Touches d'avance  $[\triangleright\!\!\!\triangleright]$  et de recul  $[\preightharpoonup\!\!\!\blacktriangleleft]$

Les touches  $[\blacktriangleright]$  et  $[\blacktriangleleft]$  vous permettent respectivement d'avancer et de reculer le curseur d'une mesure lorsque la reproduction de figure est interrompue. Pour une recherche plus rapide, maintenez la touche enfoncée.

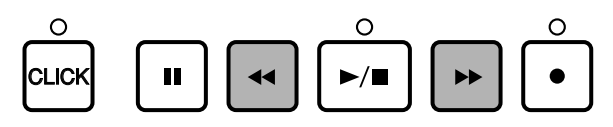

# Pour régler le volume

## Réglage du volume général

Le curseur de volume général MASTER VOL. vous permet de régler le volume global de la figure.

**REMARQUE** Ce curseur vous permet également de contrôler le niveau d'entrée du son des pads.

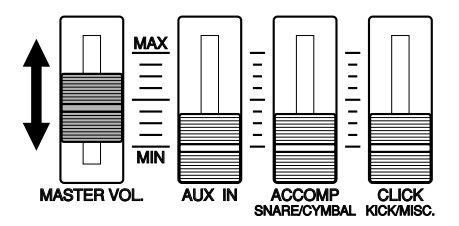

aaaaaaaaaaaaaaaaaaaa aaaaaaaaaaaaaaaaaaaaaaaaaaaaaaaaaaaaaaaaaaaaa

## Pour régler le volume de chaque partie

Réglez le volume des pistes d'accompagnement (accords et basse), du métronome ou de la piste rythmique. Les instructions de cette section vous permettront également d'équilibrer le volume de la figure et le volume d'entrée des pads lorsque vous travaillez un rythme sur une figure.

Réglez le volume à l'aide du curseur ACCOMP ou CLICK sur le panneau avant. Ne perdez pas de vue que les fonctions et le mode d'utilisation de ces curseurs diffèrent en fonction des paramètres définis pour le mode de curseur ("SldrMode") depuis le mode utilitaire (page 116). Le mode de curseur sélectionné par défaut est le mode d'entraînement ("prctice"). Dans le mode de reproduction de figure, les réglages de curseur sont les suivants:

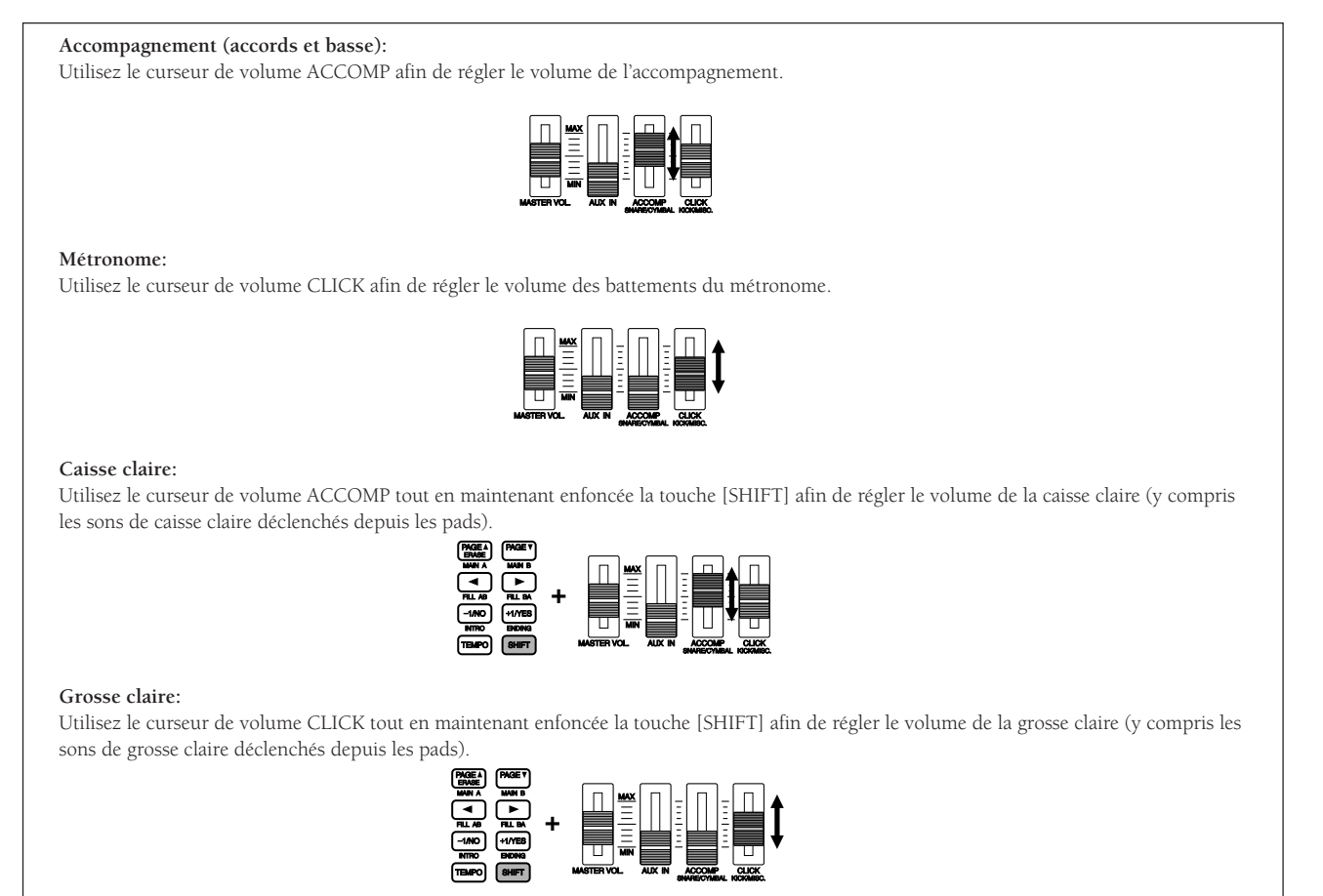

**REMARQUE** Si vous sélectionnez dans le mode utilitaire le paramètre "live" (mode de scène) pour le mode de curseur (page 116), vous pourrez commander le volume des parties de cymbales (CYMBAL) et d'autres instruments (MISC.).

# Pour régler le tempo

Vous pouvez changer le tempo à tout moment, que la figure soit en cours de reproduction ou non. Déplacez le curseur jusqu'à la zone-clé de tempo "TEMPO" et effectuez le réglage à l'aide de la commande rotative ou des touches [+1/YES] et [–1/NO].

aaaaaaaaaaaaaaaaaaaaaaaaaaaaaaa aaaaaaaaaaaaaaaaaaaaaaaaaaaaaaaaaa

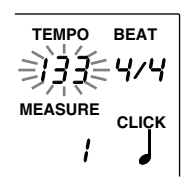

**Valeurs de tempo: J= 30 à 299** 

**REMARQUE** Chaque figure dispose d'une valeur de tempo par défaut. Aussi, même si vous modifiez le tempo, une fois que vous sélectionnez une figure différente, le DTX choisit la valeur de tempo par défaut de la nouvelle figure sélectionnée. Si vous sélectionnez le paramètre de tempo "global" dans le sous-mode "SEQ" du mode utilitaire, le tempo ne changera pas lorsque vous sélectionnez d'autres figures. Pour plus de détails relatifs à cette page d'écran, reportez-vous à la page 123.

## Battements du métronome

Que la figure soit en cours de reproduction ou non, vous pouvez activer ou désactiver les battements du métronome en appuyant sur la touche [CLICK].

aaaaaaaaaaaaaaaaaaaaaaaaaaaaaaa aaaaaaaaaaaaaaaaaaaaaaaaaaaaaaaaaa

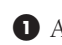

! Appuyez sur la touche [CLICK] pour déclencher le métronome. La diode électroluminescente au-dessus de la touche [CLICK] clignote sur le tempo sélectionné.

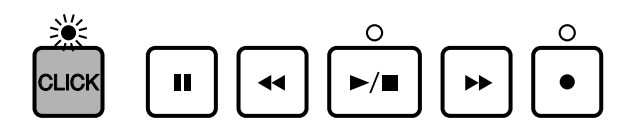

<sup>2</sup> Pour désactiver le métronome, appuyez à nouveau sur la touche [CLICK].

**REMARQUE** Si vous appuyez sur la touche [CLICK] lorsqu'une figure est en cours de reproduction, le métronome synchronisera automatiquement ses battements avec le tempo de la figure.

#### **Pour régler le volume des battements du métronome**

Réglez le volume des battements à l'aide du curseur CLICK. Pour plus de détails, reportez-vous à la page 75.

#### **Pour régler le tempo des battements du métronome**

Que le métronome produise les battements ou non, vous pouvez régler le tempo de la même manière que vous réglez le tempo pour une figure. Reportez-vous à la section "Pour régler le tempo" ci-dessus.

#### **Pour régler la mesure des battements du métronome**

Que le métronome produise les battements ou non, vous pouvez régler la mesure. Déplacez le curseur jusqu'à la zone-clé de mesure "BEAT" et effectuez le réglage à l'aide de la commande rotative ou des touches [+1/YES] et [–1/NO].

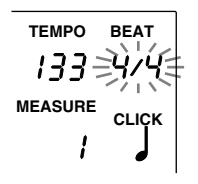

**Mesures:** 1/4 à 8/4, 1/8 à 16/8, "1/F" (1/16) à "16/F" (16/16)

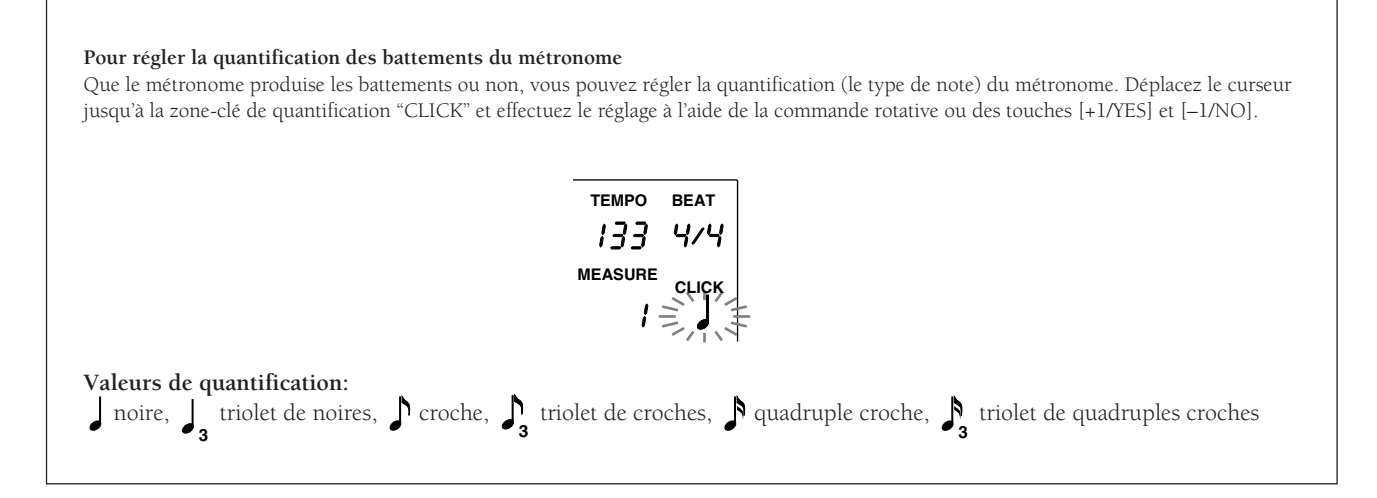

# Pour couper ou isoler chaque piste

Cette fonction vous permet de couper la piste rythmique, la piste d'accords ou la piste de basse. Vous pouvez également isoler et écouter individuellement chaque piste à l'aide de cette fonction.

aaaaaaaaaaaaaaaaaaaa aaaaaaaaaaaaaaaaaaaaaaaaaaaaaaaaaaaaaaaaaaaaa

## Coupure de piste

Appuyez sur la touche [BASS], [CHORD] ou [RYTHM]. La piste correspondante est coupée et la diode électroluminescente au-dessus de la touche sélectionnée s'éteint. Cette fonction vous permettra de couper des pistes que vous ne souhaitez pas entendre lorsque vous travaillez un rythme. Pour annuler la coupure, appuyez à nouveau sur la même touche. La diode électroluminescente s'allume à nouveau au-dessus de la touche.

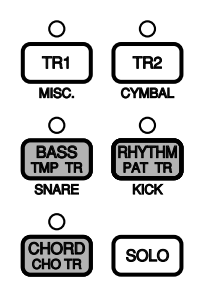

## Coupure de partie

**REMARQUE** Vous pouvez également couper les parties de grosse caisse "KICK", de caisse claire "SNARE", de cymbales "CYMBAL" et d'autres instruments "MISC." de la piste rythmique. Cette fonction vous sera particulièrement utile lorsque vous travaillez un rythme et que vous souhaitez jouer vous-même une partie de grosse caisse ou de caisse claire depuis un pad.

Appuyez sur la touche [SNARE], [KICK], [CYMBAL] ou [MISC.] tout en maintenant enfoncée la touche [SHIFT] afin de couper chaque partie de la piste rythmique. L'écran masque alors les témoins des données dans la zone-clé des données pour la partie coupée et l'indication "MUTE" (coupure) apparaît à droite de la piste rythmique. Pour annuler la coupure, appuyez sur la même touche en maintenant enfoncée la touche [SHIFT].

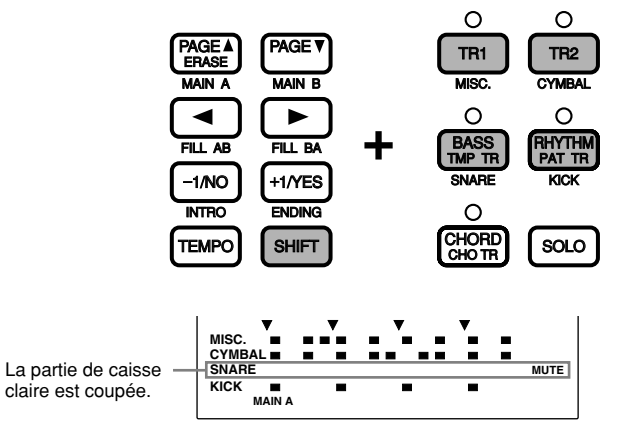

## Isolement de partie

La fonction d'isolement vous permet de reproduire une partie tout en coupant les autres. Vous pouvez ainsi jouer isolément chaque partie d'un rythme afin de contrôler les réglages de voix et de rythme.

Appuyez sur la touche [SNARE], [KICK], [CYMBAL] ou [MISC.] tout en maintenant enfoncée la touche [SOLO] afin d'isoler la partie sélectionnée. L'écran masque alors les témoins des données dans la zone-clé des données pour les parties coupées et l'indication "MUTE" (coupure) apparaît pour chaque partie coupée à droite de la piste rythmique. Pour annuler l'isolement, appuyez à nouveau sur la touche [SOLO]. Le DTX vous ramènera au mode de reproduction de figure.

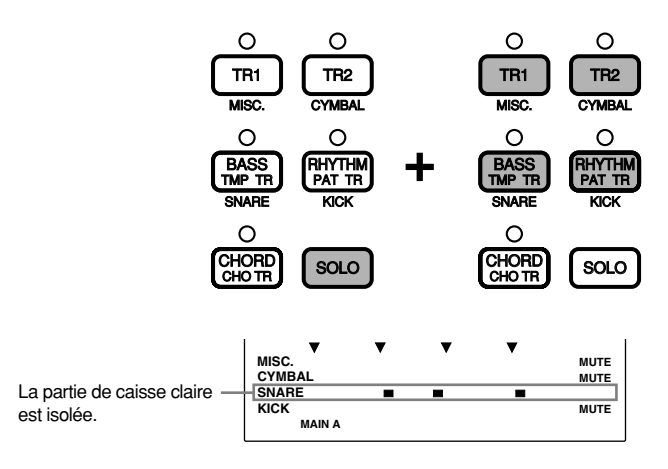

# Pour sélectionner les accords

Vous pouvez sélectionner les accords de l'accompagnement durant la reproduction d'une figure.

 $\bullet$  Déplacez le curseur jusqu'à la zone-clé de fondamentale à l'aide des touches de curseur  $\Box$  et  $\Box$ .

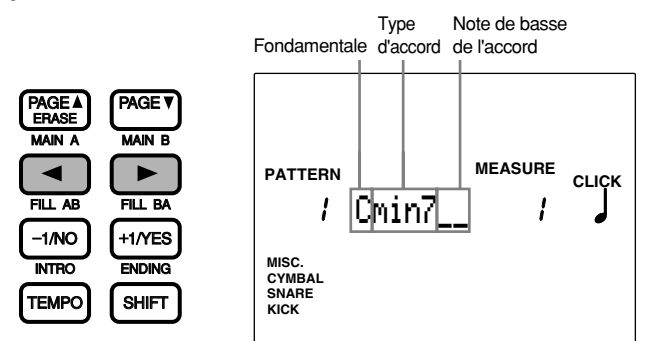

aaaaaaaaaaaaaaaaaaaaaaaaaaaaaaa aaaaaaaaaaaaaaaaaaaaaaaaaaaaaaaaaa

**REMARQUE** "C" est la fondamentale préprogrammée pour l'accord de toute figure.

" Sélectionnez la fondamentale de l'accord à l'aide de la commande rotative ou des touches [+1/YES] et [–1/NO].

 $\bullet$  Déplacez le curseur jusqu'à la zone-clé de type d'accord et sélectionnez un type.

 $\bullet$  Déplacez le curseur jusqu'à la zone-clé de note de basse de l'accord et sélectionnez la note de basse accompagnant l'accord (si nécessaire).

#### **Paramètres:**

Fondamentales: "C", "C#", "D", "D#", "E", "F", "F#", "G", "G#", "A", "A#", "B" **Types d'accord:** vous disposez de 26 types d'accord. Pour des détails relatifs aux types d'accord, reportez-vous à la page 79. Notes de basse: "C", "C#", "D", "D#", "E", "F", "F#", "G", "G#", "A", "A#", "B"

#### **Accords**

Les noms des accords sont abrégés. Vous trouverez ci-dessous la liste de ces abréviations. Le DTX vous permet d'attribuer un accord à la figure sélectionnée en sélectionnant simplement la fondamentale et le type d'accord. Vous pouvez également définir une note de basse pour l'accord.

**Fondamentale ....** note de basse de l'accord **Type d'accord ....** type de l'accord (majeur, mineur, etc.) **Note de basse .....** la note à utiliser si vous souhaitez combiner une note de basse autre que la fondamentale à l'accord

#### Liste des accords (fondamentale= "C")

Nom de l'accord à l'écran

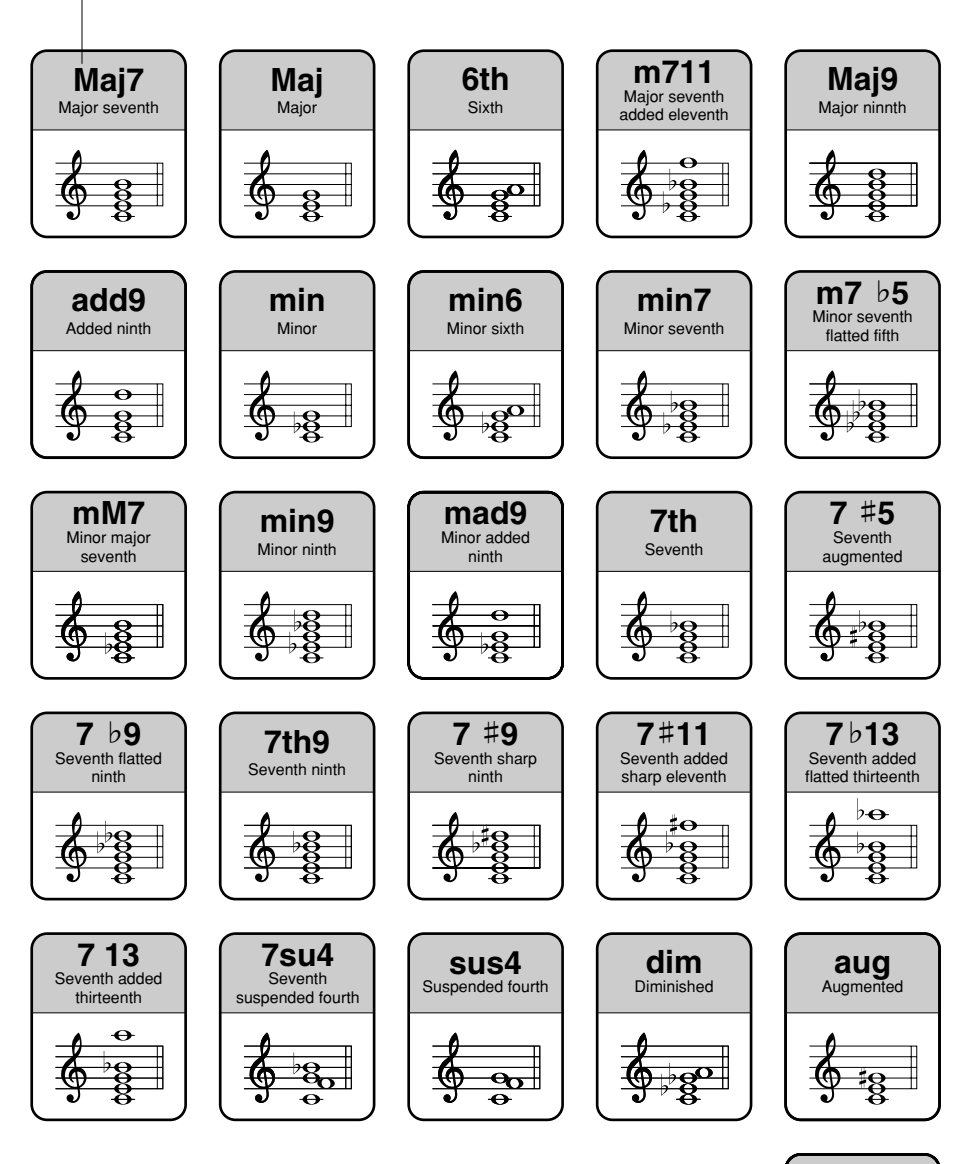

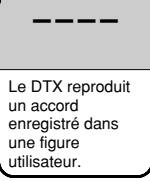

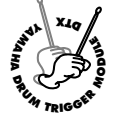

# **Mode d'Enregistrement de Figure**

**Ce mode vous permet d'enregistrer des figures originales sous les numéros de figure utilisateur 111 à 210. Chaque figure est constituée de 3 pistes: une piste rythmique, une piste d'accords et une piste de basse (page 71). Vous pouvez enregistrer les figures en temps réel: jouez les pads ou le clavier MIDI connectés. Pour enregistrer les figures en pas à pas, entrez les notes une par une. Grâce au mode d'enregistrement en pas à pas, vous pourrez programmer des rythmes complexes qu'il vous serait difficile de jouer en temps réel.**

#### Enregistrement

#### ! **Avant l'enregistrement: (page 81)**

Sélectionnez depuis le mode de reproduction de figure le numéro de la figure utilisateur sous lequel vous souhaitez enregistrer votre figure originale.

**REMARQUE** Il vous faut également sélectionner un kit de batterie et une voix de clavier (normal) avant de commencer l'enregistrement.

#### $\bullet$  Mode d'attente d'enregistrement: (page 81)

Activez le mode d'enregistrement de figure (mode d'attente d'enregistrement).

#### **8** Sélectionnez une piste pour l'enregistrement: (page 81)

Sélectionnez la piste que vous souhaitez enregistrer (piste rythmique, piste d'accords ou piste de basse).

#### \$ **Sélectionnez le type d'enregistrement: (page 82)**

Sélectionnez le type d'enregistrement (en temps réel ou en pas à pas) lorsque vous enregistrez une piste rythmique.

**REMARQUE** Cette étape n'est pas nécessaire pour les pistes d'accords et de basse. En effet, celles-ci n'offrent que le type d'enregistrement en temps réel.

#### % **Définissez le tempo: (page 82)**

Réglez le tempo pour la figure que vous souhaitez enregistrer.

#### & **Définissez la mesure: (page 83)**

Réglez la mesure pour la figure que vous souhaitez enregistrer.

' **Définissez le nombre de mesures: (page 83)** Réglez le nombre de mesures pour la figure que vous souhaitez enregistrer.

## ( **Définissez la quantification: (page 84)**

Réglez la valeur de quantification.

#### ) **Effectuez un enregistrement en temps réel: (page 84)**

Enregistrez votre performance depuis un clavier MIDI externe ou un pad.

**REMARQUE** Si vous sélectionnez le mode d'enregistrement en pas à pas pour enregistrer la piste rythmique, vous pouvez entrer les données pour chaque pas tout en contrôlant l'écran du DTX (page 85)

# 1. Avant l'enregistrement

Sélectionnez un numéro de figure utilisateur (111 à 210) depuis le mode de reproduction de figure avant d'activer le mode d'enregistrement de figure (page 72).

aaaaaaaaaaaaaaaaaaaaaaaaaaaaaaaa aaaaaaaaaaaaaaaaaaaaaaaaaaaaaaaa

#### **Enregistrement de voix et canal MIDI**

Sélectionnez un kit de batterie que vous souhaitez enregistrer depuis la page d'écran 6 du mode d'opérations de figure avant d'activer le mode d'enregistrement de figure et d'effectuer l'enregistrement sur la piste rythmique (pour des détails relatifs à la méthode de sélection des kits de batterie, reportez-vous à la page 92). Si vous employez un clavier MIDI, vous pouvez effectuer l'enregistrement sur la piste rythmique en attribuant le canal MIDI 10 au clavier MIDI.

Sélectionnez une voix de clavier parmi les 128 types à la page d'écran 6 du mode d'opérations de figure avant d'activer le mode d'enregistrement de figure et d'enregistrer la voix sur la piste d'accords ou de basse. Pour des détails relatifs à la méthode de sélection de voix, reportezvous à la page 92. La piste d'accords est enregistrée via le canal MIDI 5 et la piste de basse via le canal MIDI 7.

# 2. Mode d'attente d'enregistrement

Appuyez sur la touche [●]. Le DTX active le mode d'enregistrement de figure et le mode d'attente d'enregistrement. La diode électroluminescente au-dessus de la touche [●] s'allume.

aaaaaaaaaaaaaaaaaaaaaaaaaaaaaaaa aaaaaaaaaaaaaaaaaaaaaaaaaaaaaaaa

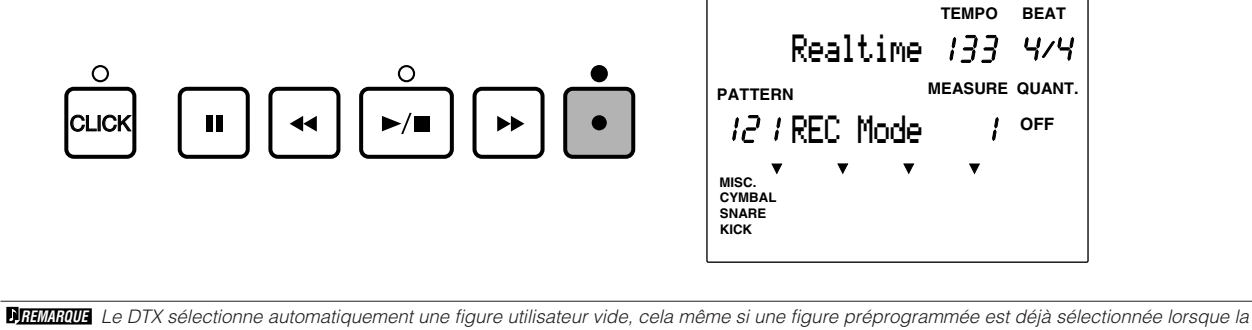

touche [●] est enfoncée.

**REMARQUE** Pour effacer toutes les données contenues dans la figure utilisateur sélectionnée, appuyez sur la touche [●] en maintenant enfoncée la touche [SHIFT]. Le DTX efface les données et active le mode d'attente d'enregistrement. Cette caractéristique vous sera utile si vous souhaitez créer une figure depuis le début.

#### aaaaaaaaaaaaaaaaaaaaaaaaaaaaaaaa aaaaaaaaaaaaaaaaaaaaaaaaaaaaaaaa 3. Sélectionnez une piste.

Sélectionnez une piste pour l'enregistrement.

Appuyez sur la touche [CHORD], [BASS] ou [RYTHM] afin de sélectionner la piste souhaitée pour l'enregistrement. La diode électroluminescente s'allume au-dessus de la touche sélectionnée.

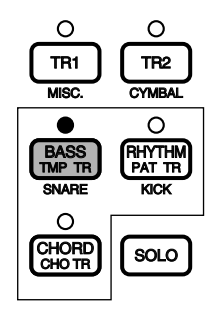

# 4. Sélectionnez le type d'enregistrement.

\*Cette étape n'est pas nécessaire si vous avez sélectionné la piste d'accords ou la piste de basse pour l'enregistrement. Dans ce cas, passez directement à l'étape suivante.

aaaaaaaaaaaaaaaaaaaaaaaaaaaaaaaa aaaaaaaaaaaaaaaaaaaaaaaaaaaaaaaa

Si vous avez sélectionné la piste rythmique pour l'enregistrement, vous pouvez définir le type d'enregistrement.

Déplacez le curseur jusqu'à la zone-clé de type d'enregistrement et sélectionnez le type à l'aide de la commande rotative ou des touches [+1/YES] et [–1/NO]. Vous pouvez sélectionner un des deux types suivants:

**Enregistrement en temps réel "Realtime":** ce type d'enregistrement vous permet d'enregistrer le signal des pads ou des capteurs connectés au DTX. Ce type est identique à l'enregistrement de la piste d'accords ou de la piste de basse.

**Enregistrement en pas à pas "Step Rec":** ce type d'enregistrement vous permet d'enregistrer une voix de batterie pour chaque temps (temps par temps) tout en contrôlant les données à l'écran.

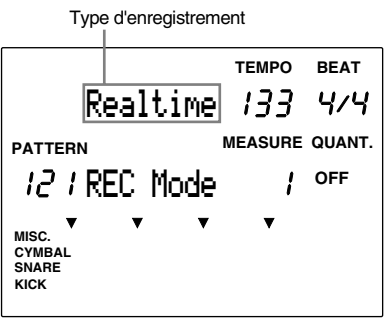

Si vous avez sélectionné le mode d'enregistrement en temps réel, il vous faudra effectuer les étapes ci-dessous. Si vous avez sélectionné le mode d'enregistrement en pas à pas, passez directement à la page 85.

aaaaaaaaaaaaaaaaaaaaaaaaaaaaaaaa aaaaaaaaaaaaaaaaaaaaaaaaaaaaaaaa

# 5. Définissez le tempo.

Définissez le tempo pour l'enregistrement en temps réel.

! Appuyez sur la touche [TEMPO] ou déplacez le curseur jusqu'à la zone-clé de tempo "TEMPO" à l'aide des touches de curseur **o** et **D**.

" Définissez le tempo à l'aide de la commande rotative ou des touches [+1/YES] et [–1/NO].

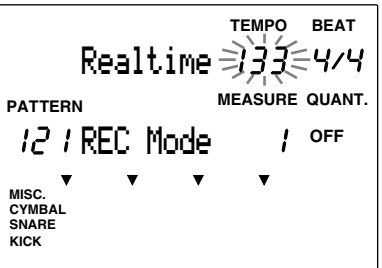

**Valeurs de tempo:**  $J = 30$  à 299

**REMARQUE** Vous ne pouvez définir le tempo que pour une figure ne contenant pas de données.

# 6. Définissez la mesure

Réglez la mesure pour la figure que vous souhaitez enregistrer.

Déplacez le curseur jusqu'à la zone-clé de mesure "BEAT" et sélectionnez la mesure à l'aide de la commande rotative ou des touches [+1/YES] et [–1/NO].

aaaaaaaaaaaaaaaaaaaaaaaaaaaaaaaa aaaaaaaaaaaaaaaaaaaaaaaaaaaaaaaa

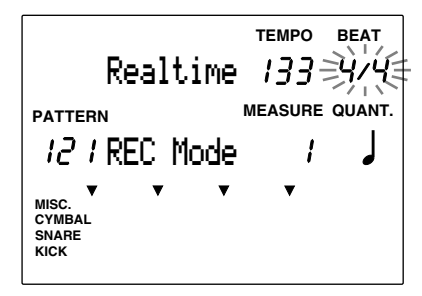

**Mesures:**

"1/F" (1/16) à "16/F" (16/16), 1/8 à 16/8, 1/4 à 8/4

**REMARQUE** Vous ne pouvez définir ou enregistrer la mesure que pour une figure ne contenant pas de données.

## 7. Définissez le nombre de mesures.

Réglez la longueur de la figure en définissant le nombre de mesures.

Déplacez le curseur jusqu'à la zone-clé de nombre de mesures "MEASURE" et sélectionnez le nombre de mesures à l'aide de la commande rotative ou des touches [+1/YES] et [–1/NO].

aaaaaaaaaaaaaaaaaaaaaaaaaaaaaaaa aaaaaaaaaaaaaaaaaaaaaaaaaaaaaaaa

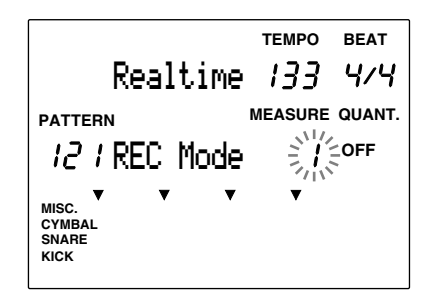

**Nombre de mesures:**

1 à 8

**REMARQUE** Vous ne pouvez définir le nombre de mesures que pour une figure ne contenant pas de données.

# 8. Définissez la quantification.

Ce paramètre vous permet de définir les valeurs de quantification pour l'enregistrement. Le paramètre de quantification vous permet d'obtenir un enregistrement rigoureusement précis en alignant automatiquement les notes sur le temps le plus proche spécifié. Ainsi, par exemple, si vous souhaitez enregistrer directement une ligne de charleston en croches, sélectionnez la croche pour ce paramètre: cela vous assurera que chaque croche de son de charleston est placée avec précision dans la mesure.

aaaaaaaaaaaaaaaaaaaaaaaaaaaaaaaa aaaaaaaaaaaaaaaaaaaaaaaaaaaaaaaa

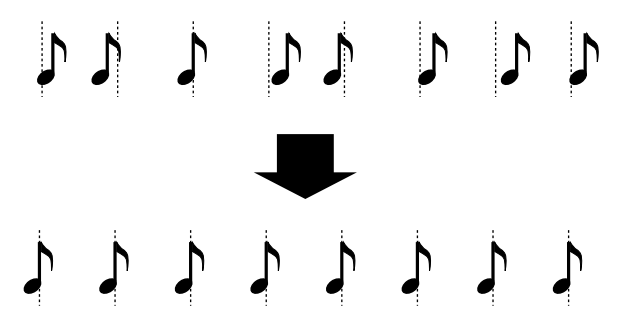

La quantification définie à cette étape correspond à la valeur minimale des données d'enregistrement. Sélectionnez la plus petite valeur de quantification contenue dans la partie de la phrase ou du rythme que vous enregistrez. Si le paramètre de quantification est désactivé, la figure sera enregistrée telle que vous la jouez. Il vous est toujours possible de définir la quantification à une étape ultérieure (page 91).

Déplacez le curseur jusqu'à la zone-clé de quantification "QUANT." et sélectionnez la quantification à l'aide de la commande rotative ou des touches [+1/YES] et [–1/NO].

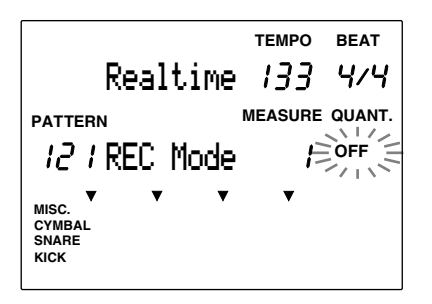

**Valeurs de quantification:** "OFF", **J** noire, **J**<sub>3</sub> triolet de noires, **J** croche, **J**<sub>3</sub> triolet de croches, **J**<sup>8</sup> quadruple croche, **J**<sub>3</sub> triolet de quadruples croches **REMARQUE** Le paramètre "OFF" correspond au degré de quantification le plus précis. Ce dernier équivaut à 96 impulsions d'horloge par noire.

# 9. Enregistrement en temps réel

L'enregistrement en temps réel vous permet d'enregistrer en temps réel une figure jouée depuis un clavier MIDI externe ou des pads de batterie.

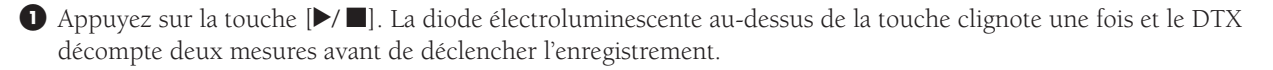

aaaaaaaaaaaaaaaaaaaaaaaaaaaaaaaa aaaaaaaaaaaaaaaaaaaaaaaaaaaaaaaa

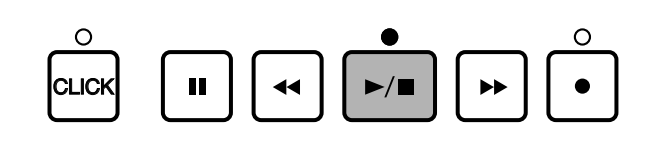

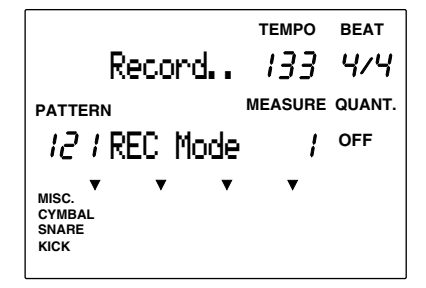

**REMARQUE** La diode électroluminescente au-dessus de la touche [CLICK] clignote sur le tempo sélectionné durant le compte à rebours. Pendant l'enregistrement, les diodes électroluminescentes au-dessus de la touche [CLICK] et de la touche [ $\blacktriangleright$ ( $\blacksquare$ ] clignotent sur le tempo sélectionné.

**REMARQUE** L'enregistrement est effectué sur la piste d'accords via le canal MIDI 5, sur la piste de basse via le canal MIDI 7 et sur la piste rythmique via le canal MIDI 10.

Une fois que le DTX est revenu au début de la première mesure, vous pouvez enregistrer la caisse claire, le charleston ou les autres parties sur la piste tout en contrôlant le nombre de mesures.

**REMARQUE** Les données de chaque partie (KICK, SNARE, CYMBAL, MISC.) que vous avez jouée seront affichées dans la zone-clé des données à l'écran après l'enregistrement d'une piste rythmique. Pour plus de détails relatifs à la zone-clé des données, reportez-vous aux pages 19, 87.

Appuyez sur la touche  $[\blacktriangleright \blacktriangleleft]$ . L'écran affiche l'indication "Wait ..." et le DTX termine l'enregistrement pour ensuite retourner au mode de reproduction de figure.

# aaaaaaaaaaaaaaaaaaaaaaaaaaaaaaaa aaaaaaaaaaaaaaaaaaaaaaaaaaaaaaaa Enregistrement en pas à pas (pour la piste rythmique uniquement)

L'enregistrement en pas à pas peut vous servir à enregistrer la piste rythmique. Vous pourrez ainsi entrer chaque temps pas par pas tout en contrôlant la structure des données à l'écran.

! Suivez les étapes 1 ("Avant l'enregistrement", page 81) et 4 ("Sélectionnez le type d'enregistrement", page 82) et appuyez sur la touche [¶/ º]. La diode électroluminescente au-dessus de la touche s'allume et le DTX active le mode d'enregistrement en pas à pas.

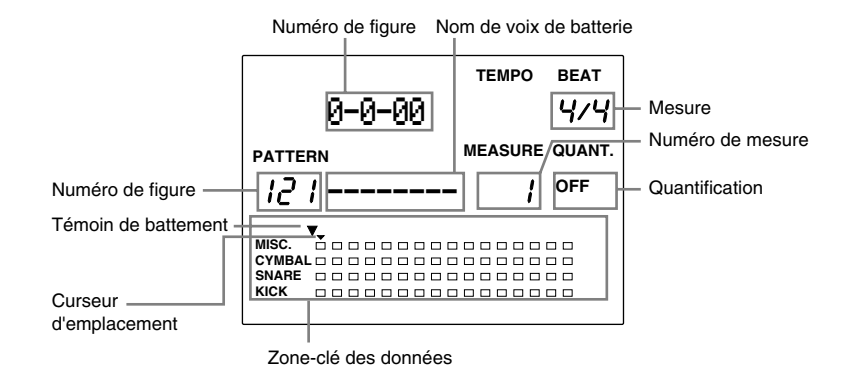

**Mesure/temps/impulsion d'horloge ..** Indique l'emplacement sélectionné.

**Numéro de figure ..............................** Indique le numéro de la figure utilisateur sélectionnée pour l'enregistrement.

**Nom de voix de batterie ...................** Affiche le nom de la voix sélectionnée. Si aucune voix n'est enregistrée dans l'emplacement sélectionné, l'écran affiche l'indication"-

**Numéro de mesure ...........................** Indique le numéro de la mesure sélectionnée.

**Quantification ...................................** Indique la valeur de quantification (longueur de note).

**Zone-clé des données ........................** Affiche les données d'enregistrement sous forme de points.

**Témoin de temps ..............................** Indique le temps sélectionné.

**Curseur d'emplacement ....................** Indique l'emplacement sélectionné de la voix de batterie à enregistrer ou à effacer. Ce curseur peut être déplacé par pas correspondant à la quantification définie.

Déplacez le curseur jusqu'à la zone-clé de quantification à l'aide des touches de curseur  $\Box$  et  $\Box$  et choisissez la quantification (longueur de note) pour la voix de batterie sélectionnée à l'aide de la commande rotative ou des touches [+1/YES] et [–1/NO]. Vous pourrez alors déplacer le curseur par pas correspondant à la quantification définie.

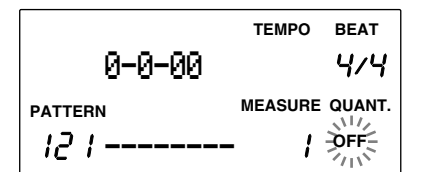

#### **Valeurs de quantification:**

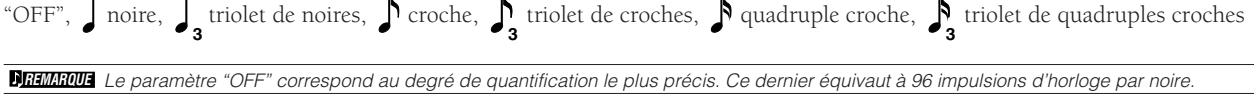

**REMARQUE** L'emplacement du témoin de temps changera en fonction de la quantification sélectionnée.

 $\bullet$  Déplacez le curseur d'emplacement jusqu'à l'emplacement où vous souhaitez enregistrer une voix de batterie à l'aide de la touche [ $\blacktriangleright$ ] ou  $\blacktriangleright$ ]. Vous pouvez également déplacer le curseur d'emplacement de mesure en mesure en déplaçant le curseur jusqu'à la zone-clé de mesure "MEASURE" et en tournant la commande rotative ou à l'aide des touches [+1/YES] et [–1/NO].

#### La quantification sélectionnée correspond à la croche.

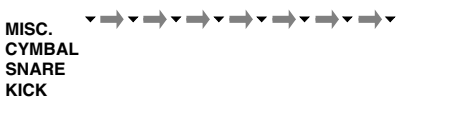

La quantification sélectionnée correspond à la noire.

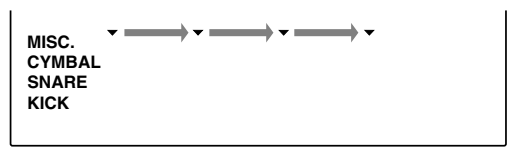

**REMARQUE** Vous pouvez également déplacer le curseur d'une valeur de quantification à la fois.

 $\bullet$  Jouez le clavier externe ou les pads suivant le type de voix que vous souhaitez enregistrer. Le DTX affiche le nom de la voix que vous jouez et les données de jeu sous forme de petits carrés noirs.

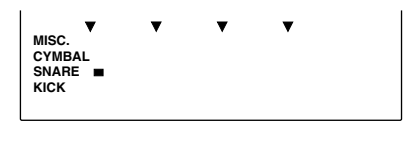

**REMARQUE** La voix de batterie est organisée en quatre parties à l'écran: "KICK" (grosse caisse), "SNARE" (caisse claire), "CYMBAL" (cymbales) et "MISC." (autres instruments).

**REMARQUE** Les voix du clavier MIDI externe sont enregistrées via le canal MIDI 10.

#### **Pour corriger une erreur**

Pour effacer une voix enregistrée par erreur, suivez les étapes suivantes:

- 1. Déplacez à l'aide de la touche [ $\blacktriangleright$ ] ou  $\blacktriangleright$  eurseur d'emplacement jusqu'au carré noir (témoin de note) situé au-dessus de l'emplacement de la voix de batterie que vous souhaitez effacer.
- 2. Appuyez sur la touche [ERASE]. Le DTX efface la voix de batterie.
- <sup>6</sup> Répétez les étapes  $\bullet$  à  $\bullet$  afin de poursuivre l'enregistrement des voix souhaitées aux emplacements sélectionnés.
- & Pour quitter le mode d'enregistrement en pas à pas, appuyez sur la touche [¶/ º]. Le DTX active l'écran du mode de reproduction de figure.

#### Exemple: figure de batterie en 8 temps

Lorsque vous enregistrez une figure de batterie en 8 temps, la zone-clé des données change de la manière suivante:

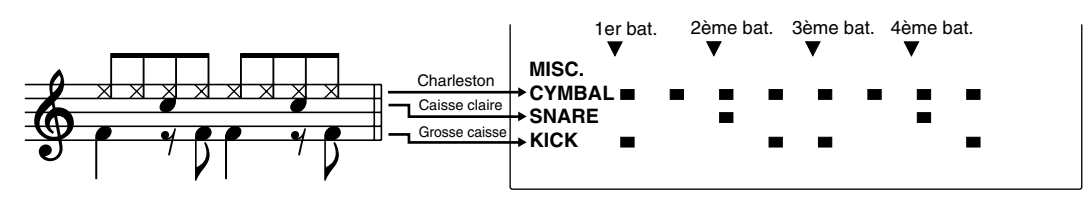

**ATTENTION** Mettre le DTX hors tension lorsque vous effectuez un enregistrement, un effacement ou une copie pourrait causer la perte irrémédiable de TOUTES les données utilisateur!

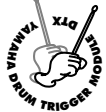

# **Mode d'Opérations de Figure**

**Ce mode vous offre différentes fonctions qui vous aideront à créer les figures: vous pouvez ainsi donner un nom à une figure, définir la quantification des pistes, copier ou encore effacer des figures.**

# Pour activer le mode d'opérations de figure

aaaaaaaaaaaaaaaaaaaaaaaaaaaaaaaa aaaaaaaaaaaaaaaaaaaaaaaaaaaaaaaa Appuyez deux fois sur la touche [PATTERN] ou une fois sur la même touche si vous vous trouvez en mode de reproduction de figure.

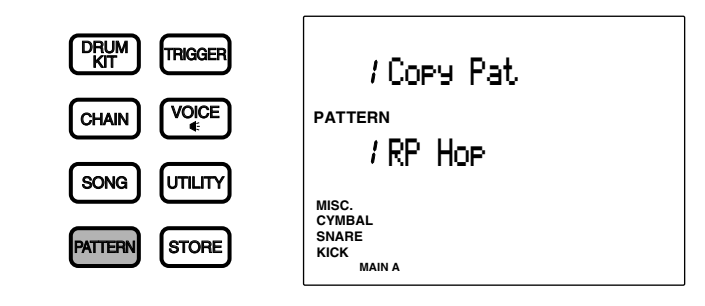

**REMARQUE** Sélectionnez une figure utilisateur depuis le mode de reproduction de figure avant d'activer le mode d'opérations de figure.

**REMARQUE** Si vous avez activé ("on") le paramètre de saut à une page récente depuis la page d'écran 7 (JumpRcnt) du mode utilitaire, le DTX vous affiche lorsque vous activez le mode d'édition la page sélectionnée lors de la dernière édition. Si le paramètre de saut à une page récente n'est pas activé ("off"), le DTX vous affichera la première page du mode. Pour des détails relatifs au paramètre de saut à une page récente, reportez-vous à la page 116.

# Mode d'opérations de figure (organisation et fonctionnement des pages d'écran)

Le mode d'opérations de figure comprend 7 pages d'écran décrites dans les pages suivantes.

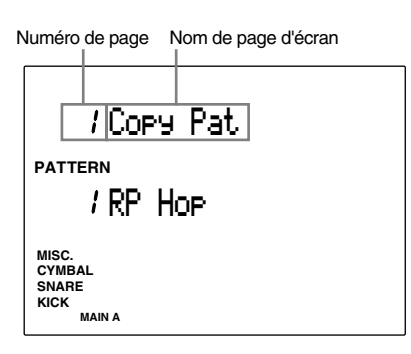

aaaaaaaaaaaaaaaaaaaaaaaaaaaaaaaa aaaaaaaaaaaaaaaaaaaaaaaaaaaaaaaa

## Marche à suivre

- $\bullet$  Sélectionnez la page d'écran à l'aide des touches [PAGE  $\blacktriangle$ ] et [PAGE  $\nabla$ ].
- Sélectionnez le paramètre à l'aide des touches de curseur  $\Box$  et  $\Box$ .
- $\bullet$  Définissez la valeur à l'aide de la commande rotative ou des touches [+1/YES] et [-1/NO].
- $\Phi$  Exécutez l'opération de quantification ou de copie.

**REMARQUE** Certaines pages d'écran pourraient ne pas requérir que vous opériez l'opération 4 ci-dessus.

# aaaaaaaaaaaaaaaaaaaaaaaaaaaaaaaa aaaaaaaaaaaaaaaaaaaaaaaaaaaaaaaa Liste des pages d'écran

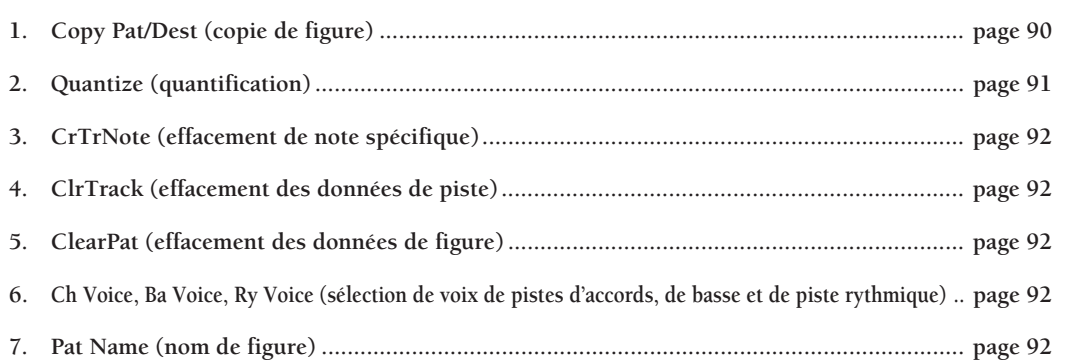

## 1 Copy Pat/Dest (copie de figure)

Cette page d'écran vous permet de copier une figure préprogrammée ou utilisateur déterminée dans un autre numéro de figure utilisateur. Cette fonction vous sera utile si vous souhaitez créer une nouvelle figure sur base d'une figure existante.

! Sélectionnez un style préprogrammé ou une figure utilisateur à l'aide de la commande rotative ou des touches [+1/YES] et [–1/NO].

**REMARQUE** II vous faut définir une section (page 73) avant de sélectionner un style préprogrammé à copier.

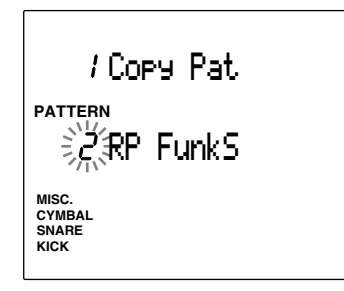

<sup>2</sup> Appuyez sur la touche [▶/ ■] afin d'activer le paramètre d'emplacement de destination de copie "CopyDest" pour la figure utilisateur sélectionnée.

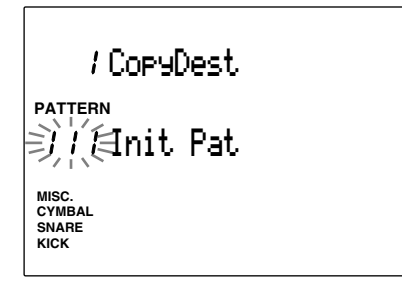

 $\bullet$  Sélectionnez le numéro de destination pour la figure utilisateur à l'aide de la commande rotative ou des touches [+1/YES] et [–1/NO].

**4** Appuyez sur la touche [▶/ ■]. L'écran affiche le message de confirmation "Sure?y/n".

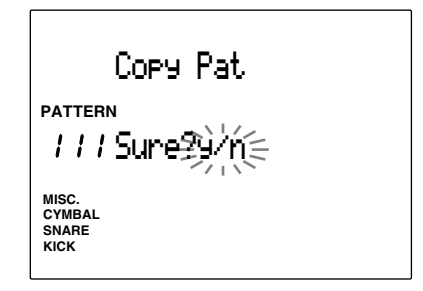

% Appuyez sur la touche [+1/YES] afin de confirmer l'opération de copie. L'affichage retourne à la page d'écran originale "Copy Pat".

Pour annuler l'opération de copie, appuyez sur la touche [–1/NO]. L'écran retournera à la première page.

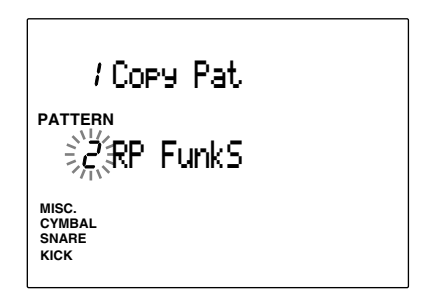

#### **Paramètres:**

**Source de copie:** styles préprogrammés (1 à 110) x 6 sections, figures utilisateur (111 à 210) **Emplacement de destination:** figures utilisateur (111 à 210)

## 2 Quantize (quantification)

Cette page d'écran vous permet de définir une valeur de quantification pour chaque piste de la figure sélectionnée. La quantification aligne automatiquement une note sur le temps le plus proche spécifié (page 84).

! Appuyez sur la touche [CHORD], [BASS] ou [RYTHM] selon la piste que vous souhaitez quantifier. La diode électroluminescente s'allume au-dessus de la touche sélectionnée.

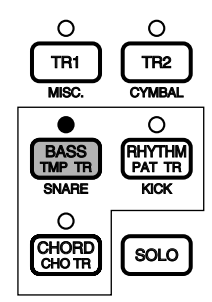

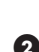

" Définissez la quantification à l'aide de la commande rotative ou des touches [+1/YES] et  $[-1/NO]$ .

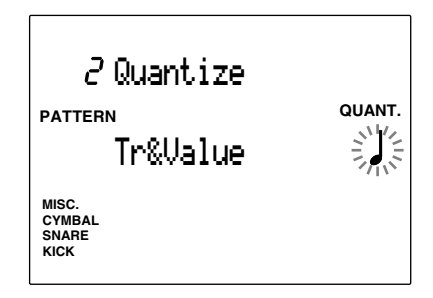

**<sup>●</sup>** Appuyez sur la touche [▶/ ■]. L'écran affiche le message de confirmation "Sure?y/n".

\$ Appuyez sur la touche [+1/YES] afin de confirmer l'opération de quantification. L'écran retourne à la page d'écran originale de quantification. Pour annuler l'opération de quantification, appuyez sur la touche [–1/NO].

**Valeurs de quantification:** "OFF", noire, subset de noires,  $\int$  croche,  $\int_3$  triolet de croches, quadruple croche, **<sup>3</sup>** triolet de quadruples croches

**REMARQUE** Une fois la piste quantifiée, les données sont modifiées et les données précédentes sont irrémédiablement perdues.

#### 3 CrTrNote (effacement de note spécifique)

Cette page d'écran vous permet d'effacer une note spécifique de la piste entière.

! Appuyez sur la touche [CHORD], [BASS] ou [RYTHM] selon la piste contenant la note que vous souhaitez effacer. La diode électroluminescente s'allume au-dessus de la touche sélectionnée.

De Jouez la note souhaitée depuis le pad ou le clavier MIDI connecté. L'écran affiche le numéro ainsi que le nom de la note à effacer.

**REMARQUE** Vous pouvez également sélectionner la note à effacer à l'aide de la commande rotative ou des touches [+1/YES] et [–1/NO]. Déplacez le curseur jusqu'à l'emplacement de numéro de note, de nom de note ou de numéro d'octave.

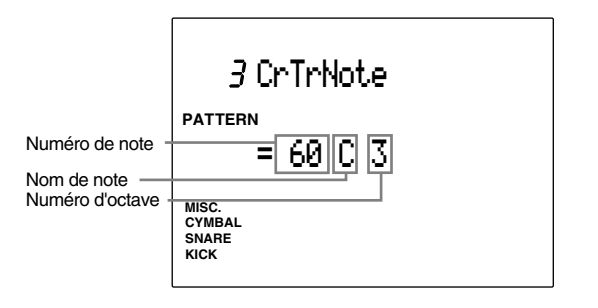

- <sup>●</sup> Appuyez sur la touche [▶/ ■]. L'écran affiche le message de confirmation "Sure?y/n".
- \$ Appuyez sur la touche [+1/YES] afin de confirmer l'opération d'effacement de note. L'écran retourne à la page d'écran originale "CrTrNote". Pour annuler l'opération d'effacement, appuyez sur la touche [–1/NO].

## 4 ClrTrack (effacement des données de piste)

Cette page d'écran vous permet d'effacer toutes les données d'une piste déterminée de la figure sélectionnée.

! Appuyez sur la touche [CHORD], [BASS] ou [RYTHM] selon la piste dont vous souhaitez effacer les données. La diode électroluminescente s'allume au-dessus de la touche sélectionnée.

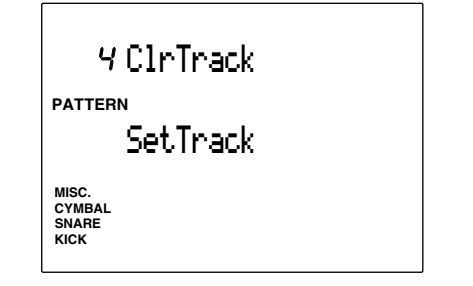

<sup>2</sup> Appuyez sur la touche [▶/ ■]. L'écran affiche le message de confirmation "Sure?y/n".

**3** Appuyez sur la touche [+1/YES] afin de confirmer l'opération d'effacement des données de piste. L'écran retourne à la page d'écran originale d'effacement des données de piste. Pour annuler l'opération d'effacement, appuyez sur la touche [–1/NO].

## 5 ClearPat (effacement des données de figure)

Cette page d'écran vous permet d'effacer toutes les données de la figure utilisateur sélectionnée.

! Sélectionnez une figure utilisateur ou le paramètre "ClearAll" (toutes les figures) à l'aide de la commande rotative ou des touches [+1/YES] et [–1/NO].

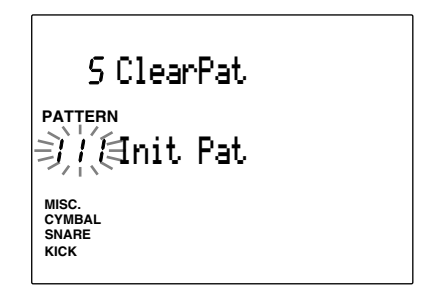

**REMARQUE** Le paramètre "ClearAll" (toutes les figures) est situé après la dernière figure utilisateur ( n° 210). Pour effacer les données de toutes les figures utilisateur, sélectionnez ce paramètre.

- $\bullet$  Appuyez sur la touche [▶/ ■]. L'écran affiche le message de confirmation "Sure?y/n".
- # Appuyez sur la touche [+1/YES] afin de confirmer l'opération d'effacement des données de figure. L'écran retourne à la page d'écran originale d'effacement des données de figure. Pour annuler l'opération d'effacement, appuyez sur la touche [–1/NO].

## 6 Pgm= (sélection de voix de piste d'accords, de basse ou de piste rythmique)

Cette page d'écran vous permet d'attribuer à la figure sélectionnée les voix de la piste d'accords, de la piste de basse ou de la piste rythmique.

! Déplacez le curseur jusqu'au paramètre de piste et sélectionnez la piste de la voix souhaitée à l'aide de la commande rotative ou des touches [+1/YES] et [–1/NO]. Il s'agit d'une caractéristique additionnelle de la version 2.0. Pour plus de détails, veuillez vous reporter au guide d'informations (fourni avec ce kit) décrivant les améliorations apportées au système.

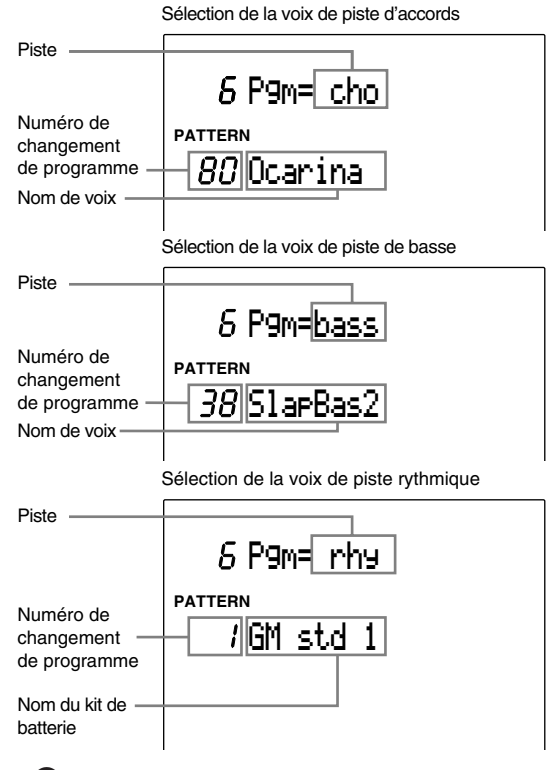

<sup>2</sup> Déplacez le curseur jusqu'au paramètre de numéro de changement de programme et sélectionnez la voix ou le kit de batterie que vous souhaitez employer pour la piste à l'aide de la commande rotative ou des touches [+1/YES] et [–1/NO].

#### **Paramètres:**

**Pistes:** "cho", "bass", "rhy" **Numéros de changement de programme:** 0 à 128

**REMARQUE** Pour des détails relatifs à la liste des voix, reportezvous à la page 143.

**REMARQUE** Pour des détails relatifs au numéro de changement de programme de chaque kit de batterie, reportez-vous à la page d'écran 19 "P/C→KIT" dans le mode utilitaire (page 120).

## 7 Pat Name (nom de figure)

Cette page d'écran vous permet d'attribuer un nom d'une longueur maximum de 8 caractères à la figure. Le choix des lettres, nombres et symboles est identique à celui offert pour le nom des kits de batterie. Pour des détails, reportez-vous à la page 35.

**ATTENTION** Mettre le DTX hors tension lorsque vous effectuez un enregistrement, un effacement ou une copie pourrait causer la perte irrémédiable de TOUTES les données utilisateur!

# **AY MAHA D E**<br> **D E**<br> **D E**<br> **D E**<br> **D E**<br> **D E**<br> **D E**<br> **D E**<br> **D E Mode de Reproduction de Morceau**

**Ce mode vous permet de sélectionner et de jouer les 100 morceaux préprogrammés et les 30 morceaux utilisateur. Grâce à la fonction de coupure, coupez dans un de vos morceaux originaux un des éléments et jouez-le vous-même depuis un clavier ou un pad. Vous pouvez également assurer la synchronisation du DTX avec d'autres appareils MIDI connectés lors d'une performance sur scène.**

# Concept d'un "morceau"

## Structure à pistes

Chaque morceau est constitué de 5 pistes: deux pistes de séquenceur (TR1 et TR2) et trois pistes d'accompagnement (figures, accords et tempo).

aaaaaaaaaaaaaaaaaaaaaaaaaaaaaaaa aaaaaaaaaaaaaaaaaaaaaaaaaaaaaaaa

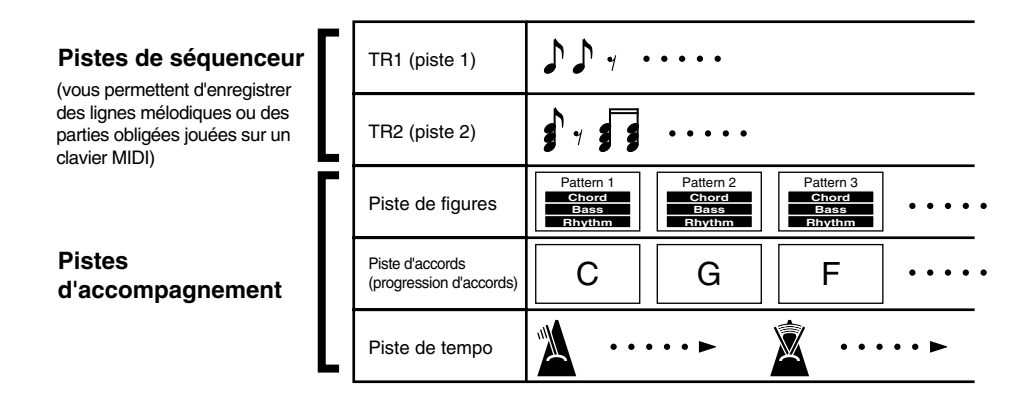

## Pistes de séquenceur

Enregistrez une mélodie ou une partie obligée en temps réel sur chaque piste de séquenceur, tout comme vous enregistreriez une piste sur un séquenceur.

## Pistes d'accompagnement

L'accompagnement est assuré par trois pistes: une piste de figures ("PAT TR"), une piste d'accords ("CHO TR") ainsi qu'une piste de tempo ("TMP TR"). Créez des pistes d'accompagnement en définissant les changements de figures, d'accords et de tempo dans l'ordre chronologique.

Vous pouvez créer facilement un morceau aux temps irréguliers ou introduire des variations de tempo comme des "ritardando" ou "accelerando" dans un morceau.

## Types de morceaux

Vous pouvez créer jusqu'à 30 morceaux (n° 101 à 130). De plus, votre DTX contient 100 morceaux préprogrammés (n° 1 à 100).

**REMARQUE** Le morceau préprogrammé contient des kits de batterie programmés à l'avance et générant les sons appropriés. Pour éviter que les kits de batterie ne changent automatiquement, vous pouvez modifier les réglages à la page d'écran 17 (RecvCh10PC) du mode utilitaire (reportez-vous à la page 118).

# Pour activer le mode de reproduction de morceau

Appuyez sur la touche [SONG].

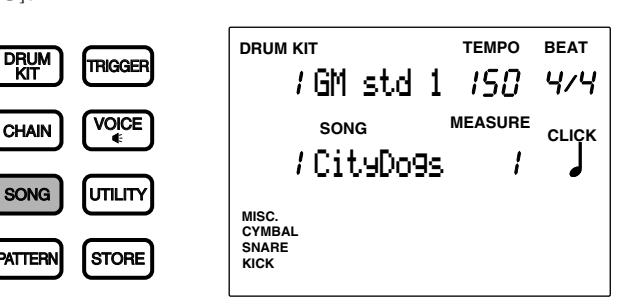

aaaaaaaaaaaaaaaaaaaaaaaaaaaaaaaa aaaaaaaaaaaaaaaaaaaaaaaaaaaaaaaa

**REMARQUE** Si par inadvertance vous appuyez deux fois sur la touche [SONG], vous activerez le mode d'opérations de morceau. Si vous souhaitez passer au mode de reproduction de morceau, appuyez encore une fois sur la touche [SONG]. Cette touche vous permet de passer alternativement du mode de reproduction de morceau au mode d'opérations de morceau.

**REMARQUE** La configuration de l'écran en mode de reproduction de morceau est identique à celle du mode de kit de batterie (ou de reproduction enchaînée).

#### aaaaaaaaaaaaaaaaaaaaaaaaaaaaaaaa aaaaaaaaaaaaaaaaaaaaaaaaaaaaaaaa Pour sélectionner un morceau

 $\bullet$  Déplacez le curseur jusqu'à la zone-clé de numéro de morceau à l'aide des touches de curseur  $\bullet$  et  $\bullet$ .

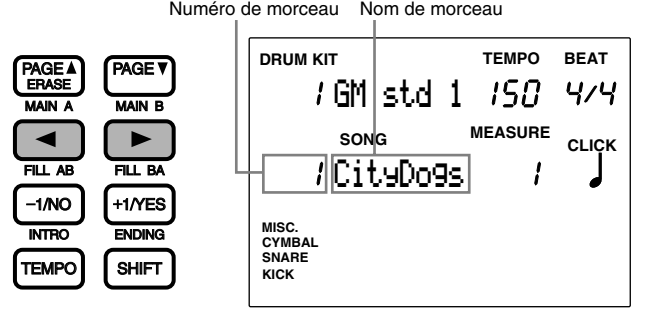

**REMARQUE** Le numéro de morceau est automatiquement sélectionné et clignote en mode de reproduction de morceau.

**REMARQUE** Vous pouvez également vous déplacer dans l'écran à l'aide des touches [PAGE **A**] et [PAGE **V**]

**2** Sélectionnez le numéro de morceau à l'aide de la commande rotative ou des touches [+1/YES] et [-1/NO].

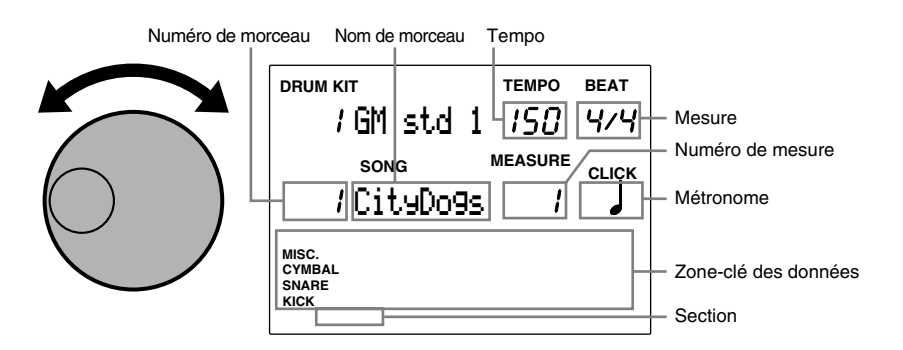

Le DTX attribue un tempo préprogrammé au morceau sélectionné.

Les données rythmiques de la mesure sélectionnée apparaissent sous forme de petits carrés noirs dans la zone-clé des données à l'écran. Pour plus de détails relatifs à la zone-clé des données, reportez-vous aux pages 19, 87.

**Numéros de morceaux préprogrammés et de morceaux utilisateur:**

**Morceaux préprogrammés:** 1 à 100

**Morceaux utilisateur:** 101 à 130

**REMARQUE** Le nom de section de la mesure sélectionnée apparaît tout en bas de l'écran. Si la mesure sélectionnée comprend une figure utilisateur, le nom de la section n'apparaîtra pas à l'affichage.

## Pour reproduire un morceau

**■** Appuyez sur la touche [▶/ ■] afin de déclencher la reproduction du morceau.

La diode électroluminescente verte au-dessus de la touche  $[\blacktriangleright \blacktriangleright \blacksquare]$  clignotera sur le tempo du morceau reproduit.

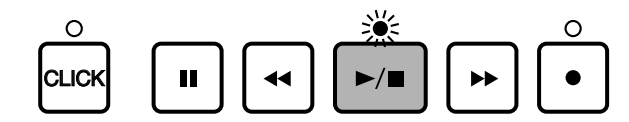

aaaaaaaaaaaaaaaaaaaaaaaaaaaaaaaa aaaaaaaaaaaaaaaaaaaaaaaaaaaaaaaa

**REMARQUE** Lorsque le paramètre de compte à rebours "Count" à la page d'écran 36 du mode utilitaire (reportez-vous à la page 123) est activé ("on"), le DTX déclenche le son du métronome avant d'entamer la reproduction.

<sup>2</sup> Appuyez à nouveau sur la touche [▶/ ■] afin d'interrompre la reproduction du morceau. Le DTX retourne alors automatiquement au début du morceau.

**REMARQUE** Le témoin de battement clignote sur le tempo sélectionné (page 74) lors de la reproduction du morceau. La zone-clé de mesure "MEASURE" indique le numéro de la mesure en cours de reproduction.

## Touche de pause [i]

Appuyez sur cette touche pour interrompre momentanément la reproduction du morceau. La diode électroluminescente au-dessus de la touche [▶/ ■] s'éteint. Lorsque vous appuyez à nouveau sur la touche de pause [II] ou sur la touche [¶/ º], la reproduction reprend depuis le même emplacement.

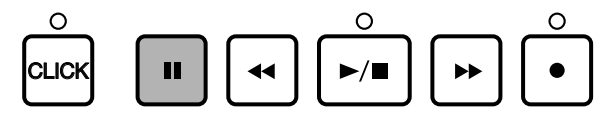

#### Touches d'avance  $[\blacktriangleright\blacktriangleright]$  et de recul  $[\blacktriangleleft\blacktriangleleft]$

Les touches  $[\blacktriangleright]$  et  $[\blacktriangleleft]$  vous permettent d'avancer et de reculer le curseur jusqu'à la mesure de départ souhaitée pour la reproduction du morceau. Pour avancer et reculer le curseur d'une mesure lorsque la reproduction est interrompue, utilisez les touches  $[\blacktriangleright]$  et  $[\blacktriangleleft]$ . L'écran vous indique le style, la section ainsi que le tempo de la première mesure.

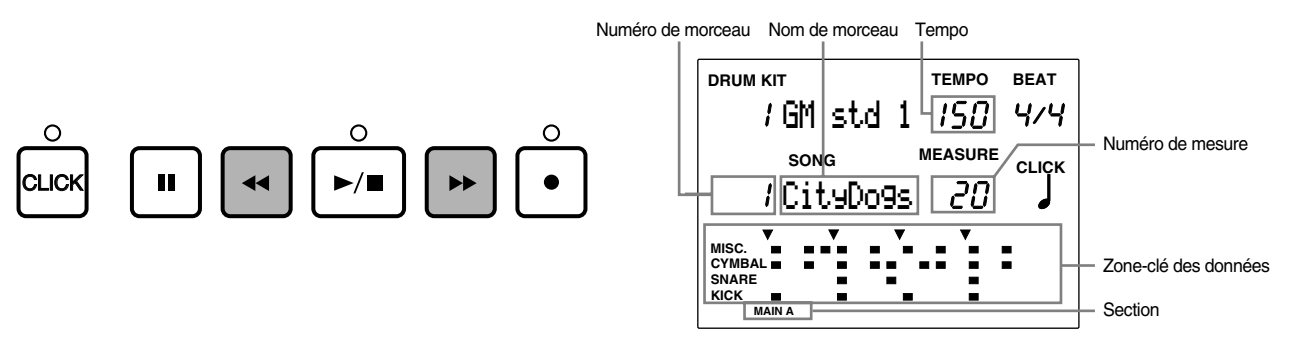

**REMARQUE** Vous pouvez également changer de numéro de mesure en déplaçant le curseur jusqu'à la zone-clé de mesure "MEASURE" et en sélectionnant un numéro à l'aide de la commande rotative ou des touches [+1/YES] et [–1/NO].

# Pour régler le volume

#### Réglage du volume général

Le curseur de volume général MASTER VOL. vous permet de régler le volume global du morceau.

**REMARQUE** Ce curseur vous permet également de régler le volume du kit de batterie joué et des pads raccordés aux bornes d'entrée.

aaaaaaaaaaaaaaaaaaaaaaaaaaaaaaaa aaaaaaaaaaaaaaaaaaaaaaaaaaaaaaaa

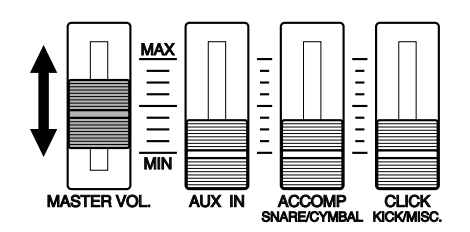

#### Pour régler le volume de chaque partie

Réglez séparément le volume des pistes d'accompagnement (accords et basse), du métronome ou de la piste rythmique. Vous pouvez également équilibrer le volume du morceau et le volume d'entrée des pads lorsque vous travaillez un rythme sur un morceau. Réglez le volume de la même manière que dans le mode de reproduction de figure. Pour des détails, reportez-vous à la page 75.

aaaaaaaaaaaaaaaaaaaaaaaaaaaaaaaa aaaaaaaaaaaaaaaaaaaaaaaaaaaaaaaa

## Pour régler le tempo

Vous pouvez changer le tempo à tout moment, que le morceau soit en cours de reproduction ou non.

Déplacez le curseur jusqu'à la zone-clé de tempo "TEMPO" à l'aide de la touche [TEMPO] ou des touches de curseur  $\Box$  et  $\Box$  et effectuez le réglage à l'aide de la commande rotative ou des touches  $[+1/YES]$  et  $[-1/NO]$ .

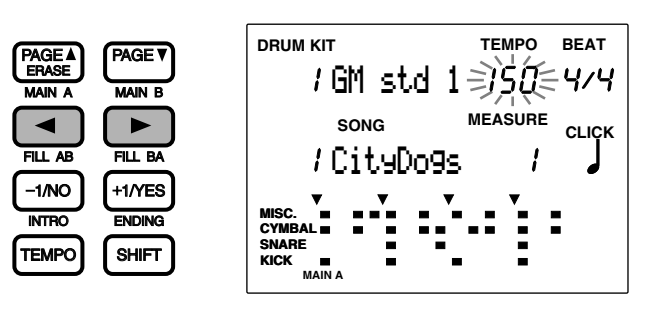

**Valeurs de tempo:**  $J = 30$  à 299

**REMARQUE** Le réglage de tempo est temporaire. Une fois que vous sélectionnez un autre morceau, le tempo retrouve sa valeur préprogrammée.

## Battements du métronome

Que le morceau soit en cours de reproduction ou non, vous pouvez activer ou désactiver les battements du métronome en appuyant sur la touche [CLICK]. Les étapes de réglage du volume, du tempo et des battements du métronome sont identiques à celles du mode de reproduction de figure. Pour des détails, reportez-vous à la page 76.

aaaaaaaaaaaaaaaaaaaaaaaaaaaaaaaa aaaaaaaaaaaaaaaaaaaaaaaaaaaaaaaa

# Pour couper ou isoler chaque piste

Cette fonction vous permet de couper les pistes d'un morceau: les pistes de séquenceur "TR1" et "TR2", la piste rythmique, la piste d'accords ou la piste de basse. Coupez les parties que vous ne souhaitez pas entendre lorsque vous travaillez un rythme. Pour annuler la fonction de coupure, appuyez à nouveau sur la même touche. La diode électroluminescente au-dessus de la touche sélectionnée s'allume.

aaaaaaaaaaaaaaaaaaaaaaaaaaaaaaaa aaaaaaaaaaaaaaaaaaaaaaaaaaaaaaaa

## Coupure de piste

Appuyez sur la touche [TR1], [TR2], [BASS], [CHORD] ou [RYTHM]. La piste correspondante est coupée et la diode électroluminescente au-dessus de la touche sélectionnée s'éteint. Cette fonction vous permettra de couper des pistes que vous ne souhaitez pas entendre lorsque vous travaillez un rythme. Pour annuler la coupure, appuyez à nouveau sur la même touche. La diode électroluminescente s'allume à nouveau au-dessus de la touche.

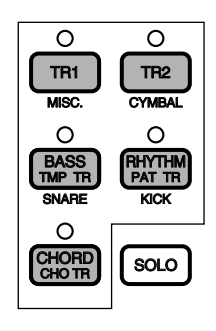

**REMARQUE** Lorsque vous enregistrez sur la piste 1 (TR1) la partie rythmique (batterie) via le canal MIDI 10 et la partie de basse via le canal MIDI 7, ou encore si vous enregistrez les parties d'un accord via d'autres canaux, vous pouvez couper facilement chaque partie en appuyant sur la touche correspondante (RHYTHM, BASS et CHORD).

## Coupure/isolement de chaque partie rythmique

**REMARQUE** Tout comme dans le mode de reproduction de figure, vous pouvez couper ou reproduire individuellement chaque partie rythmique. Pour des détails, reportez-vous à la page 77.

**REMARQUE** Vous pouvez également couper ou reproduire individuellement chaque partie rythmique de la piste 1 lorsque cette dernière est assignée au canal MIDI 10.

# Fonction de contrôle de désynchronisation ("GroovChk")

aaaaaaaaaaaaaaaaaaaaaaaaaaaaaaaa aaaaaaaaaaaaaaaaaaaaaaaaaaaaaaaa **\*Cette fonction est également disponible depuis le mode de reproduction de figure.**

La fonction de désynchronisation ("groove") est une caractéristique unique du DTX Yamaha vous permettant de contrôler la sensation de "groove", ou encore la désynchronisation (l'impression de décalage du jeu sur le pad par rapport aux temps corrects) des temps du morceau (ou de la figure).

La fonction de contrôle de désynchronisation comprend les deux modes suivants:

**Mode de contrôle par entrée ......** Le DTX affiche sur l'écran la différence (en impulsions d'horloge) de synchronisation d'une entrée en analysant le jeu sur le pad ou le capteur de batterie connecté et en le comparant aux temps du morceau (ou de la figure). Cette caractéristique vous sera utile si vous souhaitez contrôler la précision de la caisse claire ou de la grosse caisse. Le degré de contrôle de désynchronisation le plus fin dépend de la quantification sélectionnée pour les battements du métronome.

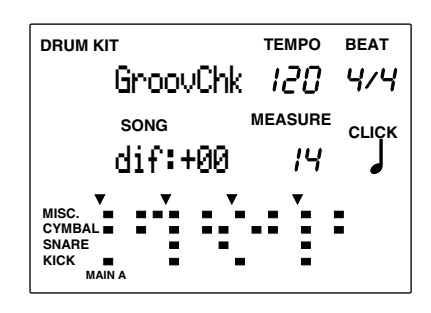

**Mode de contrôle global ............** Le DTX analyse la différence de synchronisation de l'ensemble et affiche un pourcentage. Ce mode correspond donc à une moyenne de synchronisation et une quadruple croche correspond à 100 %. Appuyez sur la touche [●] pour effacer toutes les données sélectionnées.

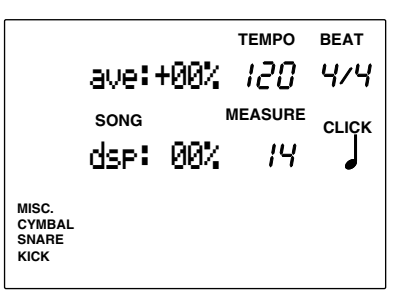

**REMARQUE** Sélectionnez à l'avance le mode de contrôle de désynchronisation depuis la page d'écran "GroovChk" du sous-mode SEQ dans le mode utilitaire.

#### Pour utiliser le mode de contrôle de désynchronisation

! Appuyez sur la touche [●] tout en jouant un morceau (ou une figure).

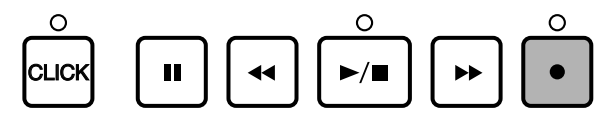

 $\bullet$  Déplacez le curseur jusqu'à la zone-clé de métronome "CLICK" et sélectionnez la valeur de quantification (correspondant au degré de contrôle de désynchronisation le plus fin) à l'aide de la commande rotative ou des touches [+1/YES] et [–1/NO].

**Valeurs de quantification**:  $\int$  noire,  $\int_3$  triolet de noires,  $\int$  croche,  $\int_3$  triolet de croches,  $\int$  quadruple croche,  $\int_3$  triolet de *quantification*: quadruples croches

**3** Jouez le pad ou le fût de batterie sur le morceau (ou sur la figure).

 $\bullet$  Les résultats calculés par la fonction de contrôle de désynchronisation sont affichés à l'écran en temps réel pour chaque mode.

**6** La fonction de contrôle de désynchronisation est annulée lorsque vous interrompez la reproduction en appuyant sur la touche START/STOP.

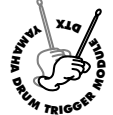

# **Mode d'Enregistrement de Morceau**

**Ce mode vous permet d'enregistrer des morceaux originaux sous les numéros de morceau utilisateur 101 à 130. Créez un morceau en suivant les étapes suivantes:**

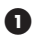

! Assemblez les figures souhaitées en mode d'enregistrement en pas à pas et définissez la progression d'accords en assignant ces derniers à la piste d'accompagnement.

" Jouez le clavier MIDI externe et enregistrez en temps réel la mélodie ou la partie obligée sur les deux pistes de séquenceur.

## Enregistrement

! **Avant l'enregistrement: (page 100)**

Sélectionnez depuis le mode de reproduction de morceau le numéro de morceau utilisateur sous lequel vous souhaitez enregistrer votre morceau original.

## $\bullet$  Mode d'attente d'enregistrement: (page 100)

Activez le mode d'enregistrement de morceau (mode d'attente d'enregistrement).

## # **Sélectionnez une piste pour l'enregistrement: (page 100)**

Sélectionnez la piste que vous souhaitez enregistrer (piste de figures, piste d'accords, piste de tempo ou piste de séquenceur 1 ou 2).

Le type d'enregistrement dépend de la piste sélectionnée.

Pour enregistrer la piste de figures, d'accords ou la piste de tempo (enregistrement en pas à pas, pages 101, 103, 104):

Entrez les données pas à pas tout en contrôlant l'écran du DTX.

```
Pour enregistrer la piste de séquenceur 1 ou 2 (enregistrement en temps réel, page 105):
```
! **Définissez le tempo (page 105).** Définissez le tempo pour l'enregistrement en temps réel.

 $\bullet$  Définissez la quantification (page 105). Définissez la valeur de quantification pour l'enregistrement en temps réel.

 $\bullet$  Définissez le point de départ (page 106).

Définissez si nécessaire le numéro de mesure pour le point de départ.

## $\bullet$  Effectuez l'enregistrement (page 106).

Effectuez l'enregistrement en jouant depuis le clavier MIDI externe.

# aaaaaaaaaaaaaaaaaaaaaaaaaaaaaaaa aaaaaaaaaaaaaaaaaaaaaaaaaaaaaaaa 1. Avant l'enregistrement

Sélectionnez un numéro de morceau utilisateur (101 à 130) depuis le mode de reproduction de morceau avant d'activer le mode d'enregistrement de morceau (page 99).

#### **Voix utilisées pour l'enregistrement des pistes de séquenceur (1 ou 2) et canaux MIDI:**

Sélectionnez une voix de clavier avant d'activer le mode d'enregistrement de morceau et d'effectuer l'enregistrement sur une piste de séquenceur. De plus, lorsque vous utilisez un clavier MIDI externe, assurez-vous de contrôler les connexions et d'assigner le numéro de canal de transmission correct pour chaque numéro de piste.

Vous pouvez sélectionner les voix normales de clavier destinées à enregistrer la piste de séquenceur 1 ou 2 parmi les 128 voix à la page d'écran 5 du mode d'opérations de morceau. Pour des détails relatifs à la méthode de sélection de voix, reportez-vous à la page 110.

aaaaaaaaaaaaaaaaaaaaaaaaaaaaaaaa aaaaaaaaaaaaaaaaaaaaaaaaaaaaaaaa

## 2. Mode d'attente d'enregistrement

Appuyez sur la touche [●]. Le DTX active le mode d'enregistrement de morceau et le mode d'attente d'enregistrement. La diode électroluminescente rouge au-dessus de la touche [●] s'allume.

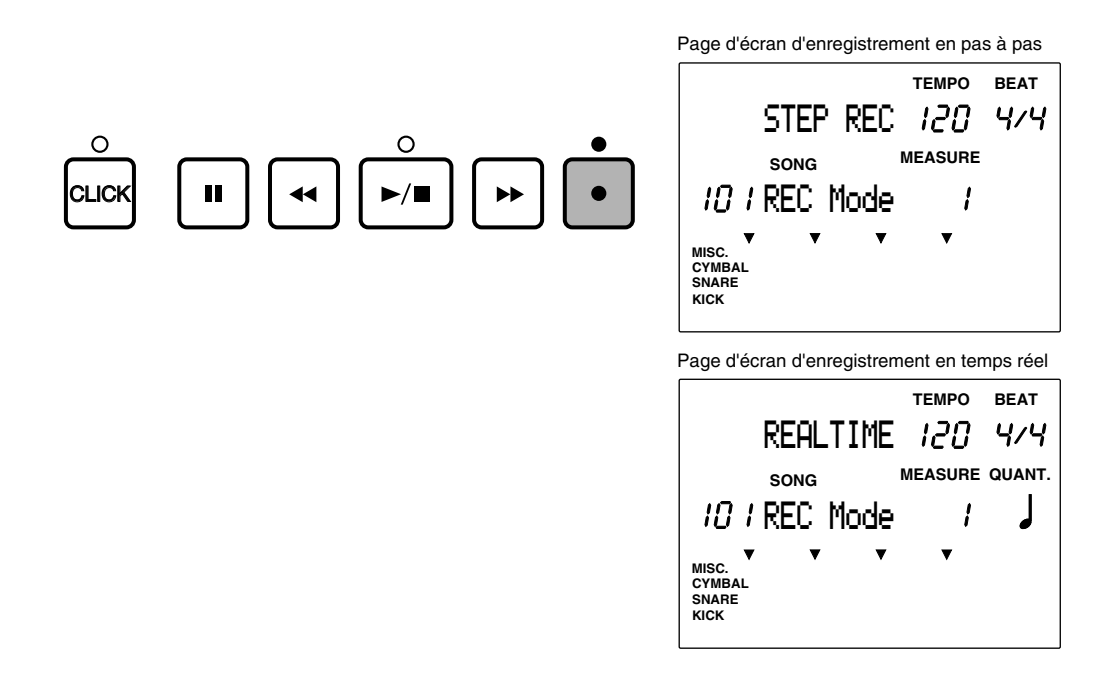

**REMARQUE** Le DTX sélectionne automatiquement un morceau utilisateur vide, cela même si un morceau préprogrammé est déjà sélectionné lorsque la touche [●] est enfoncée.

# 3. Sélectionnez une piste pour l'enregistrement.

Sélectionnez une piste pour l'enregistrement du morceau.

Appuyez sur la touche de piste souhaitée: [TR1], [TR2], [TMP TR], [PAT TR], ou [CHO TR]. La diode électroluminescente au-dessus de la touche sélectionnée s'allume.

aaaaaaaaaaaaaaaaaaaaaaaaaaaaaaaa aaaaaaaaaaaaaaaaaaaaaaaaaaaaaaaa

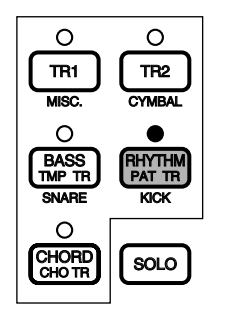

100

## Enregistrement en pas à pas

Ce mode vous permet d'enregistrer les pistes de figures, d'accords ou de tempo. Entrez les données pas à pas tout en contrôlant l'écran du DTX.

aaaaaaaaaaaaaaaaaaaaaaaaaaaaaaaa aaaaaaaaaaaaaaaaaaaaaaaaaaaaaaaa

#### Enregistrement en pas à pas d'une piste de figures

Enregistrez les mesures souhaitées pour les figures préprogrammées (110 styles x 6 sections) ou les figures utilisateur.

! Suivez l'étape 3 "Sélectionnez une piste pour l'enregistrement" à la page 100 et choisissez la piste de figure "Pat Tr". Appuyez ensuite sur la touche  $[\blacktriangleright \blacktriangleright \blacksquare]$ . La diode électroluminescente au-dessus de la touche s'allume et le DTX active la page d'écran d'enregistrement en pas à pas.

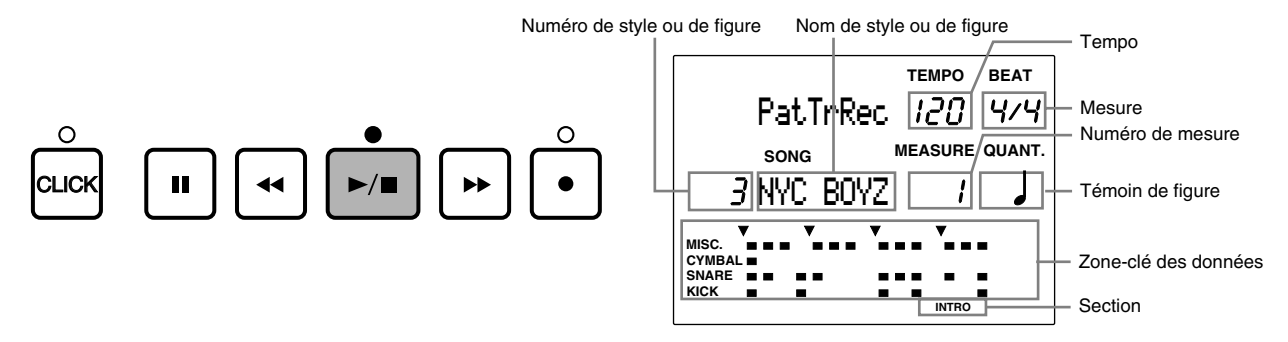

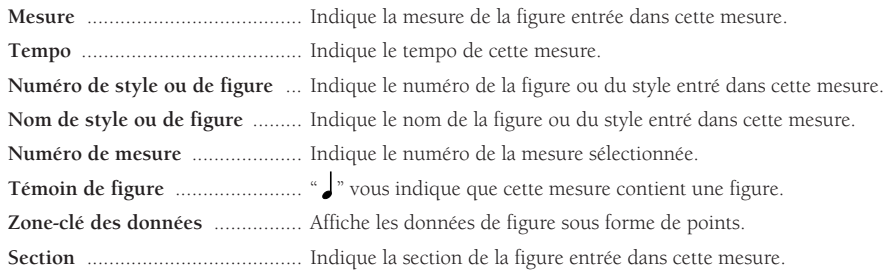

 $\bullet$  Déplacez le curseur jusqu'à la zone-clé de numéro de style ou de figure à l'aide des touches de curseur  $\bullet$  et  $\bullet$  et choisissez le numéro du style ou de la figure à l'aide de la commande rotative ou des touches [+1/YES] et [–1/NO].

 $\bullet$  Définissez ensuite la section si vous avez sélectionné un style préprogrammé. Appuyez sur la touche [MAIN A], [MAIN B], [FILL AB], [FILL BA], [INTRO] ou [ENDING] tout en maintenant la touche [SHIFT] enfoncée. La section sélectionnée apparaît tout en bas de l'écran.

**REMARQUE** Les figures utilisateur ne disposent pas de sections. Aussi, la section ne sera pas affichée sur l'écran si vous avez sélectionné une figure utilisateur.

 $\bullet$  Pour sélectionner le numéro de mesure dans laquelle vous souhaitez entrer la figure suivante, utilisez les touches  $[P]$  et  $[44]$ .

**REMARQUE** Vous pouvez également sélectionner le numéro de mesure en déplaçant le curseur jusqu'à la zone-clé de mesure "MEASURE" et en effectuant la sélection à l'aide de la commande rotative ou des touches [+1/YES] et [–1/NO].

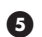

**6** Répétez les étapes  $\bullet$  à  $\bullet$  et entrez toutes les figures souhaitées.

& Une fois que toutes les figures du morceau ont été entrées, sélectionnez une marque de fin de morceau "EndofSng" pour la mesure suivant la dernière figure. Vous trouverez la marque de fin de morceau après le dernier numéro de style (211). Sélectionnez la marque de fin "EndofSng" de la même manière que vous avez sélectionné le numéro de style ou de figure à l'étape <sup>2</sup> ci-dessus.

**REMARQUE** Le DTX interrompt la reproduction ou l'enregistrement en temps réel à l'emplacement où vous avez introduit une marque de fin de morceau. Si le morceau ou la figure comporte une boucle, la marque "EndofSng" jouera le rôle de point de répétition.

 $\bullet$  Appuyez sur la touche  $\triangleright$   $\blacksquare$  afin de quitter le mode d'enregistrement en pas à pas. Le DTX retourne alors à la page d'écran du mode de reproduction de morceau.

#### **Pour corriger une erreur**

Déplacez le curseur jusqu'à la figure entrée que vous souhaitez effacer à l'aide des touches [44] et  $[\blacklozenge]$  et sélectionnez une autre figure. Vous pouvez également effacer la figure de la mesure sélectionnée en appuyant simplement sur la touche [ERASE].

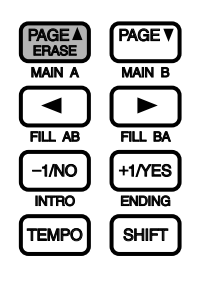

#### Structure d'un morceau

Chaque style préprogrammé comprend 6 sections que vous pouvez mettre bout à bout afin d'obtenir un morceau aux transitions souples. Vous pouvez également explorer vos idées ou encore créer un nouveau morceau de musique en créant vos propres figures, en les sauvegardant dans les emplacements de figures utilisateur pour ensuite les insérer dans un morceau.

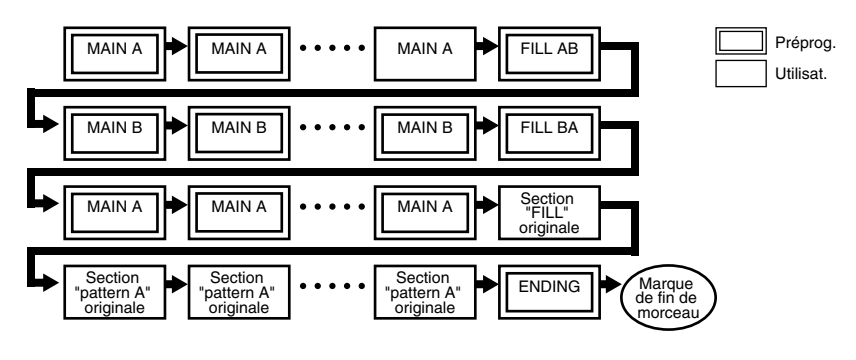

**REMARQUE** Pour des détails relatifs aux sections, reportez-vous à la page 71.

#### Enregistrement en pas à pas d'une piste d'accords

Entrez un par un les accords souhaités en sélectionnant parmi les 26 types d'accords.

**REMARQUE** Pour des détails relatifs aux accords, reportez-vous à la page 79.

! Sélectionnez la piste d'accords en appuyant sur la touche [CHO TR] en suivant l'étape 3 "Sélectionnez une piste pour l'enregistrement" à la page 100, puis appuyez sur la touche [¶/ º]. La diode électroluminescente au-dessus de la touche s'allume et l'écran passe à la page d'écran d'enregistrement en pas à pas.

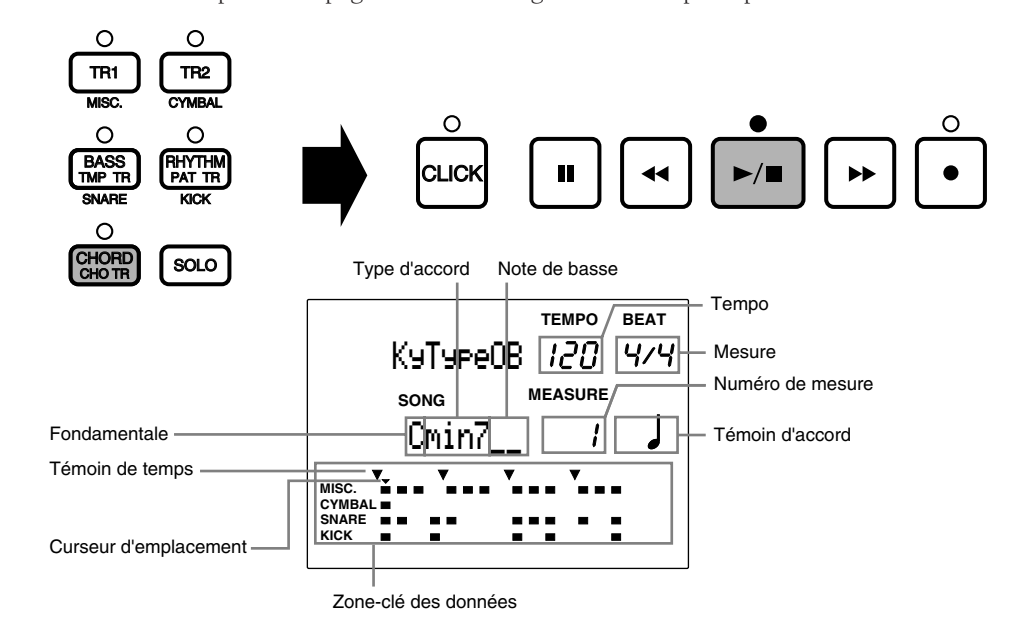

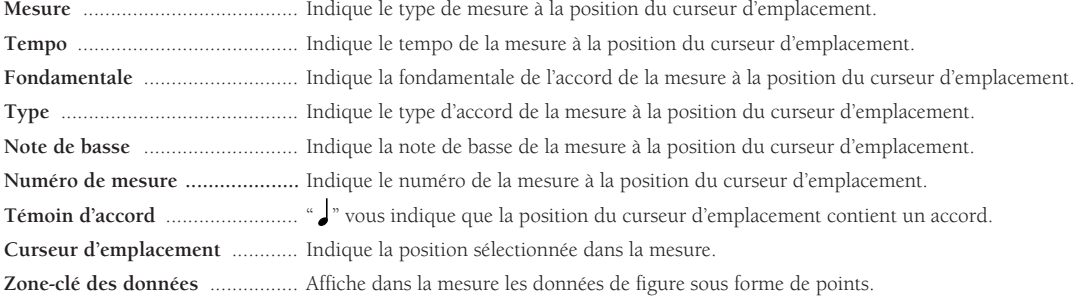

Déplacez le curseur jusqu'à la zone-clé de fondamentale à l'aide des touches de curseur  $\Box$  et  $\Box$  et sélectionnez la fondamentale de l'accord à l'aide de la commande rotative ou des touches [+1/YES] et [–1/NO].

 $\bullet$  Déplacez le curseur jusqu'à la zone-clé de type d'accord à l'aide des touches de curseur  $\bullet$  et  $\bullet$  et sélectionnez le type de l'accord. Cette étape vous permet de définir un accord.

 $\bullet$  Définissez une note de basse si vous le souhaitez. Déplacez le curseur jusqu'à la zone-clé de note de basse et sélectionnez une note de basse différente de la fondamentale.

**6** Déplacez le curseur jusqu'au prochain emplacement de réglage à l'aide des touches  $[4]$  et  $[4]$ . Vous pouvez déplacer le curseur par pas de quadruple croche.

**REMARQUE** Vous pouvez également vous déplacer de mesure en mesure en déplaçant le curseur jusqu'à la zone-clé de mesure "MEASURE" et en effectuant la sélection à l'aide de la commande rotative ou des touches [+1/YES] et [–1/NO].

 $\bullet$  Répétez les étapes  $\bullet$  à  $\bullet$  afin de définir les autres accords pour le morceau.

◆ Une fois votre enregistrement en pas à pas terminé, appuyez sur la touche [▶/ ■]. Le DTX active l'écran du mode de reproduction de morceau.

#### **Pour corriger une erreur**

Déplacez le curseur jusqu'à la zone-clé des données de l'accord que vous souhaitez effacer à l'aide des touches [ $\blacktriangleleft$ ] et sélectionnez un autre accord.

Vous pouvez également effacer les données d'accord de la mesure sélectionnée en appuyant simplement sur la touche [ERASE].

#### Enregistrement en pas à pas d'une piste de tempo

Entrez une par une les données de changement de tempo. Pour obtenir un changement de tempo, il vous faut définir deux paramètres: l'intensité du changement de tempo, ainsi que le temps requis pour que ce changement se produise. Vous pourrez ainsi définir facilement des changements souples de tempo.

! Sélectionnez la piste de tempo en appuyant sur la touche [TMP TR] en suivant l'étape 3 "Sélectionnez une piste pour l'enregistrement" à la page 100, puis appuyez sur la touche [¶/ º]. La diode électroluminescente au-dessus de la touche s'allume et l'écran passe à la page d'écran d'enregistrement en pas à pas.

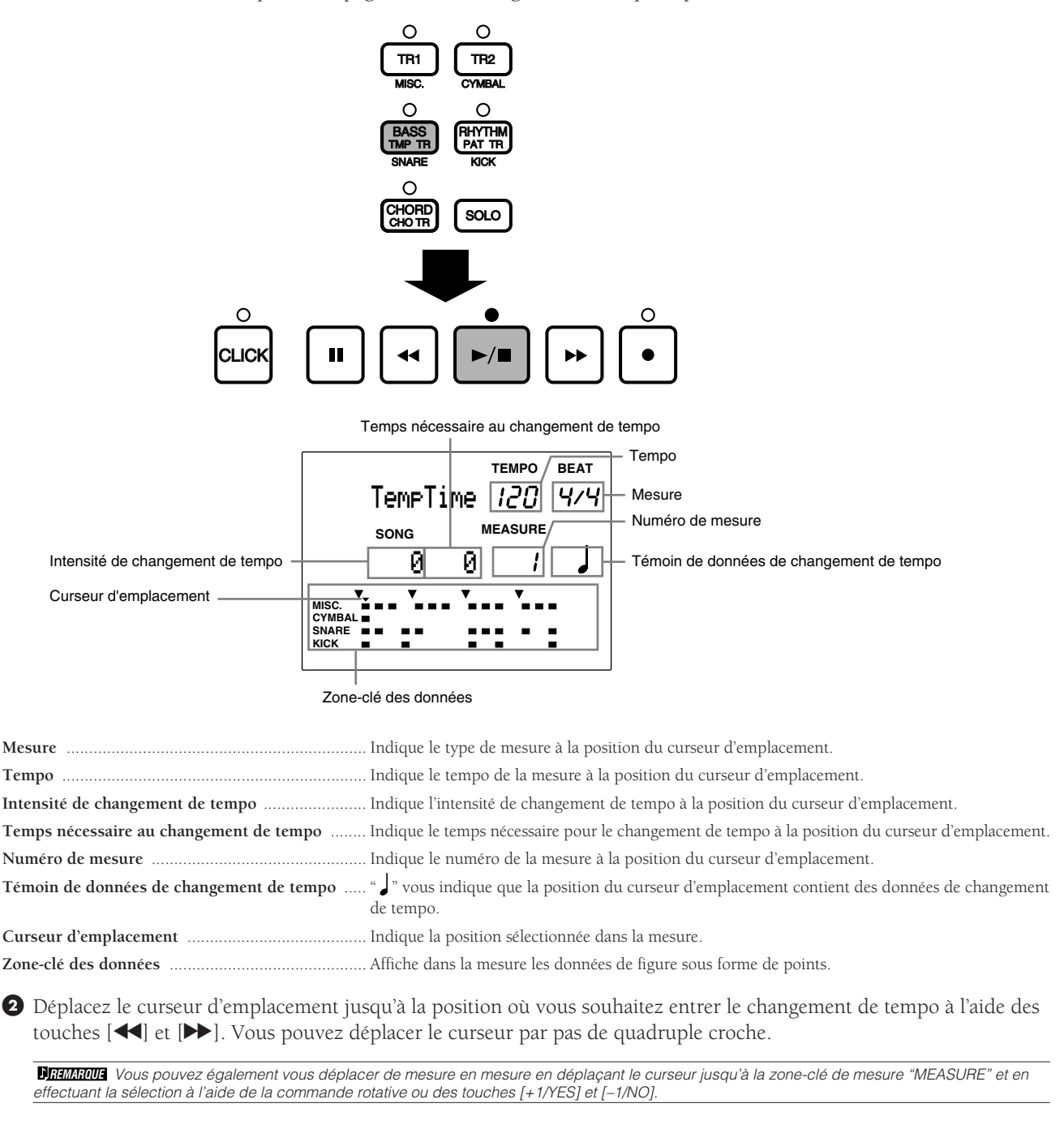

 $\bullet$  Déplacez le curseur jusqu'à la zone-clé d'intensité de changement de tempo à l'aide des touches de curseur  $\Box$  et et définissez la valeur de tempo à l'aide de la commande rotative ou des touches [+1/YES] et [–1/NO]. La valeur définie dans cette zone-clé de l'écran sera ajoutée ou retirée à la valeur de tempo par défaut du morceau sélectionné.

**Valeurs d'intensité de changement de tempo:**

–128 à +127

 $\bullet$  Déplacez le curseur jusqu'à la zone-clé de temps nécessaire au changement de tempo et définissez le nombre de battements précédant le changement de tempo.

**Nombre de battements avant le changement de tempo:** 0 à 127

6 Déplacez le curseur jusqu'au prochain emplacement de réglage à l'aide des touches  $[ \blacktriangleleft ]$  et  $[ \blacktriangleright ]$ . Vous pouvez déplacer le curseur par pas de quadruple croche.

 $\bullet$  Répétez les étapes  $\bullet$  à  $\bullet$  afin de définir les autres changements de tempo aux emplacements souhaités.

' Une fois votre enregistrement en pas à pas terminé, appuyez sur la touche [¶/ º]. Le DTX quitte le mode d'enregistrement en pas à pas et active l'écran du mode de reproduction de morceau.

#### **Pour corriger une erreur**

Déplacez le curseur jusqu'aux données de changement de tempo que vous souhaitez effacer à l'aide des touches [44] et [ $\blacktriangleright$ ] et définissez un autre changement.

Vous pouvez également effacer le changement de tempo de la mesure sélectionnée en appuyant simplement sur la touche [ERASE].

#### Enregistrement en temps réel (uniquement pour les pistes de séquenceur TR1 aaaaaaaaaaaaaaaaaaaaaaaaaaaaaaaa aaaaaaaaaaaaaaaaaaaaaaaaaaaaaaaa et TR2)

Ce mode d'enregistrement vous permet d'enregistrer en temps réel une partie rythmique jouée sur un pad ou une mélodie jouée sur un clavier MIDI externe raccordé à votre DTX. Vous disposez de deux pistes de séquenceur: la piste 1 et la piste 2.

Sélectionnez la piste de séquenceur TR 1 ou TR 2 en suivant l'étape 3 "Sélectionnez une piste pour l'enregistrement" à la page 100 et définissez selon vos besoins le tempo ou la valeur de quantification.

#### 1 Pour régler le tempo

Réglez le tempo pour l'enregistrement en temps réel. La valeur sélectionnée à cette étape est la valeur de tempo initiale du morceau.

! Appuyez sur la touche [TEMPO] ou déplacez le curseur jusqu'à la zone-clé de tempo à l'aide des touches de curseur  $\Box$  et  $\Box$ .

**2** Définissez le tempo à l'aide de la commande rotative ou des touches  $[+1/YES]$  et  $[-1/NO]$ .

**TEMPO BEAT** REALTIME

**Valeurs de tempo:**  $J = 30$  à 299

> CONSEIL Vous pouvez modifier le tempo d'un morceau contenant des données. Cette fonction vous permet de modifier le tempo par défaut d'un morceau que vous venez de terminer.

#### 2 Pour régler la quantification

Définissez la quantification avant d'enregistrer sur la piste de séquenceur 1 ou 2. La fonction de quantification aligne automatiquement les notes sur le temps le plus proche spécifié. La quantification définie à cette étape correspondra à la valeur minimale pour le morceau.

Déplacez le curseur jusqu'à la zone-clé de quantification "QUANT" et définissez la valeur de quantification en tournant la commande rotative ou à l'aide des touches [+1/YES] et [–1/NO].

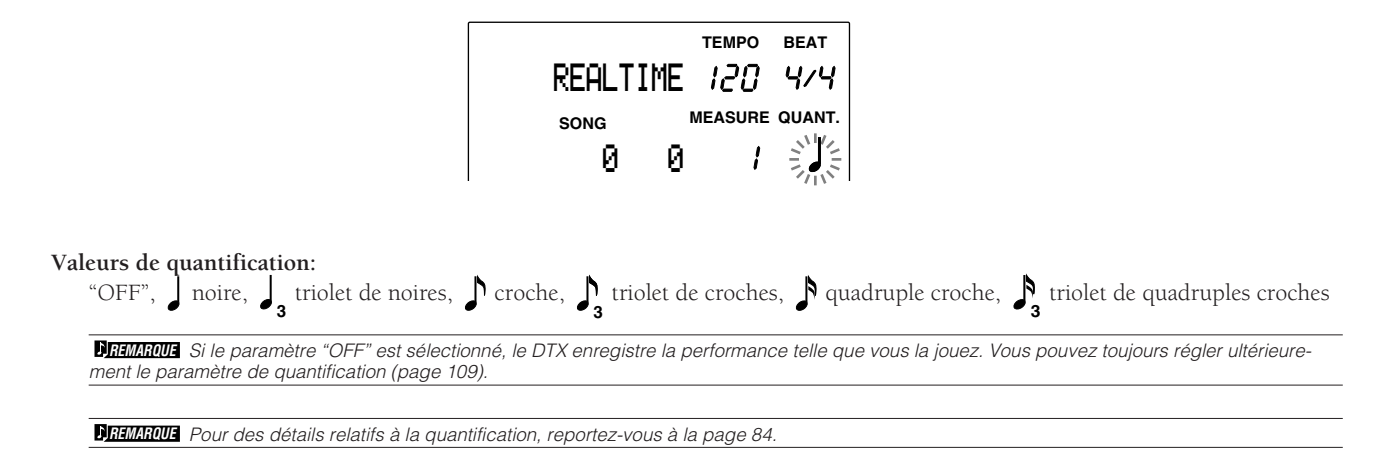

#### 3 Pour sélectionner la mesure de départ

Vous pouvez sélectionner la mesure de départ et déclencher l'enregistrement.

Déplacez le curseur jusqu'à la mesure de départ souhaitée pour le morceau à l'aide des touches [44] et [ $\blacktriangleright$ ] et déclenchez l'enregistrement. Vous pouvez également déplacer le curseur jusqu'à la zone-clé de mesure "MEASURE" et sélectionner la mesure à l'aide de la commande rotative ou des touches [+1/YES] et [–1/NO].

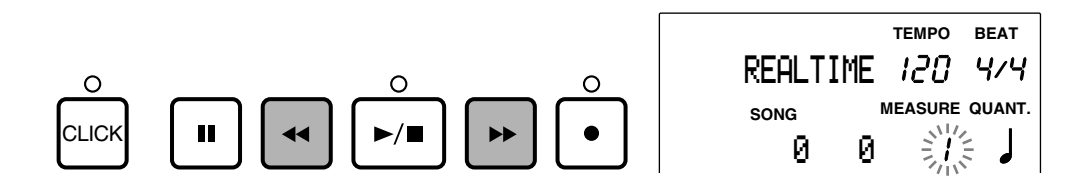

#### 4 Enregistrement en temps réel

Enregistrez en temps réel une performance jouée depuis un clavier MIDI externe.

**■** Appuyez sur la touche  $|*/\>$ ]. La diode électroluminescente au-dessus de la touche clignote une fois et le DTX décompte deux mesures avant d'entamer l'enregistrement des données MIDI jouées depuis la clavier externe.

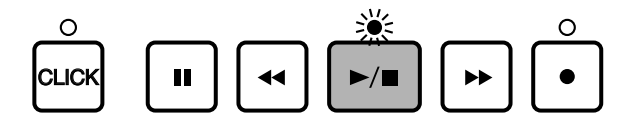

**REMARQUE** La diode électroluminescente au-dessus de la touche [CLICK] clignote sur le tempo sélectionné lorsque le métronome du DTX compte les battements. Lorsque vous effectuez un enregistrement, les diodes électroluminescentes au-dessus des touches [CLICK] et [ $\blacktriangleright$ / $\blacksquare$ ] clignotent sur le tempo sélectionné.

**REMARQUE** Pour des détails relatifs à la sélection de voix ou de canal MIDI pour les pistes 1 et 2, reportez-vous à la page 110

**REMARQUE** Ne perdez pas de vue que les nouvelles données remplaceront les données existantes, et que la perte de ces dernières est irrémédiable.

Appuyez sur la touche  $\blacktriangleright$   $\blacktriangleright$  afin de quitter le mode d'enregistrement en temps réel. Le DTX retourne alors à la page d'écran du mode de reproduction de morceau.

**REMARQUE** Le DTX interrompt automatiquement l'enregistrement de la piste de figures à l'emplacement où vous avez introduit une marque de fin de morceau.

**ATTENTION** Mettre le DTX hors tension lorsque vous effectuez un enregistrement, un effacement ou une copie pourrait causer la perte irrémédiable de TOUTES les données utilisateur!

#### **Pour enregistrer une partie rythmique**

Si vous enregistrez en temps réel une partie rythmique (canal MIDI 10) sur la piste TR1, cette piste sera coupée lorsque vous coupez le rythme de la piste de figures à l'aide de la touche [RHYTHM]. Il est préférable d'utiliser la piste 2 (TR 2) pour enregistrer une partie rythmique en temps réel. Vous pouvez couper la partie rythmique de la piste 2 à l'aide de la touche [RHYTHM].

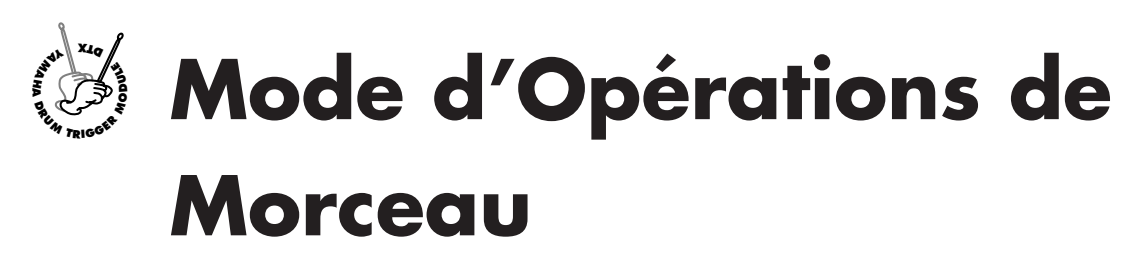

**Ce mode vous offre différentes fonctions qui vous aideront à créer un morceau: vous pouvez ainsi donner un nom au morceau enregistré, définir la voix pour chaque piste, la quantification, copier ou encore effacer un morceau.**

# Pour activer le mode d'opérations de morceau

Appuyez deux fois sur la touche [SONG] ou une fois sur la même touche si vous vous trouvez en mode de reproduction de morceau.

aaaaaaaaaaaaaaaaaaaa aaaaaaaaaaaaaaaaaaaaaaaaaaaaaaaaaaaaaaaaaaaaa

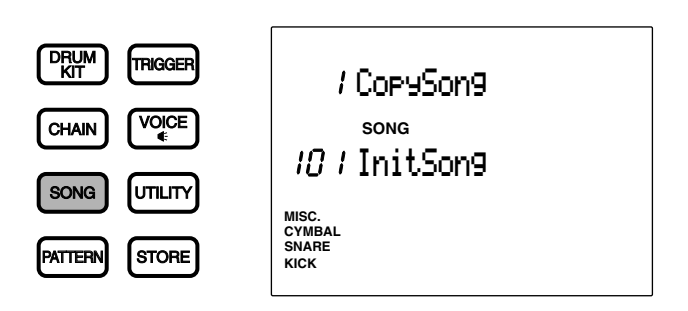

**REMARQUE** Sélectionnez un morceau utilisateur depuis le mode de reproduction de morceau avant d'activer le mode d'opérations de morceau.

**REMARQUE** Si vous avez activé ("on") le paramètre de saut à une page récente depuis la page d'écran 7 (JumpRcnt) du mode utilitaire, le DTX vous affiche lorsque vous activez le mode d'édition la page sélectionnée lors de la dernière édition. Si le paramètre de saut à une page récente n'est pas activé ("off"), le DTX vous affichera la première page du mode. Pour des détails relatifs au paramètre de saut à une page récente, reportez-vous à la page 116.

# Mode d'opérations de morceau (organisation et fonctionnement des pages d'écran)

aaaaaaaaaaaaaaaaaaaa aaaaaaaaaaaaaaaaaaaaaaaaaaaaaaaaaaaaaaaaaaaaa

Le mode d'opérations de morceau comprend 11 pages d'écran décrites dans les pages suivantes.

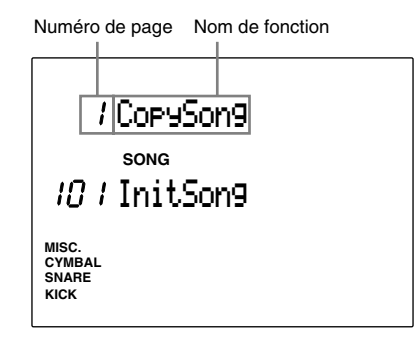

- **①** Sélectionnez la page d'écran à l'aide des touches [PAGE **△**] et [PAGE ▼].
- <sup>2</sup> Sélectionnez le paramètre à l'aide des touches de curseur  $\text{□}$  et  $\text{□}$ .
- $\bullet$  Définissez la valeur à l'aide de la commande rotative ou des touches [+1/YES] et [-1/NO].
- **4** Exécutez l'opération.

**REMARQUE** Certaines pages d'écran pourraient ne pas requérir que vous effectuiez l'opération 4 ci-dessus.
# Liste des pages d'écran

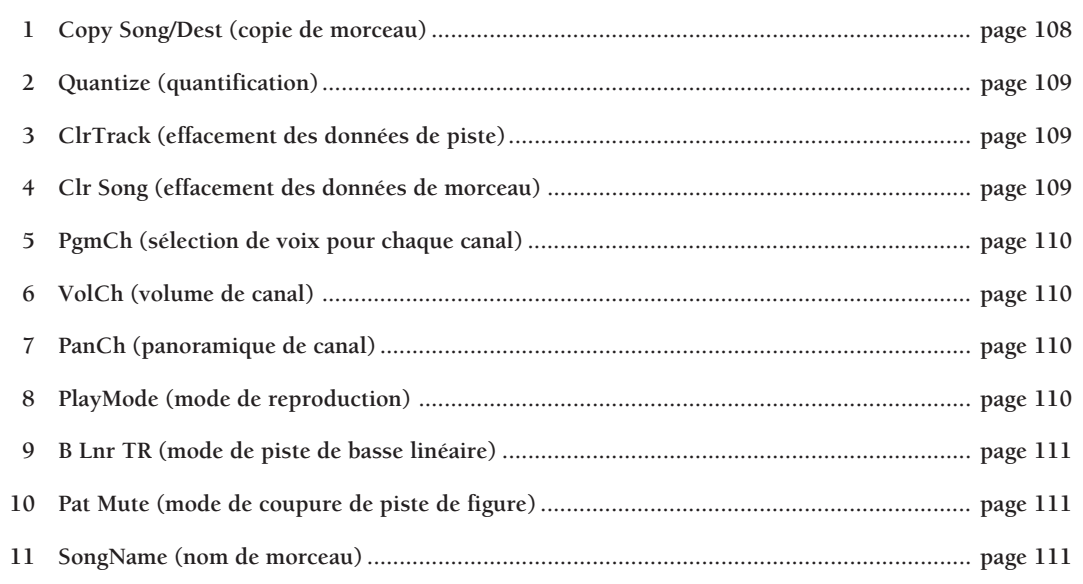

aaaaaaaaaaaaaaaaaaaaaaaaaaaaaaa aaaaaaaaaaaaaaaaaaaaaaaaaaaaaaaaaa

**REMARQUE** Les pages d'écran 6 VolCh (volume de canal) et 7 PanCh (panoramique de canal) sont des caractéristiques additionnelles de la version 2.0. Pour plus de détails, veuillez vous reporter au guide d'informations (fourni avec ce kit) décrivant les améliorations apportées au système.

# 1 Copy Song/Dest (copie de morceau)

Cette page d'écran vous permet de copier un morceau préprogrammé ou un morceau utilisateur déterminé dans un autre numéro de morceau utilisateur. Cette fonction vous sera utile si vous souhaitez créer un nouveau morceau sur base d'un morceau existant.

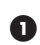

! Sélectionnez un morceau préprogrammé ou un morceau utilisateur à l'aide de la commande rotative ou des touches [+1/YES] et [–1/NO].

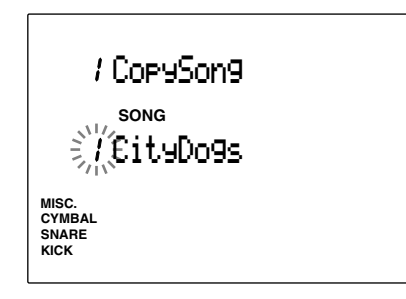

**■** Appuyez sur la touche [▶/ ■] afin d'activer le paramètre d'emplacement de destination de copie "CopyDest" pour le morceau utilisateur sélectionné.

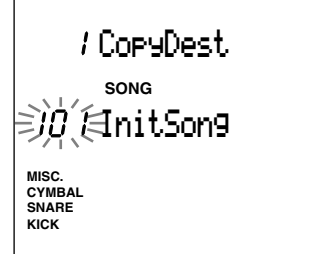

- $\bullet$  Sélectionnez le numéro de destination pour le morceau utilisateur à l'aide de la commande rotative ou des touches [+1/YES] et [–1/NO].
- **4** Appuyez sur la touche [▶/ ■]. L'écran affiche le message de confirmation "Sure?y/n".

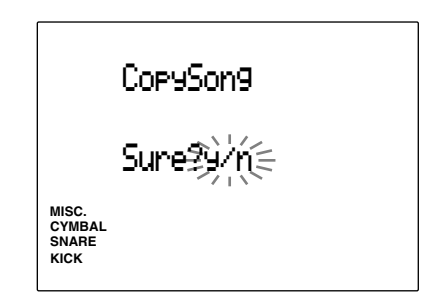

% Appuyez sur la touche [+1/YES] afin de confirmer l'opération de copie. L'écran retourne à l'affichage original "Copy Song".

Pour annuler l'opération de copie, appuyez sur la touche [–1/NO]. L'écran retourne à la première page d'écran.

# **Paramètres:**

**Source de copie:** morceaux préprogrammés (1 à 100), morceaux utilisateur (101 à 130) **Emplacement de destination:** morceaux utilisateur (101 à 130)

# 2 Quantize (quantification)

Cette page d'écran vous permet de définir une valeur de quantification pour chaque piste (TR1 ou TR2) du morceau sélectionné. La quantification aligne automatiquement une note sur le temps le plus proche spécifié (page 84).

! Appuyez sur la touche [TR1] ou [TR2] selon la piste que vous souhaitez quantifier. La diode électroluminescente s'allume au-dessus de la touche sélectionnée.

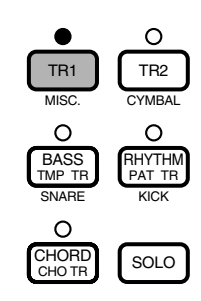

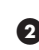

 $\bullet$  Définissez la quantification à l'aide de la commande rotative ou des touches [+1/YES] et  $[-1/NO]$ .

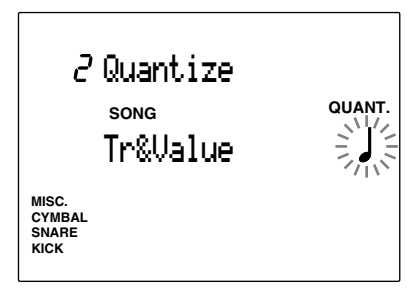

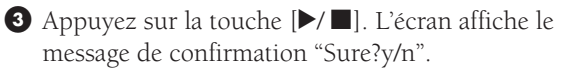

\$ Appuyez sur la touche [+1/YES] afin de confirmer l'opération de quantification. L'écran retourne à la page d'écran originale de quantification. Pour annuler l'opération de quantification, appuyez sur la touche [–1/NO].

# **Valeurs de quantification:**

"OFF", **J** noire, **J**<sub>3</sub> triolet de noires, **J** croche,  $\int_3$ triolet de croches, quadruple croche, **<sup>3</sup>** triolet de quadruples croches

**ATTENTION** Une fois la piste quantifiée, les données sont modifiées et les changements opérés sont irréversibles.

# 3 ClrTrack (effacement des données de piste)

Cette page d'écran vous permet d'effacer toutes les données d'une piste déterminée du morceau sélectionné.

! Appuyez sur la touche [TR1], [TR2], [TMP TR], [PAT TR] ou [CHO TR] selon la piste dont vous souhaitez effacer les données. La diode électroluminescente s'allume au-dessus de la touche sélectionnée.

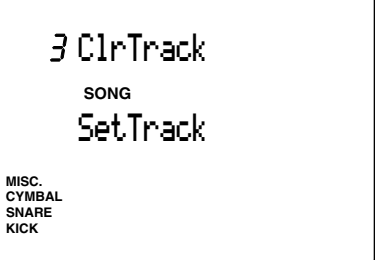

- <sup>■</sup> Appuyez sur la touche  $\blacktriangleright$ /■]. L'écran affiche le message de confirmation "Sure?y/n".
- $\bigodot$  Appuyez sur la touche [+1/YES] afin de confirmer l'opération d'effacement des données de piste. L'écran retourne à la page d'écran originale d'effacement des données de piste.

Pour annuler l'opération d'effacement, appuyez sur la touche [–1/NO]. L'écran retourne alors à la première page d'écran.

# 4 Clear Song (effacement des données de morceau)

Cette page d'écran vous permet d'effacer toutes les données du morceau utilisateur sélectionné.

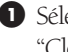

! Sélectionnez un morceau utilisateur ou le paramètre "ClearAll" (tous les morceaux) à l'aide de la commande rotative ou des touches [+1/YES] et [–1/NO].

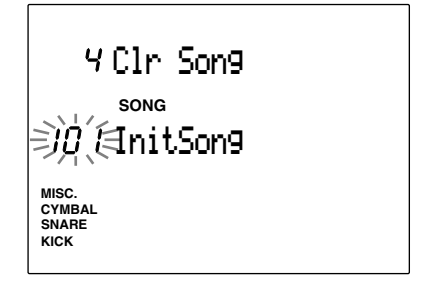

**PREMARQUE** Le paramètre "ClearAll" (tous les morceaux) est situé après le dernier morceau utilisateur ( n° 130). Pour effacer les données de tous les morceaux utilisateur, sélectionnez ce paramètre.

Appuyez sur la touche  $[\triangleright/\blacksquare]$ . L'écran affiche le message de confirmation "Sure?y/n".

 $\bigodot$  Appuyez sur la touche [+1/YES] afin de confirmer l'opération d'effacement des données de morceau. L'écran retourne à la page d'écran originale d'efface-

ment des données de morceau. Pour annuler l'opération d'effacement, appuyez sur la touche [–1/NO]. L'écran retourne alors à la première page d'écran.

# 5 PgmCh (sélection de voix pour chaque canal)

Cette page d'écran vous permet d'attribuer une voix pour chaque canal du morceau sélectionné. Le schéma ci-dessous illustre le rapport entre les canaux et chaque piste.

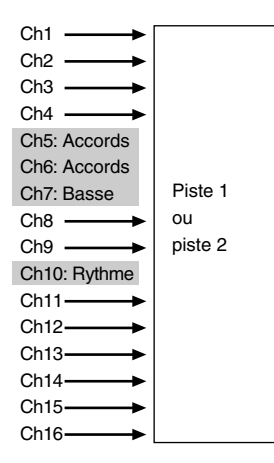

**REMARQUE** Vous pouvez régler les canaux MIDI 5 à 7 et le canal 10 (ci-dessus engras) depuis le mode de reproduction de figure (page 92).

! Déplacez le curseur jusqu'à l'affichage des canaux et sélectionnez le canal auquel vous souhaitez attribuer une voix à l'aide de la commande rotative ou des touches [+1/YES] et [–1/NO].

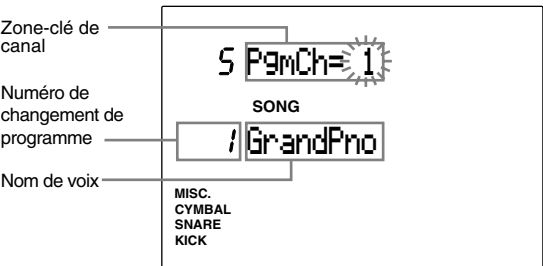

 $\bullet$  Déplacez le curseur jusqu'à l'affichage des pistes et sélectionnez le canal auquel vous souhaitez attribuer une voix à l'aide de la commande rotative ou des touches [+1/YES] et [–1/NO].

# **Numéros de voix:**

0 à 127 (Général MIDI de niveau 1)

**REMARQUE** Pour des détails relatifs à la liste des voix, reportezvous à la page 143.

# 6 VolCh (volume de canal)

Il s'agit d'une caractéristique additionnelle de la version 2.0. Pour plus de détails, veuillez vous reporter au guide d'informations (fourni avec ce kit) décrivant les améliorations apportées au système.

# 7 PanCh (panoramique de canal)

Il s'agit d'une caractéristique additionnelle de la version 2.0. Pour plus de détails, veuillez vous reporter au guide d'informations (fourni avec ce kit) décrivant les améliorations apportées au système.

# 8 PlayMode (mode de reproduction)

Cette page d'écran vous permet de définir le mode de reproduction du morceau.

Sélectionnez le mode de reproduction souhaité à l'aide de la commande rotative ou des touches [+1/YES] et [–1/NO]. Vous pouvez choisir un des deux modes suivants:

**"One Way"** ...... Ce mode reproduit une seule fois le morceau. **"Repeat"** .......... Ce mode répète la reproduction du morceau jusqu'à ce que vous l'interrompiez.

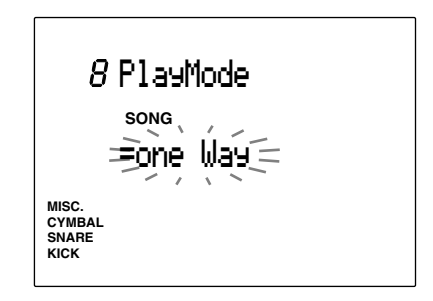

**Modes de reproduction:**

"one Way", "repeat"

**REMARQUE** Si vous souhaitez appliquer ce mode à un morceau utilisateur, il vous faudra d'abord entrer une marque de fin de morceau à la fin de la piste de figures (page 101).

# 9 B Lnr TR (mode de piste de basse linéaire)

Cette page d'écran vous permet d'activer ou de désactiver le mode de piste de basse linéaire. Vous pouvez grâce à ce mode enregistrer à l'avance une partie de basse sur la piste de séquenceur 1 ou 2. Ce mode vous sera utile si vous souhaitez enregistrer une partie de basse que vous ne pourriez exécuter à l'aide des figures de basse préprogrammées. Lorsque vous activez ce mode, chaque figure de la piste de basse est coupée lors de la reproduction du morceau. La touche [BASS] vous permet de couper les données de canal de la partie de basse enregistrée sur la piste de séquenceur 1 ou 2.

Notez que les touches [TR1] et [TR2] ne couperont pas les données de canal de la partie de basse. Veuillez désactiver ce mode lorsque vous ne l'utilisez pas.

Activez ou désactivez ce mode à l'aide de la commande rotative ou des touches [+1/YES] et [–1/NO].

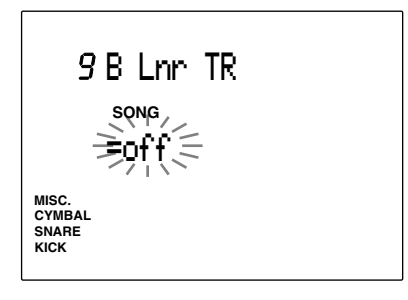

### **Paramètres:**

"on", "off"

**REMARQUE** Pour des détails relatifs au rapport entre les canaux MIDI et chaque partie, reportez-vous à la page 132.

# 10 Pat Mute (mode de coupure de piste de figures)

Cette page d'écran vous permet d'activer ou de désactiver le mode de coupure de piste de figures. Activez ce mode si vous souhaitez couper la piste de figures (PAT TR) lors de la reproduction du morceau. Ce mode vous sera utile lorsque vous reproduisez un fichier MIDI standard via la piste de séquenceur 1 ou 2 et que vous ne souhaitez pas voir la piste de figures reproduite simultanément. Veuillez désactiver ce mode lorsque vous ne l'utilisez pas.

Activez ou désactivez ce mode à l'aide de la commande rotative ou des touches [+1/YES] et [–1/NO].

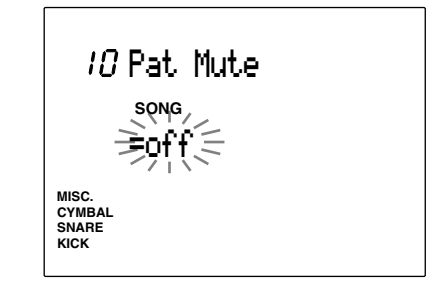

# **Paramètres:**

"on", "off"

# 11 SongName (nom de morceau)

Cette page d'écran vous permet d'attribuer un nom d'une longueur maximum de 8 caractères au morceau. Le choix des lettres, nombres et symboles est identique à celui offert pour le nom des kits de batterie. Pour des détails, reportez-vous à la page 35.

**REMARQUE** Mettre le DTX hors tension lorsque vous effectuez un enregistrement, un effacement ou une copie pourrait causer la perte irrémédiable de TOUTES les données utilisateur!

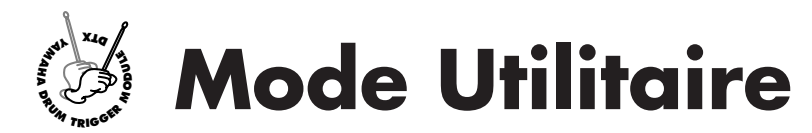

**Cette page d'éctran vous permet de définir les paramètres généraux affectant le système entier du DTX.**

# Pour activer le mode utilitaire

aaaaaaaaaaaaaaaaaaaaaaaaaaaaaaa aaaaaaaaaaaaaaaaaaaaaaaaaaaaaaaaaa Appuyez sur la touche [UTILITY].

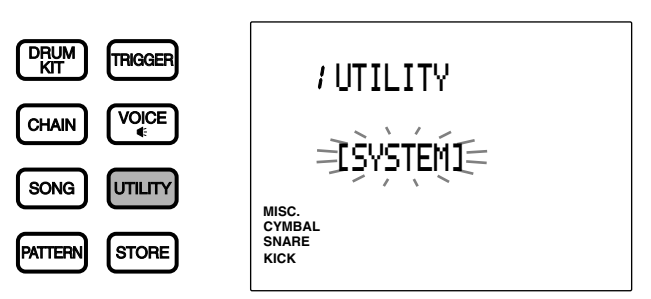

# Mode utilitaire (organisation et fonctionnement des pages d'écran)

aaaaaaaaaaaaaaaaaaaaaaaaaaaaaaa aaaaaaaaaaaaaaaaaaaaaaaaaaaaaaaaaa Le mode utilitaire vous propose 5 sous-modes (1. "SYSTEM", 9. "MIDI", 20. "EQ", 25. "SEQ" et 36. "MULTI") comprenant chacun plusieurs pages d'écran de réglage de paramètres.

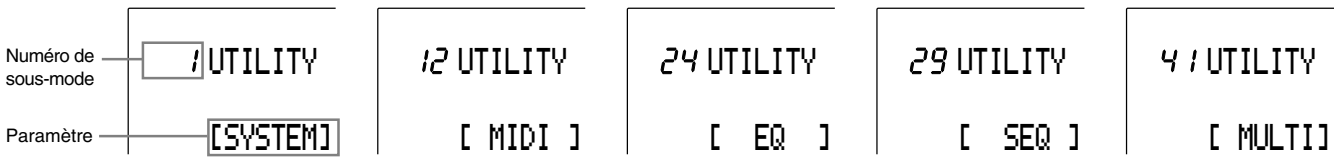

! Sélectionnez le sous-mode à l'aide de la commande rotative ou des touches [+1/YES] et [–1/NO].

 $\bullet$  Sélectionnez la page d'écran souhaitée dans le sous-mode sélectionné à l'aide des touches [PAGE  $\blacktriangledown$ ].

 $\bullet$  Réglez le paramètre à l'aide de la commande rotative ou des touches [+1/YES] et [-1/NO].

**REMARQUE** Si la page d'écran sélectionnée contient plusieurs zones-clés de paramètre, déplacez le curseur jusqu'à la zone-clé souhaitée à l'aide des touches de curseur  $\blacksquare$  et  $\blacksquare$ 

**REMARQUE** Toute modification effectuée dans le mode utilitaire affecte les réglages du DTX. Cette page d'éctran n'affiche pas de message de confirmation et n'offre pas de possibilité de sauvegarde.

 $\bullet$  Retournez à la première page d'écran (page de titre) du sous-mode sélectionné à l'aide des touches [PAGE  $\blacktriangle$ ] et [PAGE ⁄] et sélectionnez un autre sous-mode à l'aide de la commande rotative ou des touches [+1/YES] et [–1/NO]. Vous trouverez ci-après la liste des pages d'écran du mode utilitaire. Cette liste est divisée en pages de titre de sousmode (1. "SYSTEM", 12. "MIDI", 24. "EQ", 29. "SEQ" et 41. "MULTI") et fournit pour chacun d'eux toutes les pages d'écran de paramètres. De plus, vous pouvez retourner à la page de titre du sous-mode sélectionné en appuyant sur la touche UTILIY.

# aaaaaaaaaaaaaaaaaaaa aaaaaaaaaaaaaaaaaaaaaaaaaaaaaaaaaaaaaaaaaaaaa Liste des pages d'écran

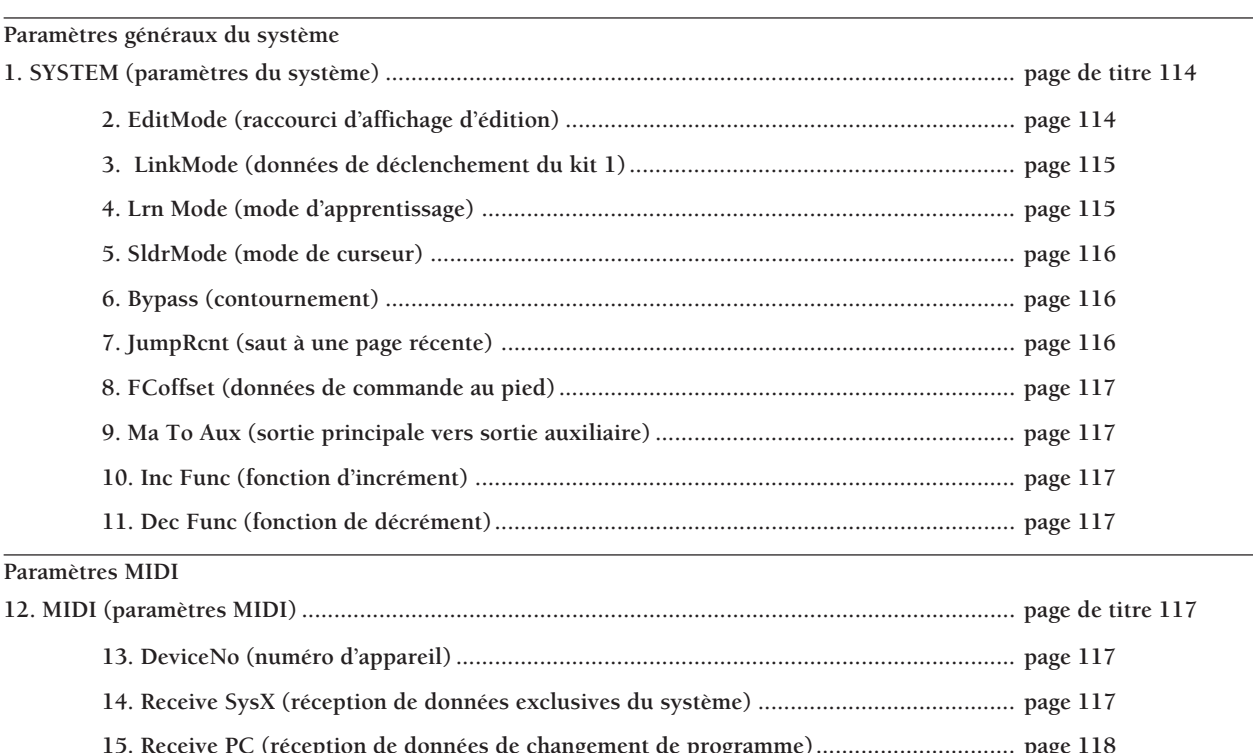

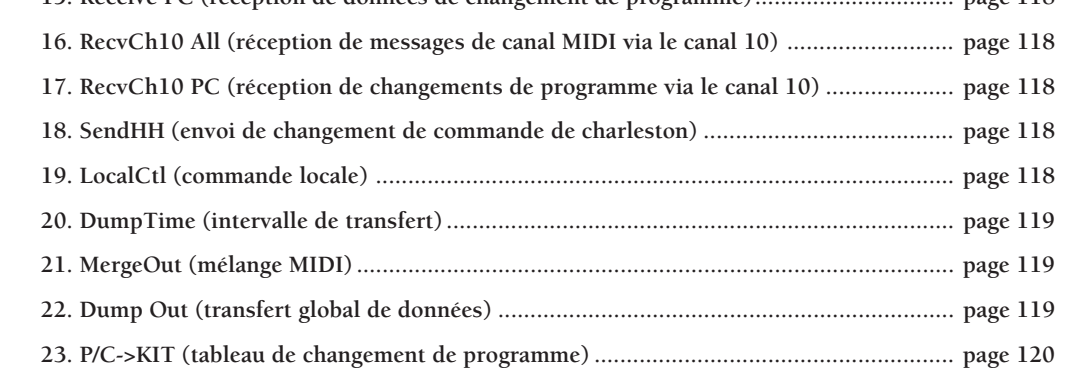

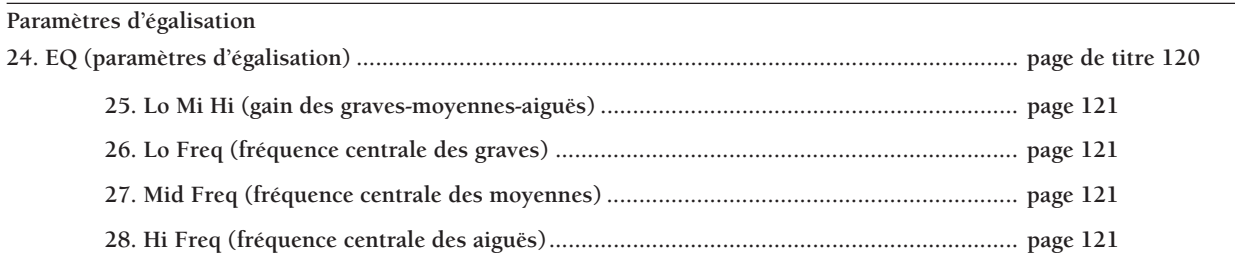

# **Paramètres de synchronisation**

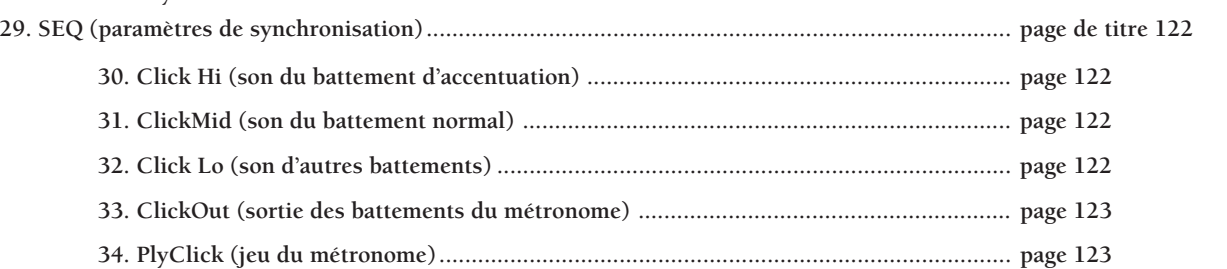

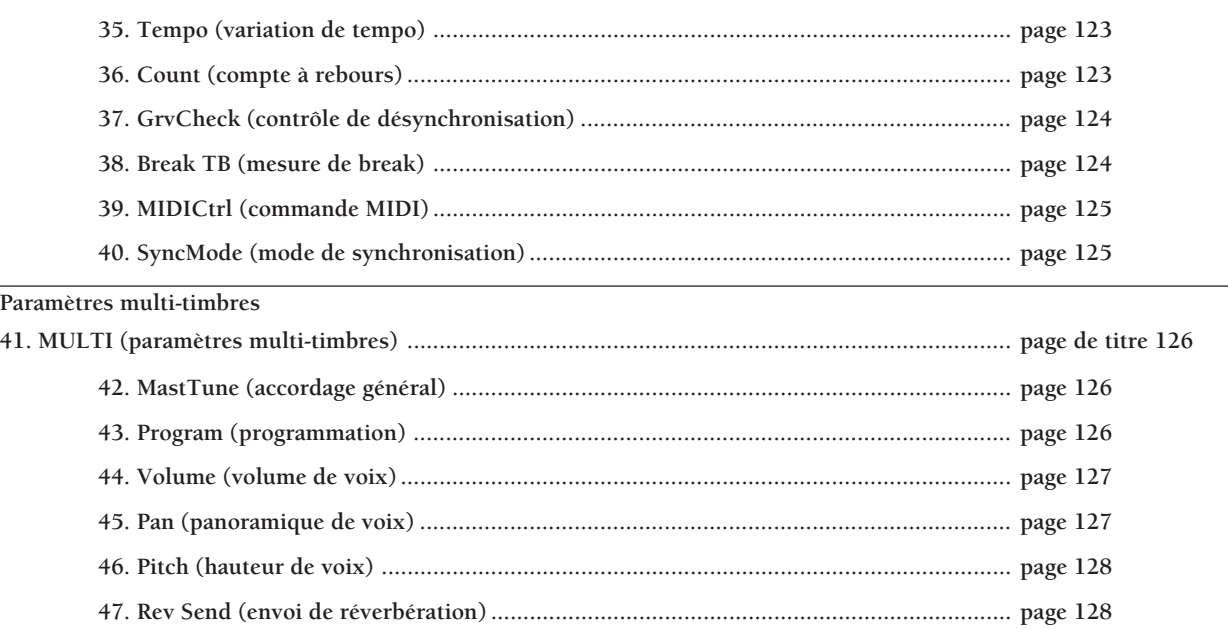

**REMARQUE** Les pages d'écran 9 (sortie principale vers sortie auxiliaire), 10 (fonction d'incrément) et 11 (fonction de décrément) sont des caractéristiques additionnelles de la version 2.0. Pour plus de détails, veuillez vous reporter au guide d'informations (fourni avec ce kit) décrivant les améliorations apportées au système.

# 1 SYSTEM (paramètres du système)

Le sous-mode du système contient une série de fonctions pratiques affectant l'ensemble du système. Sélectionnez une des 11 pages d'écran de ce sousmode à l'aide des touches [PAGE ▲] et [PAGE ▼] et modifiez les paramètres afin de régler l'affichage ou les curseurs du panneau.

**REMARQUE** Vous pouvez passer de cette page d'écran aux autres sous-modes à l'aide de la commande rotative ou des touches [+1/YES] et [–1/NO].

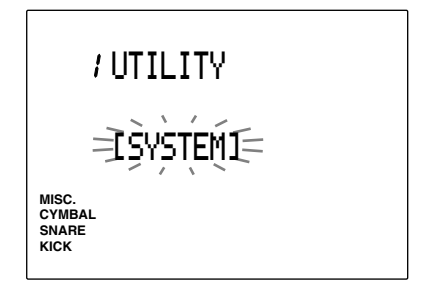

# 2 EditMode (raccourci d'affichage d'édition)

Cette page d'écran vous permet de "cacher" les pages d'écran des fonctions les moins utilisées dans le mode d'édition de déclencheur de batterie ou le mode d'édition de voix de batterie.

Sélectionnez le mode de raccourci d'affichage d'édition souhaité à l'aide de la commande rotative ou des touches [+1/YES] et [–1/NO]. Vous disposez des deux modes suivants:

**"advance"** ........ Toutes les pages d'écran sont affichées.

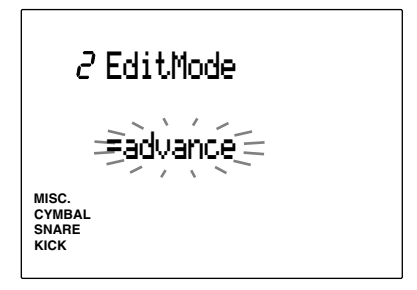

**Paramètres:** "easy", "advance"

**<sup>&</sup>quot;easy"** .............. Les pages d'écran 12, 13, 14, 15, 16, 17, 18, 19, 20, 21, 22, 23, 24, 26, 27, 29 et 31 ne seront pas affichées dans le mode d'édition de déclencheur de batterie. Les pages d'écran 9, 12, 16, 17, 18, 19, 20 et 21 ne seront pas affichées dans le mode d'édition de voix de batterie. Malgré que ces pages soient cachées, les paramètres qu'elles contiennent sont toujours activés.

# 3 LinkMode (données de déclenchement du kit 1)

Cette page d'écran vous permet de sélectionner les données de déclenchement du kit de batterie 1 pour tout autre kit de batterie. Si les données des entrées sont propres à chaque kit de batterie, peut-être vous faudra-t-il reconnecter les pads. Le mode de données de déclenchement du kit 1 vous permet de récupérer la vélocité de pad ou l'assignation de numéro de note du kit de batterie 1 et de jouer un kit en changeant les assignations de voix de batterie d'un kit à l'autre.

Sélectionnez le mode de données de déclenchement du kit 1 souhaité à l'aide de la commande rotative ou des touches [+1/YES] et [–1/NO]. Vous disposez des deux modes suivants:

**"global"** ........... Affecte toujours les données de réglage de déclenchement du kit 1 à tout kit de batterie sélectionné. Les données de voix ne sont pas liées à ce paramètre, et il est donc possible de régler ce mode de manière indépendante. Les données de réglage de déclenchement du kit 1 sont les suivantes:

PAD Type, PAD Gain, Level Range, Velocity Range, Velocity Curve, Self Rejection, Specified Rejection, Pad Function, FS Function, FS MIDI Channel, FS Control-change Number, FS HH Close-Velocity, FC Function, FC MIDI Channel, FC Controlchange Number, FC Sensitivity, HH Control Input

**"indiv"** ............ Les données de déclenchement propres à chaque kit de batterie sont sélectionnées.

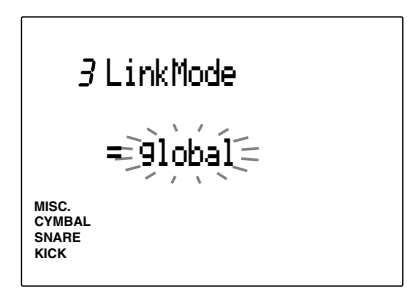

# **Paramètres:**

"global", "indiv"

**REMARQUE** Lorsque le paramètre "global" est sélectionné et que vous éditez un kit de batterie autre que le kit 1 en mode d'édition de déclencheur de batterie, les éditions que vous effectuez seront appliquées automatiquement au kit de batterie sélectionné ainsi qu'au kit 1.

# 4 Lrn Mode (mode d'apprentissage)

Cette page d'écran vous permet de sélectionner respectivement le numéro de borne d'entrée ou le numéro de note MIDI en jouant un pad depuis le mode d'édition de déclencheur de batterie ou le mode d'édition de voix de batterie.

Sélectionnez le mode d'apprentissage souhaité à l'aide de la commande rotative ou des touches [+1/YES] et [–1/NO]. Vous disposez des trois modes suivants:

- **"always"** .......... En mode d'édition de déclencheur de batterie, le numéro de la borne d'entrée du pad connecté apparaît à l'écran chaque fois que vous jouez ce pad. En mode d'édition de voix de batterie, le numéro de note MIDI assigné à un pad depuis le mode d'édition de déclencheur de batterie apparaît sur l'écran chaque fois que vous jouez ce pad.
- **"w/shift"** .......... En mode d'édition de déclencheur de batterie, le numéro de la borne d'entrée du pad connecté apparaît à l'écran chaque fois que vous jouez ce pad en maintenant la touche [SHIFT] enfoncée. En mode d'édition de voix de batterie, le numéro de note MIDI assigné à un pad depuis le mode d'édition de déclencheur apparaît sur l'écran chaque fois que vous jouez ce pad en maintenant la touche [SHIFT] enfoncée.
- **"off"** ................ Le mode d'apprentissage est désactivé. Sélectionnez manuellement le numéro de borne d'entrée ou le numéro de note MIDI.

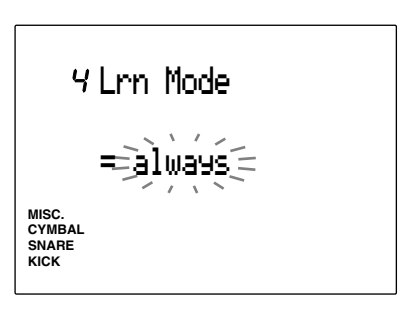

**Paramètres:** "always", "w/shift", "off"

# 5 SldrMode (mode de curseur)

Cette page d'écran vous permet de changer les assignations des curseurs de volume ACCOMP/ SNARE/CYMBAL et CLICK/KICK/MISC. du panneau avant.

Sélectionnez le mode de curseur souhaité à l'aide de la commande rotative ou des touches [+1/YES] et [–1/NO]. Vous disposez des deux modes suivants:

**"prctice"**

**(mode de répétition)** .... Les curseurs vous permettent de régler le volume de l'accompagnement (ACCOMP) et des battements du métronome (CLICK). Lorsque vous utilisez les curseurs en maintenant la touche [SHIFT] enfoncée, vous pouvez régler le volume de la caisse claire (SNARE) et de la grosse caisse (KICK).

**"live"**

**(mode de scène)** ........... Les curseurs vous permettent de régler le volume de la caisse claire (SNARE) et de la grosse caisse (KICK). Lorsque vous utilisez les curseurs en maintenant la touche [SHIFT] enfoncée, vous pouvez régler le volume des cymbales (CYMBAL) et des autres instruments (MISC.).

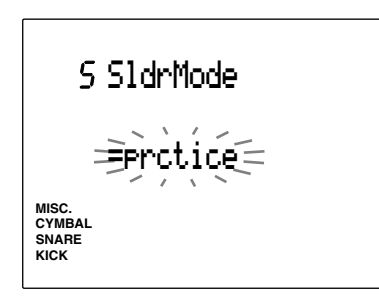

**Paramètres:**

"prctice", "live"

# 6 Bypass (contournement)

Cette page d'écran vous permet d'activer et de désactiver la fonction de contournement. Lorsque la fonction de contournement est activée ("on"), le DTX n'accepte aucun signal envoyé depuis les pads connectés au panneau arrière. Vous ne pouvez produire des voix ou transmettre des notes MIDI.

Cette fonction vous sera utile lorsque vous équipez votre kit de batterie acoustique de capteurs, ou lorsque vous ne souhaitez pas déclencher accidentellement la reproduction d'une voix lorsque vous reproduisez une figure ou un morceau.

Activez ou désactivez le mode de contournement à l'aide de la commande rotative ou des touches [+1/YES] et [–1/NO]. Assurez-vous de désactiver le mode de contournement lorsque le DTX vous sert de module de déclenchement.

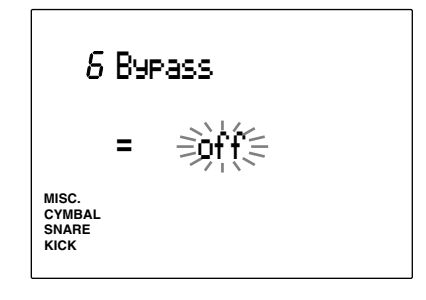

**Paramètres:** "on", "off"

# 7 JumpRcnt (saut à une page récente)

Cette page d'écran vous permet d'afficher la page d'écran sélectionnée lors de la dernière édition effectuée dans chaque mode d'édition. Cette page d'éctran vous sera utile lorsque vous travaillez dans des modes d'édition comportant de nombreuses pages d'écran comme le mode d'édition de déclencheur de batterie ou le mode utilitaire.

Activez ou désactivez le mode de saut à une page récente à l'aide de la commande rotative ou des touches [+1/YES] et [–1/NO].

**"on"** ................. La page d'écran sélectionnée lors de la dernière édition effectuée apparaît lorsque vous activez chaque mode d'édition.

**"off"** ................ La première page d'écran de chaque mode d'édition apparaît lorsque vous activez le mode.

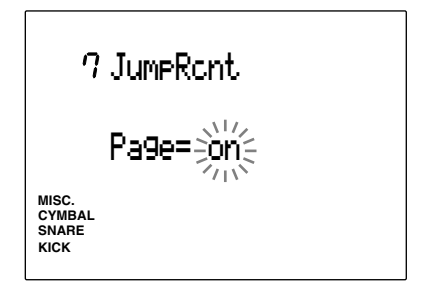

**Paramètres:** "on", "off"

# 8 FCoffset (FC Offset)

Cette page d'écran vous permet d'ajuster la relation entre le fonctionnement de la commande au pied du HH80, etc. et le changement de qualité sonore qui en résulte. Lorsque la valeur de données de commande au pied (sur la gauche de l'écran LCD) augmente, le charleston devient « Légèrement » plus « Ouvert ». Lorsque la valeur Splash Time augmente, la force de l'effet « Foot Splash » est renforcé.

Tournez la commande rotative ou utilisez les touches +1/Yes et -1/No pour ajuster la valeur des données de commande au pied et le Splash Time.

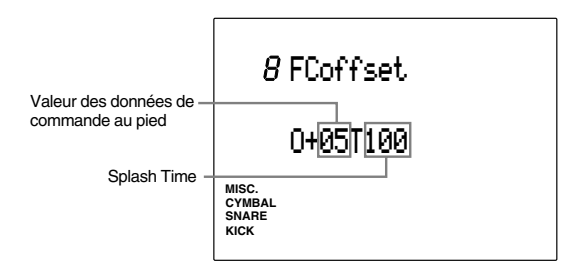

# **Réglages :**

**Valeur des données de commande au pied :** -16 à +16 **Splash Time :** 0 à 127

# 9 Ma To Aux (sortie principale vers sortie auxiliaire)

Il s'agit d'une caractéristique additionnelle de la version 2.0. Pour plus de détails, veuillez vous reporter au guide d'informations (fourni avec ce kit) décrivant les améliorations apportées au système.

# 10 Inc Func (fonction d'incrément)

Il s'agit d'une caractéristique additionnelle de la version 2.0. Pour plus de détails, veuillez vous reporter au guide d'informations (fourni avec ce kit) décrivant les améliorations apportées au système.

# 11 Dec Func (fonction de décrément)

Il s'agit d'une caractéristique additionnelle de la version 2.0. Pour plus de détails, veuillez vous reporter au guide d'informations (fourni avec ce kit) décrivant les améliorations apportées au système.

# 12 MIDI (paramètres MIDI)

Le sous-mode MIDI vous propose une série de paramètres MIDI. Sélectionnez une des 23 pages d'écran à l'aide des touches [PAGE  $\blacktriangle$ ] et [PAGE  $\nabla$ ]. Le réglage de ce sous-mode vous permet de définir l'envoi et la réception de données MIDI entre le DTX et un appareil MIDI externe.

**REMARQUE** Vous pouvez passer de cette page d'écran de titre aux autres sous-modes à l'aide de la commande rotative ou des touches [+1/YES] et [–1/NO].

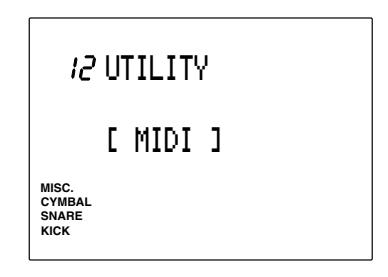

# 13 DeviceNo (numéro d'appareil)

Cette page d'écran vous permet de définir le numéro d'appareil MIDI. Assignez un numéro d'appareil identique pour le DTX et l'appareil externe; cela vous permettra d'envoyer et de recevoir des messages exclusifs du système comme les messages de changement de paramètre et de transfert global des données.

Définissez le numéro d'appareil à l'aide de la commande rotative ou des touches [+1/YES] et [–1/NO].

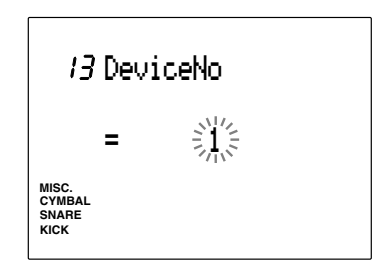

**Numéros d'appareil:** 1 à 16

# 14 Receive SysX (réception de données exclusives du système)

Cette page d'écran permet au DTX de recevoir des messages exclusifs du système lorsque vous lui transférez les données globales d'un autre appareil.

Activez ou désactivez le mode de réception de données exclusives du système à l'aide de la commande rotative ou des touches [+1/YES] et [–1/NO]. Quand ce mode est activé ("on"), le DTX peut recevoir des messages exclusifs du système. Si vous ne souhaitez pas recevoir ces messages sur le DTX, désactivez ce mode.

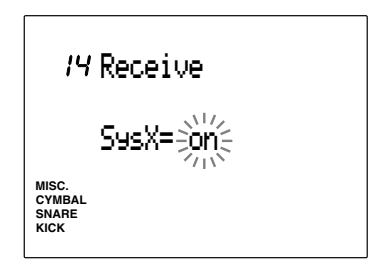

# 15 Receive PC (réception de données de changement de programme)

Cette page d'écran vous permet de définir si le DTX reçoit ou non les données de changement de programme MIDI. Activez ce mode si vous souhaitez changer de kit de batterie de façon automatique ou via un appareil MIDI externe.

**REMARQUE** Réglez le paramètre de réception des données de changement de programme via le canal 10 à la page d'écran 14 de ce mode.

Activez ou désactivez le mode de réception de données de changement de programme à l'aide de la commande rotative ou des touches [+1/YES] et [–1/NO]. Quand ce mode est activé ("on"), le DTX peut recevoir des changements de programme MIDI. Si vous ne souhaitez pas recevoir ces messages sur le DTX, désactivez ce mode.

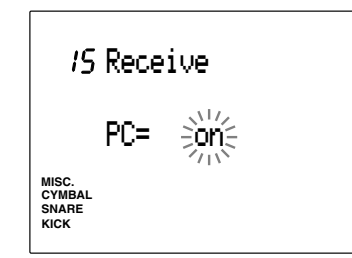

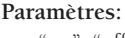

"on", "off"

# 16 RecvCh10 All (réception de messages de canal MIDI via le canal 10)

Cette page d'écran vous permet de définir si le DTX peut ou non recevoir les messages de canal MIDI via son canal 10. Le canal 10 correspond à la partie de batterie sur le DTX. Activez ce mode pour jouer les kits de batterie du DTX de façon automatique ou depuis un appareil MIDI externe.

Activez ou désactivez le mode de réception de messages de canal MIDI via le canal 10 à l'aide de la commande rotative ou des touches [+1/YES] et [–1/NO]. Quand ce mode est activé ("on"), le DTX peut recevoir des messages de canal MIDI via son canal 10. Si vous ne souhaitez pas recevoir ces messages sur le DTX, désactivez ce mode.

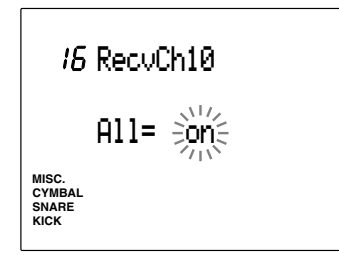

**Paramètres:**

"on", "off"

**REMARQUE** Réglez le paramètre de réception des données de changement de programme via le canal 10 à la page d'écran 17 de ce mode.

# 17 RecvCH10 PC (réception de changements de programme via le canal 10)

Cette page d'écran vous permet de définir si le DTX peut ou non recevoir les messages de changement de programme via le canal

# MIDI 10.

Le canal 10 correspond à la partie de batterie sur le DTX. Réglez ce mode afin de pouvoir changer les kits de batterie sur le DTX de façon automatique ou depuis un appareil MIDI externe. Il vous faudra également sélectionner le paramètre "on" pour le mode de réception de données de changement de programme à la page d'écran 15 si vous souhaitez activer le mode présent.

**REMARQUE** Passez à la page d'écran 23 afin d'aligner le numéro de changement de programme sur le numéro du kit de batterie souhaité. Pour plus de détails, reportez-vous à la page 120.

Activez ou désactivez le mode de réception de changements de programme via le canal 10 à l'aide de la commande rotative ou des touches [+1/YES] et [–1/NO]. Quand ce mode est activé ("on"), le DTX peut recevoir des messages de changement de programme via son canal 10. Si vous ne souhaitez pas recevoir ces messages sur le DTX, désactivez ce mode.

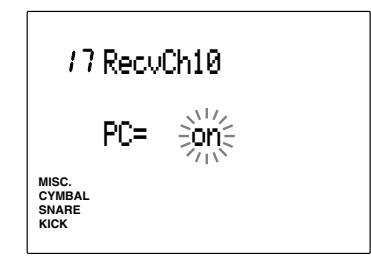

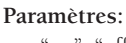

"on", "off"

# 18 SendHH (envoi de changement de commande de charleston)

Il s'agit d'une caractéristique additionnelle de la version 2.0. Pour plus de détails, veuillez vous reporter au guide d'informations (fourni avec ce kit) décrivant les améliorations apportées au système.

# 19 LocalCtl (commande locale)

Cette page d'écran vous permet d'activer et de désactiver la commande locale. Quand la commande locale est désactivée ("off"), le flot de signaux MIDI envoyés depuis les pads connectés n'arrive plus au générateur de son du DTX et ces signaux sont uniquement transmis via les bornes de sortie MIDI (vous ne pouvez entendre les voix du générateur de son intégré). Vous pouvez grâce à ce mode commander le générateur de son du DTX depuis un appareil MIDI externe connectéà la borne d'entrée MIDI.

Activez ou désactivez le mode de commande locale à l'aide de la commande rotative ou des touches [+1/YES] et [–1/NO]. En mode d'utilisation normale, activez ce mode ("on"). Si la commande locale est désactivée en mode d'utilisation normale, le DTX ne produira pas de son aux bornes de sortie.

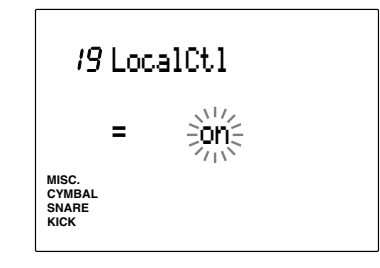

**Paramètres:** "on", "off"

# 20 DumpTime (intervalle de transfert)

Cette page d'écran vous permet de définir la durée des intervalles entre chaque paquet de données de transfert global. Réglez la durée des intervalles en fonction des capacités de réception de l'appareil externe. Vous pourrez ainsi prévenir les "débordements" de données.

Définissez la durée de l'intervalle de transfert à l'aide de la commande rotative ou des touches [+1/YES] et [–1/NO]. Vous pouvez sélectionner une valeur de 50 ms à 300 ms par pas de 50 ms.

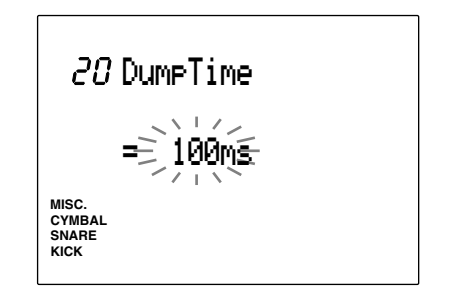

**Valeurs de durée de l'intervalle de transfert:** 50, 100, 150, 200, 250, 300 (ms)

# 21 MergeOut (mélange MIDI)

Cette page d'éctran vous permet d'activer ou de désactiver la fonction de mélange MIDI. Lorsque ce mode est activé ("on"), vous pouvez mélanger les données d'un appareil MIDI externe connecté à l'entrée MIDI du DTX avec les données MIDI de ce dernier et envoyer les données de mélange via la sortie MIDI du DTX.

Activez ou désactivez le mode de mélange MIDI à l'aide de la commande rotative ou des touches [+1/YES] et [–1/NO].

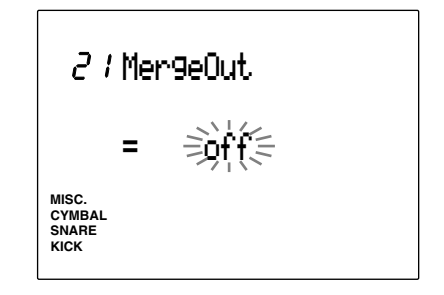

**Paramètres:** "on", "off"

# 22 Dump Out (transfert global de données)

Si vous utilisez le lecteur de disquette MIDI MDF2 ou un appareil externe tel qu'un séquenceur pouvant recevoir des messages exclusifs du système, ce mode vous permet de sauvegarder les figures, morceaux, les chaînes, les kits de batterie ou les données du système en effectuant un transfert global de données vers l'appareil externe.

**REMARQUE** Veillez à connecter correctement l'appareil MIDI externe au DTX afin que le transfert des données s'effectue sans problème. Reportez-vous au manuel de l'utilisateur de l'appareil connecté lorsque vous raccordez les appareils. Le numéro d'appareil du DTX et celui de l'appareil MIDI externe connecté doivent être identiques (page 117).

! Sélectionnez à l'aide de la commande rotative ou des touches [+1/YES] et [–1/NO] parmi les types ci-dessous le type de données de transfert global que vous souhaitez envoyer.

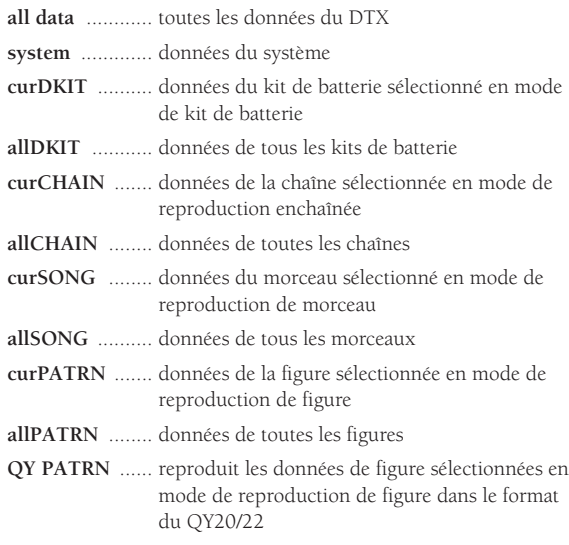

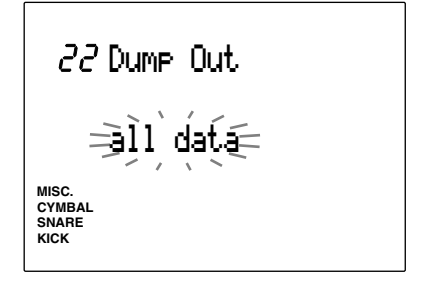

 $\bullet$  Appuyez sur la touche [▶/ ■]. L'écran affiche le message de confirmation "Sure?y/n".

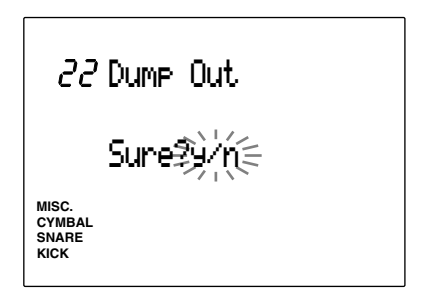

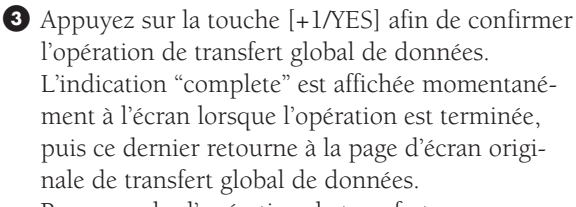

Pour annuler l'opération de transfert, appuyez sur la touche [–1/NO].

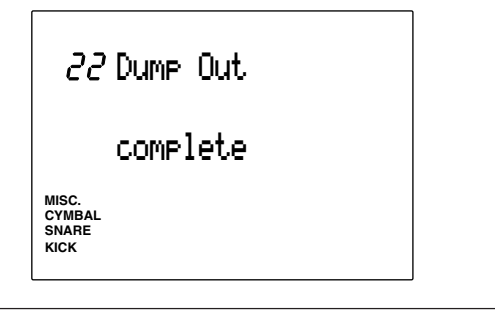

**Réception de données de transfert global** Vous pouvez grâce à la réception de données de transfert global recharger dans le DTX des données DTX sauvegardées précédemment dans un appareil externe.

- ! Envoyez ces données au DTX quand ce dernier ne reproduit pas de figure ou de morceau.
- $\bullet$  Dès que le DTX commence à recevoir les données de transfert global, l'affichage ci-dessous est activé.

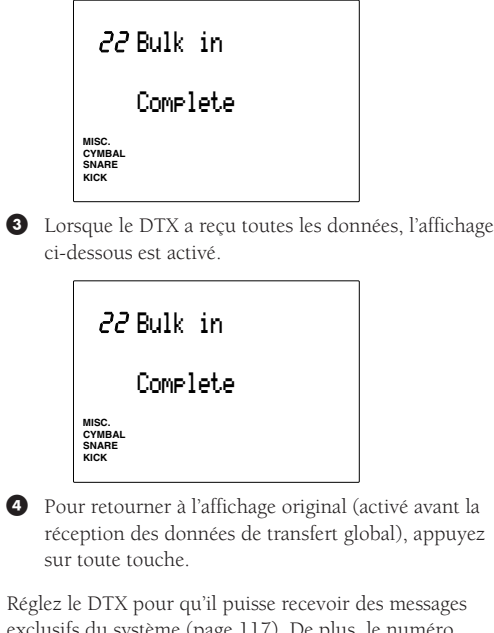

exclusifs du système (page 117). De plus, le numéro d'appareil du DTX et celui de l'appareil externe connecté doivent être identiques (page 117).

# 23 P/C➔KIT (tableau de changement de programme)

Cette page d'écran vous permet de déterminer le numéro de changement de programme utilisé lors du changement de numéro de kit de batterie effectué depuis un appareil MIDI externe ou depuis le DTX.

- ! Déplacez le curseur jusqu'au numéro de changement de programme à l'aide des touches de curseur  $\Box$  et  $\Box$  et effectuez le réglage à l'aide de la commande rotative ou des touches [+1/YES] et [–1/NO].
- " Déplacez le curseur jusqu'au numéro de kit de batterie et effectuez le réglage à l'aide de la commande rotative ou des touches [+1/YES] et  $[-1/NO]$ .
- $\bullet$  Répétez les étapes  $\bullet$  et  $\bullet$  et assignez chaque numéro de changement de programme aux kits de batterie.

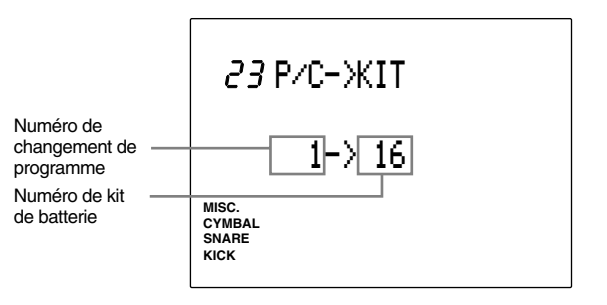

**Paramètres:**

**Numéros de changement de programme:** 1 à 128 **Numéros de kit de batterie:** "off", 1 à 64

# 24 EQ (paramètres d'égalisation)

Le sous-mode d'égalisation commande les réglages de l'égaliseur intégré. Sélectionnez une des 28 pages d'écran de ce sous-mode à l'aide des touches [PAGE ▲] et [PAGE ▼]. Réglez la qualité du son général produit par le DTX à l'aide de la page d'écran d'égalisation. Celle-ci comprend des réglages d'égalisation paramétrique agissant sur 3 bandes de fréquences: les graves ("Lo"), les moyennes ("Mi") et les aiguës ("Hi").

**REMARQUE** Vous pouvez passer de cette page d'écran aux autres sous-modes à l'aide de la commande rotative ou des touches [+1/YES] et [–1/NO].

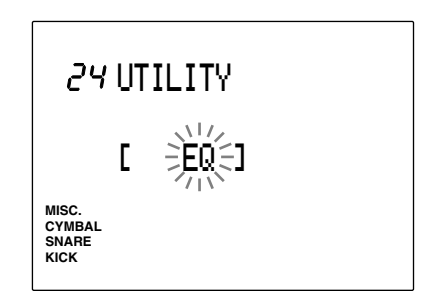

# 25 Lo Mi Hi (gain des graves-moyennes-aiguës)

Cette page d'écran vous permet de régler le gain pour les trois plages de fréquences (Lo, Mi et Hi). Vous pouvez accentuer ou réduire les fréquences de la plage sélectionnée.

Déplacez le curseur jusqu'à la zone-clé de graves "Lo", de moyennes "Mi" ou d'aiguës "Hi" à l'aide des touches de curseur  $\Box$  et  $\Box$  et effectuez le réglage à l'aide de la commande rotative ou des touches [+1/YES] et [–1/NO]. Les valeurs positives ("+") accentuent les fréquences, les valeurs négatives ("–") les diminuent.

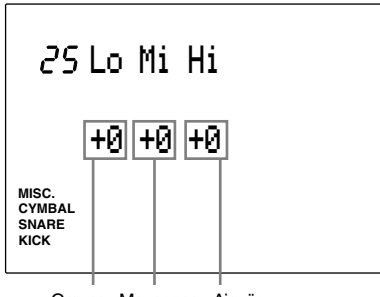

Graves Moyennes Aiguës

**Vous disposez des valeurs d'égalisation suivantes pour chaque plage de fréquence:**

–6 à 0 à +6

# 26 Lo Freq (fréquence centrale des graves)

Cette page d'écran vous permet de définir la fréquence centrale des fréquences graves affectées par la commande de gain.

Réglez la fréquence centrale des graves à l'aide de la commande rotative ou des touches [+1/YES] et  $[-1/NO]$ .

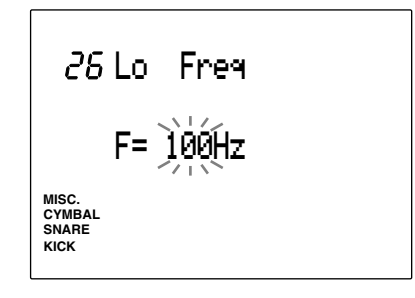

**Fréquence centrale:** 32 Hz à 2,0 kHz

# 27 Mid Freq (fréquence centrale des moyennes)

Cette page d'écran vous permet de définir la fréquence centrale des fréquences moyennes affectées par la commande de gain.

Réglez la fréquence centrale des moyennes à l'aide de la commande rotative ou des touches [+1/YES] et  $[-1/NO]$ .

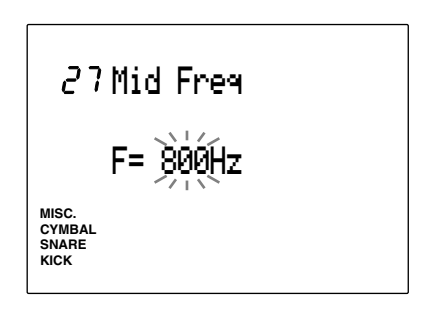

**Fréquence centrale:** 100 Hz à 10 kHz

# 28 Hi Freq (fréquence centrale des aiguës)

Cette page d'écran vous permet de définir la fréquence centrale des fréquences aiguës affectées par la commande de gain.

Réglez la fréquence centrale des aiguës à l'aide de la commande rotative ou des touches [+1/YES] et  $[-1/NO]$ .

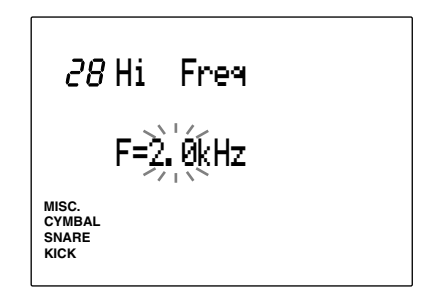

**Fréquence centrale:** 500 Hz à 16 kHz

# 29 SEQ (paramètres de synchronisation)

Le sous-mode de synchronisation contient une série de paramètres relatifs aux battements du métronome et à la synchronisation. Vous pouvez sélectionner et modifier les paramètres des 40 pages d'écran de ce sous-mode à l'aide des touches [PAGE  $\triangle$ ] et [PAGE ⁄]. Ce sous-mode vous servira principalement à synchroniser le métronome ou un appareil MIDI externe.

**REMARQUE** Vous pouvez passer de cette page d'écran aux autres sous-modes à l'aide de la commande rotative ou des touches [+1/YES] et [–1/NO].

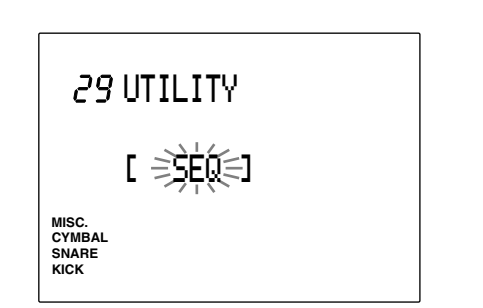

# 30 Click Hi (son du battement d'accentuation)

Cette page d'écran vous permet de définir le son du battement d'accentuation (le battement au début de chaque mesure) du métronome.

Sélectionnez le numéro de note correspondant au son souhaité à l'aide de la commande rotative ou des touches [+1/YES] et [–1/NO]. Pour contrôler le son sélectionné, appuyez sur la touche [CLICK] afin de déclencher le métronome.

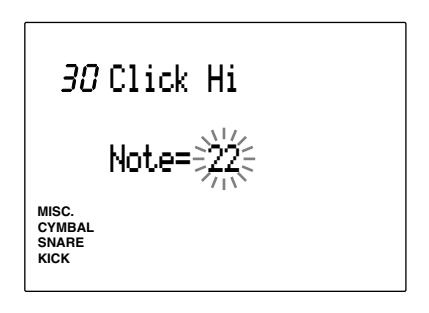

**Numéros de note:**

0 à 127

**REMARQUE** Notez que les sons assignés au métronome ("Hi", "Lo", "Mid") pourraient différer en fonction du kit de batterie sélectionné. En effet, les voix assignées aux numéros de note MIDI changent selon le kit de batterie. Pour connaître l'assignation de voix pour chaque numéro de note, reportezvous à la liste des kits de batterie (page 148).

# 31 ClickMid (son du battement normal)

Cette page d'écran vous permet de définir le son du battement normal du métronome (battement sur chaque noire).

Sélectionnez le numéro de note correspondant au son souhaité à l'aide de la commande rotative ou des touches [+1/YES] et [–1/NO]. Pour contrôler le son sélectionné, appuyez sur la touche [CLICK] afin de déclencher le métronome.

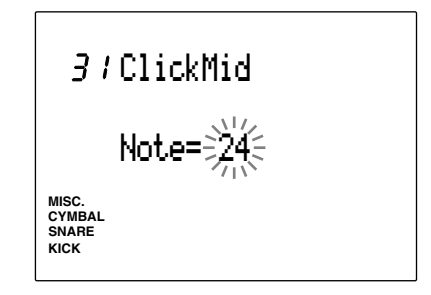

**Numéros de note:** 0 à 127

# 32 Click Lo (son d'autres battements)

Cette page d'écran vous permet de définir le son d'autres battements du métronome (battements correspondant à des notes de quantification plus précise).

Sélectionnez le numéro de note correspondant au son souhaité à l'aide de la commande rotative ou des touches [+1/YES] et [–1/NO]. Pour contrôler le son sélectionné, appuyez sur la touche [CLICK] afin de déclencher le métronome.

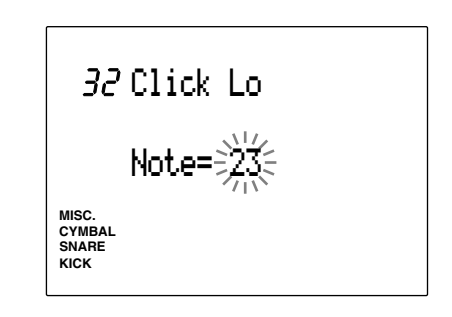

**Numéros de note:** 0 à 127

# 33 ClickOut (sortie des battements du métronome)

Cette page d'écran vous permet de définir la sortie pour le métronome. Vous pouvez par exemple définir des sorties différentes pour le métronome et le morceau et vous repérer sur les battements du métronome lorsque vous jouez un morceau créé sur le DTX lors d'un concert ou d'un enregistrement en studio.

Sélectionnez la ou les bornes de sortie souhaitées à l'aide de la commande rotative ou des touches [+1/YES] et [–1/NO]. Sélectionnez un des paramètres suivants:

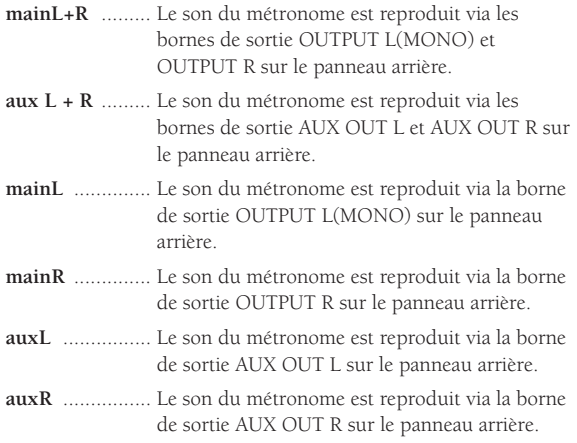

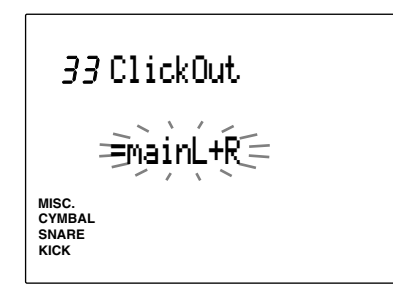

# **Paramètres:**

"mainL+R", "aux L + R", "mainL", "mainR", "auxL", "auxR"

# 34 PlyClick (jeu du métronome)

Il s'agit d'une caractéristique additionnelle de la version 2.0. Pour plus de détails, veuillez vous reporter au guide d'informations (fourni avec ce kit) décrivant les améliorations apportées au système.

# 35 Tempo (variation de tempo)

Cette page d'écran vous permet de définir si le DTX sélectionne la valeur de tempo par défaut de chaque figure à chaque changement de figure en mode de reproduction de figure ou si l'appareil ne modifie pas le tempo et conserve la valeur de tempo définie pour l'ensemble des mesures.

Définissez le tempo à l'aide de la commande rotative ou des touches [+1/YES] et [–1/NO]. Sélectionnez un des deux paramètres suivants:

**pattern** ............ Le DTX adopte le tempo de défaut de la figure à chaque changement de figure.

**global** .............. Le tempo défini pour l'ensemble des figures reste constant.

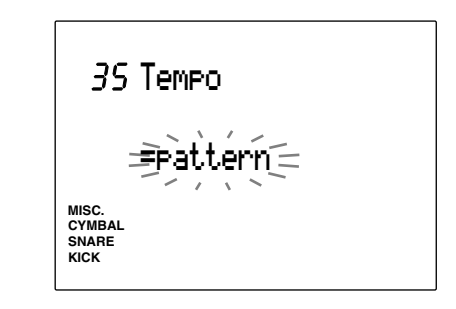

# **Paramètres:**

"pattern", "global"

# 36 Count (compte à rebours)

Cette page d'écran vous permet d'activer ou de désactiver le compte à rebours avant le déclenchement de la reproduction ou de l'enregistrement d'une figure ou d'un morceau.

Activez ou désactivez le compte à rebours à l'aide de la commande rotative ou des touches [+1/YES] et [–1/NO]. Lorsque le paramètre "on" est sélectionné, le DTX produira un compte à rebours.

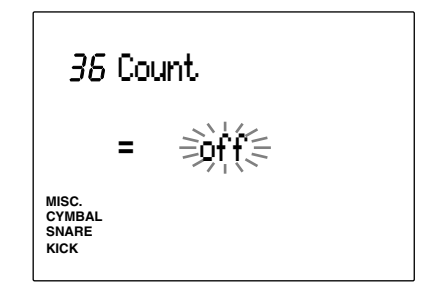

**Paramètres:** "on", "off"

# 37 GrvCheck (contrôle de désynchronisation)

Cette page d'écran vous permet de définir le mode de contrôle de désynchronisation en choisissant un des deux types disponibles.

Sélectionnez le paramètre souhaité à l'aide de la commande rotative ou des touches [+1/YES] et [–1/NO]. Vous pouvez choisir un des deux types suivants:

- **single** ............... Le DTX vous affiche en impulsions d'horloge combien les données reçues depuis un pad ou un fût de batterie sont désynchronisées par rapport au temps. Cette page d'éctran vous sera donc utile si vous souhaitez contrôler le degré de désynchronisation (et donc la précision) de la caisse claire ou de la grosse caisse. Le degré de contrôle de désynchronisation le plus fin dépend de la quantification sélectionnée pour les battements du métronome.
- **average** ............ Le DTX affiche le pourcentage moyen de synchronisation du jeu par rapport au temps correct du morceau ou de la figure. 100 % correspond à une quantification de quadruple croche. Ce paramètre vous permet de contrôler la désynchronisation pour le kit de batterie entier

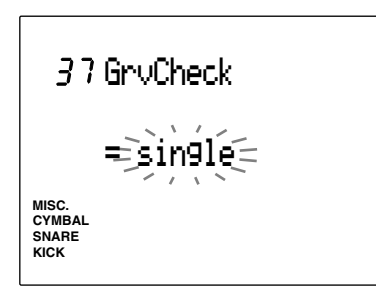

### **Paramètres:**

"single", "average"

**REMARQUE** Pour plus de détails relatifs au mode de contrôle de désynchronisation, reportez-vous à la page 97.

# 38 Break TB (mesure de break)

Cette page d'écran vous permet d'introduire un "break" dans le rythme en mode de reproduction de figure (seul le rythme sera coupé pendant le nombre de spécifié de mesures). Définissez la longueur du break en sélectionnant le nombre de mesures.

- ! Sélectionnez d'abord la figure depuis le mode de reproduction de figure et activez la présente page d'écran.
- <sup>2</sup> Déplacez le curseur jusqu'au paramètre de début de mesure "T" et de fin de mesure "B" à l'aide des touches de curseur  $\Box$  et  $\Box$  et définissez le nombre de mesures de break (de coupure) en tournant la commande rotative ou à l'aide des touches [+1/YES] et [–1/NO]. A quoi les paramètres "T" et "B" servent-ils?
- **T** ...................... Le DTX coupe les mesures sélectionnées en commençant depuis le début de la figure.
- **B** ...................... Le DTX coupe les mesures sélectionnées en commençant depuis la fin de la figure.

Ainsi, par exemple, si vous souhaitez couper la partie rythmique des mesures 1 et 4 d'une figure de 4 mesures, sélectionnez "1" dans les zones-clés "T" et  $"R"$ 

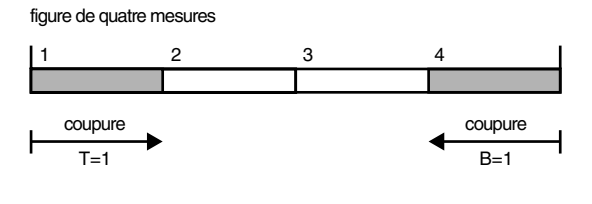

**REMARQUE** Si vous ne souhaitez pas couper de mesure dans la figure, sélectionnez "0" dans les zones-clés "T" et "B".

<sup>●</sup> Appuyez sur la touche  $[!/ \blacksquare]$  afin de quitter ce mode et d'activer les paramètres de break pour la figure sélectionnée.

**REMARQUE** Cette page d'éctran affecte toutes les figures. Aussi, si vous sélectionnez un paramètre identique pour une figure ne comportant pas le même nombre de mesures, le résultat pourrait ne pas correspondre à ce que vous attendez.

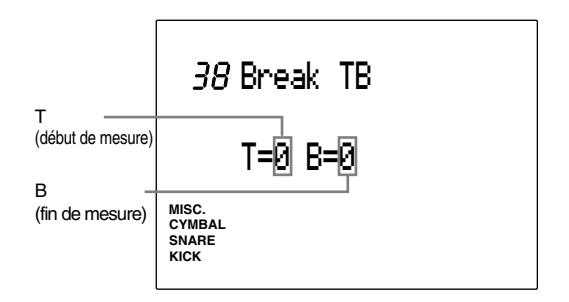

# **Paramètres:**

**"T" (début de mesure):** 0 à 8

**"B" (fin de mesure):** 0 à 8

# 39 MIDICtrl (commande MIDI)

Cette page d'écran vous permet de régler le DTX afin que ce dernier puisse recevoir et envoyer des messages du système en temps réel (déclenchement, pause, arrêt). Lorsque ce mode est activé, vous pouvez commander des séquenceurs ou boîtes à rythmes externes à l'aide de la touche  $[\blacktriangleright$ /  $\blacksquare]$  sur le panneau du DTX, ou encore contrôler la reproduction de figure ou de morceau du DTX depuis un séquenceur externe.

Activez ou désactivez ce mode à l'aide de la commande rotative ou des touches [+1/YES] et [–1/NO]. Lorsque ce mode est activé ("on"), le DTX transmet ou reçoit des messages MIDI du système en temps réel. Si ce mode ne vous sert pas, veuillez le désactiver.

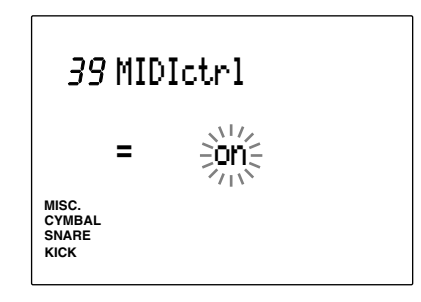

**Paramètres:** "on", "off"

# 40 SyncMode (mode de synchronisation)

Cette page d'écran vous permet de synchroniser le DTX avec des appareils MIDI externes comme une boîte à rythmes.

Réglez le mode de synchronisation à l'aide de la commande rotative ou des touches [+1/YES] et [–1/NO]. Vous pouvez choisir un des deux modes suivants:

- **int** .................... Ce mode vous permet de contrôler le déclenchement/la pause/l'arrêt/le tempo et de synchroniser la reproduction d'un appareil MIDI externe depuis le DTX.
- **ext** .................. Ce mode vous permet de contrôler le déclenchement/la pause/l'arrêt/le tempo et de synchroniser la reproduction de la figure ou du morceau sur le DTX depuis un appareil externe.

**REMARQUE** Si vous ne souhaitez pas synchroniser le DTX avec un appareil MIDI externe, sélectionnez le mode "int".

**REMARQUE** Il vous faut d'abord activer la réception/transmission de message du système en temps réel (déclenchement/ pause/arrêt)

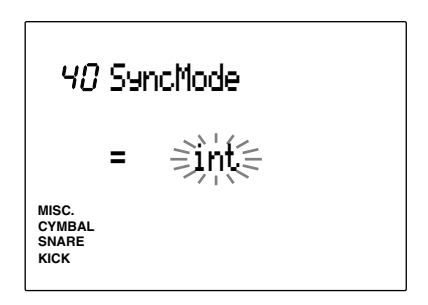

**Paramètres:** "int", "ext"

# 41 MULTI (paramètres multi-timbres)

Le sous-mode multi-timbre contient les paramètres du DTX lorsque ce dernier joue le rôle d'un générateur de son multi-timbre. Sélectionnez une des 47 pages d'écran du mode utilitaire à l'aide des touches  $[PAGE \triangle]$  et  $[PAGE \blacktriangledown]$ .

**REMARQUE** Si vous utilisez le DTX comme générateur de son, connectez le clavier ou l'ordinateur (séquenceur) au DTX à l'aide de câble(s) MIDI. Pour plus de détails, reportez-vous à la page 129.

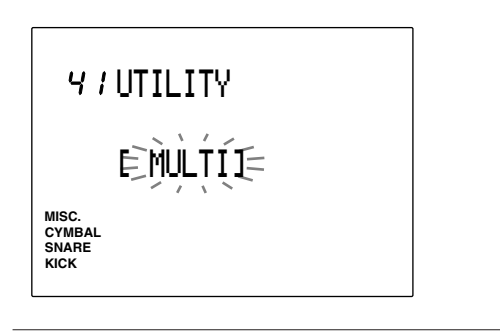

**REMARQUE** Vous pouvez passer de cette page d'écran aux autres sous-modes à l'aide de la commande rotative ou des touches [+1/YES] et [–1/NO].

# 42 MastTune (accordage général)

Cette page d'écran vous permet de régler l'accordage général du générateur de son. L'accordage fin est exécuté par pas (vers le haut et le bas) d'environ 1,2 centième.

Réglez l'accordage à l'aide de la commande rotative ou des touches [+1/YES] et [–1/NO].

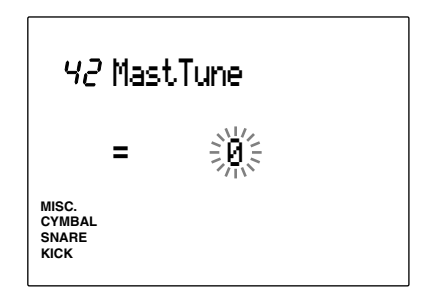

**Valeurs d'accordage:**

–64 à 0 (hauteur normale) à +63 (par unité de 1,171875 centième)

# 43 Program (programmation)

Cette page d'écran vous permet d'assigner une voix normale de clavier à chaque partie (1 à 16). Chaque voix correspond à un numéro de changement de programme (1 à 128) (système Général MIDI de niveau 1)

**REMARQUE** Le kit de batterie sélectionné en mode de kit de batterie est assigné à la partie 10.

- ! Déplacez le curseur et sélectionnez le numéro de partie à l'aide de la commande rotative ou des touches [+1/YES] et [–1/NO].
- " Déplacez le curseur jusqu'à la zone-clé de nom de voix et sélectionnez la voix souhaitée.
- $\bullet$  Répétez les étapes  $\bullet$  et  $\bullet$  et assignez une voix à chaque partie.

**REMARQUE** Pour des détails relatifs à la liste des voix, reportezvous à la page 147.

**REMARQUE** Vous pouvez également attriber une partie autre que la partie 10 au kit de batterie. Un kit de batterie est disponible après le numéro de changement de programme 128. Lorsque le kit de batterie est sélectionné (étant donné que les instruments rythmiques ne sont pas assignés à tous les numéros de note), l'écran affiche l'indication "No Voice" lorsque les données transmises depuis un appareil MIDI externe ne peuvent être générées par le DTX.

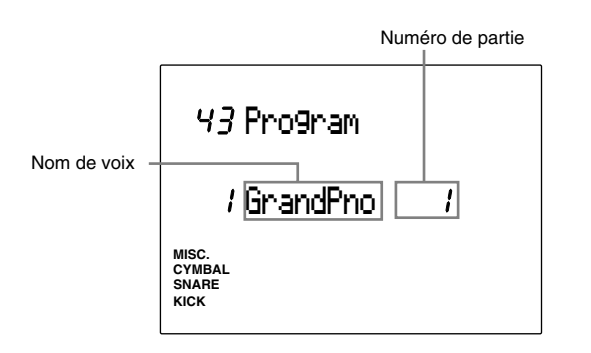

Valeurs de programmation: Les numéros de changement de programme 1 à 128 ainsi qu'un kit de batterie peuvent être assignés aux parties 1 à 16.

# 44 Volume (volume de voix)

Cette page d'écran vous permet de régler le volume de la voix assignée à la partie. Equilibrez le volume de chaque partie lorsque vous utilisez le DTX comme générateur de son multi-timbre.

- ! Déplacez le curseur jusqu'à la zone-clé de numéro de partie et sélectionnez le numéro de partie à l'aide de la commande rotative ou des touches [+1/YES] et [–1/NO].
- $\bullet$  Déplacez le curseur jusqu'à la zone-clé de volume et réglez le volume à l'aide de la commande rotative ou des touches [+1/YES] et [–1/NO].
- $\bullet$  Répétez les étapes  $\bullet$  et  $\bullet$  et réglez le volume pour chaque partie.

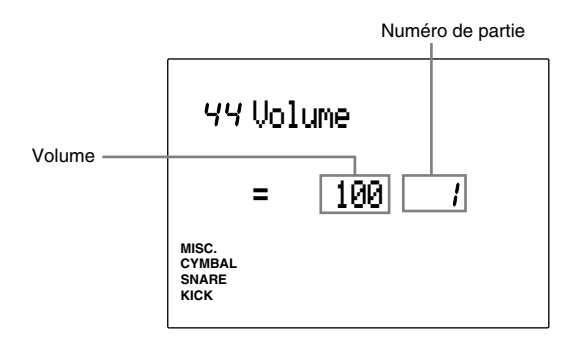

Vous pouvez sélectionner les valeurs de volume suivantes pour les parties 1 à 16. **Valeurs de volume:** 0 à127

# 45 Pan (panoramique de voix)

Cette page d'écran vous permet de définir la position de panoramique dans l'image stéréo pour chaque voix assignée à une partie.

- ! Déplacez le curseur jusqu'à la zone-clé de numéro de partie et sélectionnez le numéro de partie à l'aide de la commande rotative ou des touches [+1/YES] et [–1/NO].
- " Déplacez le curseur jusqu'à la zone-clé de panoramique et réglez le panoramique à l'aide de la commande rotative ou des touches [+1/YES] et  $[-1/NO]$ .
- $\bullet$  Répétez les étapes  $\bullet$  et  $\bullet$  et réglez le panoramique pour chaque partie.

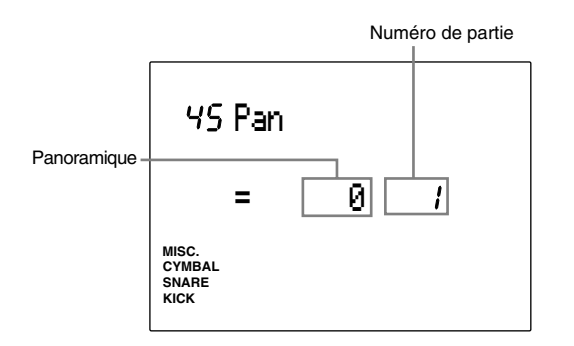

Vous pouvez sélectionner les valeurs de panoramique suivantes pour les parties 1 à 16.

**Valeurs de panoramique:** "L7" (extrême gauche) à 0 (centre) à "R7" (extrême droite)

# 46 Pitch (hauteur de voix)

Cette page d'écran vous permet de définir la hauteur pour chaque voix assignée à une partie. Accordez la hauteur par demi-tons (accordage approximatif) ou par pas de 1,2 centième (réglage fin).

```
! Déplacez le curseur jusqu'à la zone-clé de
numéro de partie et sélectionnez le numéro de
partie à l'aide de la commande rotative ou des
touches [+1/YES] et [–1/NO].
```
- <sup>2</sup> Déplacez le curseur jusqu'à la zone-clé d'accordage approximatif "C" ou d'accordage fin "F" et réglez la hauteur à l'aide de la commande rotative ou des touches [+1/YES] et [–1/NO].
- <sup>8</sup> Répétez les étapes  $\bullet$  et  $\bullet$  et réglez la hauteur pour chaque partie.

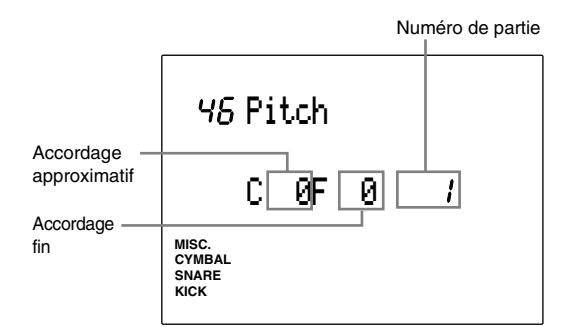

Vous disposez des paramètres suivants pour les parties 1 à 16.

**"C" (accordage approximatif):** –64 à 0 (hauteur normale) à +63 (par unité de demi-ton)

**"F" (accordage fin):** –64 à 0 (hauteur normale) à +63 (par pas d'environ 1,2 centième)

# 47 Rev Send (envoi de réverbération)

Cette page d'écran vous permet de régler le niveau d'envoi de réverbération pour chaque voix assignée à une partie.

- ! Déplacez le curseur jusqu'à la zone-clé de numéro de partie et sélectionnez le numéro de partie à l'aide de la commande rotative ou des touches [+1/YES] et [–1/NO].
- <sup>2</sup> Déplacez le curseur jusqu'à la zone-clé de niveau d'envoi de réverbération et réglez le niveau à l'aide de la commande rotative ou des touches [+1/YES] et [–1/NO]. Plus la valeur sélectionnée est élevée, plus le niveau d'envoi de réverbération sera important.
- $\bullet$  Répétez les étapes  $\bullet$  et  $\bullet$  et réglez le niveau d'envoi de réverbération pour chaque partie.

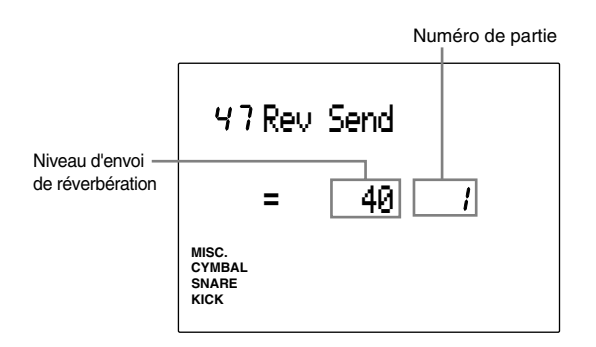

Vous pouvez sélectionner les valeurs d'envoi de réverbération suivantes pour les parties 1 à 16. **Valeurs d'envoi de réverbération:** 0 à 127

**REMARQUE** Le niveau d'envoi de réverbération réel du kit de batterie de la partie 10 correspond au niveau indiqué dans cette page d'écran multiplié par le niveau d'envoi de réverbération sélectionné à la page d'écran 5 du mode d'édition de voix de batterie.

# **GÉNÉRAL Général MIDI**

**Le DTX vous propose différentes fonctions MIDI. Grâce à celles-ci, vous pouvez jouer ou commander des synthétiseurs externes, des ordinateurs ou des séquenceurs connectés au DTX en frappant sur les pads ou les fûts de batterie équipés de capteurs de déclenchement et ainsi vous créer un système de production musicale de grande envergure. Ces fonctions vous deviendront vite indispensables lors de vos concerts, répétitions, ...**

**Cette section vous fournit les informations élémentaires pour ces fonctions MIDI et vous indique comment les exploiter à l'aide du DTX.**

aaaaaaaaaaaaaaaaaaaa aaaaaaaaaaaaaaaaaaaaaaaaaaaaaaaaaaaaaaaaaaaaa

# Informations élémentaires

La norme universelle MIDI a été développée par un ensemble de fabricants d'instruments de musique et de logiciels de production musicale. La norme MIDI est un langage commun permettant de transférer sans problème de compatibilité des données de performances (et d'autres types de données) entre différents instruments de musique de type et même de marque différents.

Les instruments adoptant la norme MIDI communiquent toute une série de commandes ou de réglages de performance sous forme de "messages" constitués de données numériques (données converties en nombres). Il existe deux types de messages: les messages de canal et les messages du système. Un message de canal communique des données relatives à une note du clavier ou des données d'expression musicale (pédale d'expression ou de volume). Vous pouvez transmettre ces données via chaque canal MIDI spécifié. Un message du système communique des données assurant le bon fonctionnement des divers instruments composant un système musical MIDI.

Le DTX est équipé d'une borne de sortie MIDI OUT lui permettant d'envoyer ces messages MIDI à d'autres appareils MIDI et d'une borne d'entrée MIDI IN lui permettant de recevoir les messages MIDI émis par d'autres appareils MIDI. Pour effectuer les connexions des appareils MIDI, utilisez exclusivement des câbles MIDI.

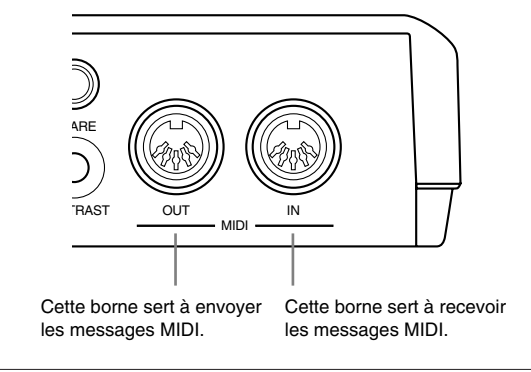

**REMARQUE** Vous trouverez des câbles MIDI dans tout magasin d'instruments de musique vendant des instruments électroniques. Ces câbles sont disponibles en différentes longueurs (15 m à 30 cm).

# Connexion MIDI

Contrôlez si la position des broches sur la fiche du câble MIDI correspond à la position des réceptacles sur la borne MIDI du DTX, puis insérez la fiche en veillant à ce que celle-ci soit bien droite. Connectez la borne de sortie MIDI OUT de l'appareil transmettant le message MIDI à la borne d'entrée MIDI IN de l'appareil recevant le message MIDI.

**REMARQUE** Les types de données MIDI qu'un appareil peut traiter varient d'un appareil à l'autre; aussi, dans certains cas, vous ne pourrez commander que les fonctions de base entre différents appareils MIDI. Pour la liste des fonctions de base MIDI, reportez-vous au tableau d'implémentation MIDI (page 168).

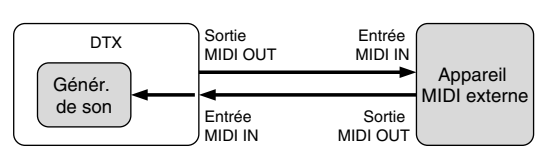

# Fonctions MIDI du DTX

Comme décrit auparavant, les messages MIDI sont divisés en messages de canal et en messages du système. La section suivante décrit quels types de données ces messages peuvent transmettre et fournit des connaissances de base et des explications relatives à la norme MIDI.

Pour pouvoir transmettre des données depuis le DTX, il vous faut régler les différents paramètres des fonctions MIDI dans les pages d'écran du mode utilitaire (page 112). Pour savoir comment utiliser ou régler chaque message, reportezvous aux références de page fournies pour chaque point.

# Messages de canal

Vous pouvez transmettre les messages de canal suivants depuis ou vers votre DTX. Pour pouvoir transmettre un message de canal MIDI, il vous faudra aligner le numéro du canal de transmission MIDI (pages 42, 92, 110, 118) du DTX avec le numéro de canal via lequel l'appareil MIDI externe est connecté.

aaaaaaaaaaaaaaaaaaaaaaaaaaaaaaa aaaaaaaaaaaaaaaaaaaaaaaaaaaaaaaaaa

# Données de touche (note)

Dans les performances du DTX, ce type de données joue un rôle capital. En général, ces données sont envoyées lorsque vous jouez un clavier ou synthétiseur MIDI. Vous pouvez également envoyer ce type de données depuis un clavier ou séquenceur externe et de jouer le DTX, ou encore jouer un pad connecté au DTX ou un morceau/une figure et envoyer ces messages afin de jouer des synthétiseurs externes.

**Note présente "Note On" ...........** Données produites lorsqu'une touche est enfoncée. **Velocité "Velocity" ....................** Données relatives à la force du jeu. **Note absente "Note Off" ............** Données produites lorsqu'une touche est relâchée.

Le DTX contient des voix de batterie et des voix de clavier. Chaque voix de batterie (batterie ou percussion) est assignée à un numéro de note MIDI compris entre 0 et 127 et les voix de clavier sont assignées aux numéros de note MIDI 0 et 127 par pas de demi-tons. Ainsi, par exemple, si vous jouez un clavier MIDI externe et envoyez les données de touche pour le numéro de note 60, le DTX produira la voix de batterie (batterie ou percussion) ou la voix de clavier (C3) qui lui est assignée pour le numéro de note 60. De plus, si vous transmettez des données de touche depuis le DTX en jouant un pad connecté, vous pouvez également envoyer à l'appareil externe connecté les données du numéro de note assigné à l'entrée du pad joué.

Afin d'assurer une transmission sans problème des données de touche depuis le DTX, il vous faut aligner le numéro du canal de transmission MIDI avec le numéro du canal de l'appareil MIDI externe à la page d'écran 13 du mode d'édition de déclencheur de batterie (page 42). De même, si vous souhaitez jouer une voix de batterie sur le DTX depuis un clavier MIDI externe, il vous faudra sélectionner le canal de transmission 10 sur le clavier externe MIDI.

# Changement de programme

Ce type de données sert à changer de voix. Lorsque vous changez de kit de batterie sur le DTX, les numéros assignés à chaque kit sont transmis. Vous pouvez également changer de kit de batterie sur le DTX en envoyant ces messages depuis des claviers ou séquenceurs.

Pour pouvoir envoyer des données de changement de programme, il vous faut assigner le numéro de changement de programme à la page d'écran 16 du mode d'édition de voix de batterie (page 59). De plus, afin de pouvoir recevoir des données de changement de programme, il vous faut activer le paramètre "Receive" à la page d'écran 15 du mode utilitaire (page 118).

# Changement de commande

Ce type de données vous permet grâce aux commandes qu'il offre (pédale d'étouffement, effets, volume) d'enrichir votre expression musicale. Chaque fonction dispose d'un numéro de changement de commande compris entre 0 et 127. Le générateur de son du DTX peut recevoir différentes données de changement de commande. Vous pouvez également envoyer ces données à un appareil MIDI externe à l'aide de la commande au pied. Vous trouverez ci-dessous quelques exemples bien connus de changement de programme.

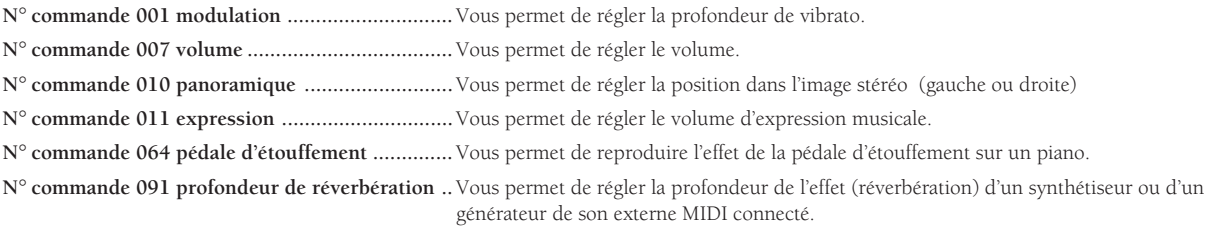

Pour pouvoir envoyer des données de changement de commande à l'aide d'une commande au pied, il vous faut assigner le canal du type de changement de commande envoyé à la page d'écran 23 du mode d'édition de déclencheur de batterie (page 47).

**REMARQUE** Pour des détails relatifs aux données de changement de commande du DTX, reportez-vous au tableau d'implémentation MIDI à la page 168.

# Variation de hauteur du son

Ce type de données vous permet de communiquer les variations de hauteur du son et de reproduire l'effet de la molette de variation de hauteur du son équipant les synthétiseurs. Le générateur de son du DTX est apte à recevoir ces données de variation de hauteur du son. Vous pouvez également transmettre ces données à un appareil MIDI externe à l'aide d'une commande au pied (page 47).

# Messages du syst ème

aaaaaaaaaaaaaaaaaaaa aaaaaaaaaaaaaaaaaaaaaaaaaaaaaaaaaaaaaaaaaaaaa Le DTX transmet les messages du système décrits ci-dessous. Quels que soient les réglages des canaux MIDI, vous pouvez transmettre les messages du système.

# Messages en temps réel

Ce type de données vous permet de synchroniser plusieurs appareils MIDI. Vous pouvez déclencher la reproduction, effectuer une pause ou couper la reproduction sur une boîte à rythmes ou un séquenceur externe en appuyant sur la touche  $[\blacktriangleright \blacktriangleright \blacksquare]$  ou  $[\blacksquare]$  du DTX. Vous pouvez également synchroniser la reproduction d'une figure ou d'un morceau sur le DTX à l'aide de l'horloge MIDI d'un appareil externe.

Pour pouvoir transmettre les données de reproduction, de pause et d'arrêt, il vous faut régler le paramètre de commande MIDI à la page d'écran 39 du mode utilitaire. Il vous faudra également régler le paramètre de mode de synchronisation à la page d'écran 40 du mode utilitaire.

# Messages exclusifs

Ce type de données sert principalement à transférer des données du système ou de voix exclusives du DTX vers un appareil spécifique. Les messages exclusifs peuvent vous servir à sauvegarder les données des kits de batterie, des figures ou des morceaux du DTX en effectuant un transfert global des données vers un appareil externe tel qu'un séquenceur ou un ordinateur, ou encore récupérer et transmettre ces données sauvegardées dans un appareil externe au DTX. Pour des détails relatifs à la transmission de messages exclusifs, reportez-vous à la page 119.

# Comment utiliser les fonctions MIDI

Aujourd'hui, les possibilités d'utilisation des fonctions MIDI sont extrêmement variées et dépendent de l'appareil utilisé et des préférences du musicien. La section présente vous fournira quelques exemples d'utilisation du DTX dans un système MIDI. Servez-vous-en comme guide et laissez s'exprimer vos idées originales.

aaaaaaaaaaaaaaaaaaaaaaaaaaaaaaa aaaaaaaaaaaaaaaaaaaaaaaaaaaaaaaaaa

# Le DTX joue le rôle d'un générateur de son dans un système de production musicale assistée par ordinateur...

"Production musicale assistée par ordinateur"... un concept qui ne date pas d'hier... Aujourd'hui, à l'ère des ordinateurs personnels, le mot "MIDI" ou la production musicale basée sur le système MIDI est devenu un terme générique. La majorité des œuvres musicales produites aujourd'hui sont composées à l'aide des générateurs de son MIDI d'ordinateurs personnels ou de logiciels de séquencement. En effet, ces appareils permettent aux musiciens de produire simultanément un nombre important de sons ou parties (nombre de canaux que l'appareil peut jouer simultanément). La norme actuellement en vogue est la norme GM (Général MIDI). Elle correspond à des formats standard de son, facilite la transmission de données de morceau MIDI et fournit la compatibilité de reproduction pour les sons originaux. Le DTX offre les normes XG et GM.

L'illustration ci-dessous est un exemple de configuration dans laquelle le DTX joue le rôle d'un générateur de son au sein d'un système comportant un ordinateur ou des instruments MIDI.

Le DTX possède différentes fonctions de réception de données MIDI; vous pourrez combiner selon vos préférences ces fonctions à celles des claviers ou logiciels de séquencement externes.

Connectez le DTX en vous basant sur l'illustration ci-dessous: vous pourrez ainsi jouer le DTX depuis un clavier de programmation (destiné à entrer les données MIDI) ou l'utiliser comme générateur de son lorsque vous reproduisez des données MIDI depuis un ordinateur. Comme mentionné ci-dessus, le générateur de son du DTX satisfait à la norme Général MIDI, c.-à-d. la norme de musique informatique. Le DTX est capable de reproduire simultanément 32 sons, vous permettant de jouer jusqu'à 16 parties d'instrument. Vous pouvez aussi régler très facilement le volume et le panoramique pour chaque partie (page 127). Pour une compatibilité MIDI optimale, le DTX accepte également les données de changement de commande ou de changement de programme utilisées fréquemment dans les morceaux MIDI. Cet instrument bénéficie également de fonctions de générateur de son multi-timbre et est capable de produire de la musique informatique. Afin que le DTX puisse recevoir correctement les données de note de chaque partie, il convient d'attribuer aux canaux d'envoi du séquenceur ou du clavier MIDI les numéros de canal 1 à 16 pour chaque partie.

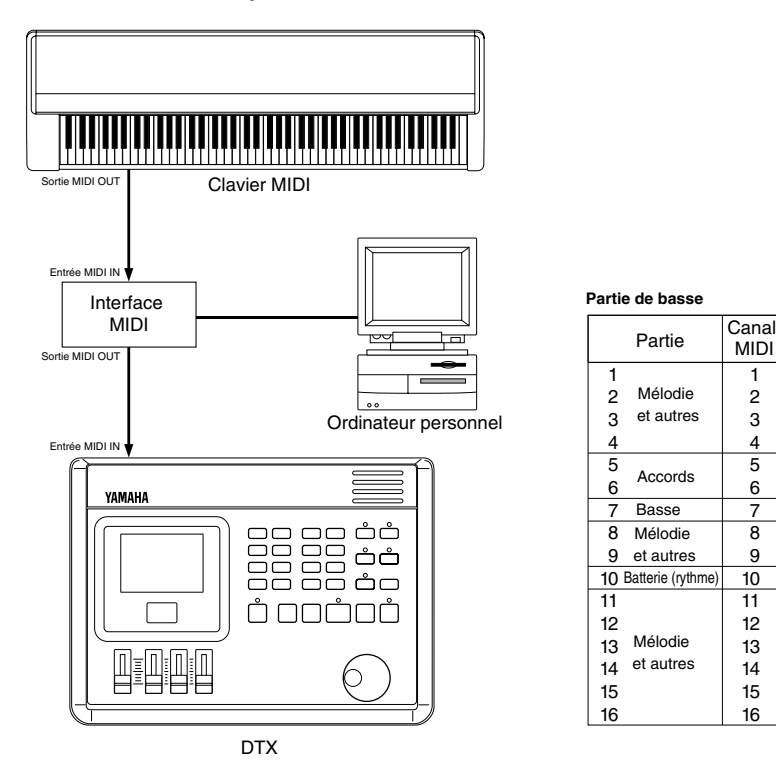

**REMARQUE** Pour pouvoir utiliser un ordinateur ou un clavier dans la configuration ci-dessus, il vous faut disposer d'une interface MIDI et d'un logiciel de séquencement compatible avec l'ordinateur.

1

Voix à employer

> Voix de clavier

> Voix de clavier

Voix de batterie

4

6 7

9

# Le DTX joue le rôle d'une interface MIDI...

La vitesse de déclenchement du DTX est assez rapide pour vous permettre de l'utiliser comme interface de déclenchement MIDI.

Jouez un pad ou un fût équipé d'un capteur de déclenchement et connecté au DTX. Le DTX envoie les données de note présente ou de note absente correspondant au numéro de note (page 40) défini pour chaque entrée. Pour enrichir les sons, vous pouvez aussi superposer des sons de générateur de son externe ou des sons d'échantillonneur aux sons du DTX. Envoyez des données de changement de programme lorsque vous changez de kit de batterie (page 120). Pour que le DTX puisse transmettre sans problème les données de note, il vous faut choisir un canal d'envoi MIDI identique à celui de l'appareil externe MIDI (pages 42, 92, 110, 118).

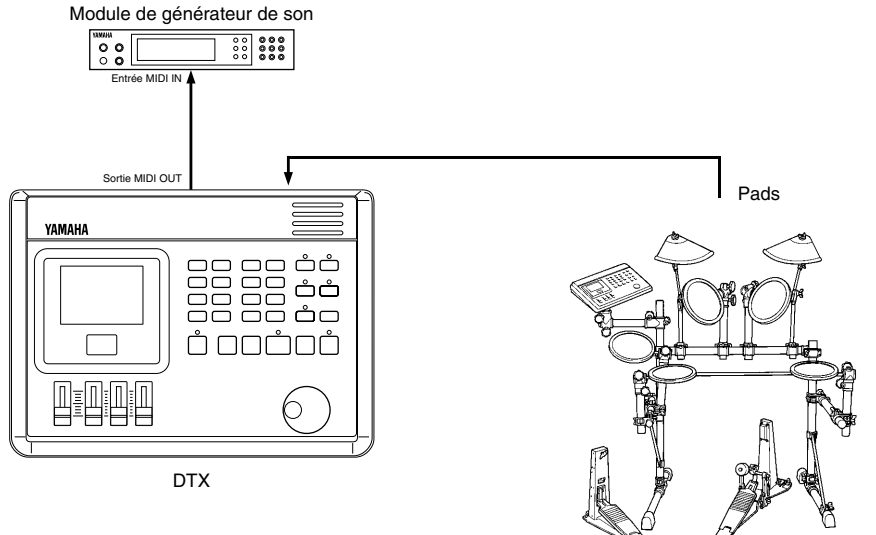

# Le DTX dans vos performances sur scène...

L'illustration ci-dessous vous montre comment connecter le DTX à des modules de génération de son ou à des séquenceurs afin de les commander et de créer ainsi une configuration ambitieuse pour vos performances sur scène. Ainsi, vous pouvez par exemple déclencher ou interrompre un message MIDI en temps réel (page 125) à l'aide d'un pad ou d'un commutateur au pied connecté au DTX. Cela vous permet de synchroniser un système musical commandé par ordinateur avec un morceau reproduit par le DTX et d'ainsi jouer vos compositions sur scène... en solo! En utilisant une boîte de connexion MIDI, vous pouvez accompagner un morceau reproduit sur le DTX ou encore le jeu sur les pads en jouant un synthétiseur externe (envoyant des signaux de note MIDI) et ainsi obtenir un son plus complet. Créez une chaîne de kits de batterie à l'aide de la fonction d'enchaînement du DTX, dans un ordre laissé à votre choix et appliquez cette chaîne à un morceau lors de vos performances en public. Pour une expression musicale plus réaliste lors du jeu en temps réel sur scène, réglez la réverbération pour chaque voix (page 55) lorsque vous créez un kit de batterie.

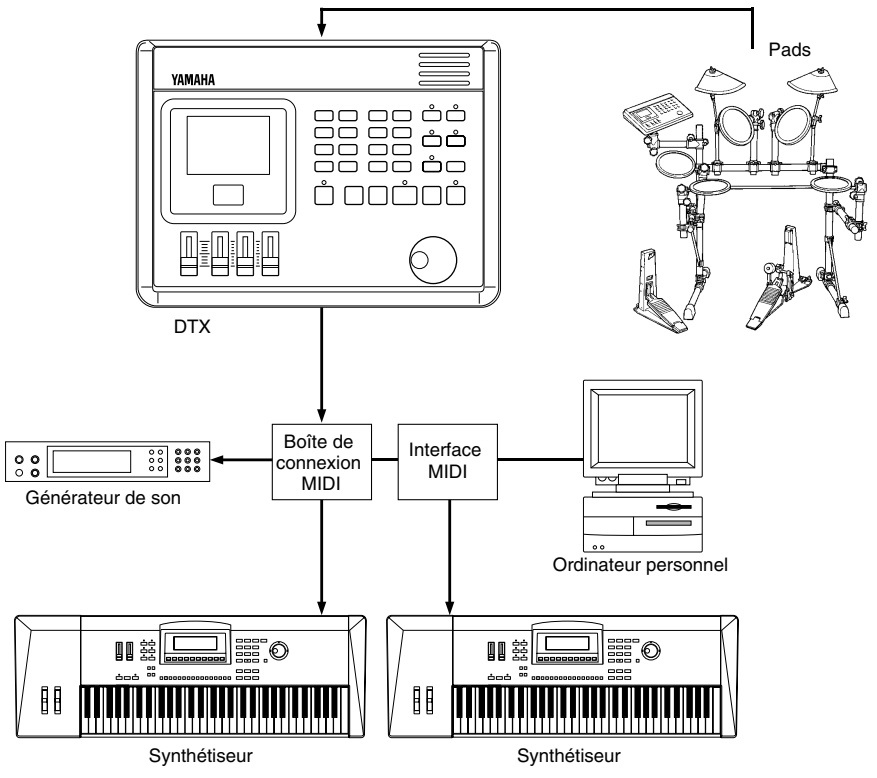

# Format des données MIDI

# **1 Channel Message**

The channel message for MIDI channel 10 will not be received if the "RecvCh10 All" (P.118) parameter in Utility mode is set to "off".

# **1.1 Key On or Key Off**

Sends and receives data. Receive note range: C2 to G8 Velocity range: 1 to 127 (note on only)

# **1.2 Control Change**

**1.2.1 0 bank select MSB** Sends and receives data. data = 0: (normal) keyboard voice data = 127: drum voice The data will not be processed unless program change data is received.

### **1.2.2 1 modulation** Sends and receives data.

**1.2.3 6 data entry** Sends and receives data. Used to specify RPN data.

**1.2.4 7 main volume** Sends and receives data.

### **1.2.5 10 pan** Sends and receives data.

0 is the far left of a stereo image and 127 is the far right of a stereo image.

**1.2.6 11 expression** Sends and receives data.

**1.2.7 64 hold 1** Sends and receives data.

- **1.2.8 71 harmonic content** Sends and receives data.
- **1.2.9 72 release time** Sends and receives data.
- **1.2.10 73 attack time** Sends and receives data.
- **1.2.11 74 brightness** Sends and receives data.
- **1.2.12 84 portamento control** Sends and receives data.
- **1.2.13 91 effect1 depth** Sends and receives data.
- **1.2.14 100, 101 data increment/decrement** Sends and receives data.
- **1.2.15 RPN**

\$00/\$00 pitch bend sensitivity: Receive only. \$00/\$01 fine tuning: Receive only. \$00/\$02 coarse tuning: Receive only. \$71/\$71 NULL: Receive only.

# **1.3 Channel Mode Message**

## **1.3.1 120 all sound off**

aaaaaaaaaaaaaaaaaaaaaaaa aaaaaaaaaaaaaaaaaaaaaaaaaaaaaaaaaaaaaaaa

Mutes all the sounds currently playing through the specified channel.

**1.3.2 121 reset all controllers** Sets the following controller values back to its initial value: pitchbend, modulation, expression, hold1, portament control, RPN number

### **1.3.3 123 all note off** Turns off all the notes of the specified channels currently on. They will however, not be muted unless "hold 1" is turned off.

**1.3.4 124 omni off** Executes the same process as "all note off".

**1.3.5 125 omni on** Executes the same process as "all note off".

- **1.3.6 126 mono** Executes the same process as "all sound off".
- **1.3.7 127 poly** Executes the same process as "all sound off".

# **1.4 Program Change**

When the Recv Ch10 PC (P.118) parameter in Utility mode is set to "off", the DTX will not receive program change data.

When the RecvCh10 PC (P.118) parameter in Utility mode is set to "off", the DTX will not receive MIDI channel 10 program change data.

When the DTX receives a "GM system ON" or "XG system ON" message from an external device, it will only receive the following drum voice program change numbers: No: 1, 2, 9, 17, 25, 26, 33, 41, 49 When the DTX receives a "DTX system ON" signal, the program numbers received, will not be limited to the above.

# **1.5 Pitch Bend**

Sends and receives data.

# **1.6 Channel Aftertouch**

Does not send or receive data.

# **1.7 Polyphonic Aftertouch**

Does not send or receive data.

# **2 System Exclusive Message**

When the Receive SysX (P.117) parameter in Utility mode is set to "off", the DTX will not receive system exclusive messages.

The DTX will not receive system exclusive messages that do not match the device number set in the DeviceNo. (P.117) parameter in Utility mode (with exceptions).

The next section is based on the following notations:

- ●Hexadecimal expressions are used for numbers.
- ●The contents in { } are repeated more than once.
- ●The contents in " " are ASCII characters.
- ●"n" stands for device number.
- ●"ss ss" indicates the upper 7 bits and the lower 7 bits of the data following directly after up to "csum (check sum)".
- ●"csum" indicates the lower 7 bits of the supplementary value of the sum of the data after "ss ss" up to "csum".

134

# **2.1 Parameter Change**

Receives only.

- **2.1.1 GM system ON** F0 7E 7F 09 01 F7 Sets all the data except the MIDI master tuning data to its initial value.
- **2.1.2 XG system ON** F0 43 1n 4C 00 00 7E 00 F7 Executes the same process as GM system ON.
- **2.1.3 DTX system ON** F043 7D in "DT" 7F F7 Cancells the program change limitations of the drum channel.
- **2.1.4 identify request F0 7E 0n 06 01 F7** Sends identify reply.
- **2.1.5 MIDI master volume** F0 7F 7F 04 01 XX mm F7 Ignores "XX". "mm" is the volume.
- **2.1.6 MIDI master tune** F0 43 1n 27 30 00 00 mm II cc F7 The values of "mm (MSB)" and "II (LSB)" (unit=Ca. 1.2 cent).

# **2.2 Bulk Dump**

Sends and receives data. All the data except the system data is converted into 1 or 2 byte ASCII characters and transmitted.

- **2.2.1 system** F043 7D On {ss ss "DTX" "SYST" data csum}F7
- **2.2.2 all drumkit** F043 7D On {ss ss "DTX" "alDK" data csum}F7
- **2.2.3 one drumkit** F043 7D On {ss ss "DTX" "cuDK" data csum}F7
- **2.2.4 all chain** F043 7D On {ss ss "DTX" "alCH" data csum}F7
- **2.2.5 one chain** F043 7D On {ss ss "DTX" "cuCH" data csum}F7
- **2.2.6 all pattern** F043 7D On {ss ss "DTX" "alPA" data csum}F7
- **2.2.7 one pattern** F043 7D On {ss ss "DTX" "cuPA" data csum}F7

**2.2.8 all song** F043 7D On {ss ss "DTX" "alSO" data csum}F7

- **2.2.9 one song** F043 7D On {ss ss "DTX" "cuSO" data csum}F7
- **2.2.10 one stack** F043 7D On {ss ss "DTX" "cuST" data csum}F7
- **2.2.11 QY pattern** F043 7D On ss ss {"LM 0086" "PT" data}csum F7

# **2.2.12 identify reply**

Sends only. F0 7E 0n 06 02 43 00 4C 6B 07 mm 00 00 00 F7

"mm" stands for the version number of the software.

# **2.3 Dump Request**

Receives only. F0 43 7D 2n "DTX" "cccc" F7

The compliant bulk dump is sent to the "cccc" area.

# **3 Realtime Message**

Sends and receives data.

# **3.1 timing clock**

Synchronizes with the timing clock received when the SyncMode (P.125) in Utility mode is set to "ext".

# **3.2 start, continue, stop**

If the MIDIctrl (P.125) parameter in Utility mode is set to "off", the DTX will not receive start, continue or stop data.

# **3.3 active sensing**

Once active sensing data has been received, if no MIDI data is subsequently received for longer than an interval of approximately 300 msec, the DTX will mute all the sounds.

Send the messages within an interval of approximately 300 msec.

### Dépannage

### aaaaaaaaaaaaaaaaaaaaaaaaaaaaaaa aaaaaaaaaaaaaaaaaaaaaaaaaaaaaaaaaa Dépannage

# **Le DTX ne produit pas de son ou ne déclenche pas de son.**

- Assurez-vous que les pads et les capteurs de déclenchement sont correctement connectés aux bornes d'entrée du DTX (page 9).
- Assurez-vous que les connexions entre les bornes de sortie principale (c.-à-d. les bornes OUTPUT et non les bornes AUX OUT) du DTX et les bornes d'entrée de l'amplificateur ou du mélangeur sont correctement effectuées (page 10).
- Augmentez le volume à l'aide du curseur de volume (page 31).
- Assurez-vous que le niveau d'entrée est affiché sur l'écran à cristaux liquides lorsque vous jouez le pad ou le fût équipé d'un capteur de déclenchement (page 33).
- Augmentez la valeur minimum du niveau d'entrée (page 37).
- Assurez-vous que les bornes de sortie attribuées à la voix ne sont pas les bornes de sortie auxiliaire AUX OUT (page 58).
- Assurez-vous que le mode de contournement du mode utilitaire n'est pas activé (page 116).
- Assurez-vous que la valeur 0 n'est pas sélectionnée pour le mode de volume de voix à la page d'écran 44 du mode utilitaire. Il convient de sélectionner le canal 10 pour la partie de batterie (page 127).
- Contrôlez le paramètre de la commande locale à la page d'écran 19 du mode utilitaire. Le paramètre "on" doit être activé pour la commande locale (page 118).
- Contrôlez si les câbles ne sont pas court-circuités.

# **Le générateur de son externe connecté ne produit pas de son.**

- Assurez-vous que les connexions MIDI sont correctement effectuées (page 129).
- Assurez-vous que les canaux MIDI correspondent aux numéros des bornes d'entrée sur le ou les appareils externes connectés (pages 42, 92, 110, 118).
- Assurez-vous que les valeurs correctes sont assignées aux numéros de note MIDI (page 40).
- Assurez-vous que le paramètre "off" est sélectionné pour le mode de contournement à la page d'écran 6 du mode utilitaire (page 116).

# **Le son produit ne correspond pas aux réglages de paramètres.**

- Assurez-vous que vous n'avez pas branché une fiche monaurale lorsque le DTX était sous tension. Si c'est le cas, vous avez involontairement activé le mode de déclenchement de cercle. Mettez le DTX hors tension, puis remettez-le sous tension.
- Assurez-vous que la voix de batterie (canal 10) est sélectionnée pour le canal de sortie MIDI (page 42).

# **La vélocité (du son) est trop basse.**

- Assurez-vous que le capteur DT10 est correctement fixé au fût à l'aide de toile isolante NEUVE (page 11).
- Augmentez la valeur de gain (page 36).
- Si les pads utilisés disposent d'une commande de volume ou de vélocité de sortie, réglez-la (en l'augmentant).
- Augmentez la vélocité (page 37).
- Essayez de sélectionner une courbe de vélocité différente (page 38).
- Augmentez le volume de la voix (page 53).
- Assurez-vous que le type d'entrée est correct. Essayez un élément produisant plus de volume comme un tom ("TOM") ou la grosse caisse ("KICK") (page 35).
- Remplacez la peau de l'élément.
- Réglez à nouveau le paramètre de réglage automatique de gain d'entrée (page 36).
- Essayez de changer le réglage des interrupteurs de niveau d'entrée INPUT ATTENUATION sur le panneau arrière (page 8).

# **Le son de déclenchement n'est pas stable. (lorsque vous utilisez une batterie acoustique)**

- Assurez-vous que vous avez sélectionné le type d'entrée correct. Essayez un élément produisant plus de volume ("PAD" ➞ "SNARE"  $\rightarrow$  "TOM"  $\rightarrow$  "KICK") (page 35).
- Assurez-vous que le capteur DT10 est correctement fixé au fût à l'aide de toile isolante NEUVE (page 11).
- Assurez-vous que le câble est correctement connecté à la borne du capteur DT10.

# **Problème de double déclenchement**

- Si vous utilisez un capteur d'une marque différente, ce dernier pourrait délivrer un signal trop important entraînant un double déclenchement.
- Assurez-vous que la peau ne vibre pas de façon irrégulière. Si nécessaire, utilisez une sourdine.
- Assurez-vous que le capteur est fixé près du cercle et non près du centre de la peau (page 11).
- Assurez-vous que le capteur ne touche aucun élément.
- Si les pads utilisés disposent d'une commande de volume ou de vélocité de sortie, réglez-la (en la diminuant).
- Augmentez la valeur du paramètre de rejet. Veillez à ne pas lui attribuer une valeur trop élevée. Cela risquerait de couper un son lorsqu'un autre fût est joué simultanément (page 39).
- Essayez d'utiliser le paramètre de coupure de double déclenchement (page 39).
- Essayez de changer le réglage des interrupteurs de niveau d'entrée INPUT ATTENUATION sur le panneau arrière (page 8).

### **Problème de diaphonie**

- Eloignez le fût affecté des éléments voisins.
- Le niveau d'entrée minimum est trop bas (page 37).
- Augmentez la valeur de gain (page 36).
- Augmentez la valeur du paramètre de rejet. Veillez à ne pas lui attribuer une valeur trop élevée. Cela risquerait de couper un son lorsqu'un autre fût est joué simultanément (page 39).
- Si un problème de diaphonie se présente pour un déclencheur spécifique, activez le paramètre de rejet spécifique (page 39).

### **Les sons sont coupés en reproduction continue.**

- Sélectionnez le paramètre "mono" pour le mode de production de voix à la page d'écran 4 du mode d'édition de voix de batterie.
- Si vous jouez sur le cercle de la caisse claire, sélectionnez pour le paramètre de vélocité "rim" à la page d'écran 17 du mode d'édition de déclencheur de batterie un réglage autre que "mute Hi" et "mute Lo" (page 45).
- Sélectionnez le paramètre "disable" à la page d'écran 11 du mode d'édition de déclencheur de batterie pour les secondes notes indésirables (page 40).

# **Un seul son est produit lorsque deux pads ou fûts sont joués.**

- Augmentez la valeur de gain du pad (fût) ne produisant pas de son (page 36).
- Diminuez la valeur du paramètre de rejet pour le pad (fût) ne produisant pas de son (page 39).
- Assurez-vous que les pads (fûts) ne sont pas assignés au même groupe alternatif à la page d'écran 10 du mode d'édition de voix de batterie (page 57).

### **Le son est trop élevé (la vélocité est trop élevée).**

- Diminuez la valeur de gain (page 36).
- Diminuez la valeur minimum de la plage de vélocité (page 37).
- Essayez de sélectionner une courbe de vélocité différente (page 38).
- Si vous utilisez un capteur d'une marque différente, ce dernier pourrait délivrer un signal trop important.
- Essayez de changer le réglage des interrupteurs de niveau d'entrée INPUT ATTENUATION sur le panneau arrière (page 8).

# **Le fonctionnement de la commande ou du commutateur de charleston est inversé.**

- Mettez le DTX hors tension en laissant la commande ou le commutateur connecté, puis remettez l'appareil sous tension. Le DTX analyse automatiquement la polarité de la commande ou du commutateur et régularise son fonctionnement.
- Assurez-vous que vous n'actionnez pas le commutateur ou la commande lors de la mise sous tension du DTX.

### **Les figures de basse ou d'accords ne sont pas reproduites en mode de reproduction de figure ou de morceau.**

- Assurez-vous que les pistes ne sont pas coupées (page 77).
- Assurez-vous lorsque vous reproduisez un morceau que le paramètre "off" est sélectionné pour le mode de coupure de piste de figure à la page d'écran 10 du mode d'opérations de morceau (page 111).
- Assurez-vous que le paramètre "off" est sélectionné pour le mode de piste de basse linéaire à la page d'écran 9 du mode d'opérations de morceau (page 111).

# **Le DTX ne reçoit pas de données de déclenchement ou de commutation.**

● Une erreur s'est produite dans les données. Mettez le DTX hors tension, puis remettez-le ensuite sous tension tout en maintenant enfoncées la touche [DRUM KIT] ainsi que les touches de [PAGE ▲] et [PAGE ▼]. Le DTX retrouvera ainsi ses réglages initiaux. Attention! Toutes vos données d'édition seront perdues! Afin d'éviter toute perte de données, veuillez effectuer fréquemment une copie de sauvegarde de vos données sur des appareils MIDI externes comme le Yamaha MDF2 (page 119).

### **Le DTX reproduit trop longuement les sons.**

● Le temps de relâchement des sons pour lesquels le paramètre de réception de note MIDI est désactivé (page 58) pourrait être extrêmement long. Si vous rencontrez ce problème, activez le mode d'édition de voix de batterie et appuyez sur la touche [VOICE] tout en maintenant la touche [SHIFT] enfoncée afin d'interrompre momentanément la reproduction du son.

# Messages d'Erreur aaaaaaaaaaaaaaaaaaaaaaaaaaaaaaaa aaaaaaaaaaaaaaaaaaaaaaaaaaaaaaaa

# ERR-MIDI BuffFull

La mémoire-tampon du DTX reçoit trop de données MIDI et est saturée. Réduisez la quantité de données ou introduisez des intervalles de transfert entre les paquets de données, puis essayez à nouveau d'effectuer la transmission.

# ERROR-MIDIdata

Une erreur s'est produite dans la transmission des données MIDI reçues. Vérifiez si le total des données de transfert global reçues n'est pas conforme ou si les connexions MIDI forment une boucle. Contrôlez les câbles MIDI ainsi que les données que vous souhaitez transférer et essayez à nouveau d'effectuer la transmission.

# ERR-BULK Protect

Le paramètre de réception exclusive de données du système n'est pas activé lors de la réception des données de transfert global. Sélectionnez le paramètre "on" à la page d'écran 11 du mode utilitaire (page 117) et essayez à nouveau d'effectuer la transmission.

# ERR-low Battery

La batterie de sauvegarde au lithium du DTX est presque à plat. Sauvegardez les données dans un appareil externe comme le lecteur de disquette Yamaha MDF2 et faites remplacer la batterie par un centre de réparation Yamaha agréé.

# ERROR-Preset

Vous essayez d'éditer des données préprogrammées comme un kit de batterie préprogrammé, une figure de style préprogrammée, un morceau préprogrammé, ou vous envoyez les données de transfert global vers un numéro préprogrammé. Sélectionnez des données utilisateur et essayez à nouveau d'effectuer l'opération.

# ERR-Now Running

Vous effectuez un transfert global de données lorsque le DTX reproduit ou enregistre un morceau ou une figure. Interrompez l'enregistrement ou la reproduction du morceau ou de la figure et effectuez à nouveau le transfert des données.

# ERROR-NotEmpty

L'emplacement de destination pour le transfert global de données contient déjà des données. Effacez le morceau ou la figure (pages 92, 109) et essayez à nouveau d'effectuer le transfert.

# ERROR-Bad Data

Vous recevez des données de transfert global lorsque le mode de reproduction de morceau ou de figure n'est pas activé, ou lorsque la reproduction du morceau ou de la figure est toujours en cours. Le DTX affiche également ce message lorsque le temps ou le nombre de mesures que vous copiez ne correspond pas à celui de la figure ou encore lorsque le DTX reçoit des données de transfert global contenant des erreurs. Corrigez le problème et essayez à nouveau d'effectuer le transfert.

# Memory Full

Les zones de mémoire de morceau et de figure sont remplies. Effacez les morceaux ou les figures que vous ne souhaitez pas conserver (pages 92, 109) et essayez à nouveau d'effectuer le transfert.

# Spécifications

# Générateur de son

Générateur de son 16 bits AWM2 (conforme à la norme Général MIDI de niveau 1)

# Polyphonie

Polyphonie maximale de 32 notes

# Voix

928 voix de batterie et de percussions, 128 voix normales de clavier

# Modes

# **Mode de kit de batterie**

**Mode de reproduction:** 32 kits de batterie préprogrammés et 32 kits de batterie utilisateur **Mode d'édition de déclenchement:** 31 fonctions **Mode d'édition de voix:** 21 fonctions

# **Mode d'enchaînement**

**Mode de reproduction:** 16 types de chaînes (maximum 32 maillons) **Mode d'édition:** 3 fonctions

# **Mode de figure**

**Mode de reproduction:** 660 figures préprogrammées (110 styles x 6 sections), 100 figures utilisateur

**Mode d'enregistrement:** enregistrement en temps réel ou en pas à pas, pistes d'enregistrement (piste d'accords, piste de basse, piste rythmique) **Mode d'opérations:** 7 fonctions

# **Mode de morceau**

**Mode de reproduction:** 100 morceaux préprogrammés, 30 morceaux utilisateur **Mode d'enregistrement:** enregistrement en temps réel ou en pas à pas, pistes d'enregistrement (pistes de séquenceur TR1 et TR2, pistes de figures/d'accords/de tempo) **Mode d'opérations:** 11 fonctions

# **Mode de sauvegarde**

Sauvegarde de kit de batterie, sauvegarde d'enchaînement

# **Mode utilitaire**

Paramètres du système, paramètres MIDI, paramètres d'égalisation, paramètres de synchronisation, paramètres multi-timbres

# **Effets**

Réverbération (hall 1/2, room 1/2/3, stage 1/2, plate, white, tunnel, canyon, basement) Chorus, variation (effet préprogrammé pour chaque voix)

# Commandes

aaaaaaaaaaaaaaaaaaaa aaaaaaaaaaaaaaaaaaaaaaaaaaaaaaaaaaaaaaaaaaaaa

Curseurs de volume (MASTER VOL, AUX IN, ACCOMP/SNARE/CYMBAL, CLICK/KICK/ MISC.), Commande rotative, touches de mode ([DRUM KIT], [CHAIN], [SONG], [PATTERN], [TRIGGER], [VOICE], [UTILITY], [STORE]), touches de sélection de page  $[PAGE \triangle]$  et  $[PAGE \blacktriangleright]$  (MAIN A/B), touches de curseur  $\Box$ et (FILL AB/BA), touches [–1/NO] (INTRO) et [+1/YES] (ENDING), touches [TEMPO], [SHIFT], [TR1] (MISC.), [TR2] (CYMBAL), [BASS/TMP TR] (SNARE), [RHYTHM/PAT TR] (KICK), [CHORD/CHO TR], [SOLO], touches de séquenceur ([CLICK],  $[\blacksquare]$ ,  $[\blacktriangleleft]$ ,  $[\blacktriangleright]$   $\blacksquare$ ], [ª], [●]), commande CONTRAST

# Affichage

Ecran à cristaux liquides custom Affichage à 2 diodes électroluminescentes à larges segments 8 diodes électroluminescentes de coupure/de séquenceur

# Bornes d'entrée

1. SNARE à 8. H.HAT, 10/9 KICK, 12/11, AUX IN

# Bornes de sortie

Borne pour casque d'écoute PHONES, bornes de sortie OUTPUT (L/MONO, R) et de sortie auxiliaire AUX OUT (L/R)

# Bornes de commutateur au pied/de commande

Borne pour commutateur au pied FOOT SW, borne de commande de charleston H.HAT **CONTROL** 

# Bornes MIDI

Borne d'entrée MIDI IN et de sortie MIDI OUT

# Alimentation

CC 12 V

# Dimensions

300 mm (L) x 57 mm (P) x 220 mm (H)

# Poids

1,4 kg

# Accessoires fournis

Mode d'emploi Adaptateur secteur (PA-1207 ou PA3-B)

# Index

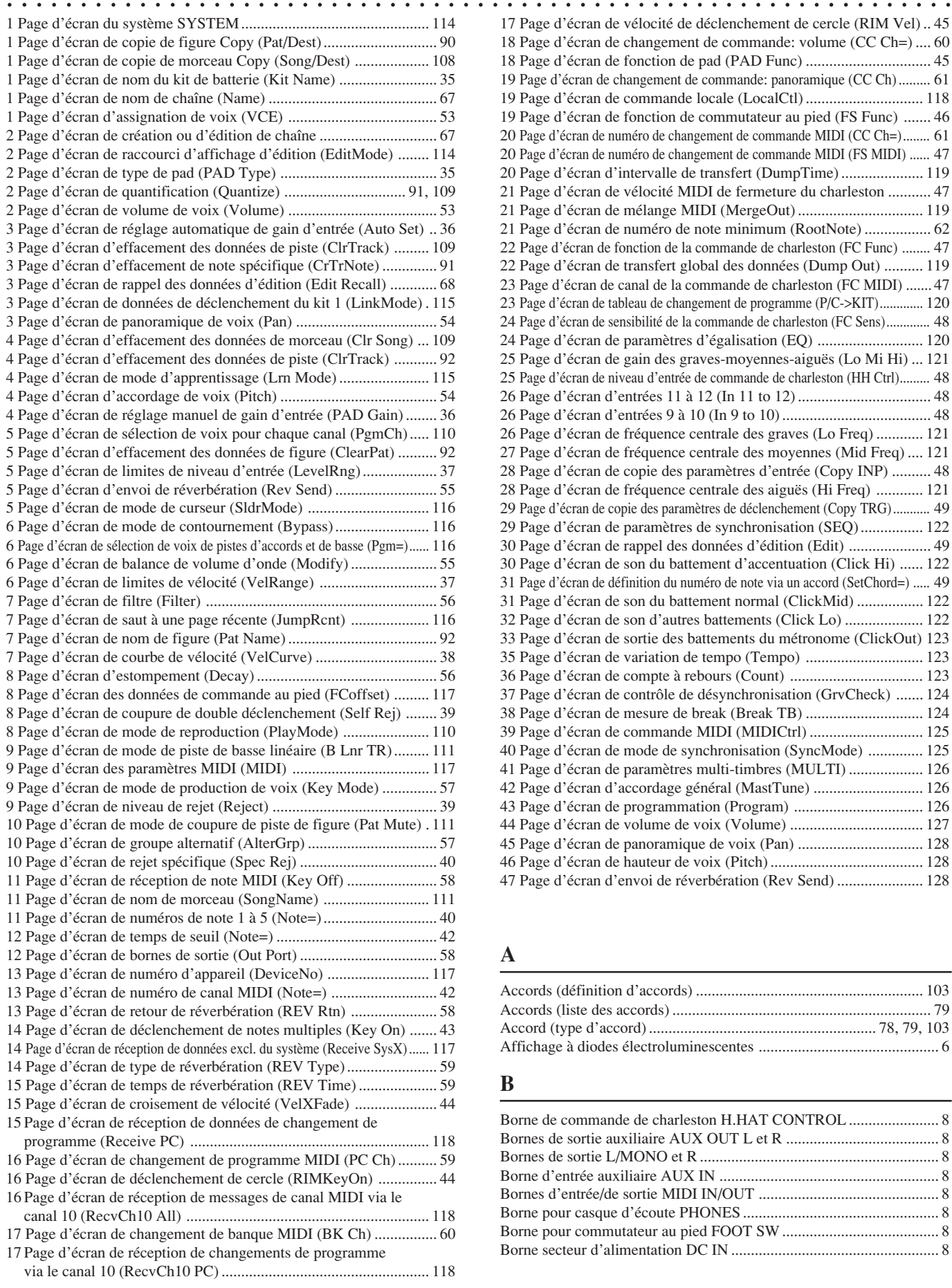

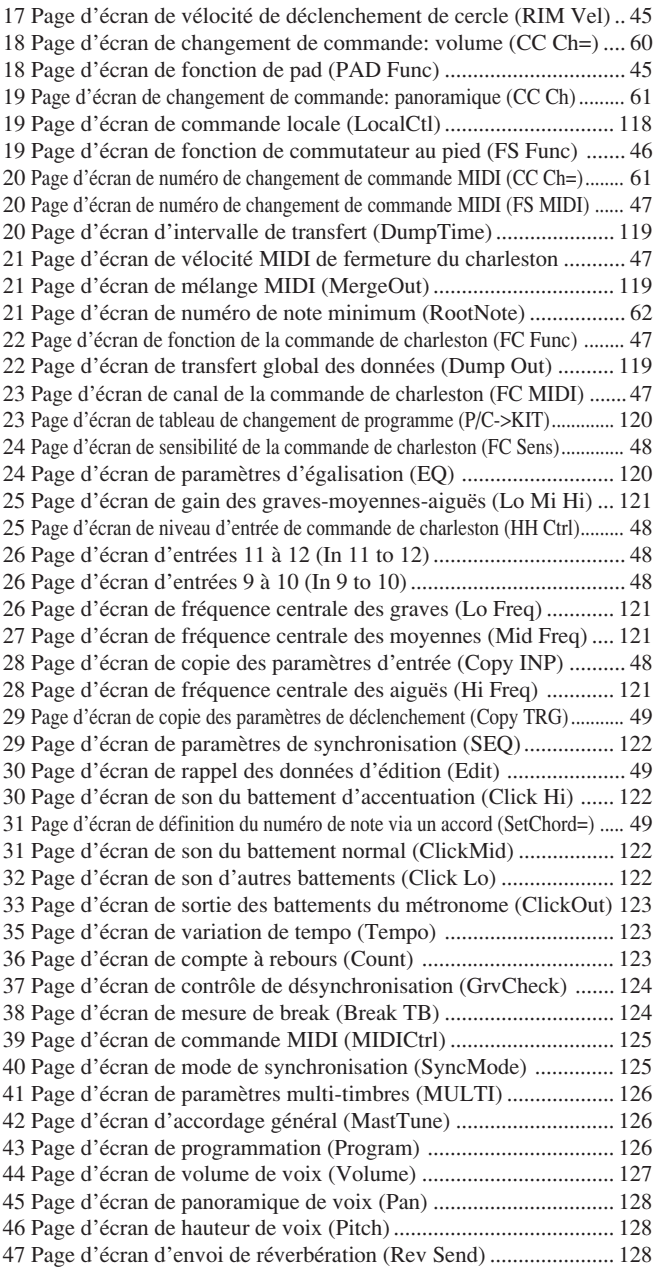

# **A**

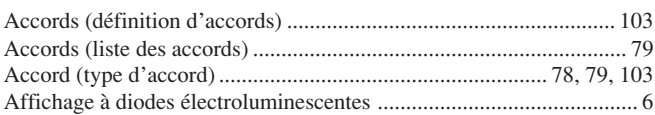

# **B**

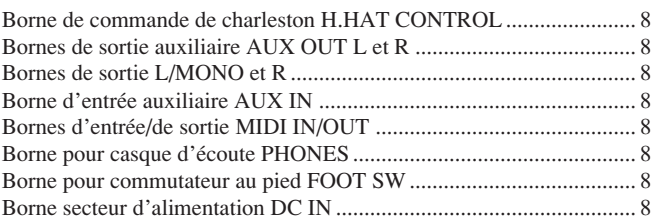

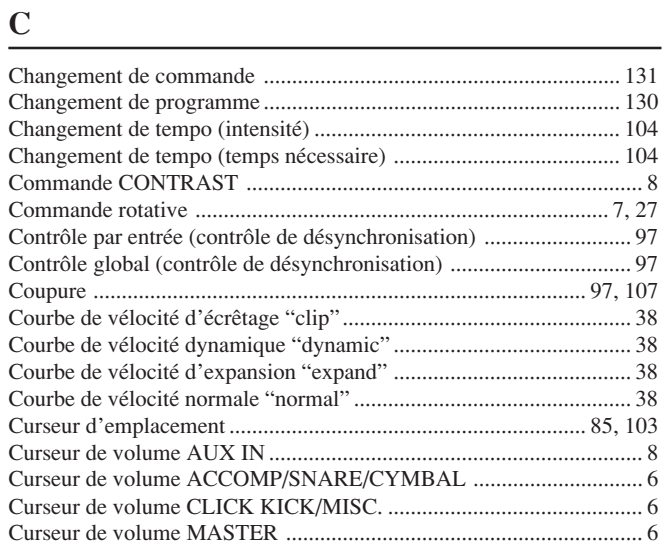

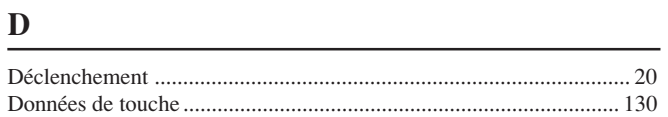

# **E**

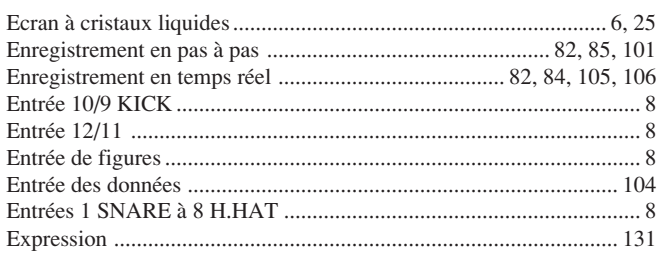

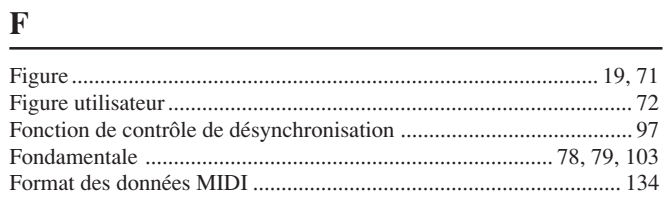

# **G**

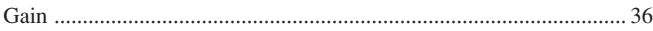

# **I**

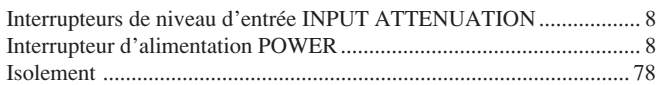

# **K**

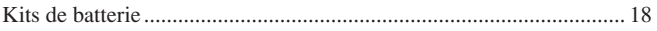

<u> 1989 - Johann Barbara, martxa alemaniar a</u>

<u> 1980 - Johann Barbara, martxa alemaniar a</u>

# **M**

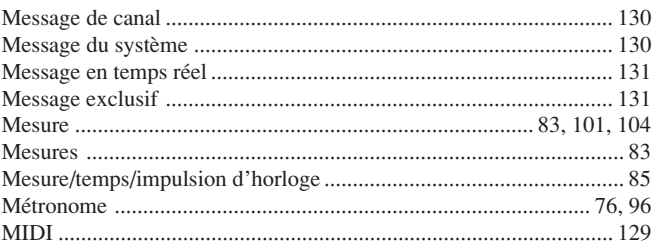

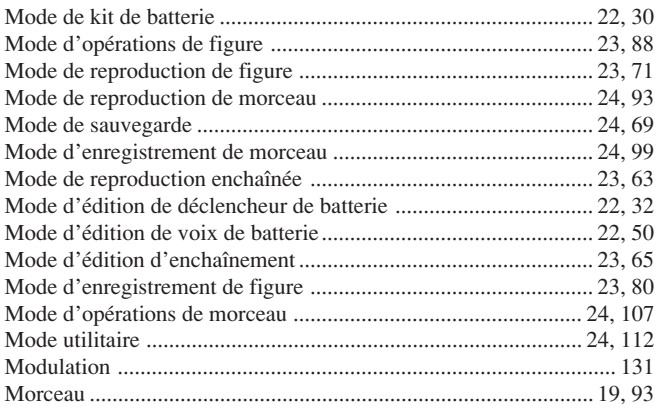

# **N**

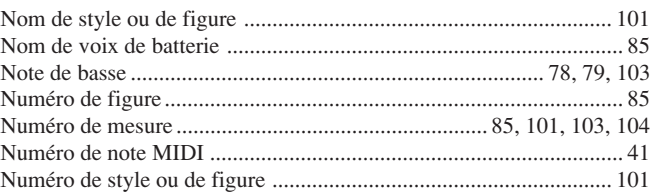

<u> 1989 - Johann Barn, mars eta bainar eta idazlea (</u>

# **P**

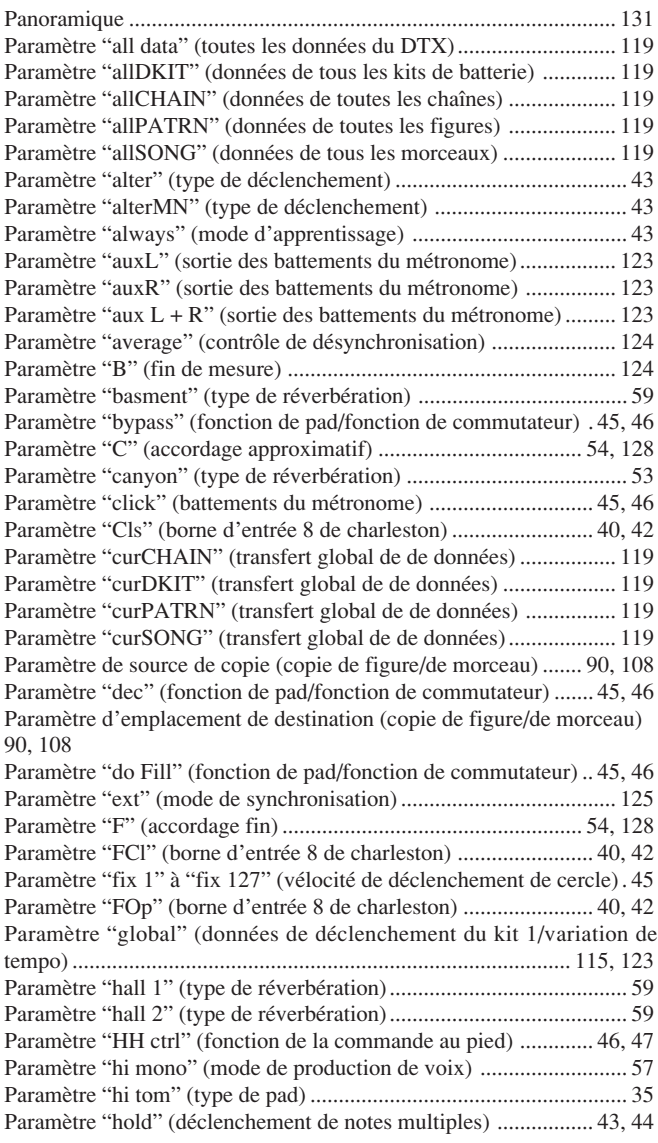

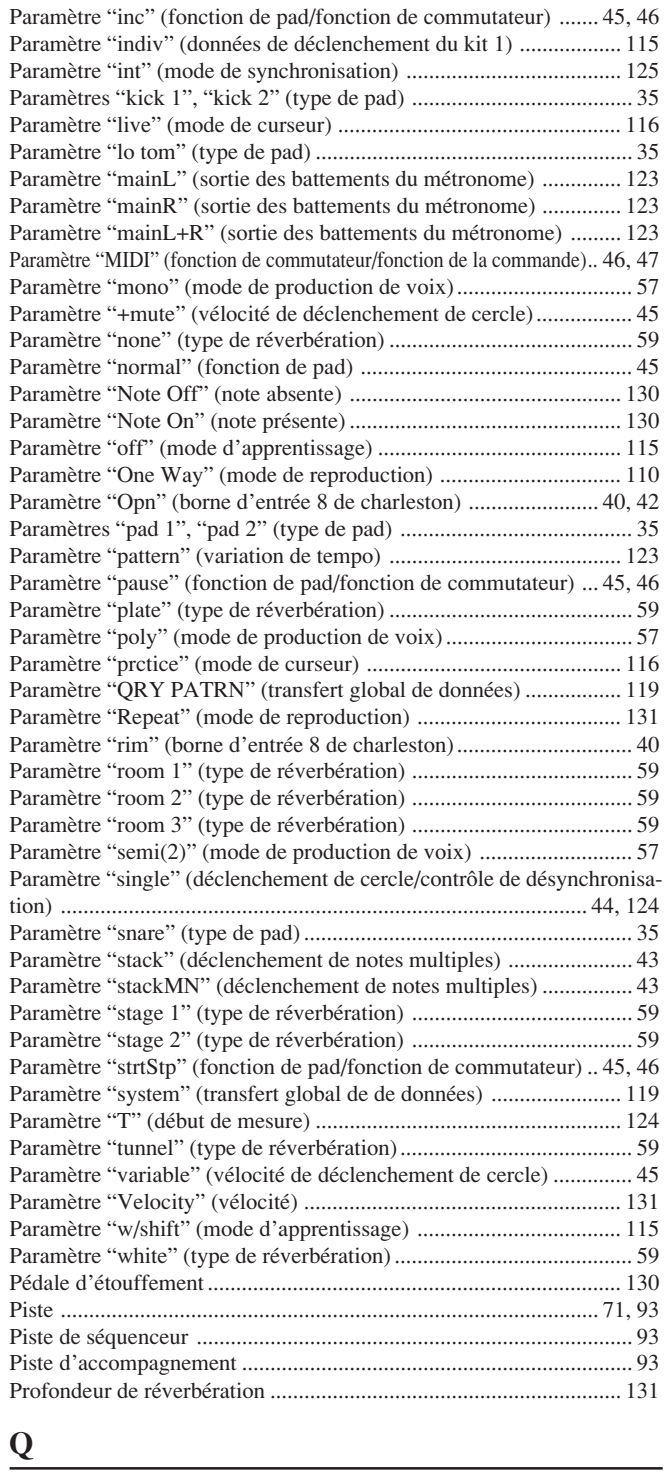

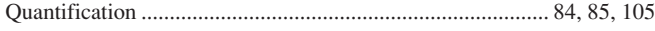

# **R**

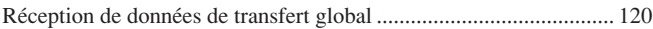

# **S**

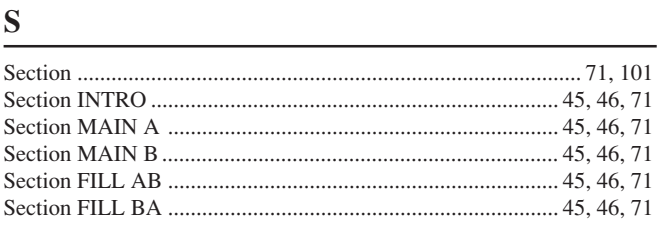

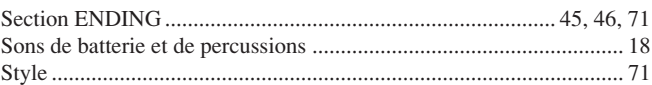

# **T**

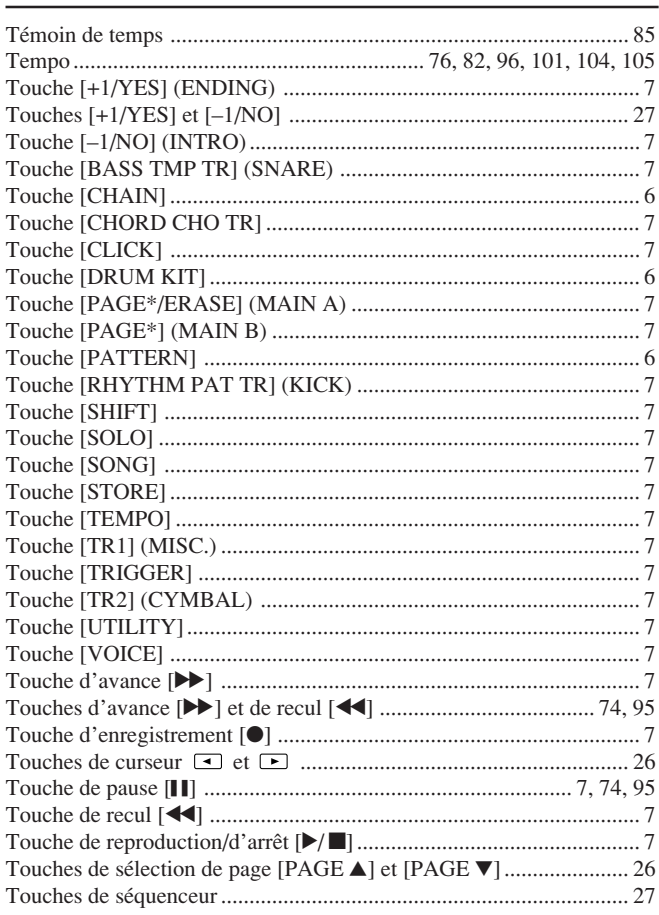

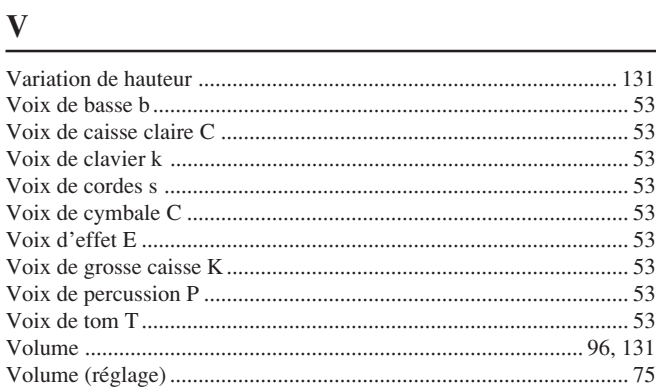

# **Z**

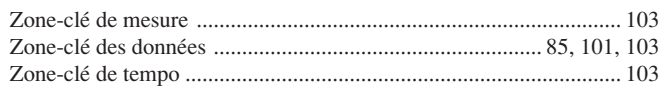

# Drum Voice List

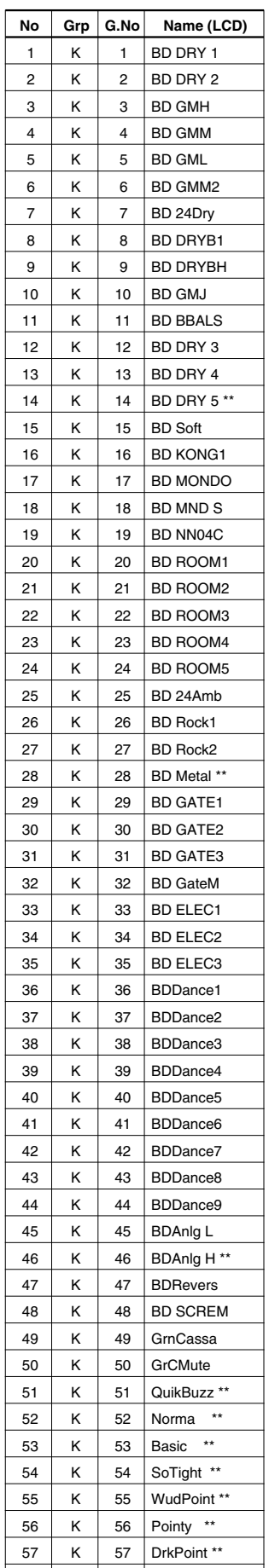

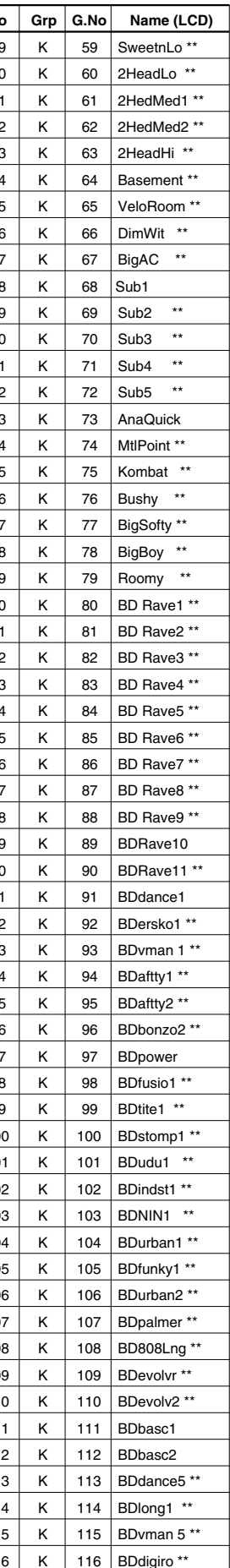

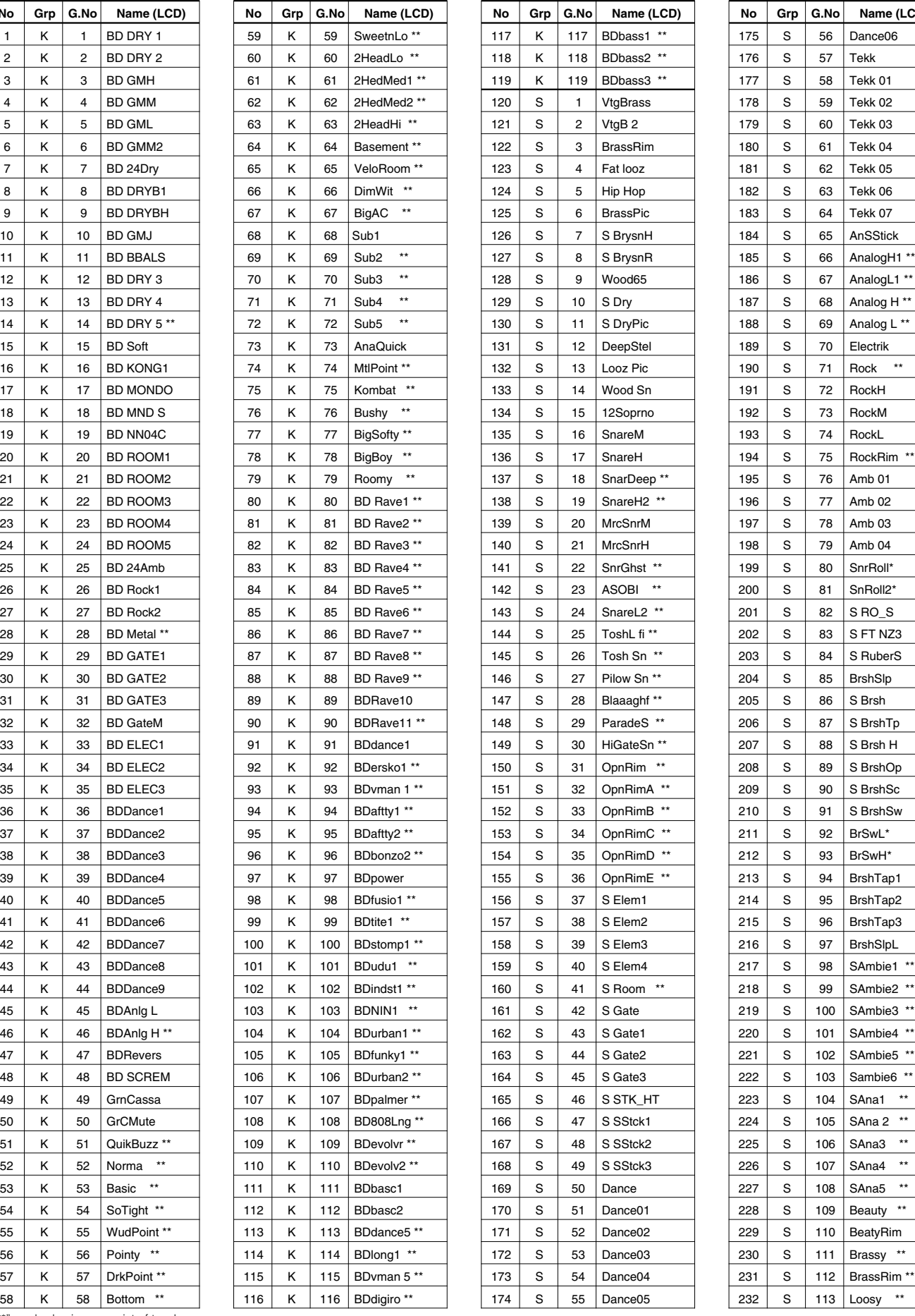

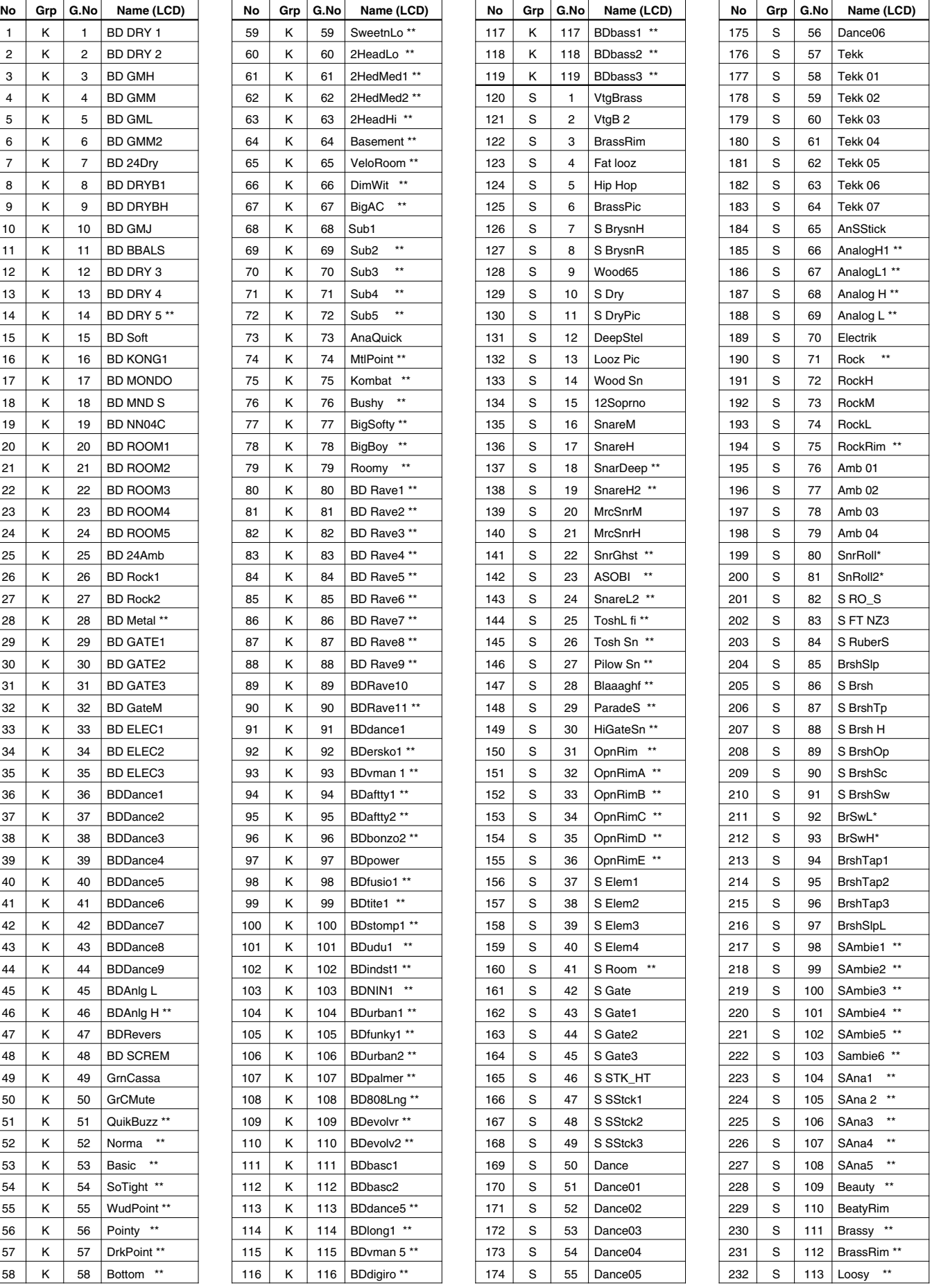

"\*\*" marked voices consist of two layers.
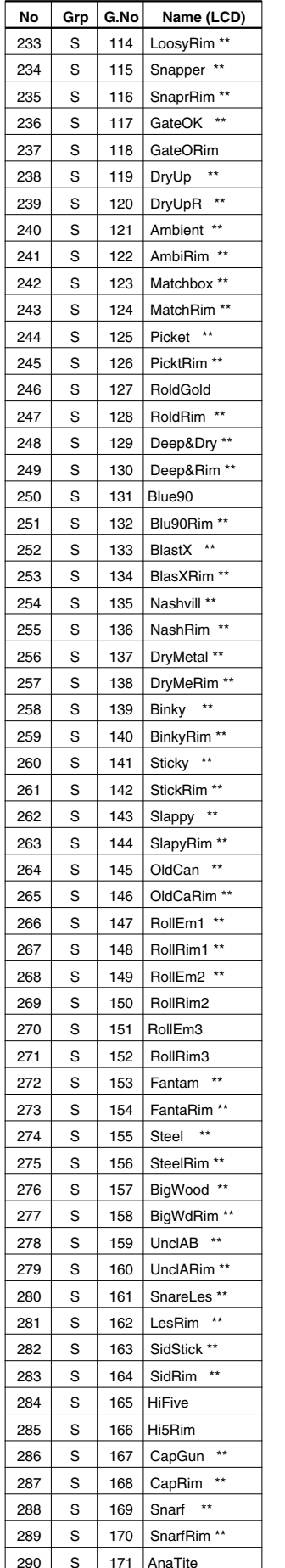

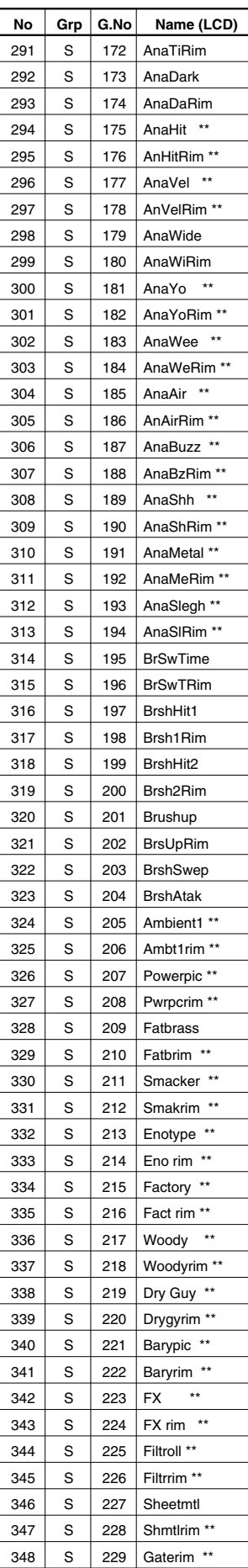

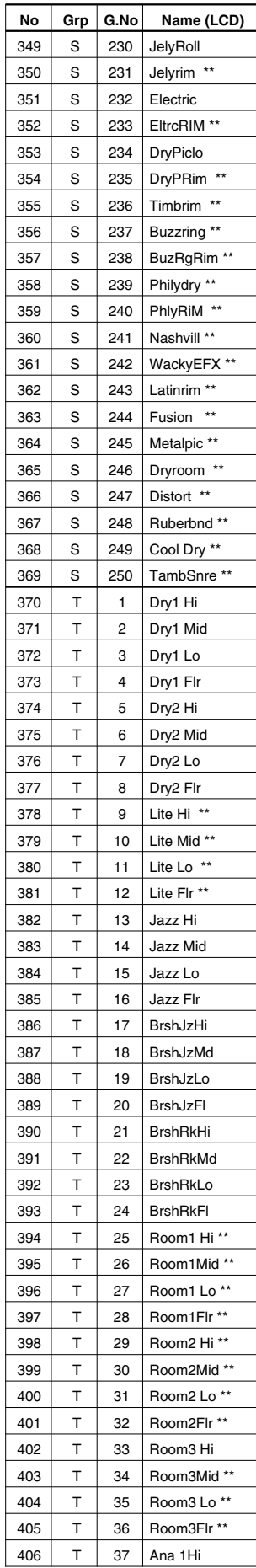

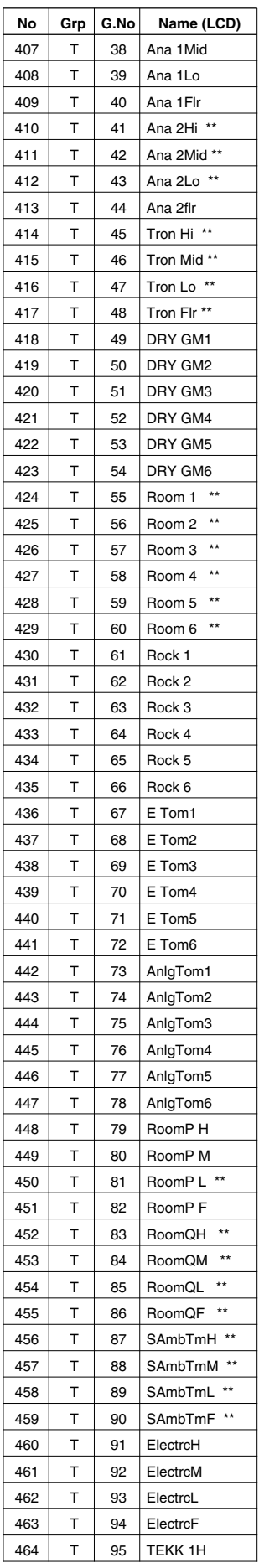

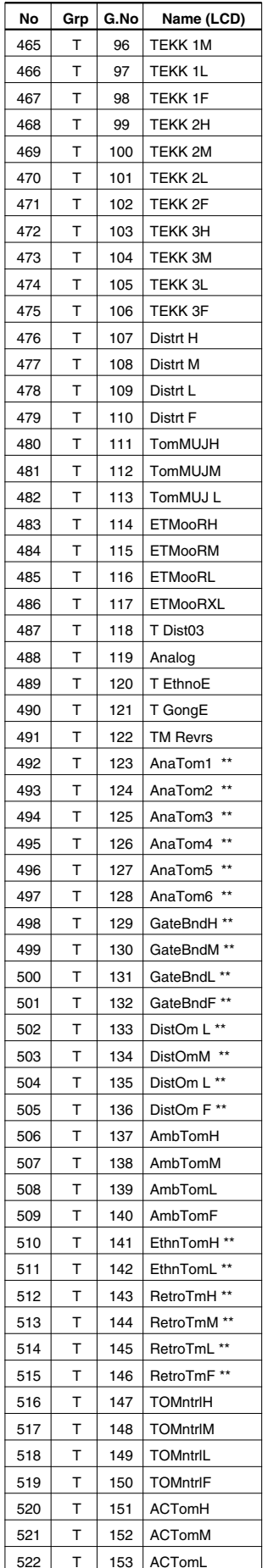

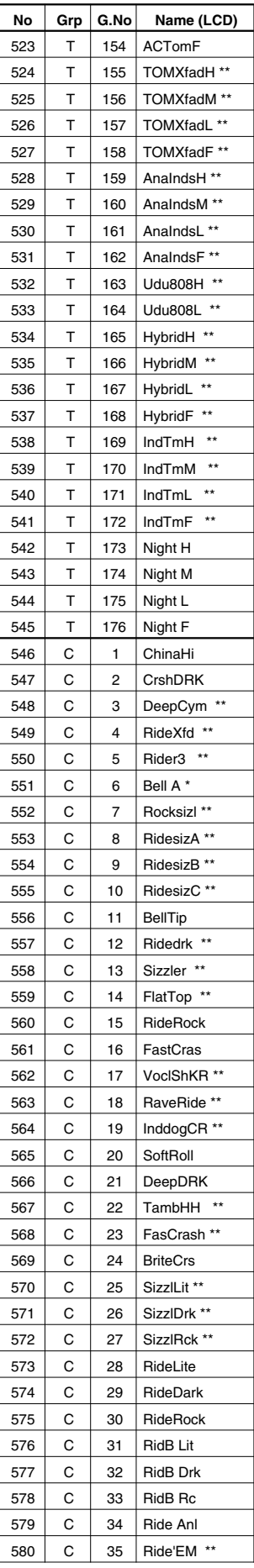

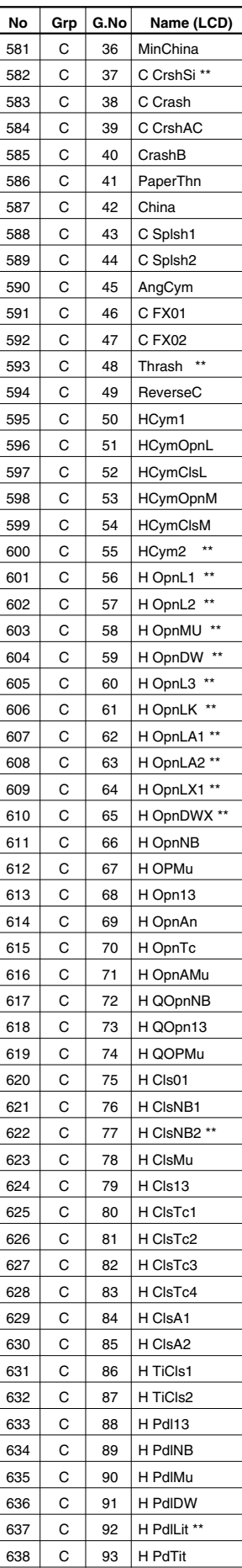

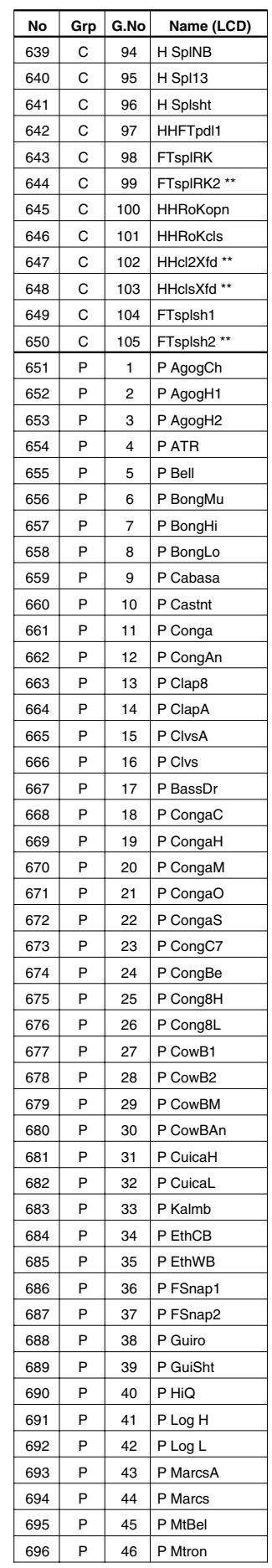

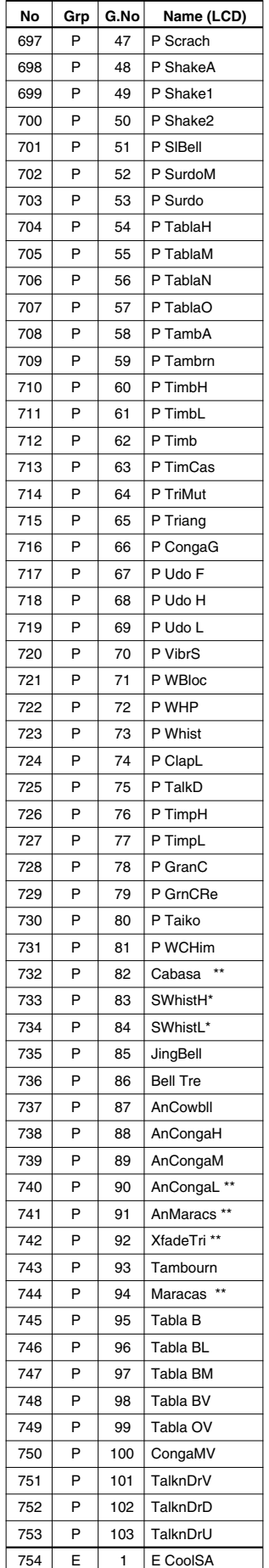

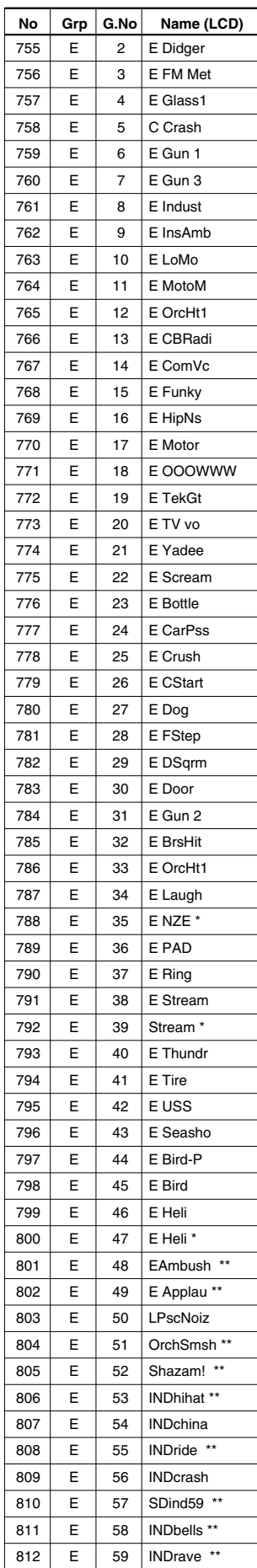

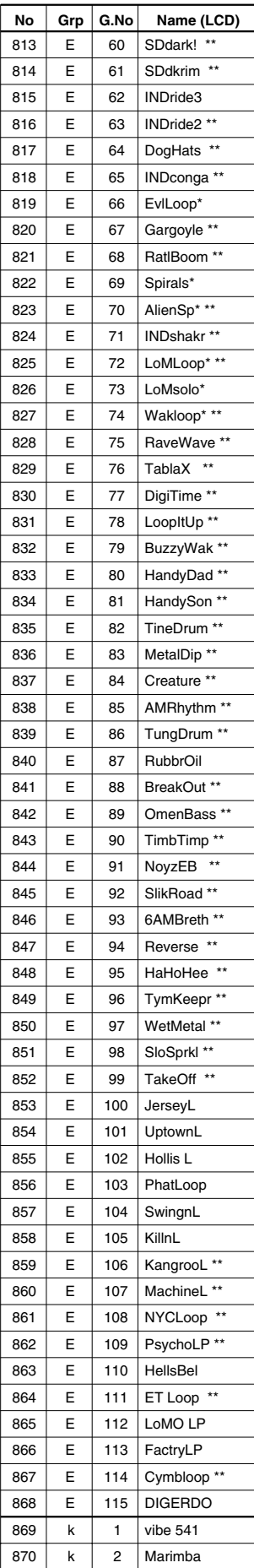

 $\mathsf{k}$ 

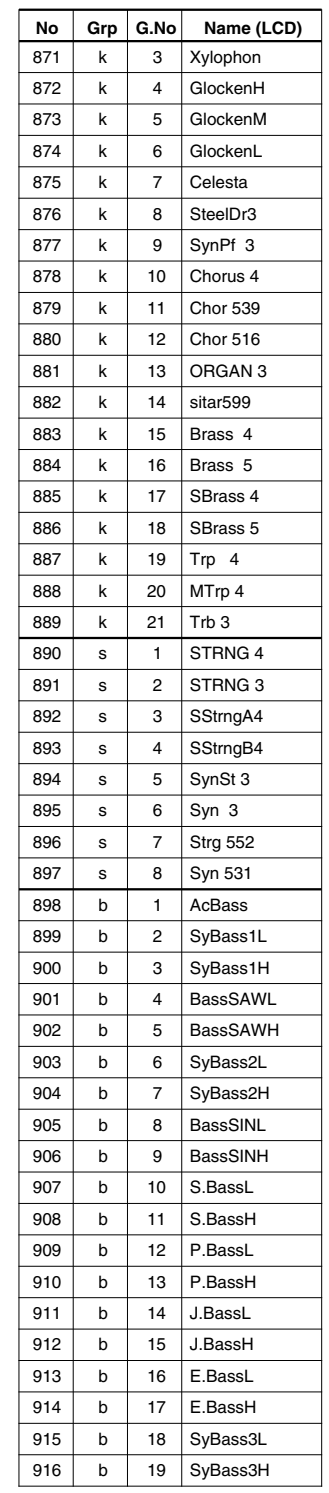

## GM Keyboard Voice List

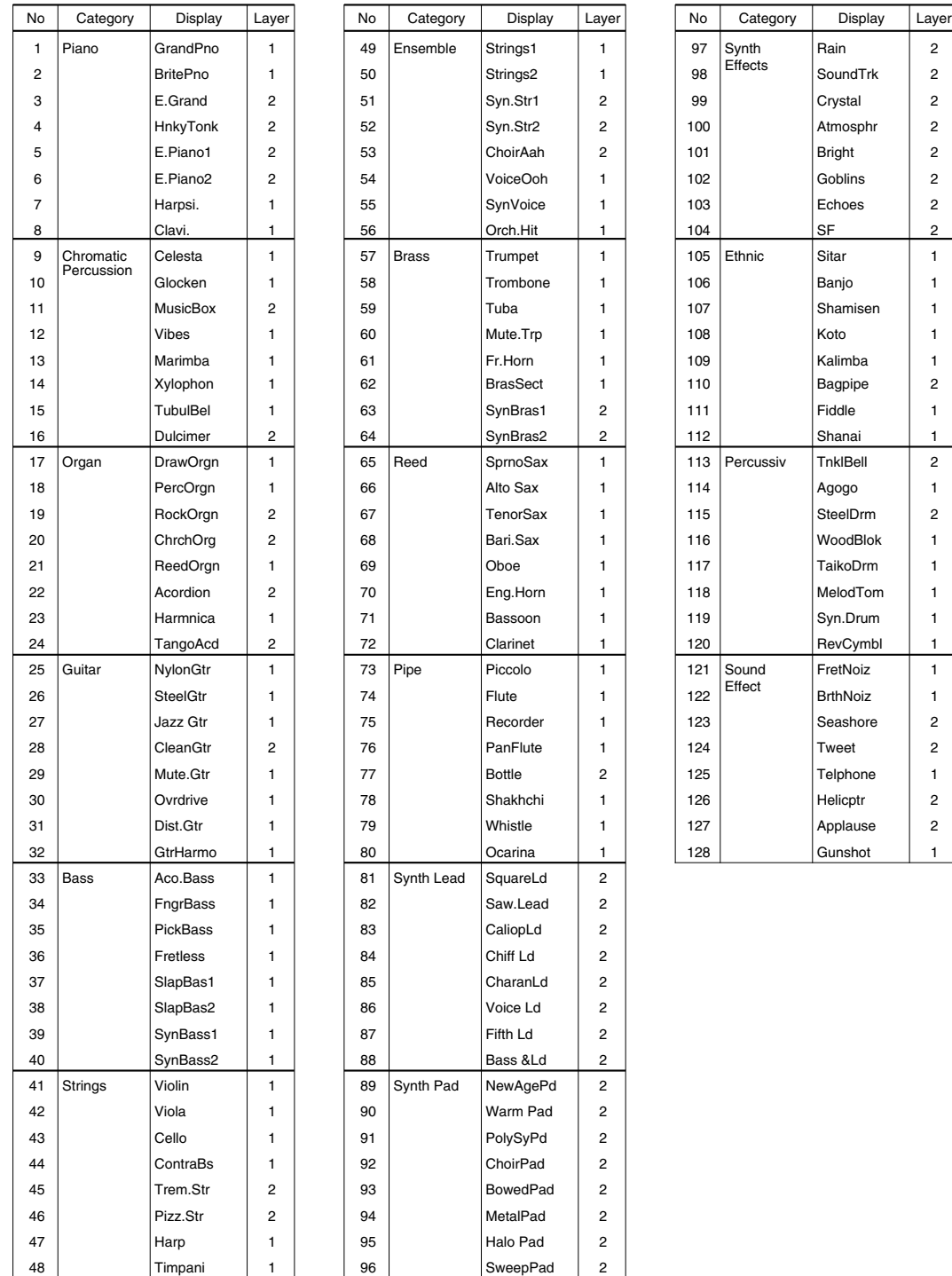

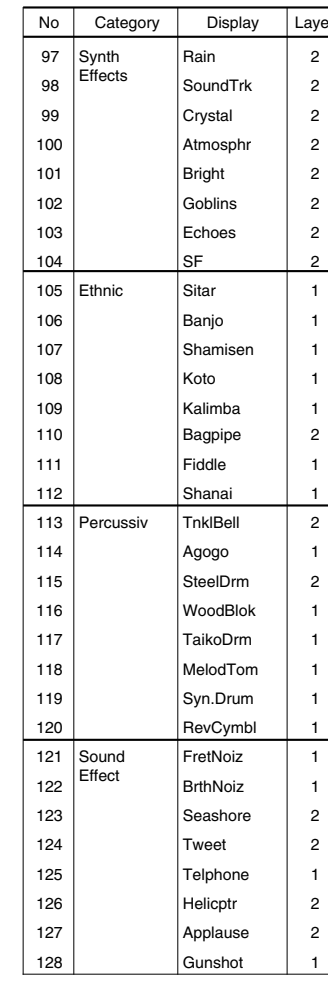

# Drum Kit List **Acoustic**

| <b>Number</b>           |    | Name               |
|-------------------------|----|--------------------|
| 1                       | 33 | Acoustic           |
| $\overline{\mathbf{c}}$ | 34 | Rock 1             |
| $\overline{3}$          | 35 | Hip-Hop            |
| 4                       | 36 | Industry           |
| 5                       | 37 | N.Y. 1             |
| 6                       | 38 | N.Y. 2             |
| $\overline{7}$          | 39 | Country            |
| 8                       | 40 | <b>BeBop</b>       |
| 9                       | 41 | Rock 2             |
| 10                      | 42 | 1970 kit           |
| 11                      | 43 | X-Fade             |
| 12                      | 44 | Studio             |
| 13                      | 45 | Dance 1            |
| 14                      | 46 | Dance <sub>2</sub> |
| 15                      | 47 | <b>HHpDncMX</b>    |
| 16                      | 48 | <b>WIdDncMX</b>    |
| 17                      | 49 | IndustMX           |
| 18                      | 50 | Banana             |
| 19                      | 51 | LatinPer           |
| 20                      | 52 | Symphony           |
| 21                      | 53 | Latin              |
| 22                      | 54 | World 1            |
| 23                      | 55 | World 2            |
| 24                      | 56 | GM std 1           |
| 25                      | 57 | GM std 2           |
| 26                      | 58 | <b>GM</b> room     |
| <u>27</u>               | 59 | <b>GM</b> rock     |
| 28                      | 60 | GM elec.           |
| 29                      | 61 | GM anal.           |
| 30                      | 62 | GM jazz            |
| 31                      | 63 | <b>GM</b> brush    |
| 32                      | 64 | <b>GM</b> class    |

**No.1-32:** User drum kit numbers (rewritable) **No.33-64:** Preset drum kit numbers

### PAD ASSIGNMENT

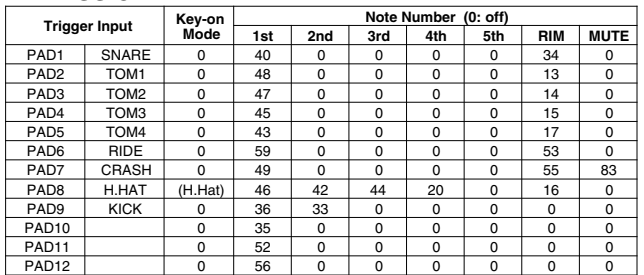

### Drum Voice (ch10)

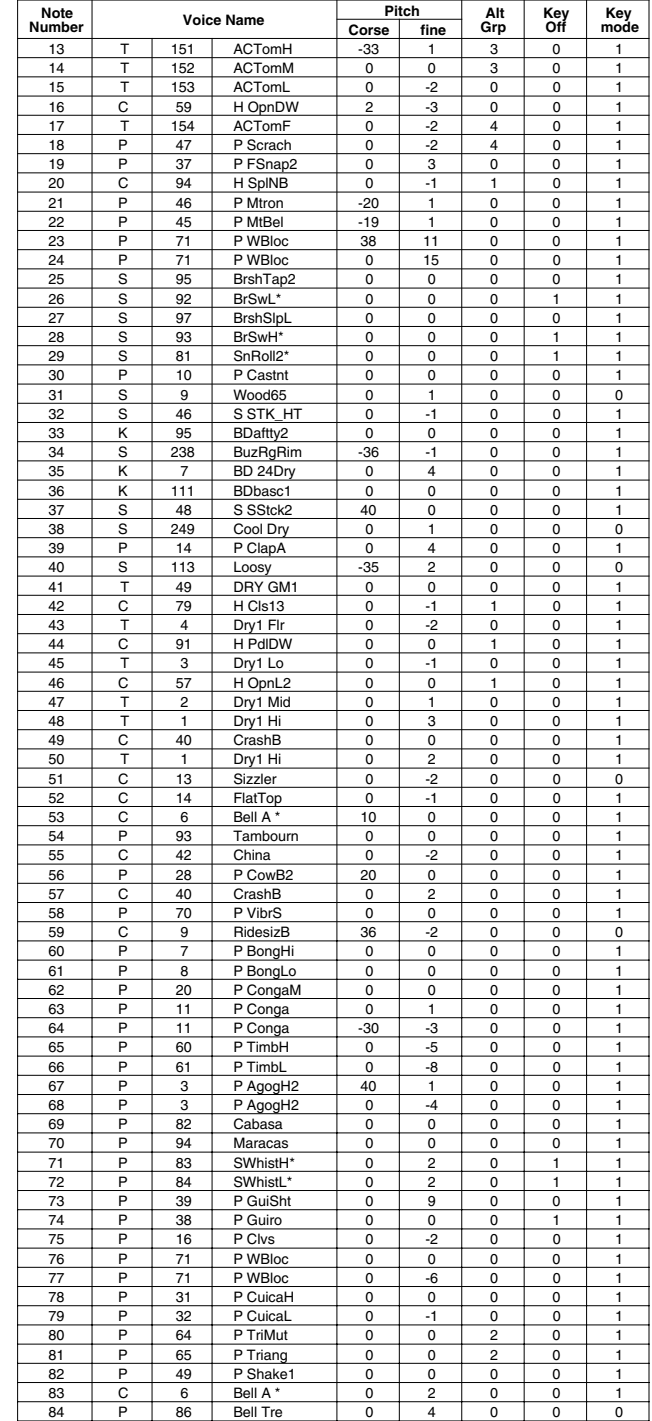

**Key-on Mode** 0:stack, 1:alter, 2:stack MN, 3:alter MN, 4:hold

**Note Number** Numbers indicate ch10 Drum Voice, voice names indicate keyboard voices other than from ch10

**Key mode** 0:Poly, 1:Semi(2), 2:Mono, 3:Hi Mono **Key off** 0:disable, 1:enable

# **Rock 1**

### PAD ASSIGNMENT

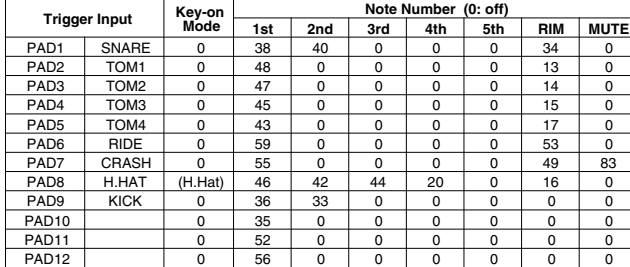

### Drum Voice (ch10)

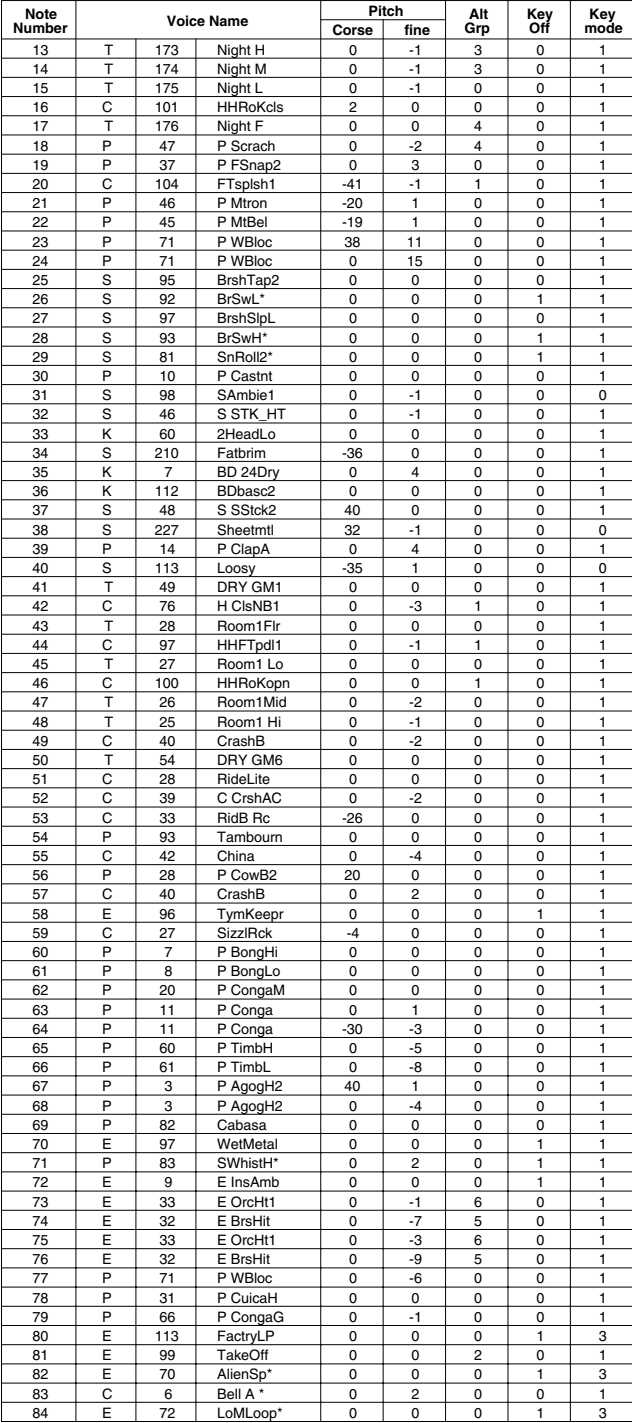

# **Hip-Hop**

### PAD ASSIGNMENT

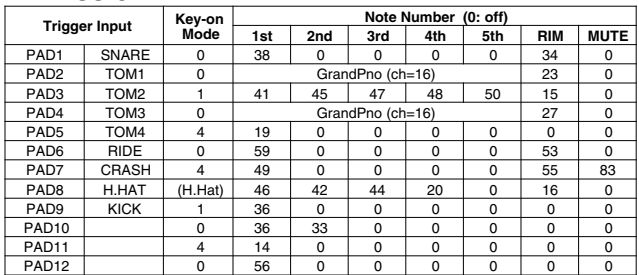

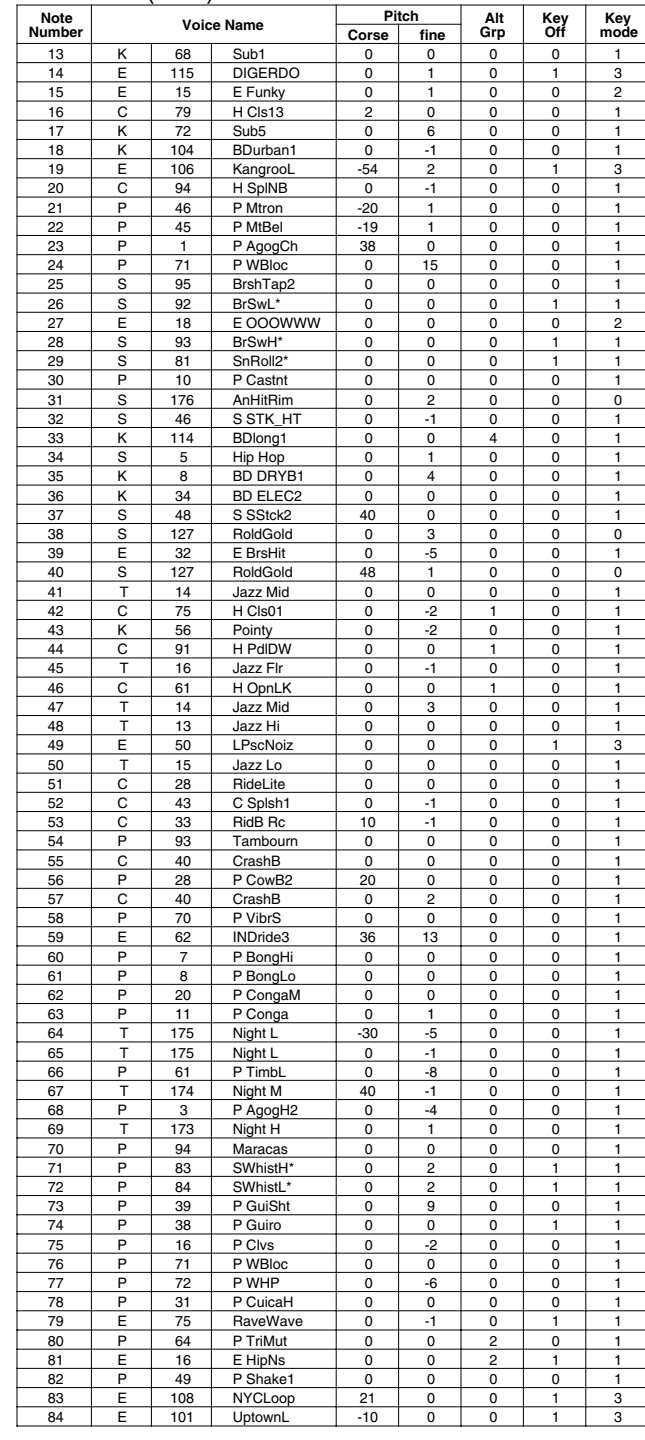

## **Industry**

### PAD ASSIGNMENT

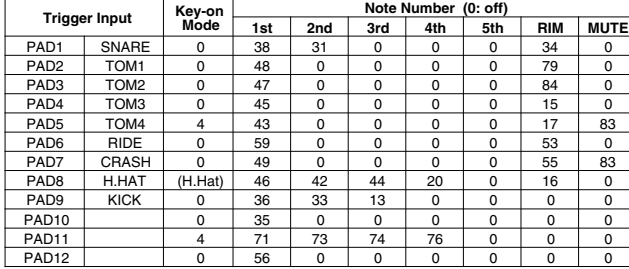

### Drum Voice (ch10)

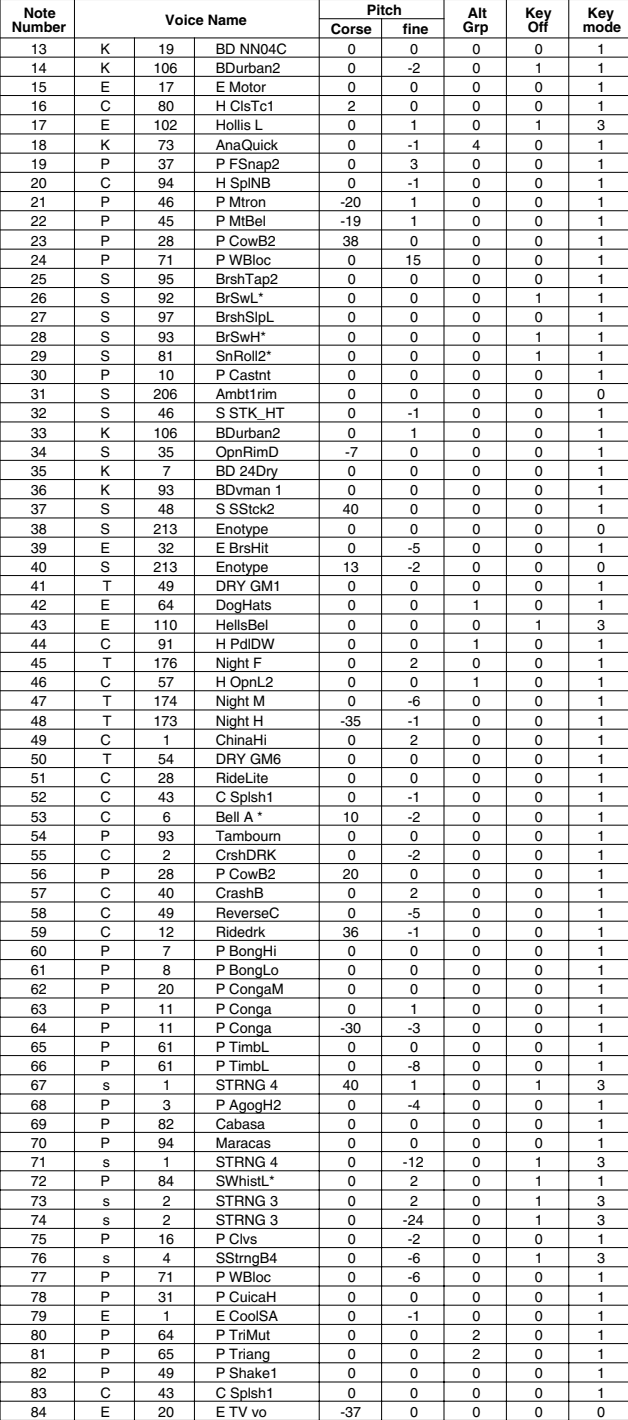

# **N.Y. 1**

 $\overline{\phantom{a}}$ 

### PAD ASSIGNMENT

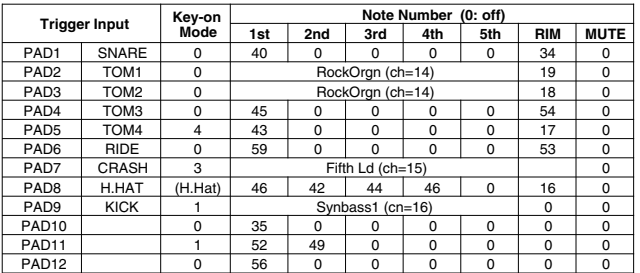

#### Drum Voice (ch10)

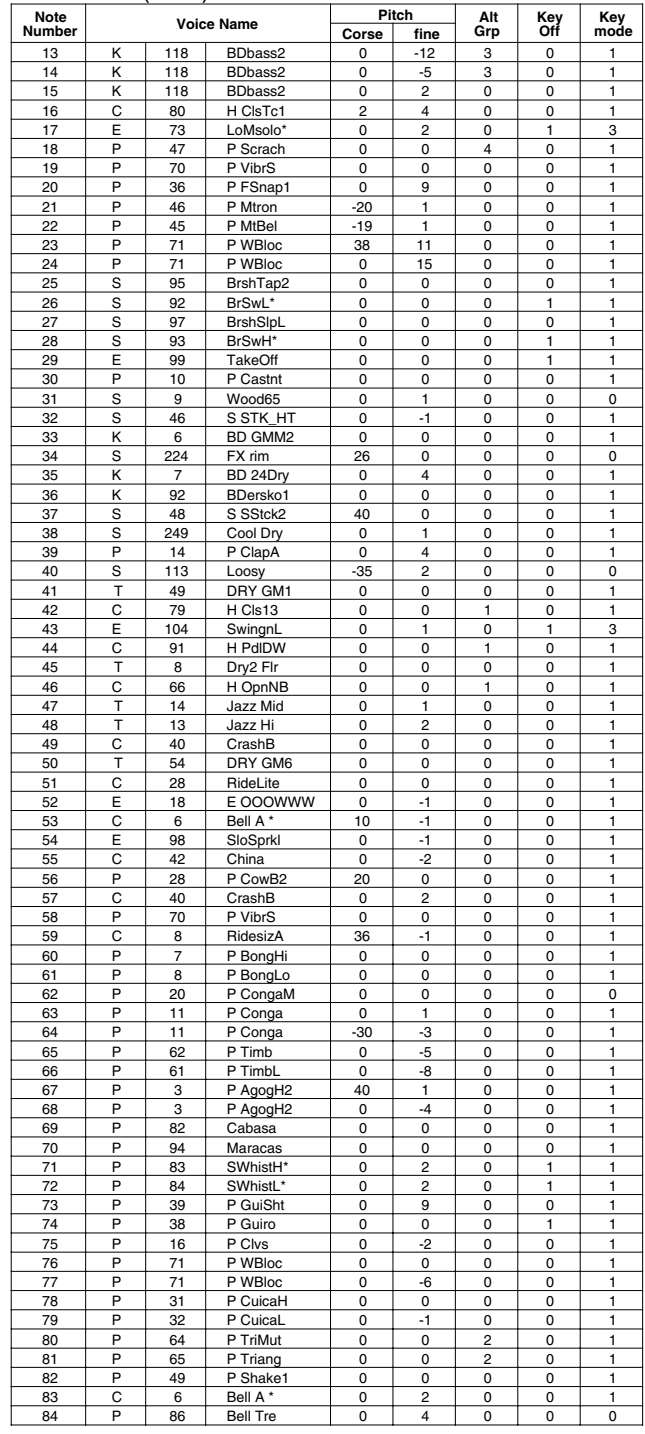

**Key-on Mode** 0:stack, 1:alter, 2:stack MN, 3:alter MN, 4:hold **Note Number** Numbers indicate ch10 Drum Voice, voice names indicate keyboard voices other than from ch10

**Key mode** 0:Poly, 1:Semi(2), 2:Mono, 3:Hi Mono **Key off** 0:disable, 1:enable

150

# **N.Y. 2**

### PAD ASSIGNMENT

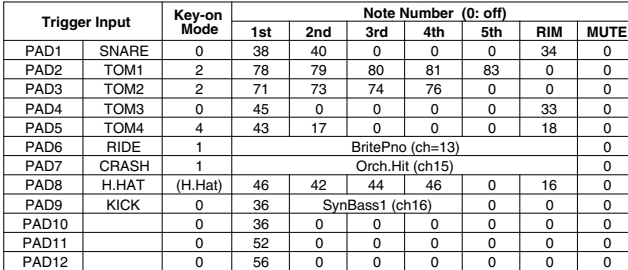

### Drum Voice (ch10)

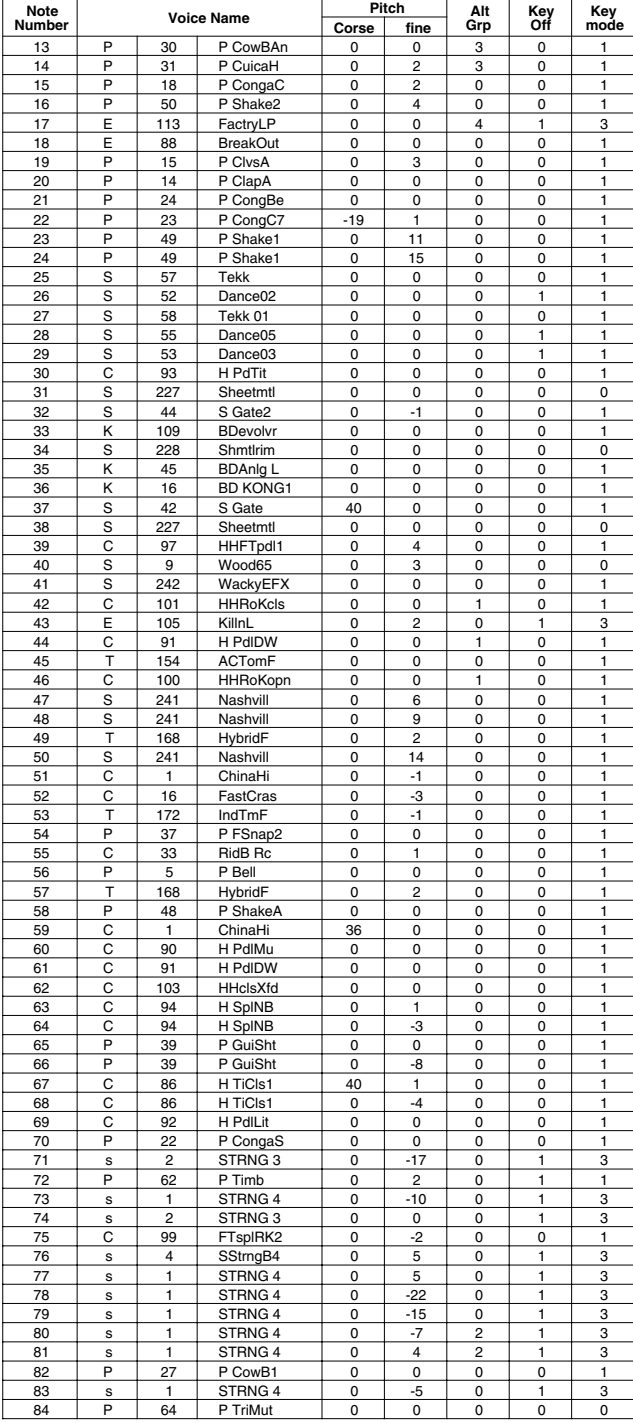

# **Country**

# PAD ASSIGNMENT

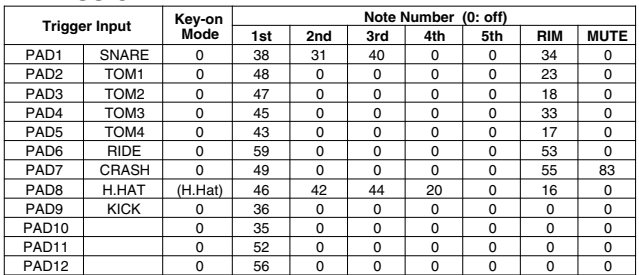

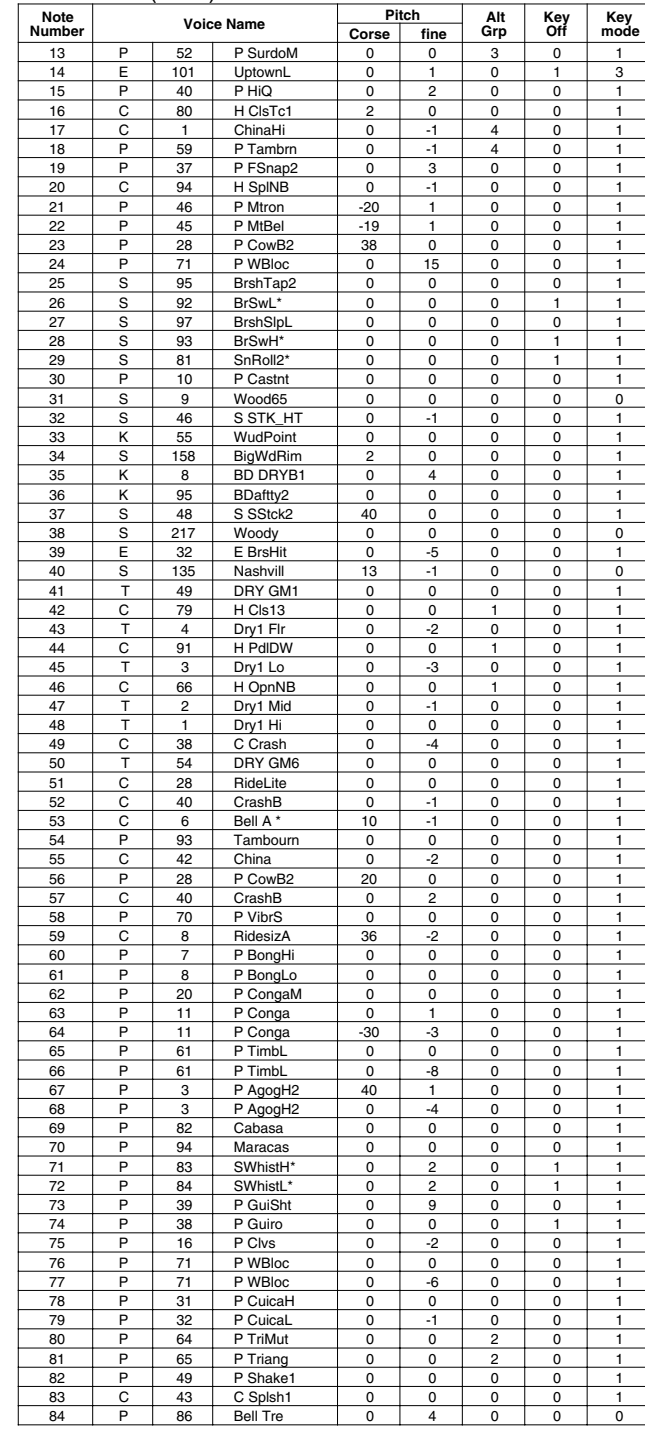

## **BeBop**

### PAD ASSIGNMENT

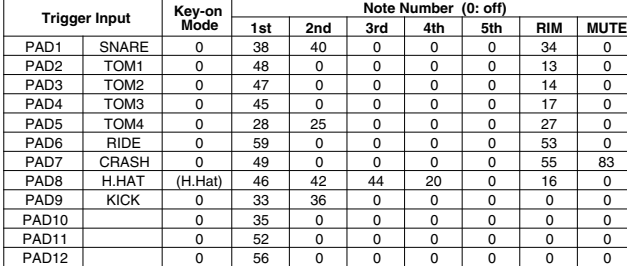

### Drum Voice (ch10)

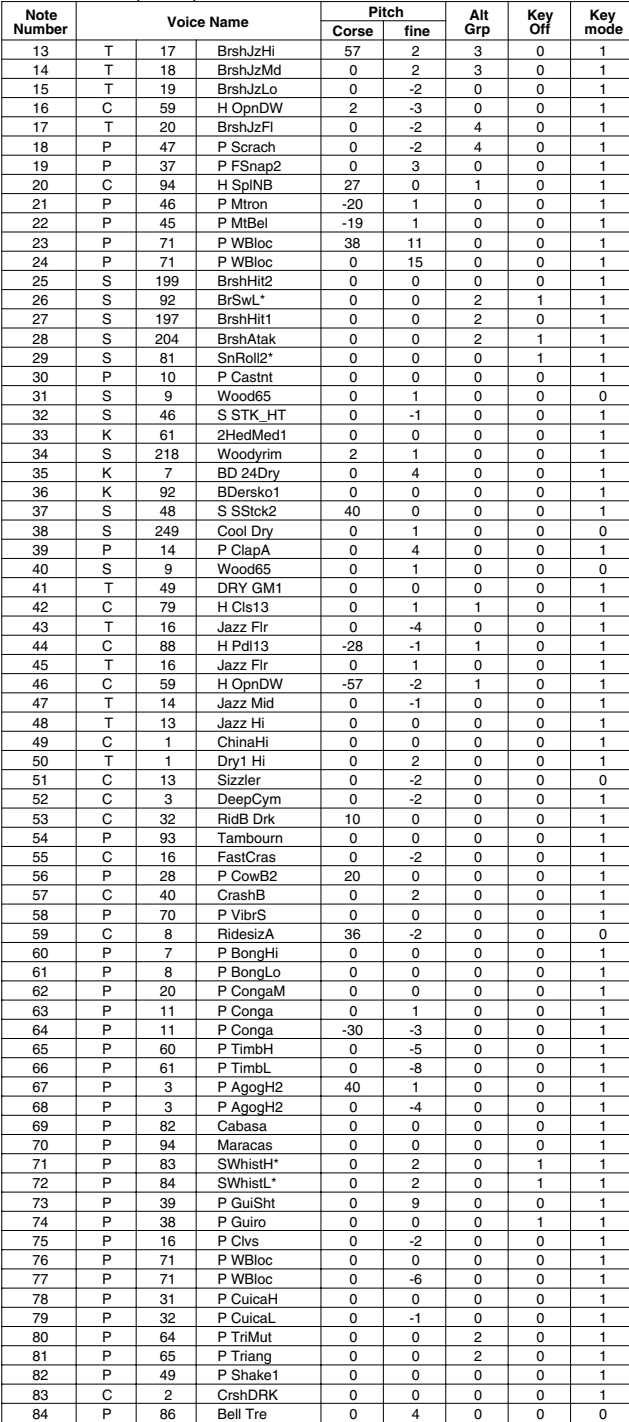

# **Rock 2**

### PAD ASSIGNMENT

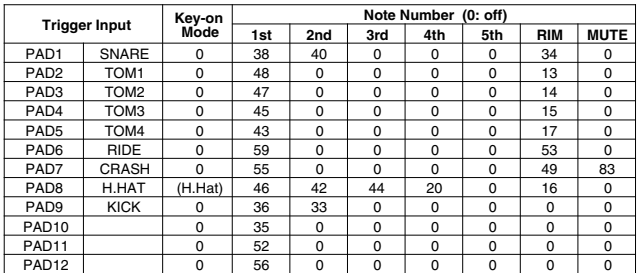

### Drum Voice (ch10)

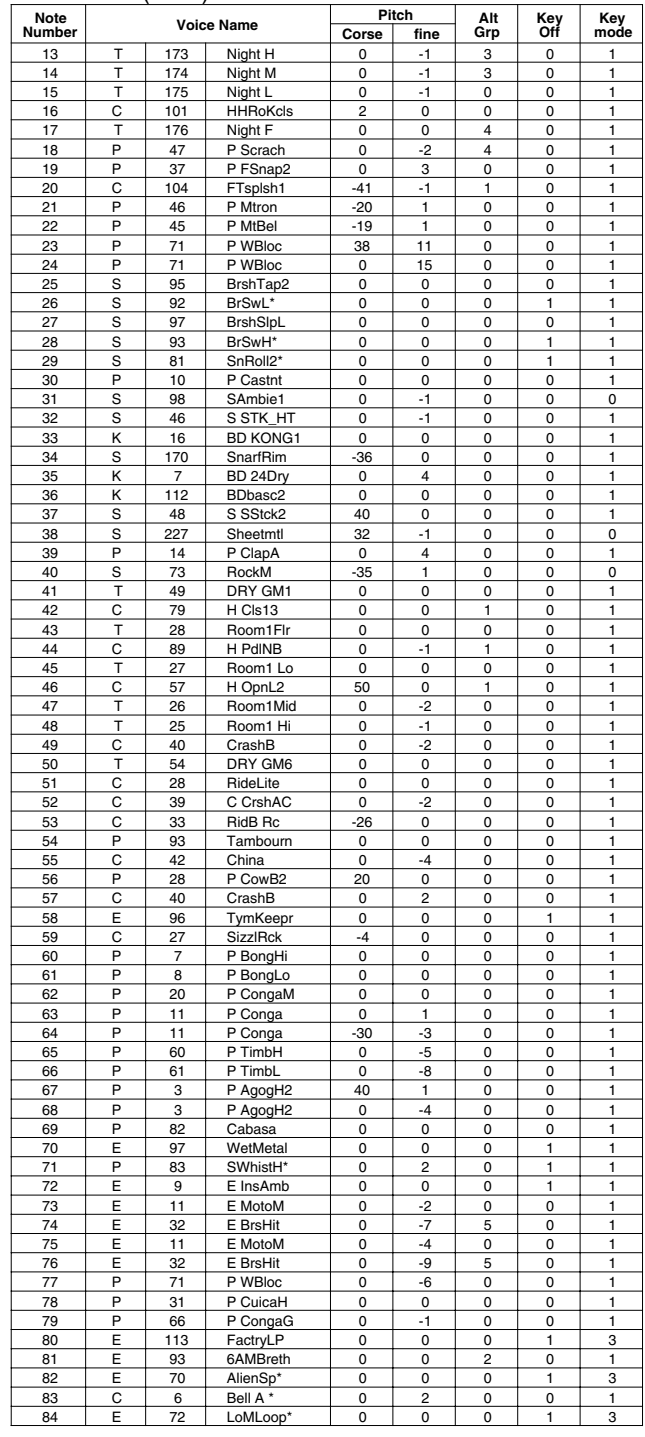

**Key-on Mode** 0:stack, 1:alter, 2:stack MN, 3:alter MN, 4:hold **Note Number** Numbers indicate ch10 Drum Voice, voice names indicate keyboard voices other than from ch10

**Key mode** 0:Poly, 1:Semi(2), 2:Mono, 3:Hi Mono **Key off** 0:disable, 1:enable

# **1970 kit**

### PAD ASSIGNMENT

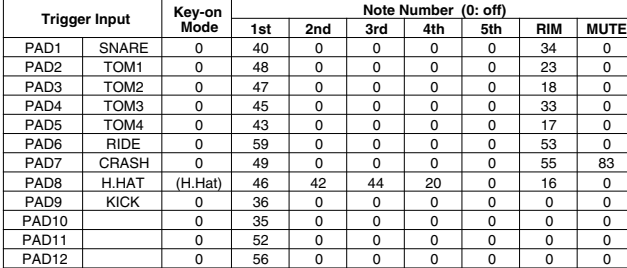

### Drum Voice (ch10)

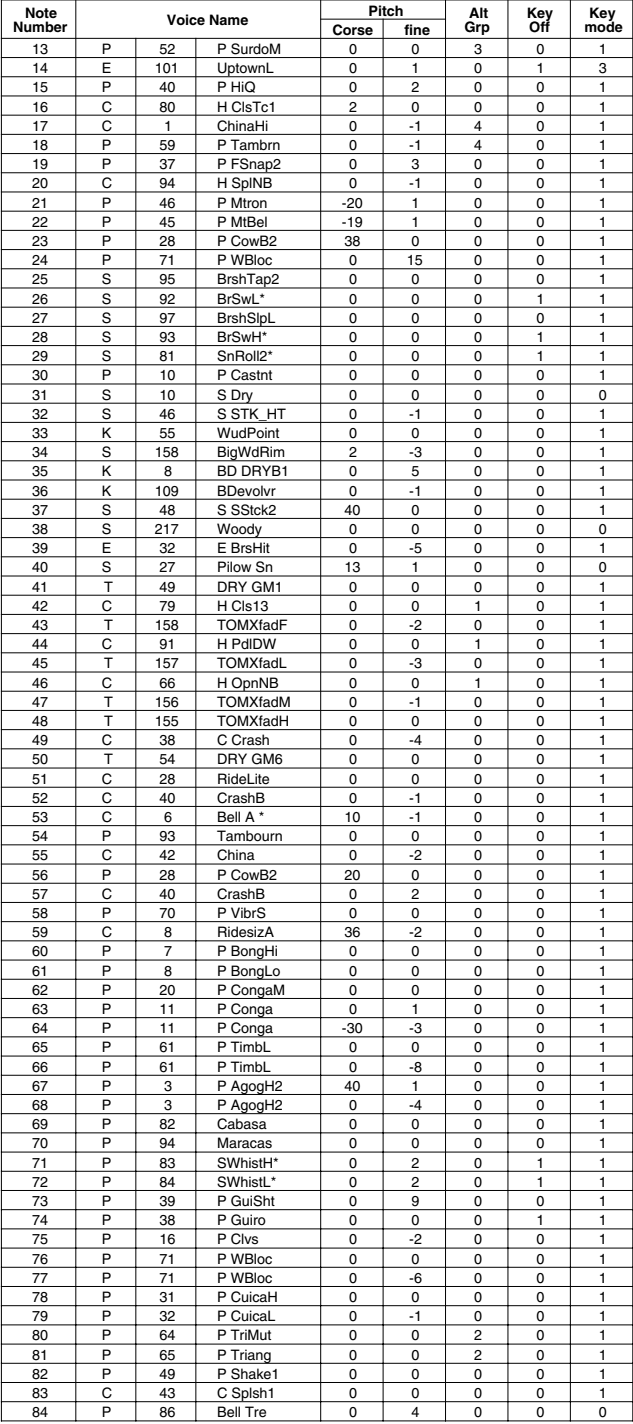

# **X-Fade**

### PAD ASSIGNMENT

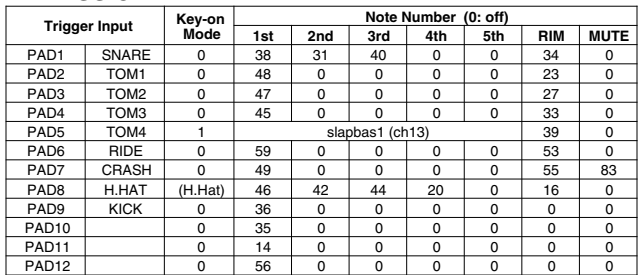

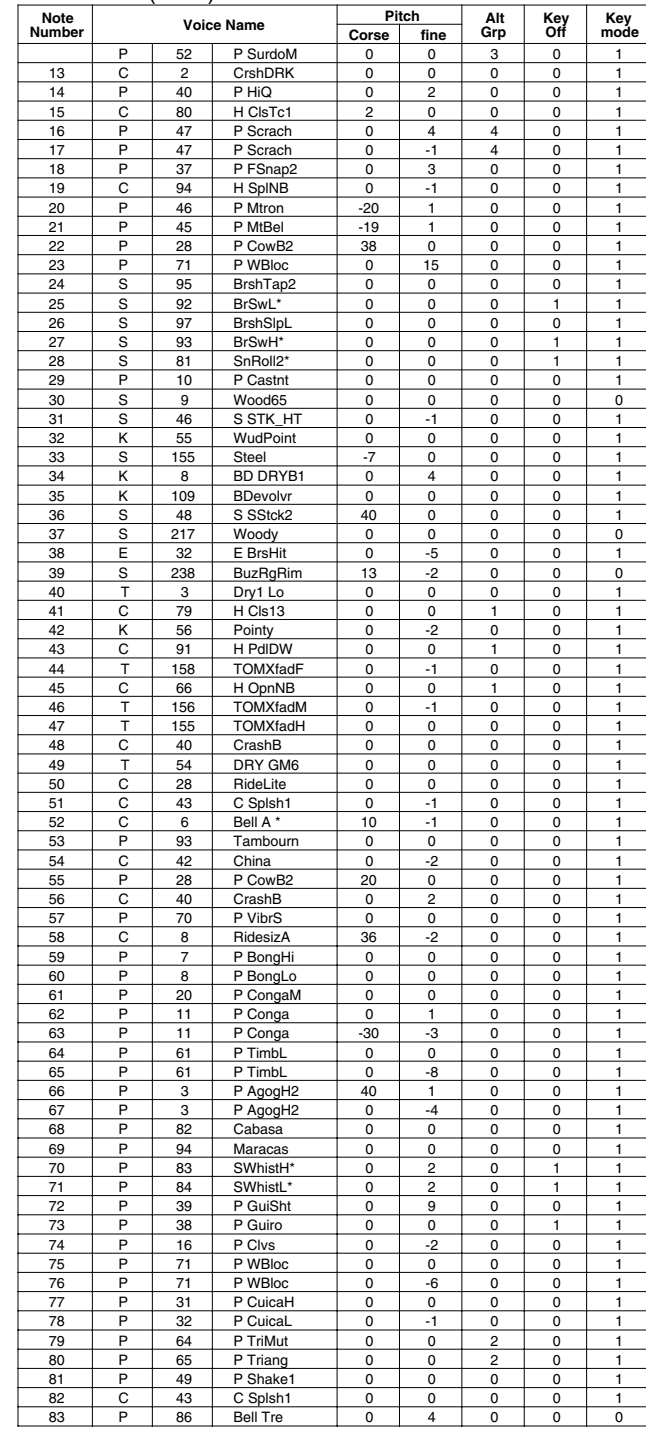

### **Studio**

### PAD ASSIGNMENT

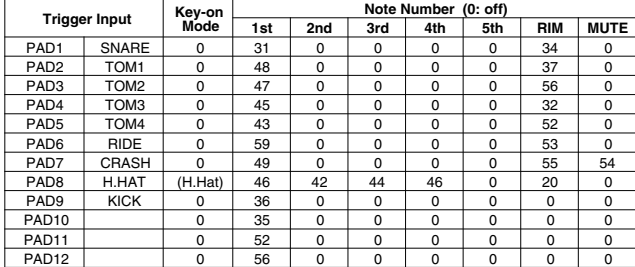

### Drum Voice (ch10)

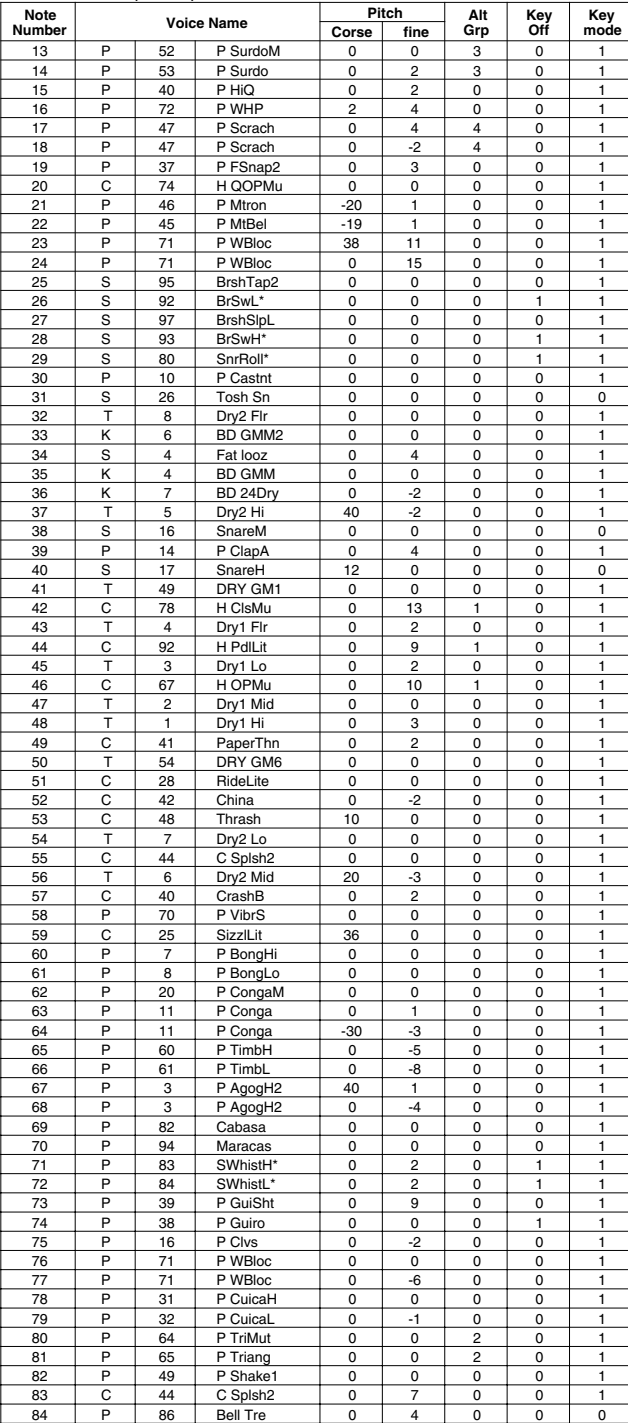

# **Dance 1**

### PAD ASSIGNMENT

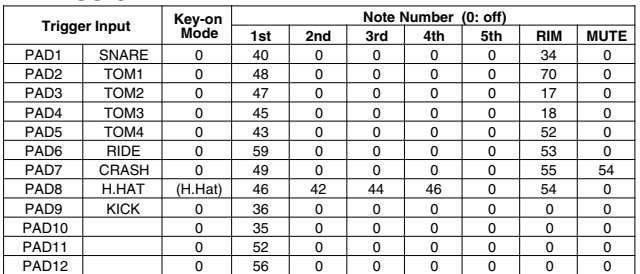

### Drum Voice (ch10)

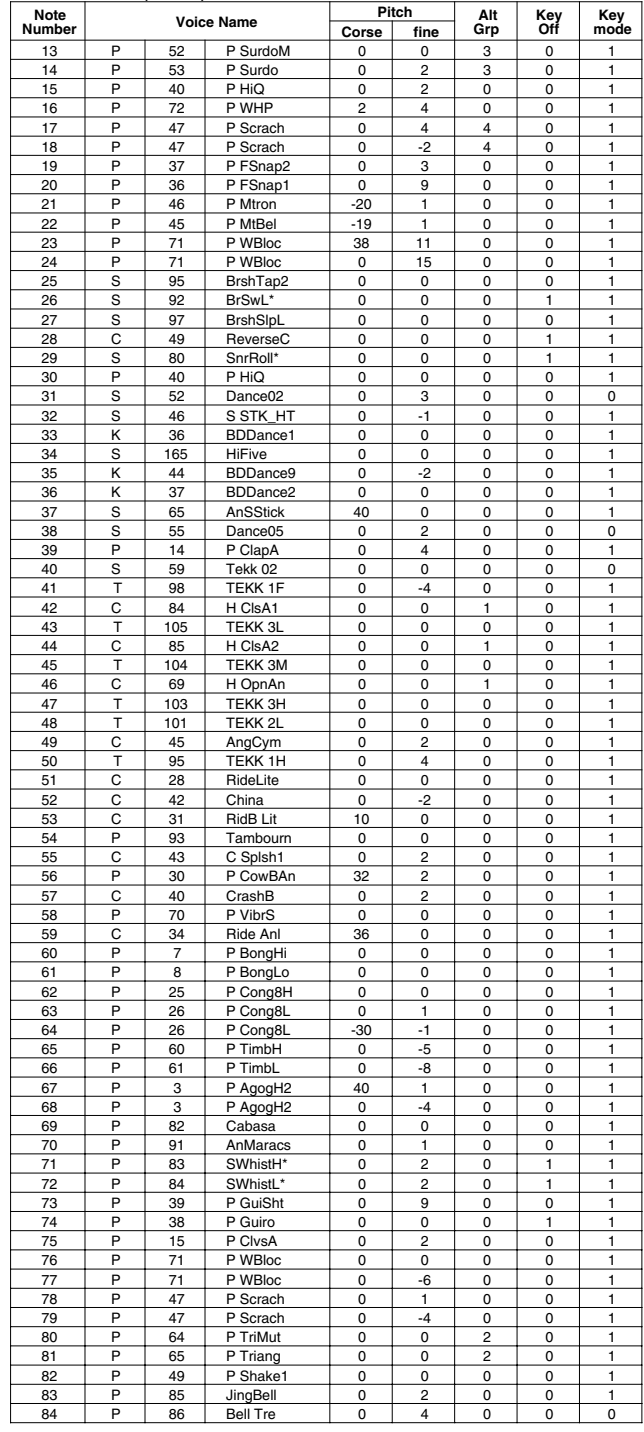

**Key-on Mode** 0:stack, 1:alter, 2:stack MN, 3:alter MN, 4:hold **Note Number** Numbers indicate ch10 Drum Voice, voice names indicate keyboard voices other than from ch10

**Key mode** 0:Poly, 1:Semi(2), 2:Mono, 3:Hi Mono **Key off** 0:disable, 1:enable

# **Dance 2**

### PAD ASSIGNMENT

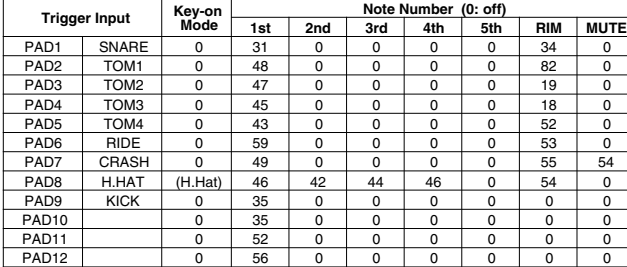

### Drum Voice (ch10)

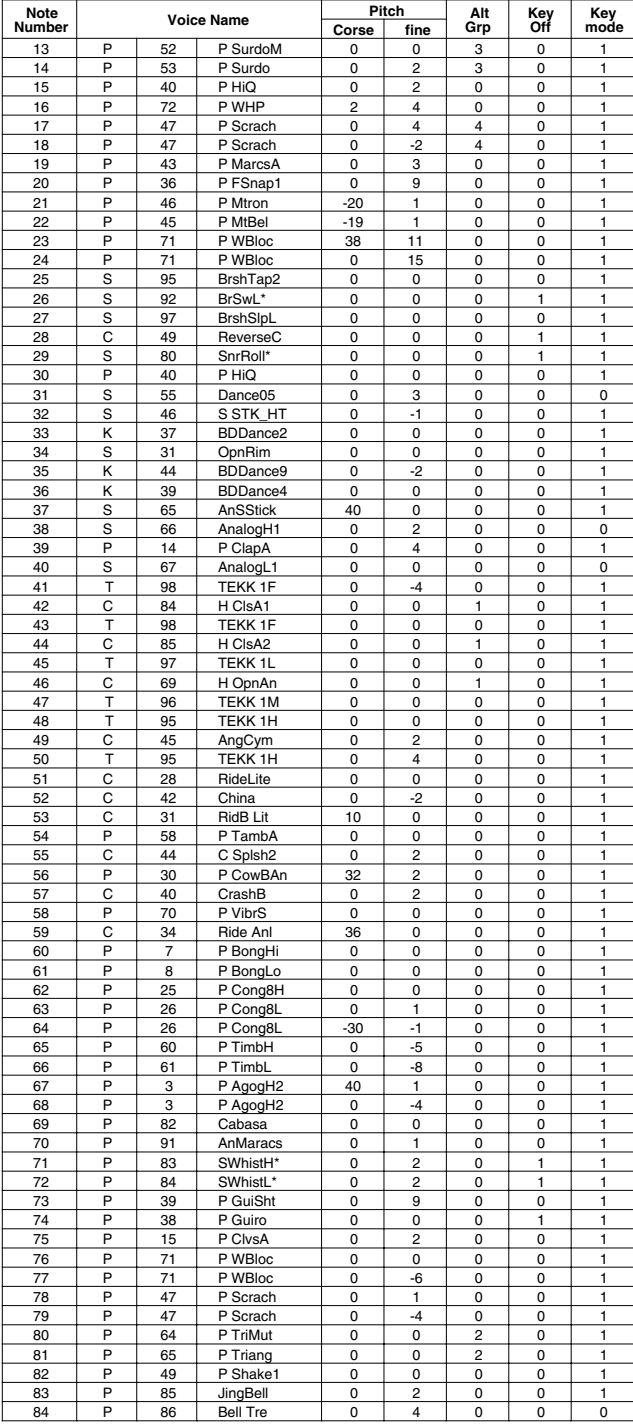

# **HHpDncMX**

### PAD ASSIGNMENT

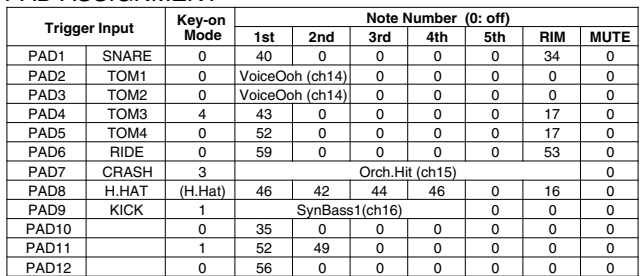

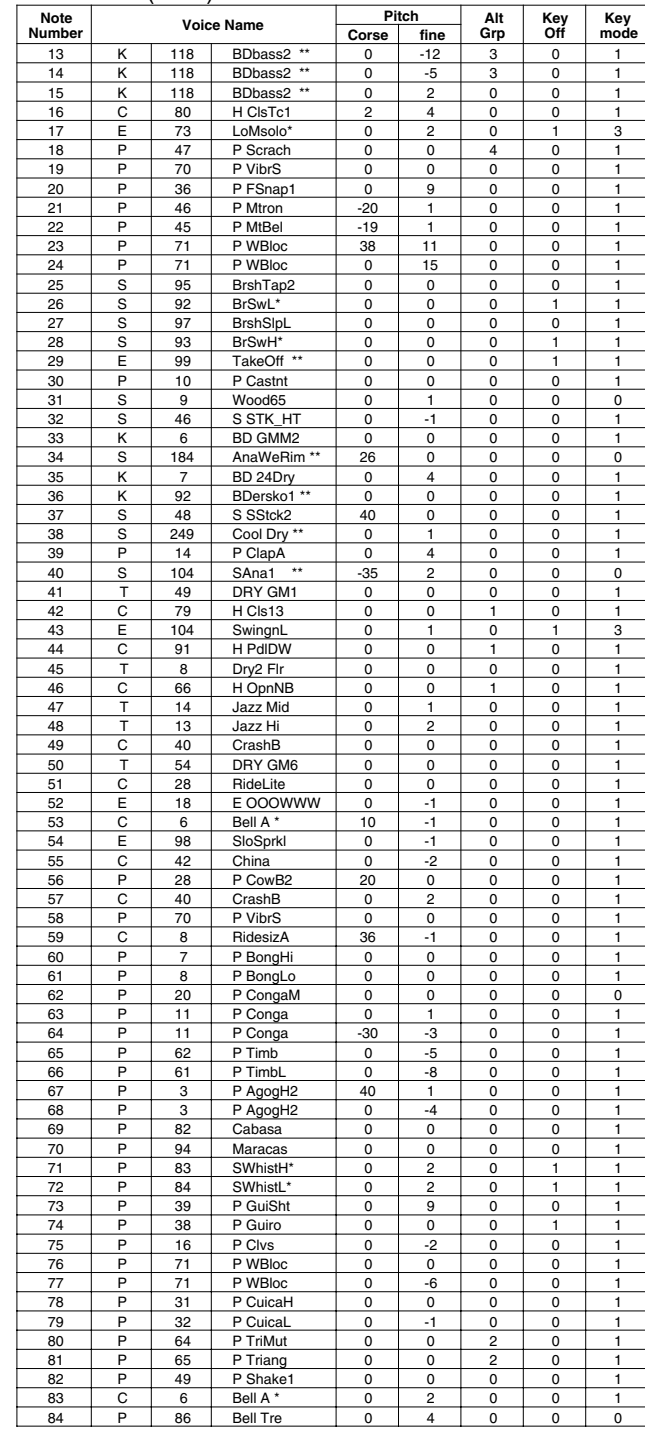

### **WldDncMX**

### PAD ASSIGNMENT

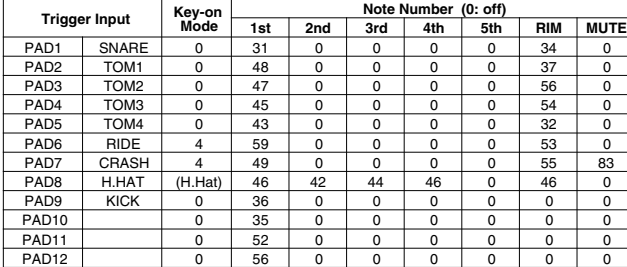

### Drum Voice (ch10)

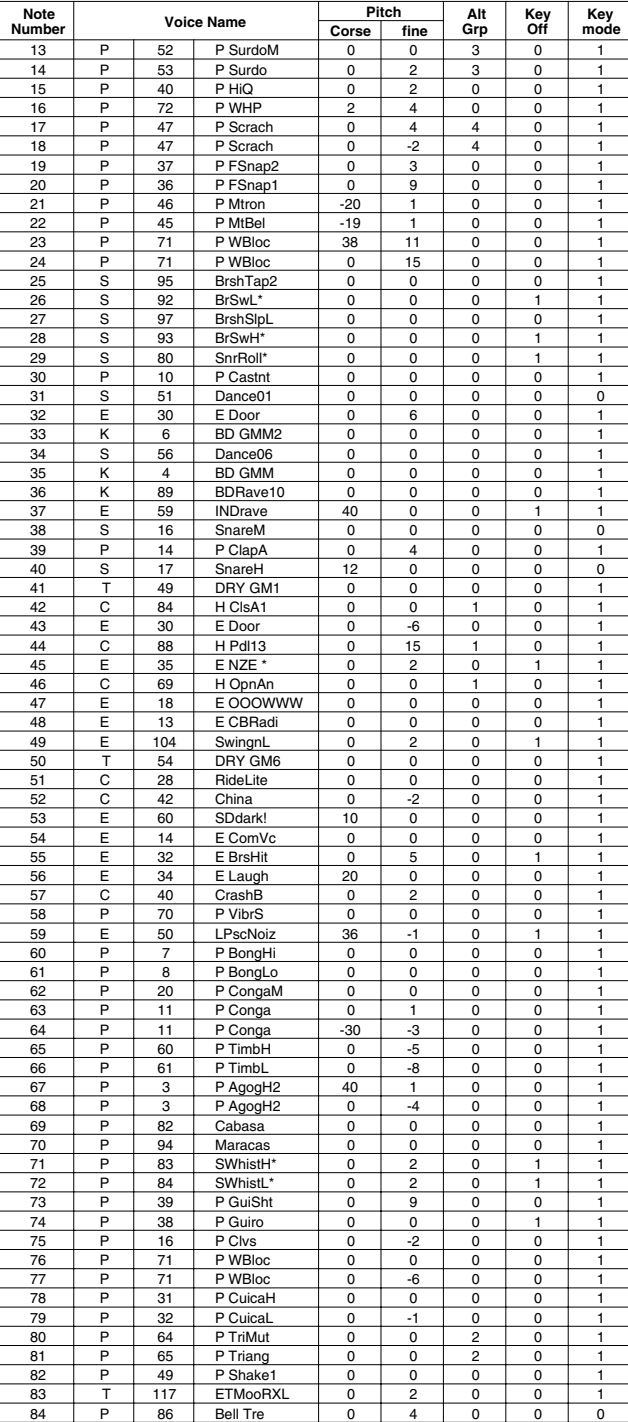

# **IndustMX**

### PAD ASSIGNMENT

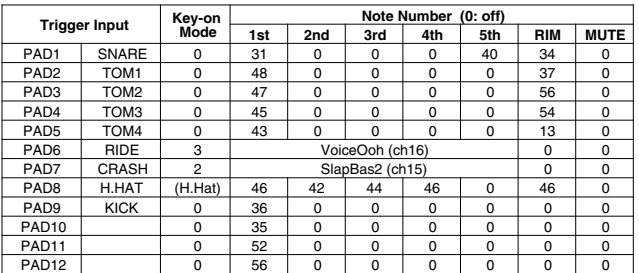

### Drum Voice (ch10)

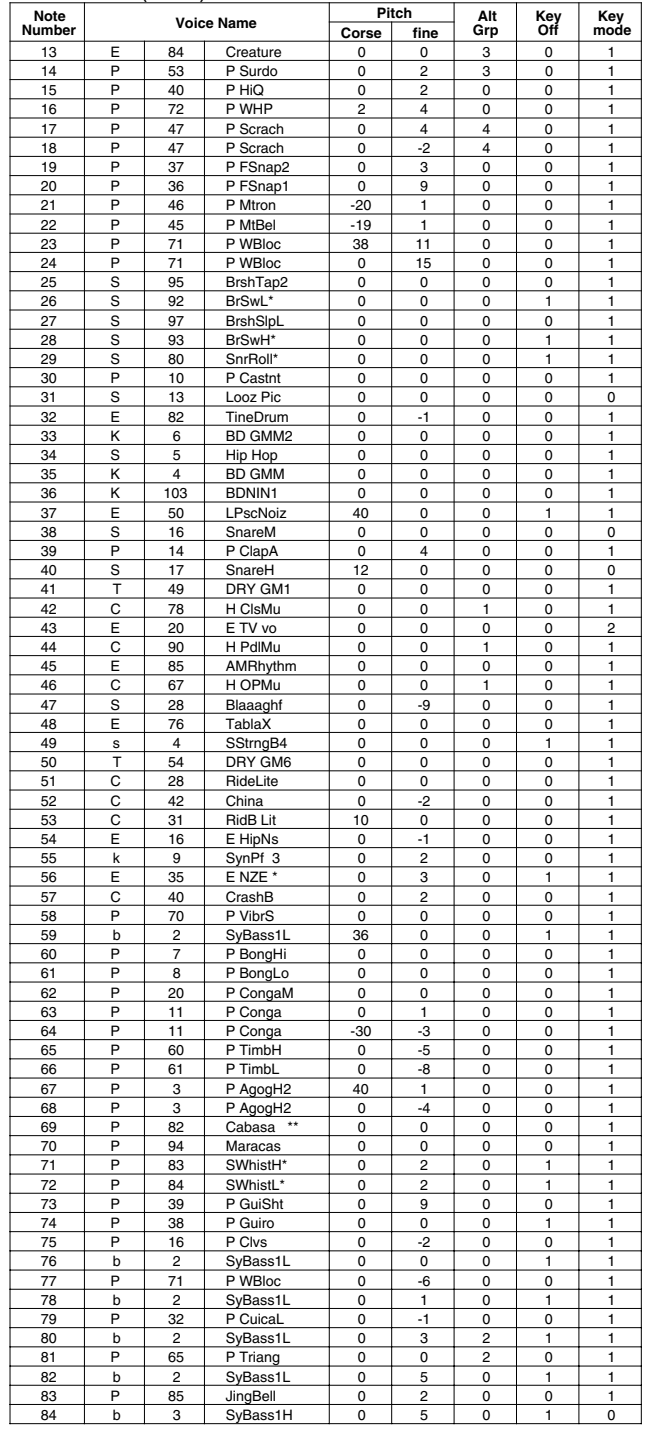

**Key-on Mode** 0:stack, 1:alter, 2:stack MN, 3:alter MN, 4:hold **Note Number** Numbers indicate ch10 Drum Voice, voice names indicate keyboard voices other than from ch10

**Key mode** 0:Poly, 1:Semi(2), 2:Mono, 3:Hi Mono **Key off** 0:disable, 1:enable

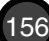

### **Banana**

PAD ASSIGNMENT

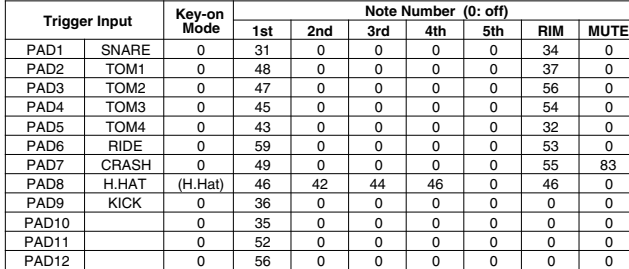

### Drum Voice (ch10)

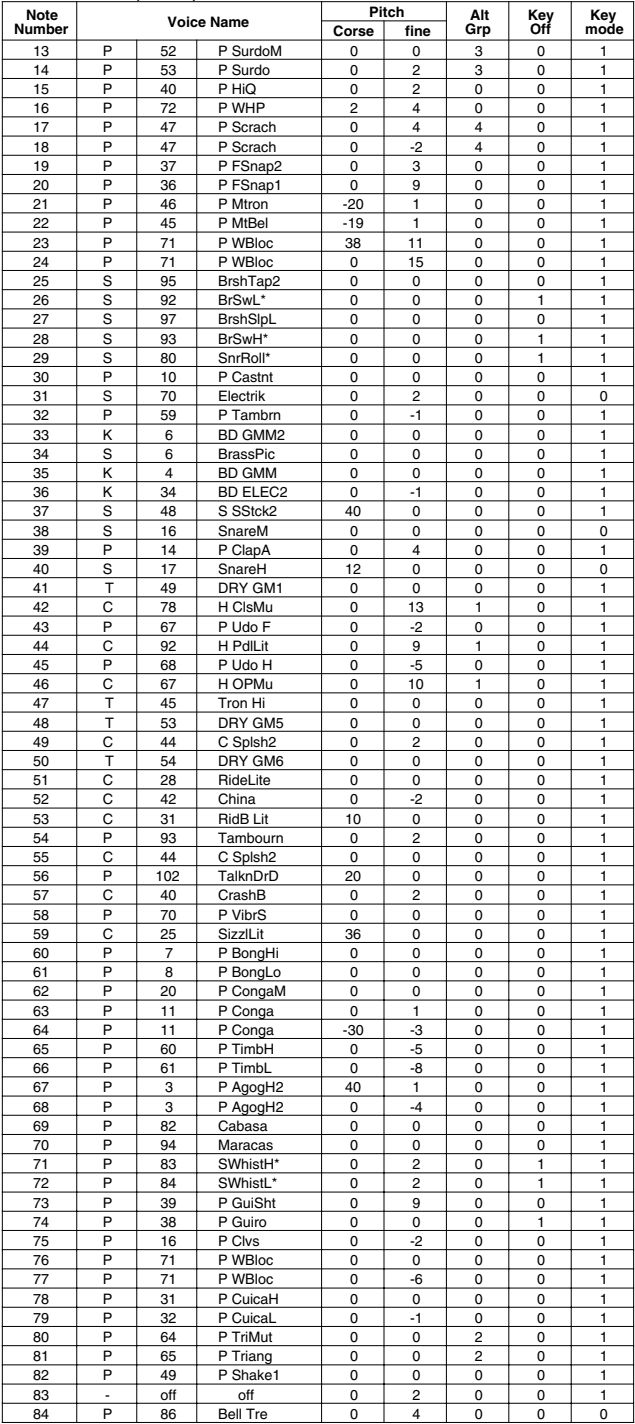

## **LatinPer**

### PAD ASSIGNMENT

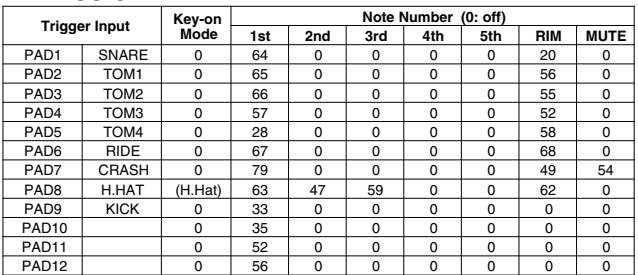

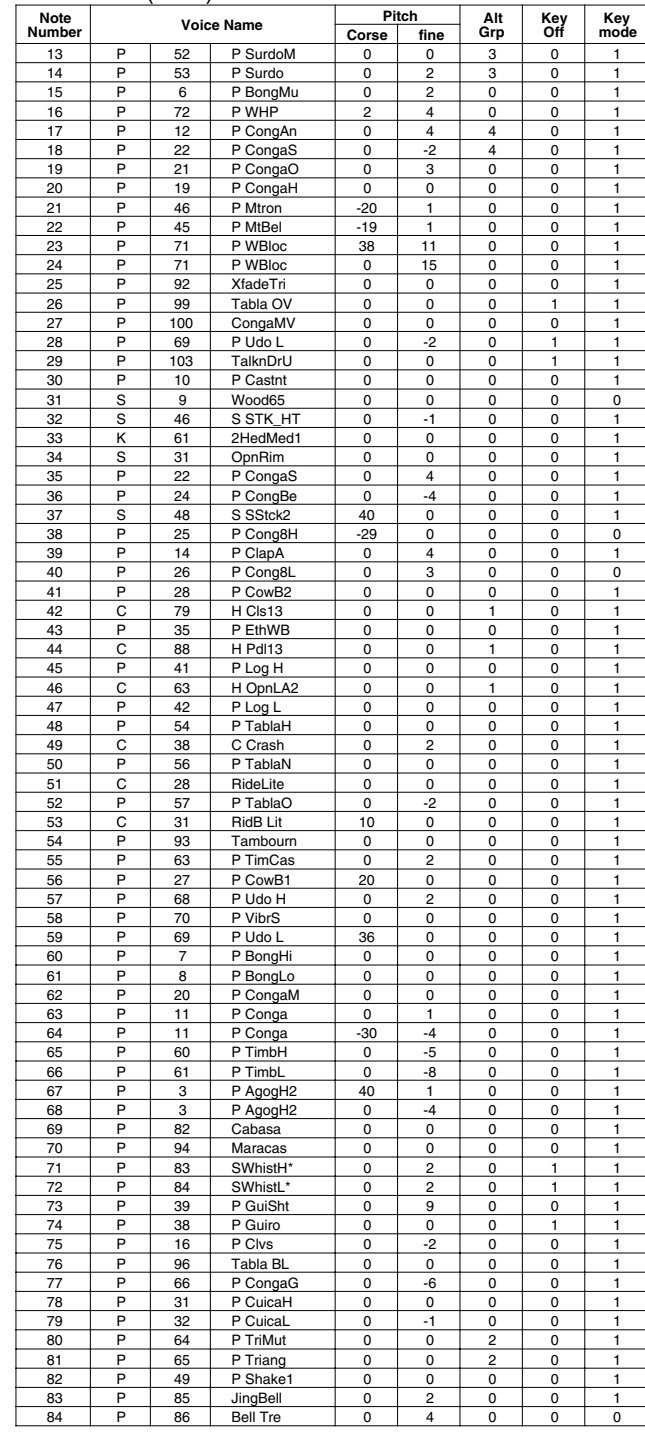

# **Symphony**

### PAD ASSIGNMENT

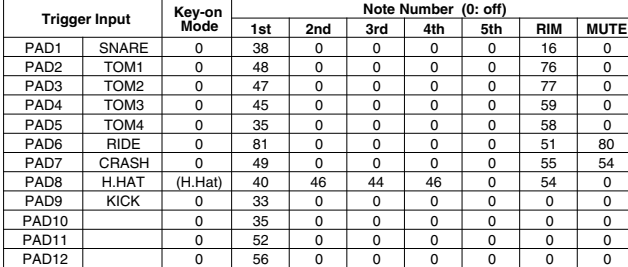

### Drum Voice (ch10)

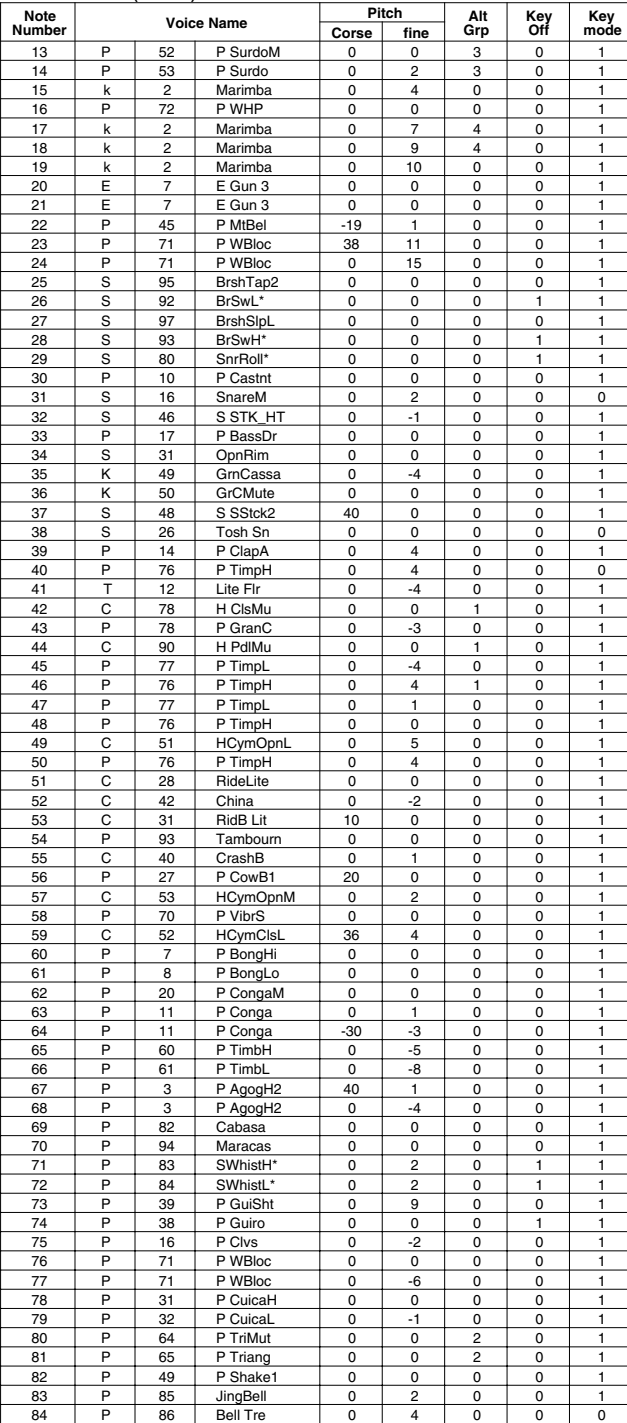

# **Latin**

### PAD ASSIGNMENT

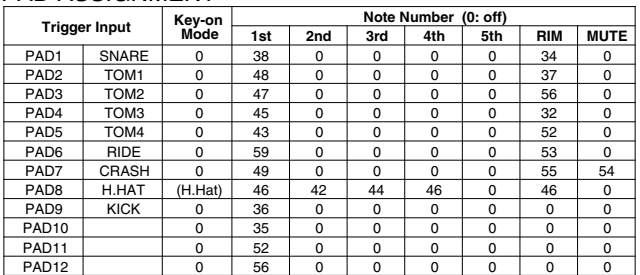

#### Drum Voice (ch10)

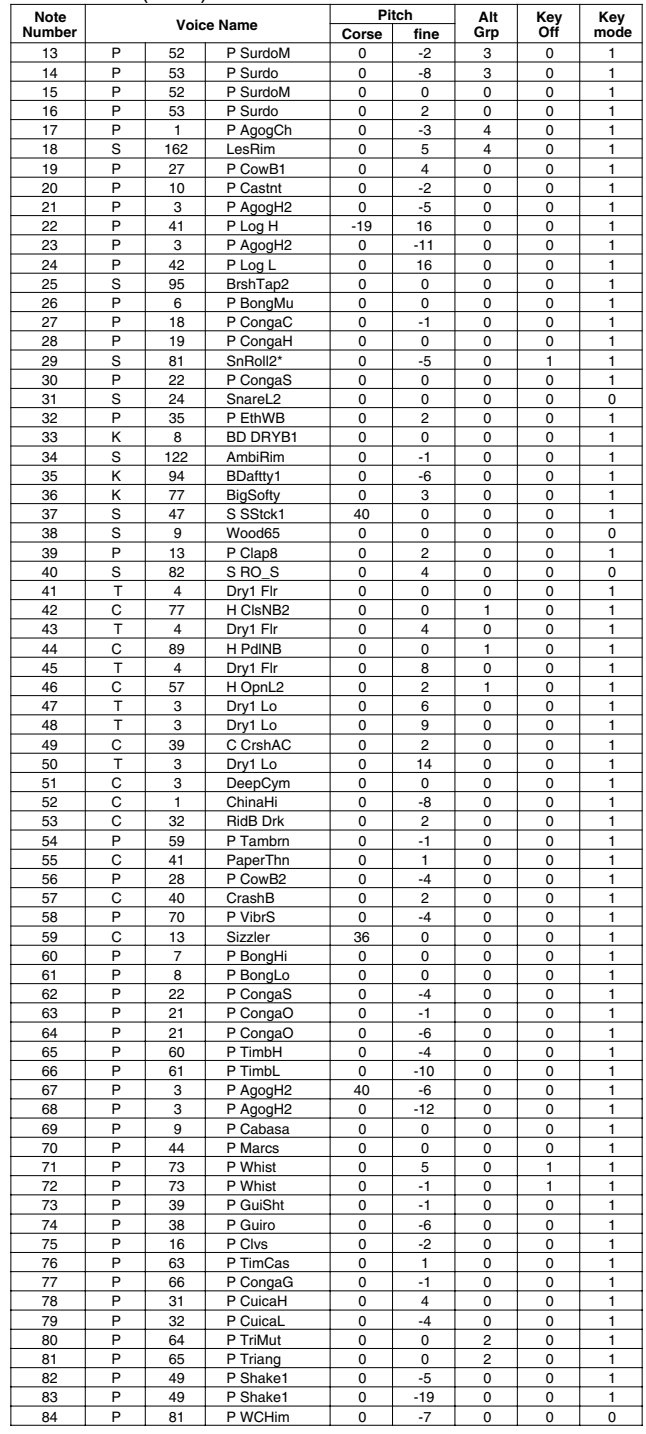

**Key-on Mode** 0:stack, 1:alter, 2:stack MN, 3:alter MN, 4:hold **Note Number** Numbers indicate ch10 Drum Voice, voice names indicate keyboard voices other than from ch10

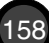

# **World 1**

### PAD ASSIGNMENT

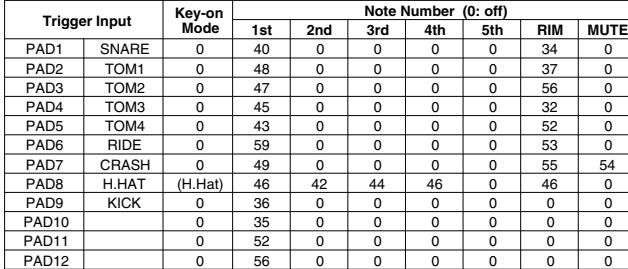

### Drum Voice (ch10)

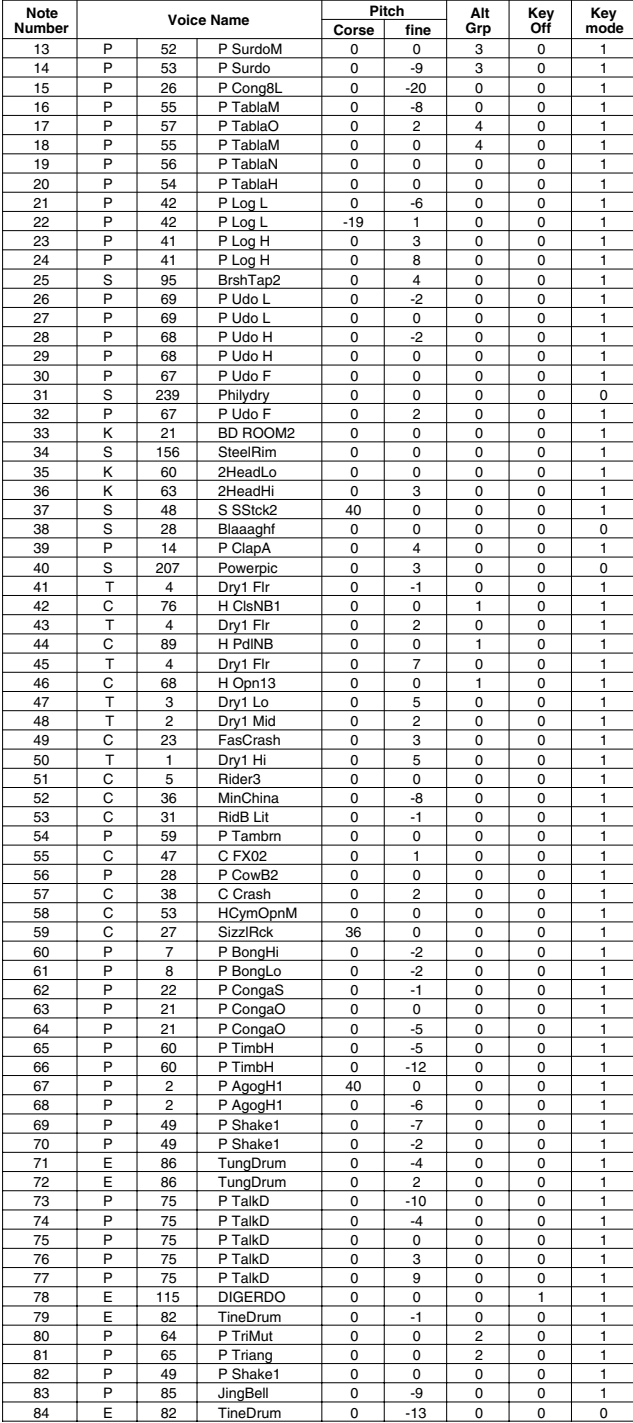

# **World 2**

### PAD ASSIGNMENT

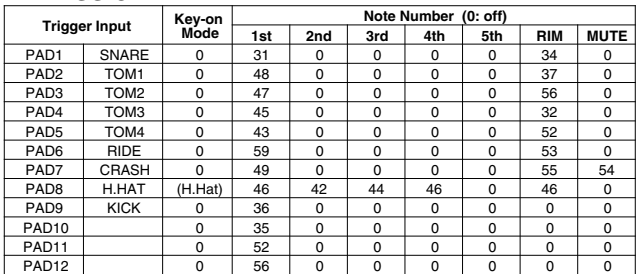

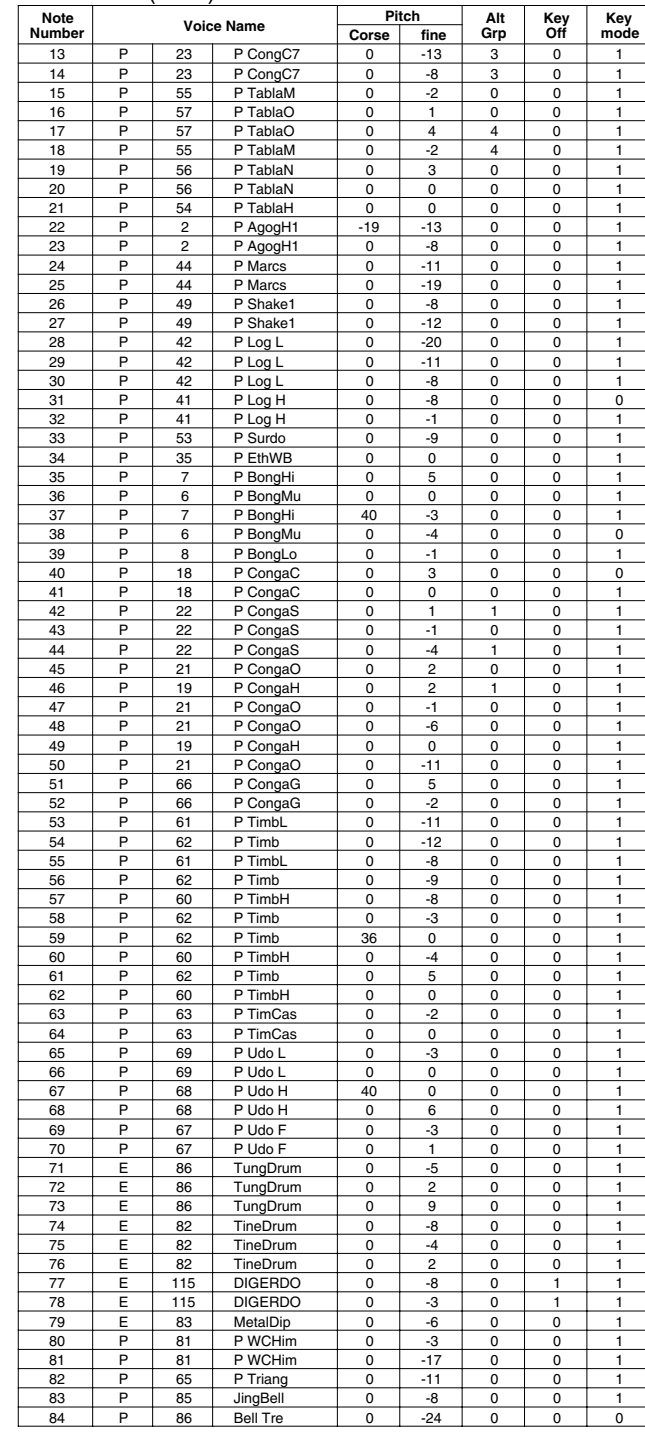

### **GM std 1**

### PAD ASSIGNMENT

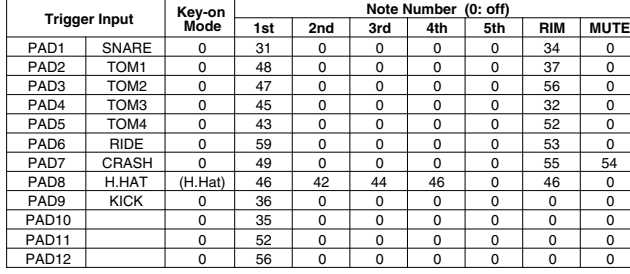

### Drum Voice (ch10)

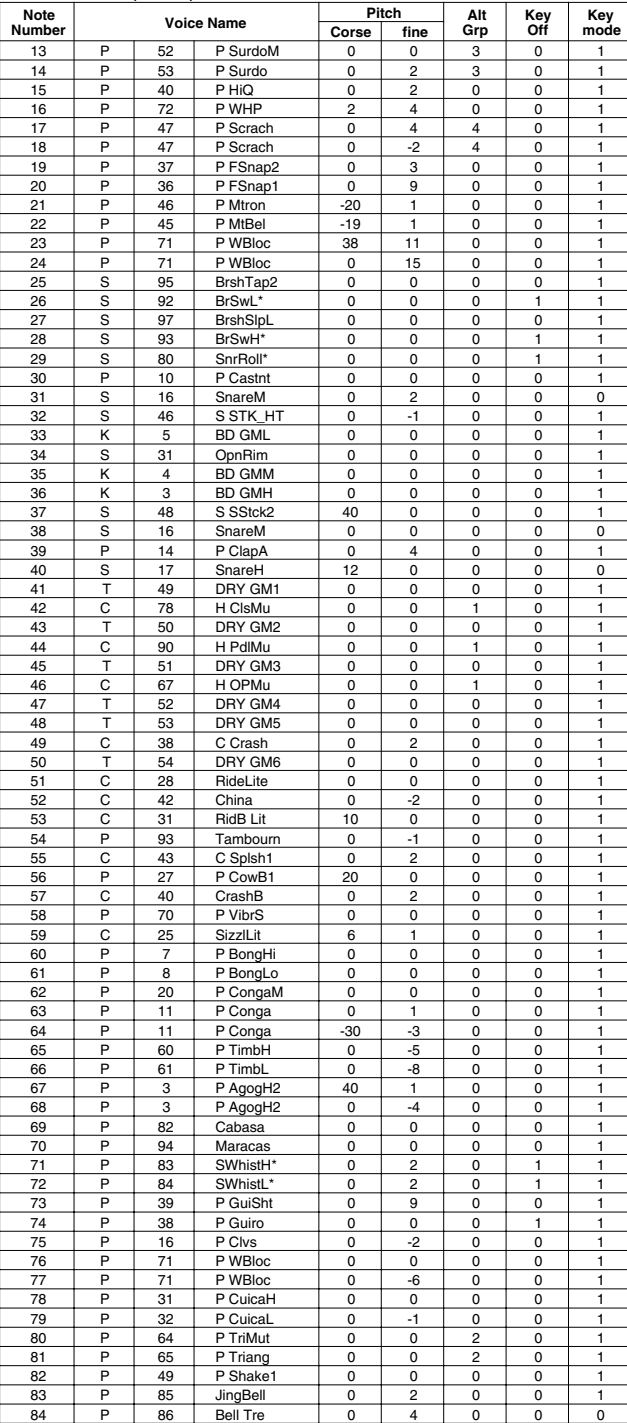

# **GM std 2**

### PAD ASSIGNMENT

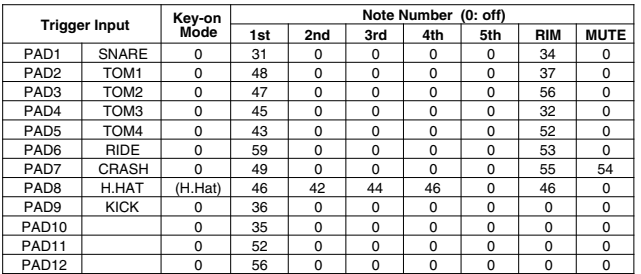

### Drum Voice (ch10)

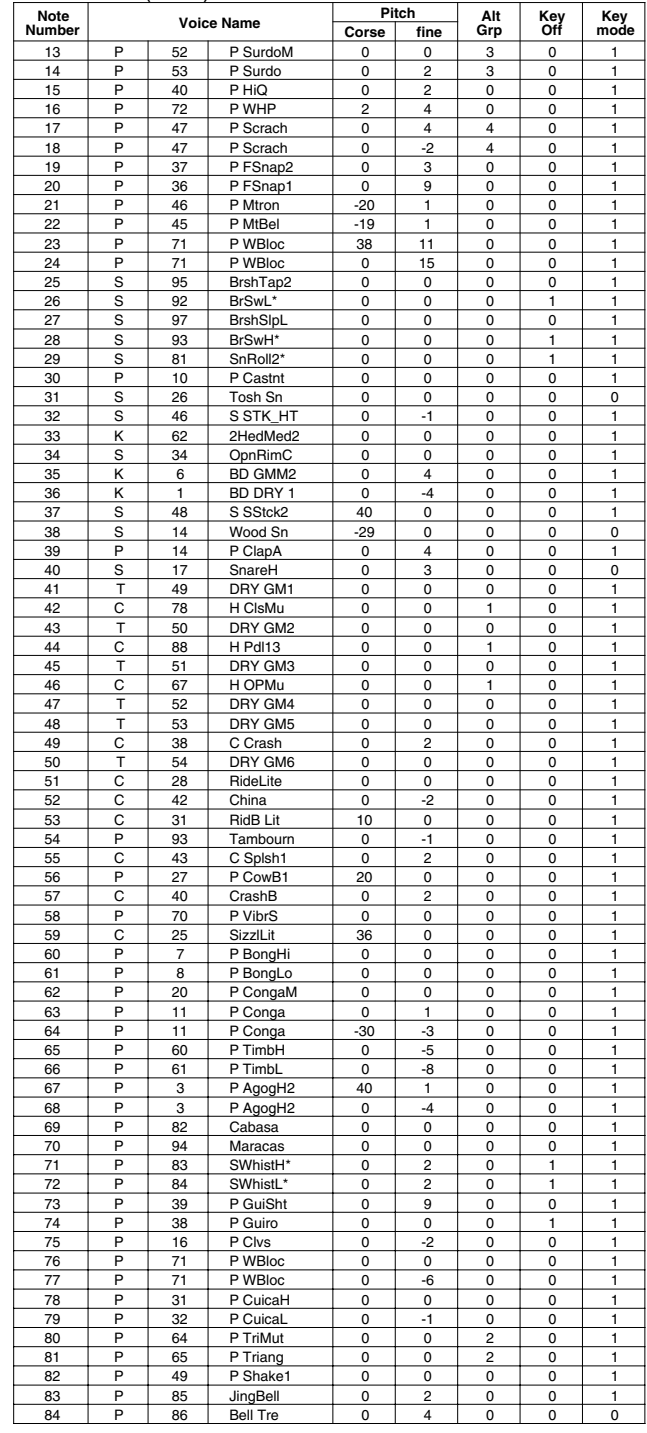

**Key-on Mode** 0:stack, 1:alter, 2:stack MN, 3:alter MN, 4:hold

**Note Number** Numbers indicate ch10 Drum Voice, voice names indicate keyboard voices other than from ch10 **Key mode** 0:Poly, 1:Semi(2), 2:Mono, 3:Hi Mono **Key off** 0:disable, 1:enable

### **GM room**

### PAD ASSIGNMENT

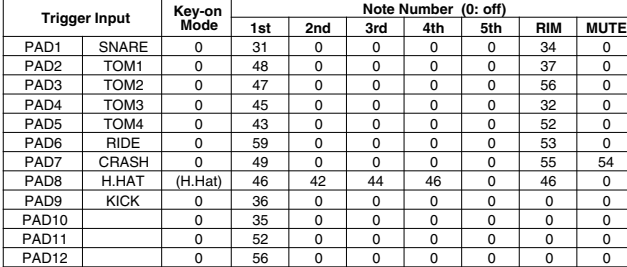

### Drum Voice (ch10)

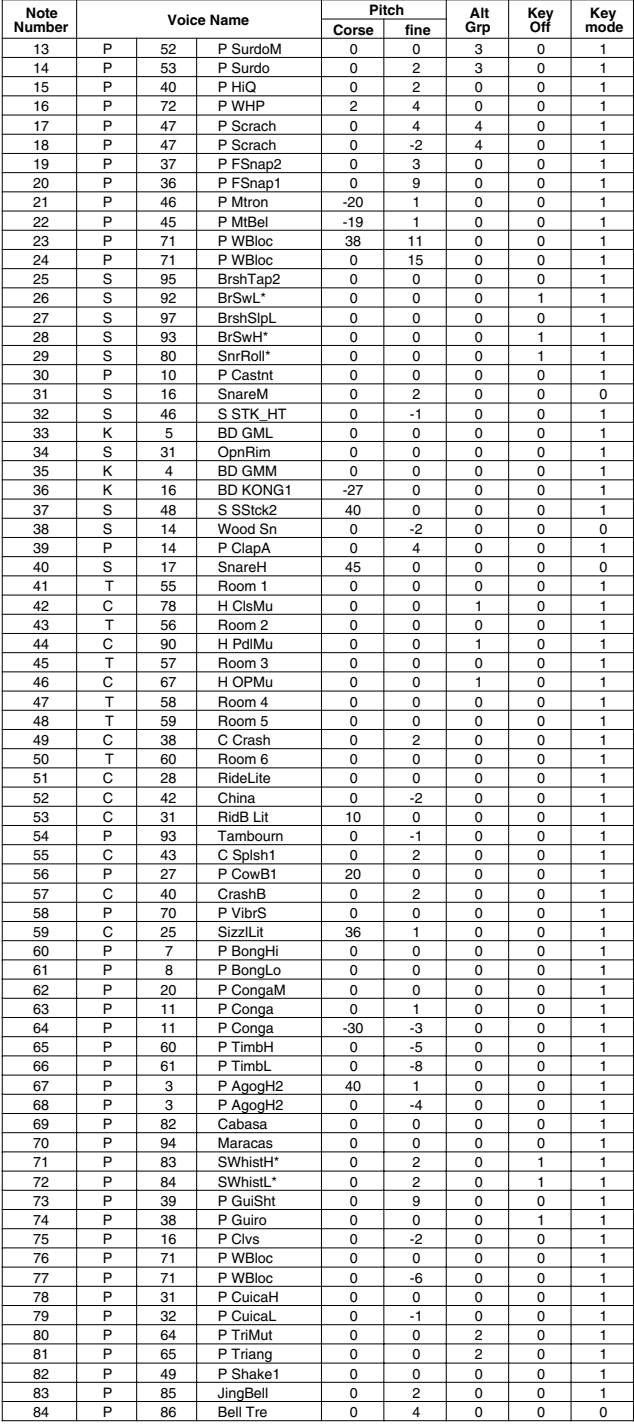

## **GM rock**

### PAD ASSIGNMENT

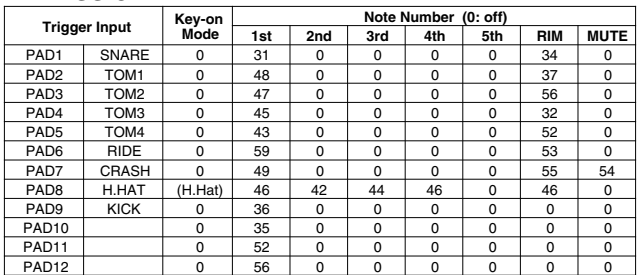

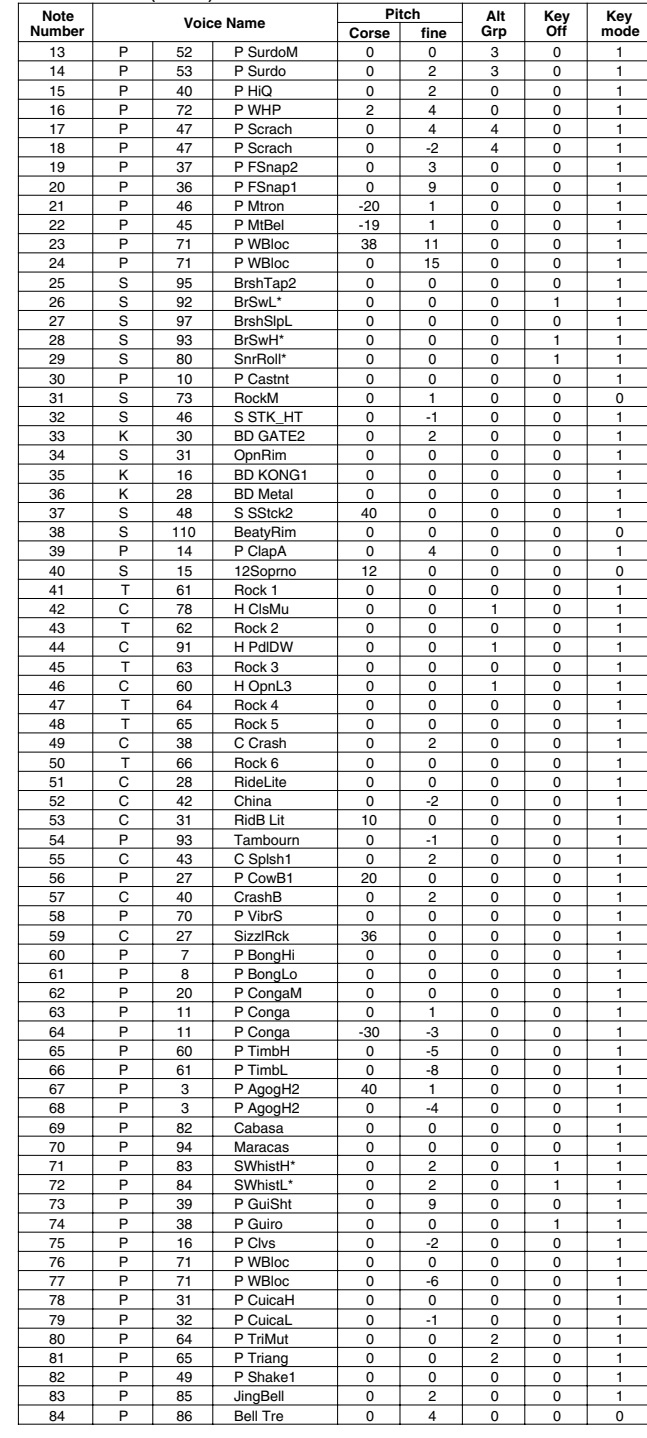

### **GM elec.**

### PAD ASSIGNMENT

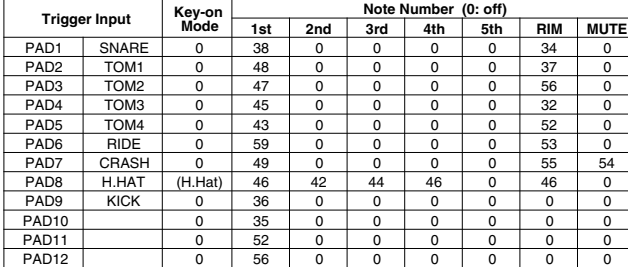

### Drum Voice (ch10)

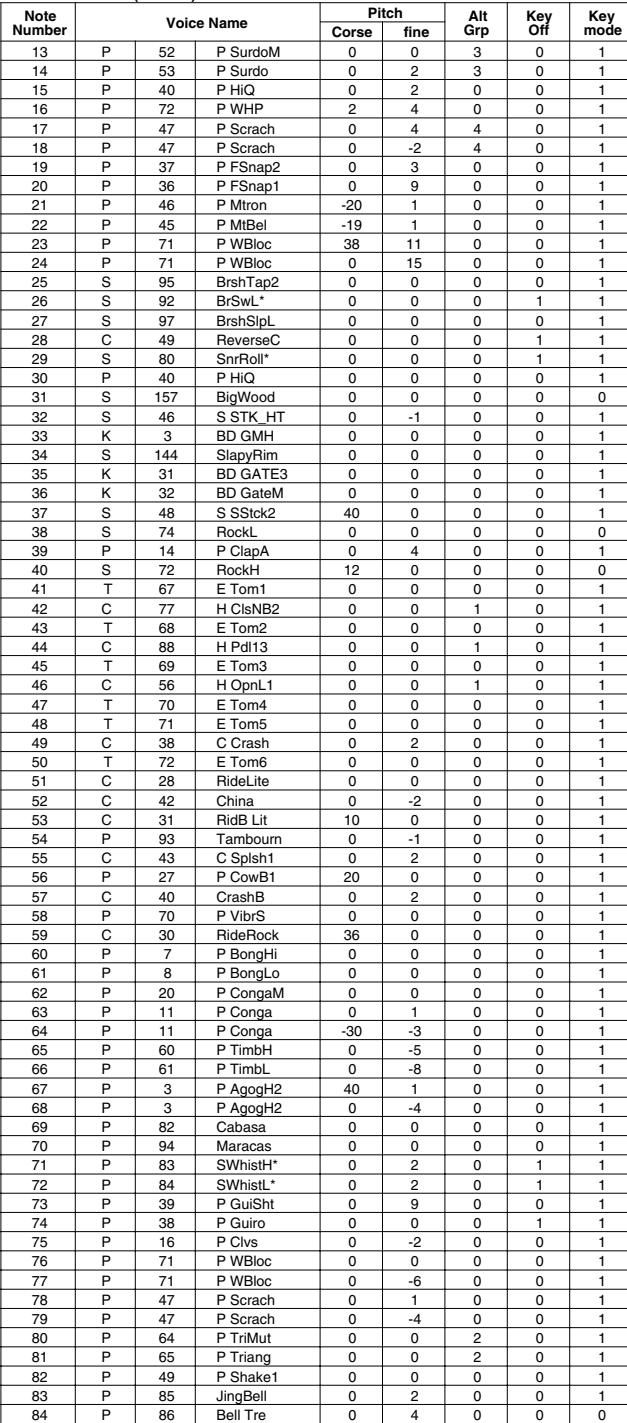

# **GM anal.**

### PAD ASSIGNMENT

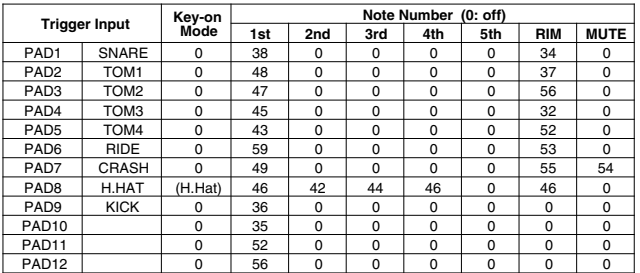

### Drum Voice (ch10)

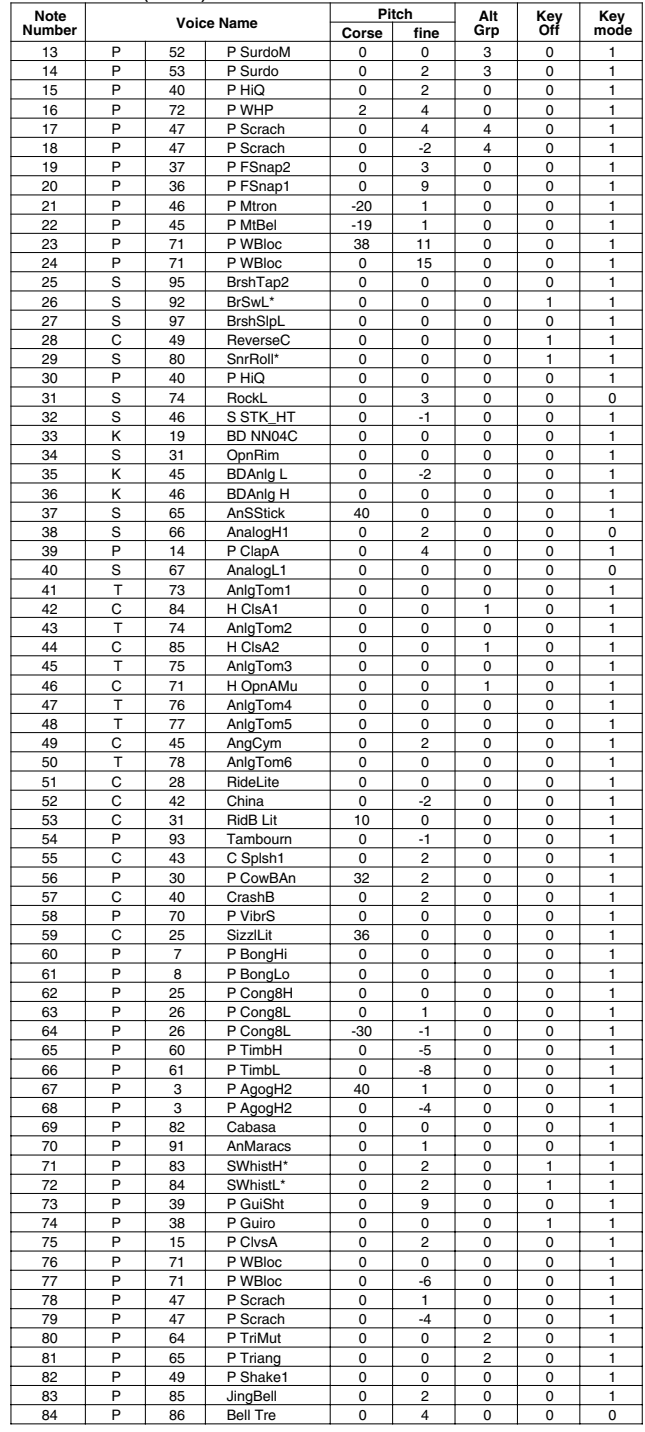

**Key-on Mode** 0:stack, 1:alter, 2:stack MN, 3:alter MN, 4:hold

**Note Number** Numbers indicate ch10 Drum Voice, voice names indicate keyboard voices other than from ch10 **Key mode** 0:Poly, 1:Semi(2), 2:Mono, 3:Hi Mono **Key off** 0:disable, 1:enable

# **GM jazz**

### PAD ASSIGNMENT

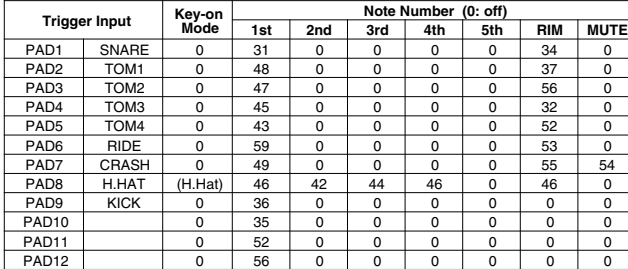

### Drum Voice (ch10)

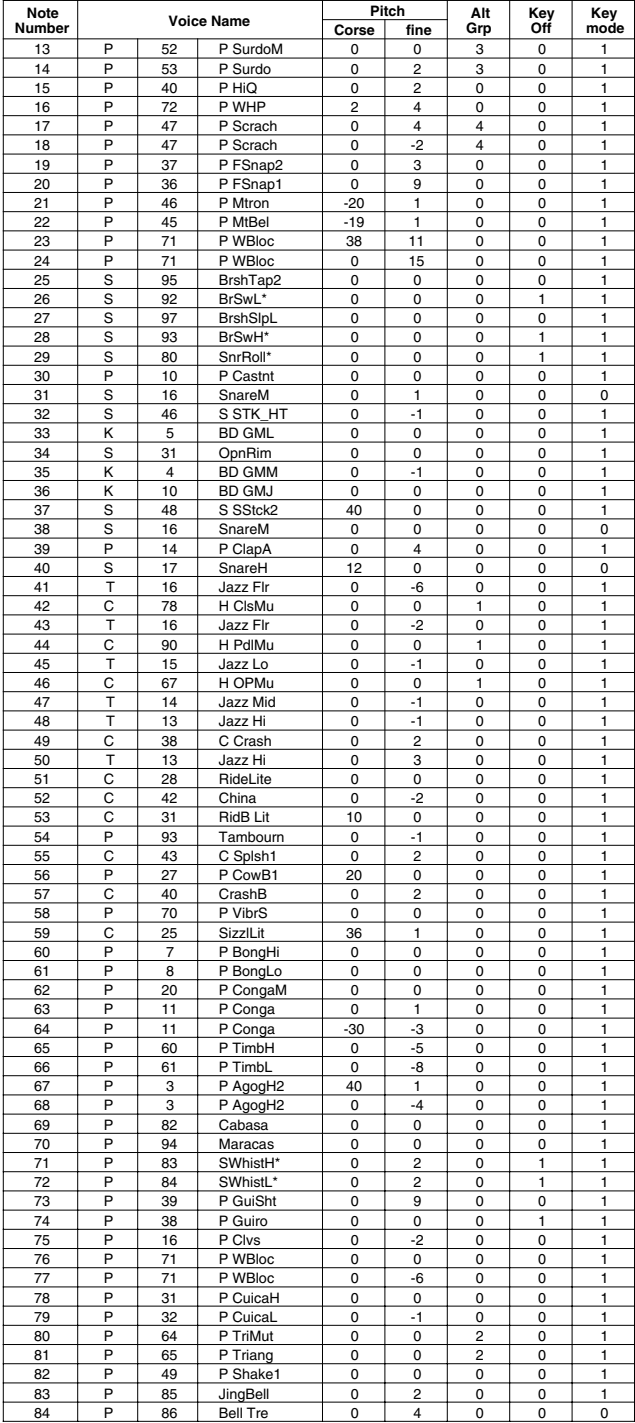

# **GM brush**

### PAD ASSIGNMENT

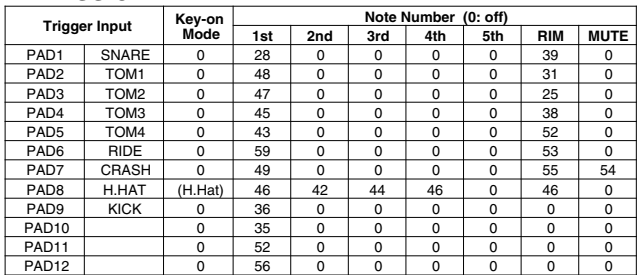

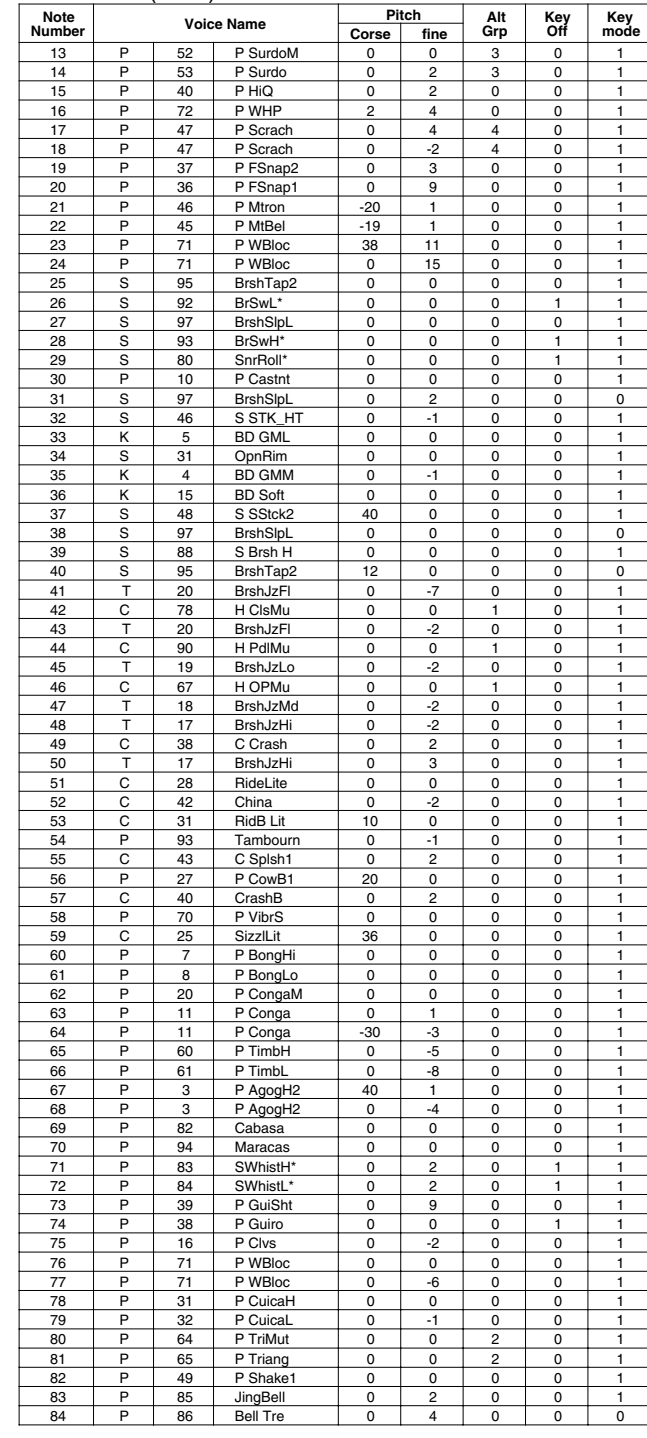

### **GM class**

### PAD ASSIGNMENT

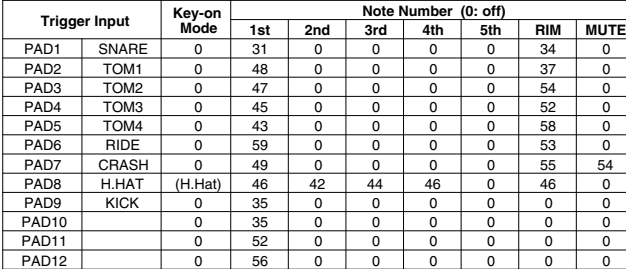

### Drum Voice (ch10)

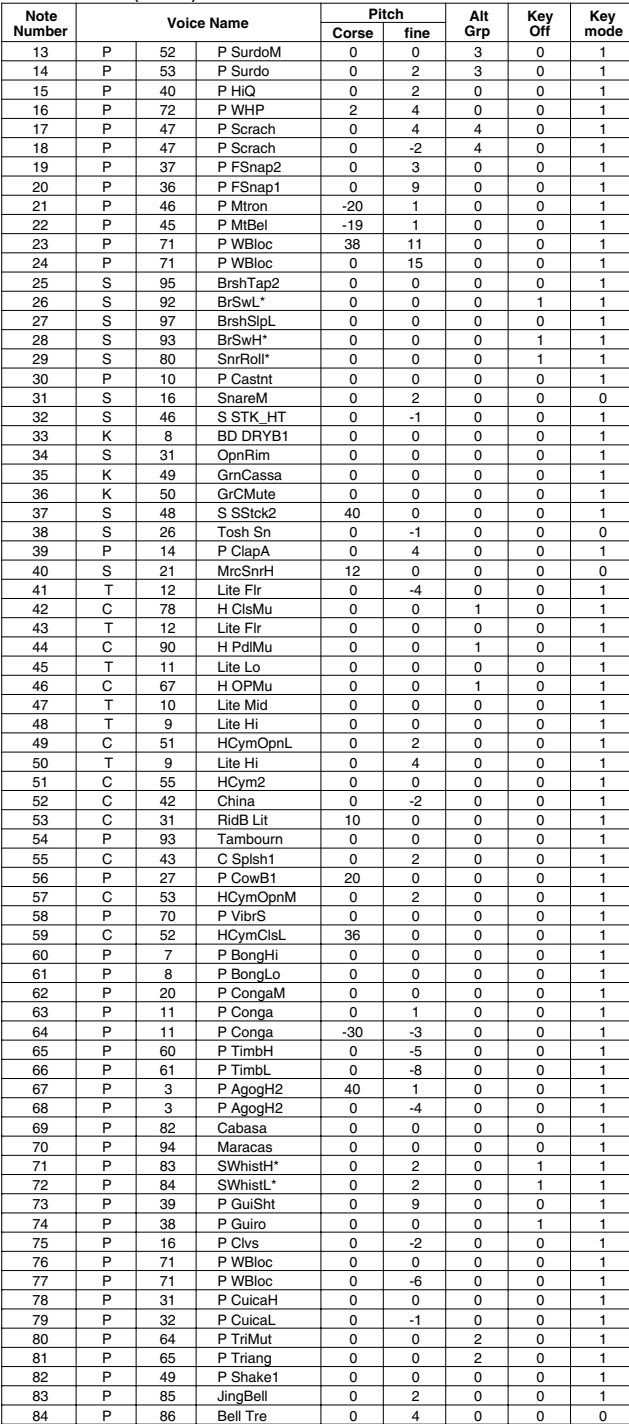

**Key-on Mode** 0:stack, 1:alter, 2:stack MN, 3:alter MN, 4:hold **Note Number** Numbers indicate ch10 Drum Voice, voice names indicate keyboard voices other than from ch10 **Key mode** 0:Poly, 1:Semi(2), 2:Mono, 3:Hi Mono **Key off** 0:disable, 1:enable

### Preset Style List

 $\overline{y}$ 

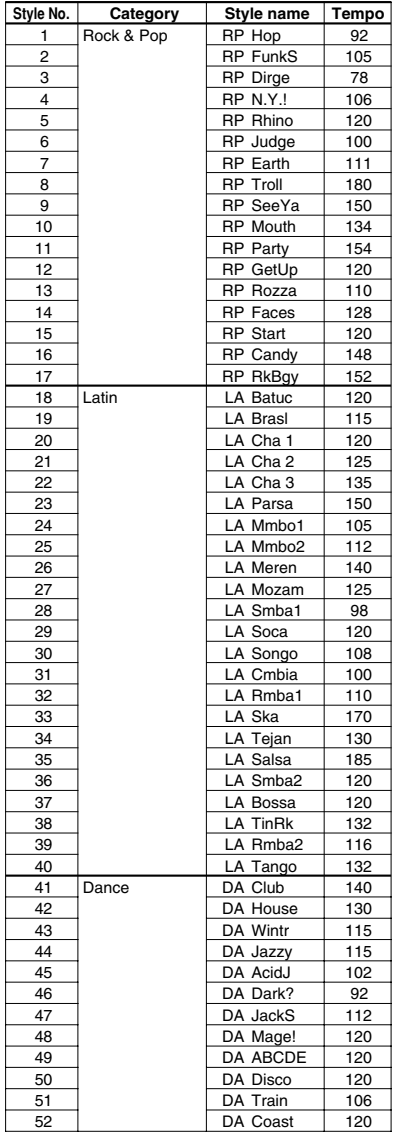

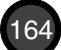

## Preset Song List

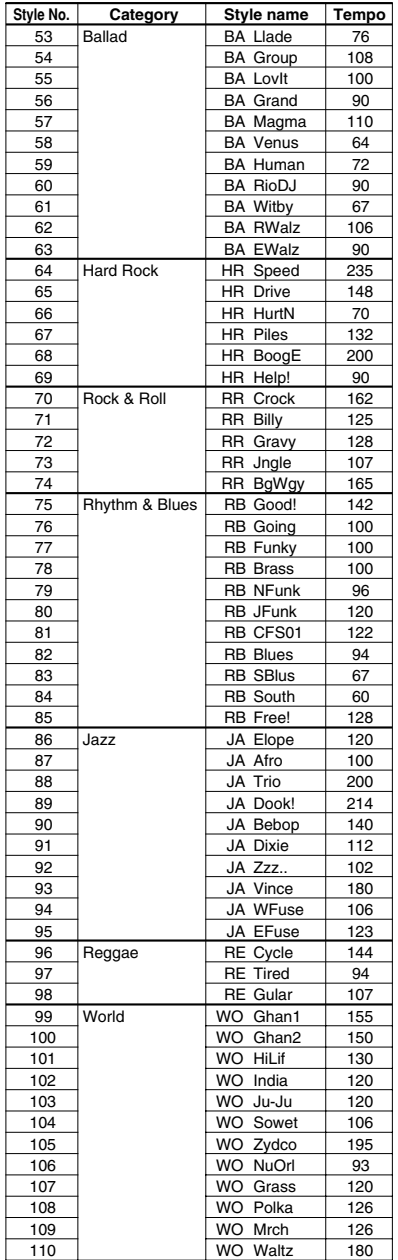

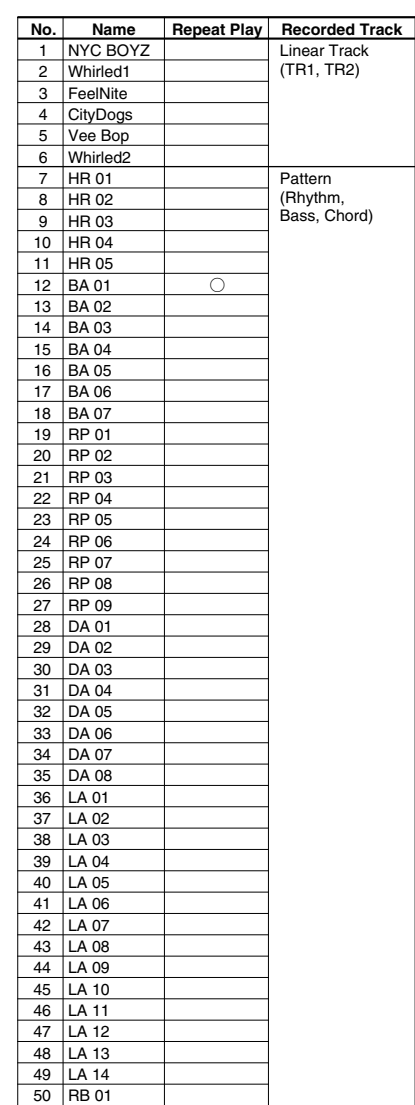

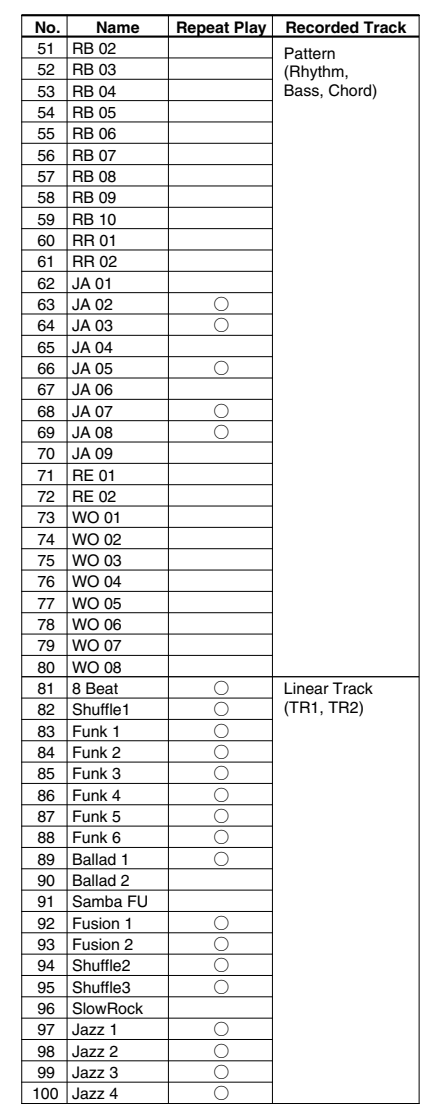

Drum Kit Trigger Edit Parameter (Blank Chart) Drum Kit Trigger Edit Parameter (Blank Chart)

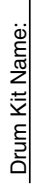

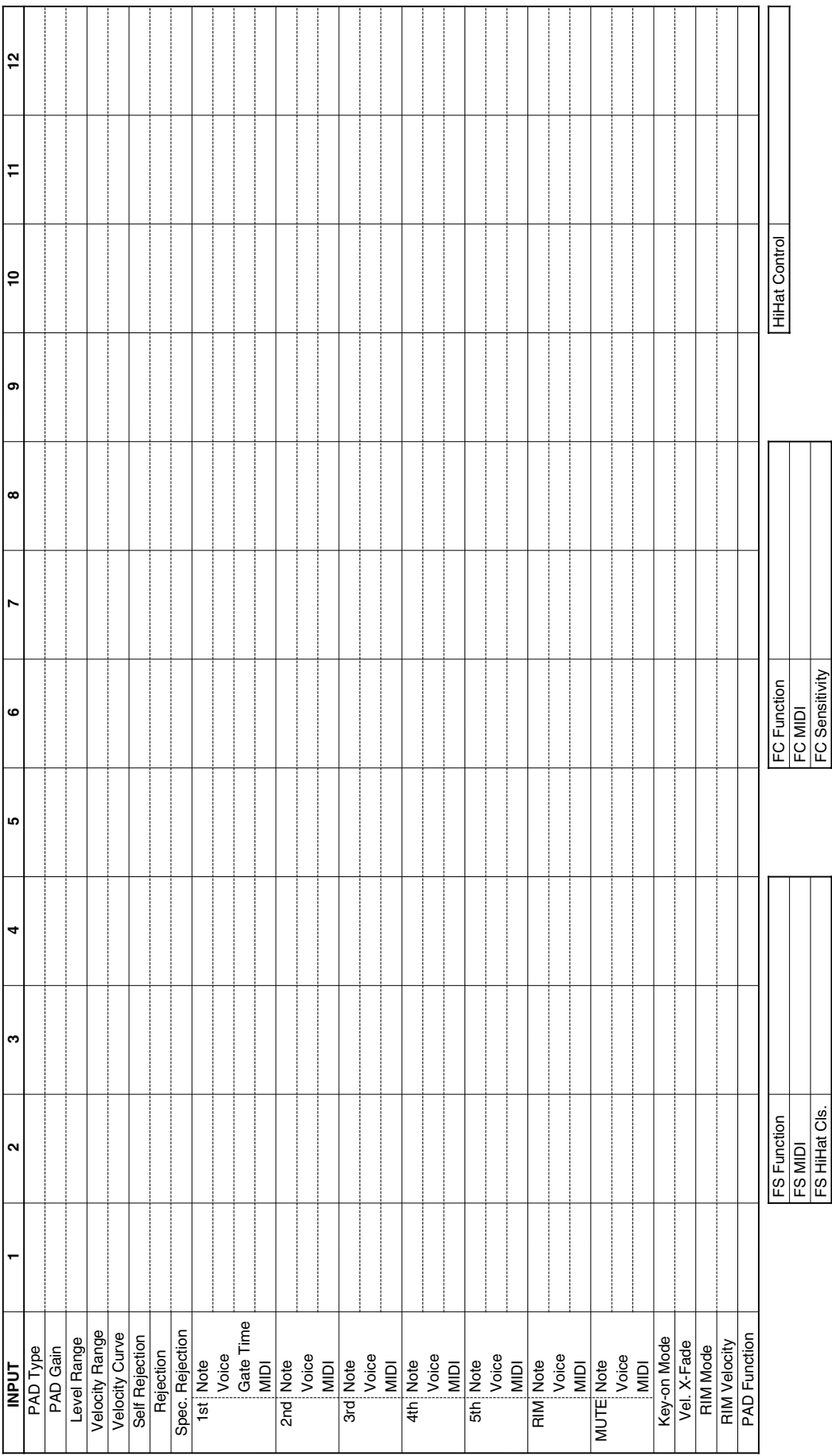

166

### Drum Kit Voice Edit Parameter (Blank Chart)

#### Drum Kit Name:

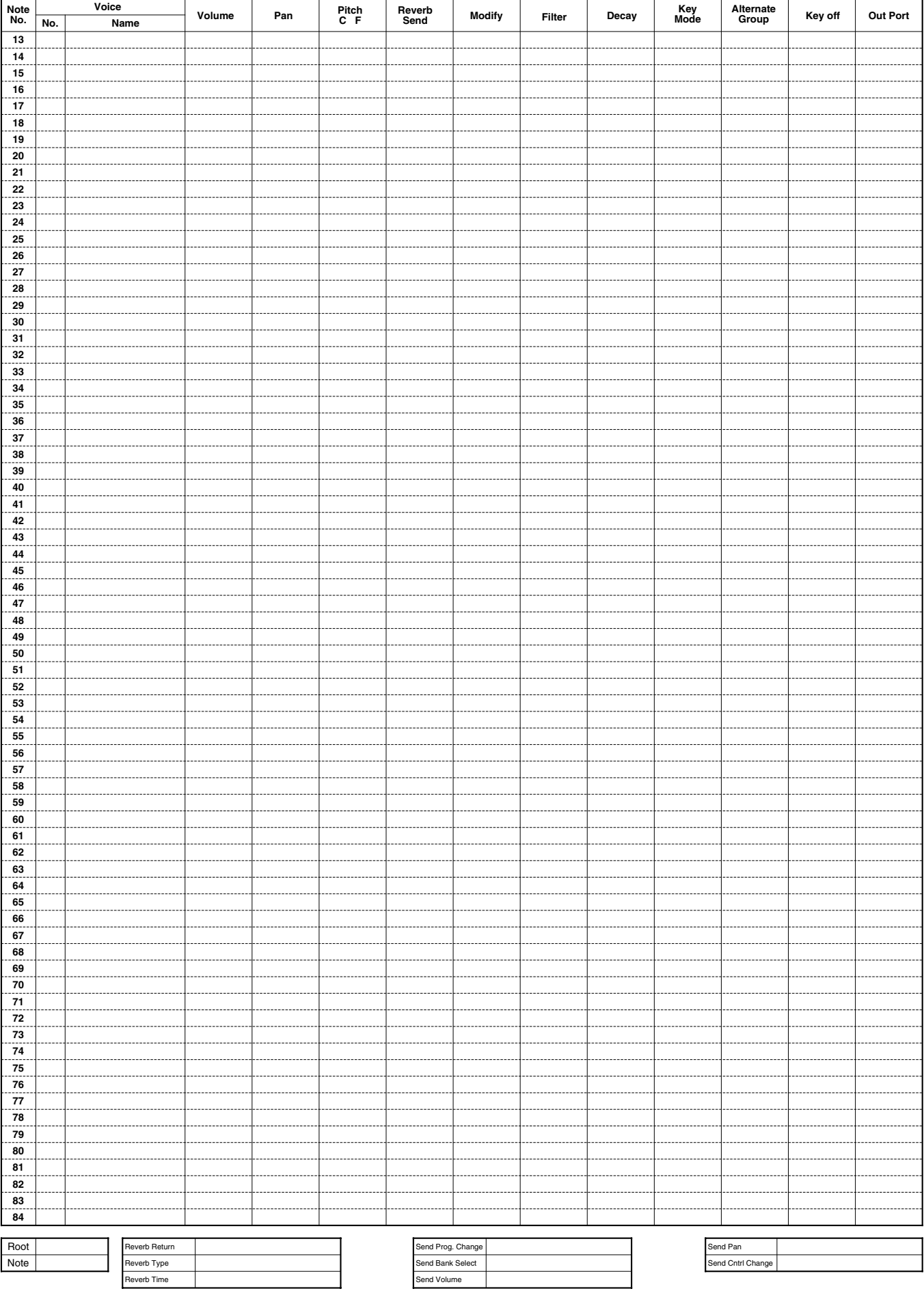

YAMAHA [ Drum Trigger Module ]<br>Model : DTX

MIDI ImplementationChart

Date: 9-Jan-1996 Version: 1.0

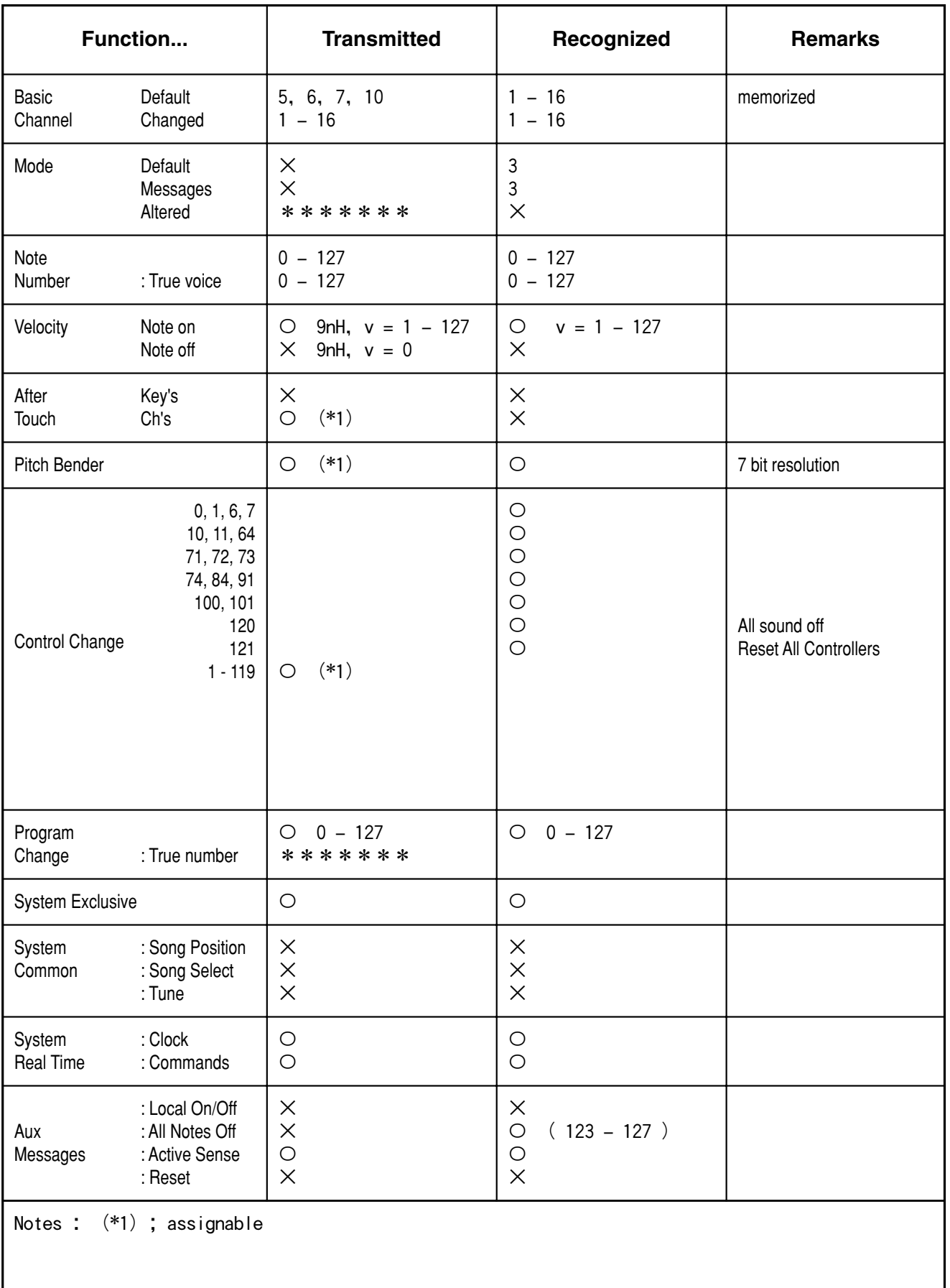

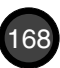